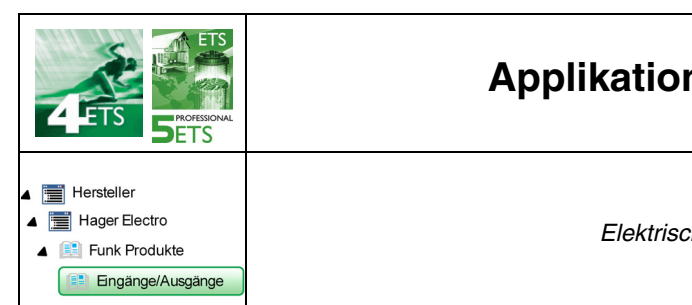

# **Applikationsbeschreibung**

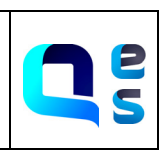

## Funkeingangs-/Ausgangsprodukte EIN/AUS *Elektrische/mechanische Daten: siehe bedienungsanleitung des produkts*

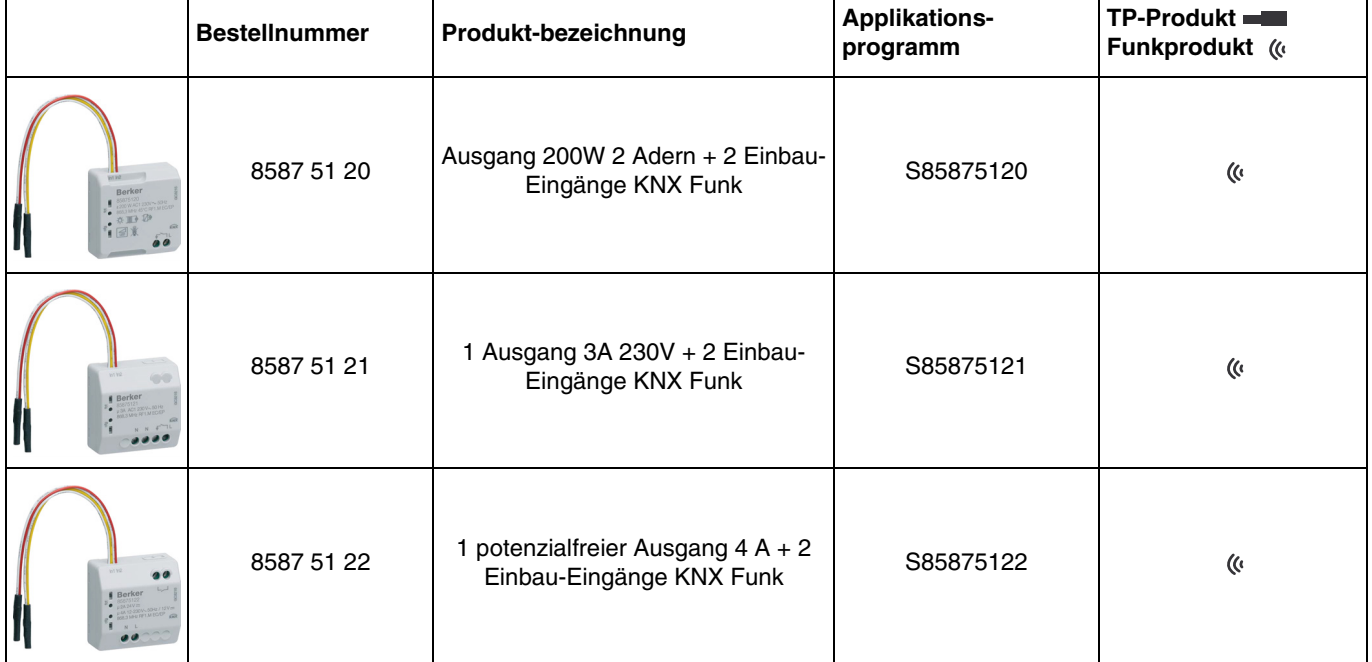

# **Inhalt**

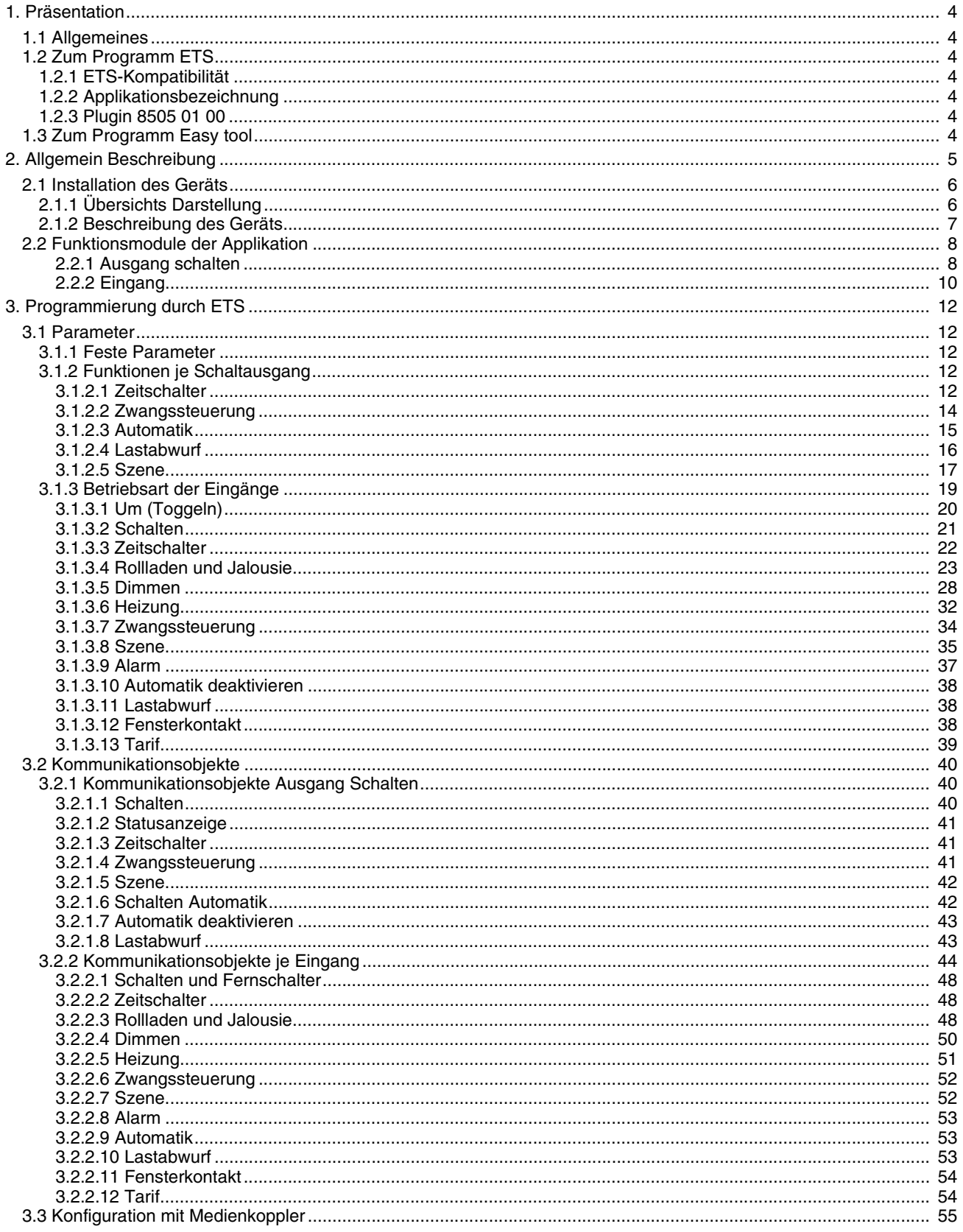

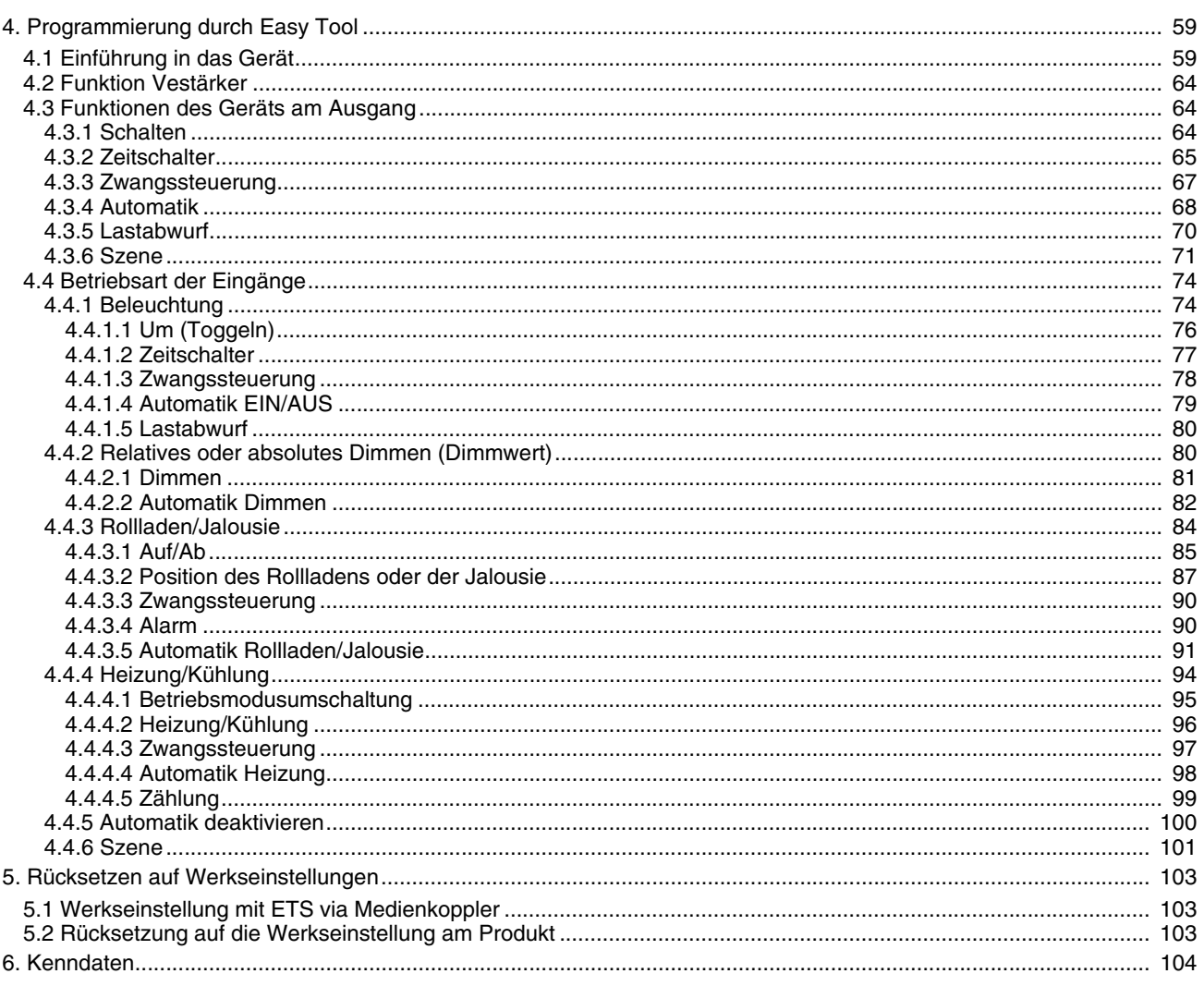

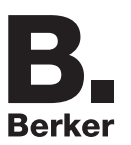

# <span id="page-3-0"></span>**1. Präsentation**

# <span id="page-3-1"></span>**1.1 Allgemeines**

Gegenstand dieses Handbuchs ist die Beschreibung des Betriebs und der Parametrierung der KNX-Geräte mit Hilfe des Programms ETS. Es besteht aus 4 Teilen:

- Allgemeine Informationen.
- Die verfügbaren KNX-Parameter und -Objekte.
- Verfügbare Easy tool-Einstellungen.
- Technische Eigenschaften.

# <span id="page-3-2"></span>**1.2 Zum Programm ETS**

## <span id="page-3-3"></span>**1.2.1 ETS-Kompatibilität**

Die Applikationsprogramme sind für ETS4 und ETS5 kompatibel. Sie können auf unserer Webseite unter der Bestellnummer heruntergeladen werden.

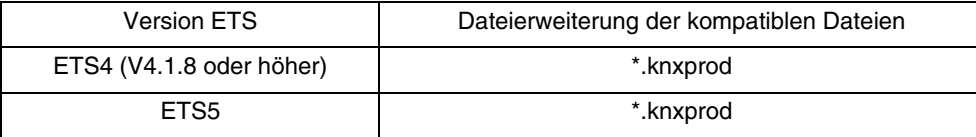

## <span id="page-3-4"></span>**1.2.2 Applikationsbezeichnung**

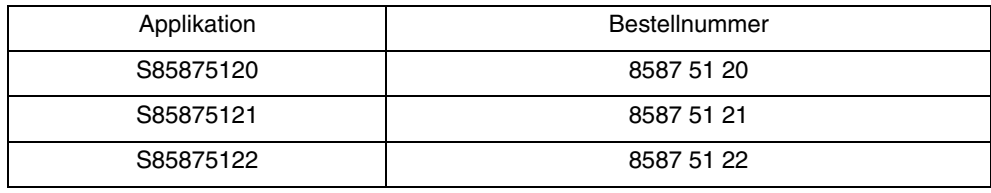

## <span id="page-3-5"></span>**1.2.3 Plugin 8505 01 00**

Der Medienkoppler 8505 01 00 ermöglicht die Konfiguration der Funkprodukte einer KNX Funkanlage oder einer gemischten KNX Anlage, die Funk- und TP-Bus-Produkte beinhaltet, per ETS. Das Plugin 8505 01 00 muss in der ETS Software zur Parametrierung der Funkprodukte installiert werden.

# <span id="page-3-6"></span>**1.3 Zum Programm Easy tool**

Dieses Gerät kann auch mithilfe des Konfigurationstools TXA100 parametriert werden. Es setzt sich aus einem TJA665- Konfigurationsserver zusammen. Es ist zwingend notwendig, eine Aktualisierung der Softwareversion des Konfigurationsservers durchzuführen. (Bitte in der Bedienungsanleitung TXA100 nachlesen).

# <span id="page-4-0"></span>**2. Allgemein Beschreibung**

Alle in diesem Handbuch beschriebenen Funksender sind quicklink□ Funkprodukte. Erkennbar sind sie an der Konfigurationstaste cfg die in allen Produkten vorhanden ist. Quicklink $\blacksquare$ kennzeichnet den werkzeuglosen Konfigurationsmodus.

Diese Produkte können via den Medienkoppler ebenfalls im easy Modus mittels TXA100 oder im system Modus mittels ETS konfiguriert werden.

Innerhalb einer Installation ist ein einziger Konfigurationsmodus zu verwenden.

**Um ein Produkt, das bereits in einer Installation mit einem bestimmten Konfigurationsmodus programmiert wurde, in einer anderen Installation erneut zu programmieren, muss dieses zuvor auf Werkseinstellung zurückgesetzt werden**.

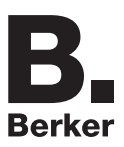

# <span id="page-5-0"></span>**2.1 Installation des Geräts**

# <span id="page-5-1"></span>**2.1.1 Übersichts Darstellung**

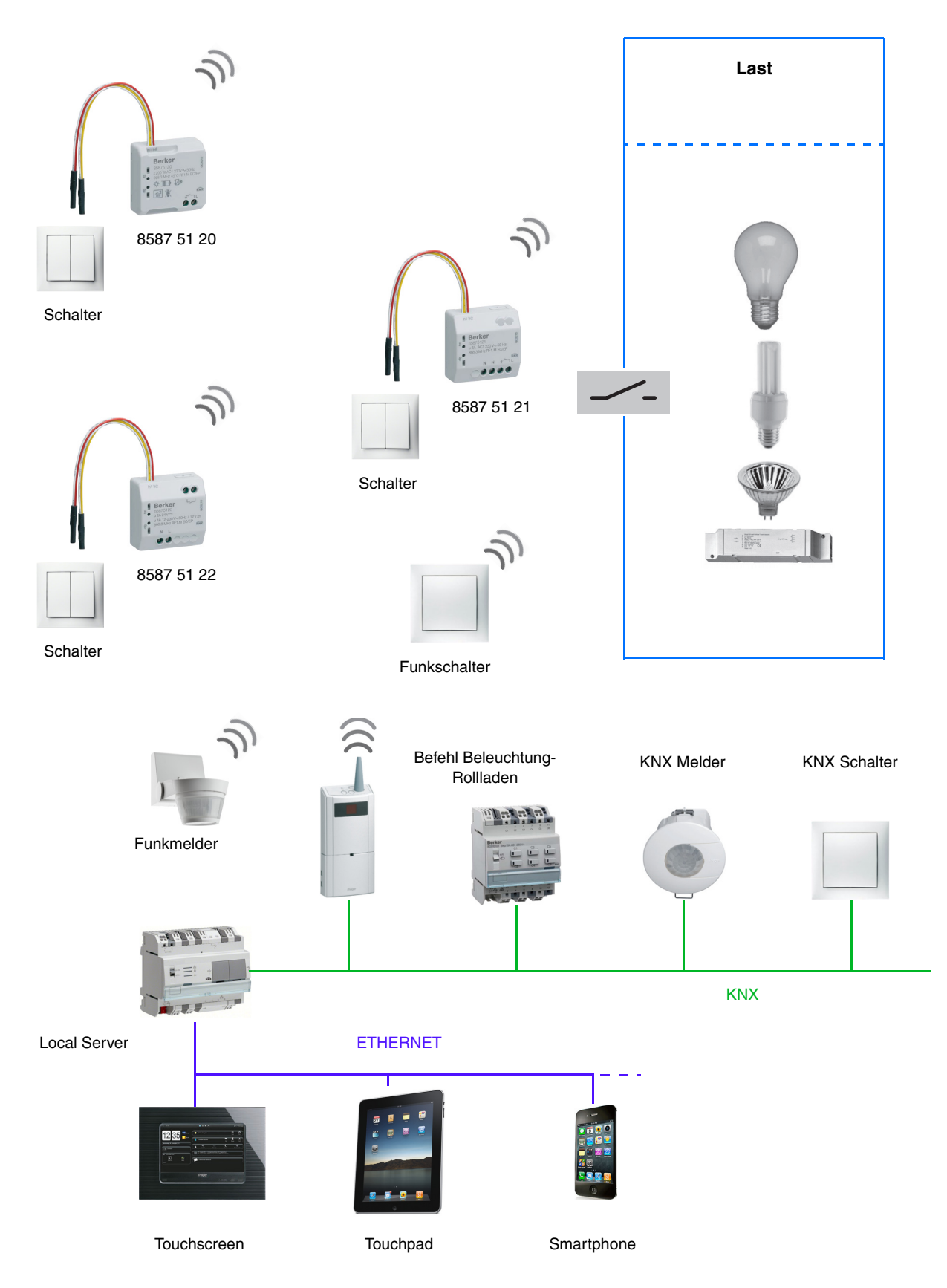

### <span id="page-6-0"></span>**2.1.2 Beschreibung des Geräts**

#### **- 8587 51 20**

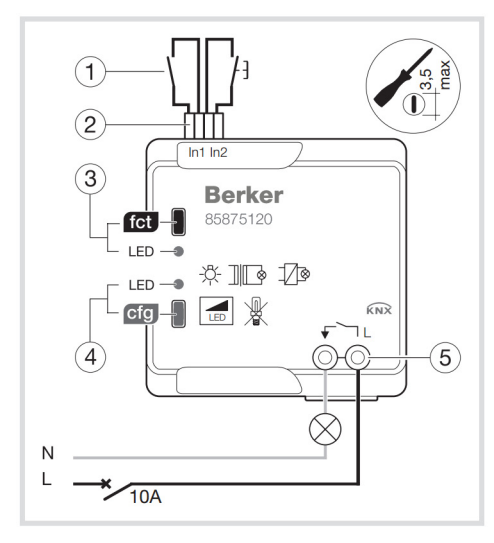

**- 8587 51 21**

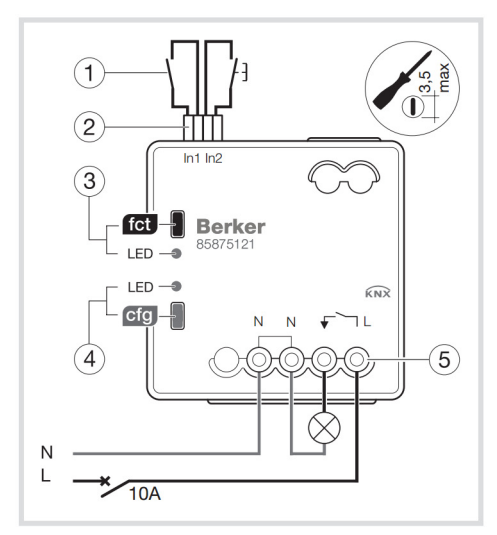

#### **- 8587 51 22**

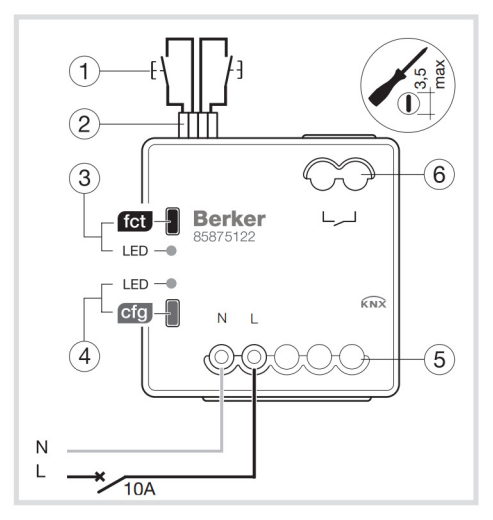

- ①Taster oder Standard-Schalter<br>② Anschlussleiter der 2 Eingänge für Schalter<br>oder Taster
- 3 Funktions-Taster und -LED for des Ausgangs
- 4 Konfigurations-Taster und -LED cfg
- 5 Anschlussklemmenleiste:
	- $-L$ : Phase 230 $\sim$ <br>-  $\blacktriangleright$ : 230 V-Ausgang
	-

- 1 Taster oder Standard-Schalter
- 2 Anschlussleiter der 2 Eingänge für Schalter oder Taster
- 3 Funktions-Taster und -LED fei des Ausgangs
- 4 Konfigurations-Taster und -LED cfg
- 5 Anschlussklemmenleiste:
	- L : Phase  $230 \sim$ - N : Neutralleiter
	- **N** : Neddralence<br>- ↓ : Ausgang 230V-Kontakt

- 1 Taster oder Standard-Schalter
- 2 Anschlussleiter der 2 Eingänge für Schalter oder Taster
- 3 Funktions-Taster und -LED for des Ausgangs
- 4) Konfigurations-Taster und -LED cfg

5 Anschlussklemmenleiste:

- L : Phase 230  $\sim$ <br>- N : Neutralleiter

Potentialfreier Ausgang, kompatibel mit<br>Schutzkleinspannung (SELV)

# <span id="page-7-0"></span>**2.2 Funktionsmodule der Applikation**

## <span id="page-7-1"></span>**2.2.1 Ausgang schalten**

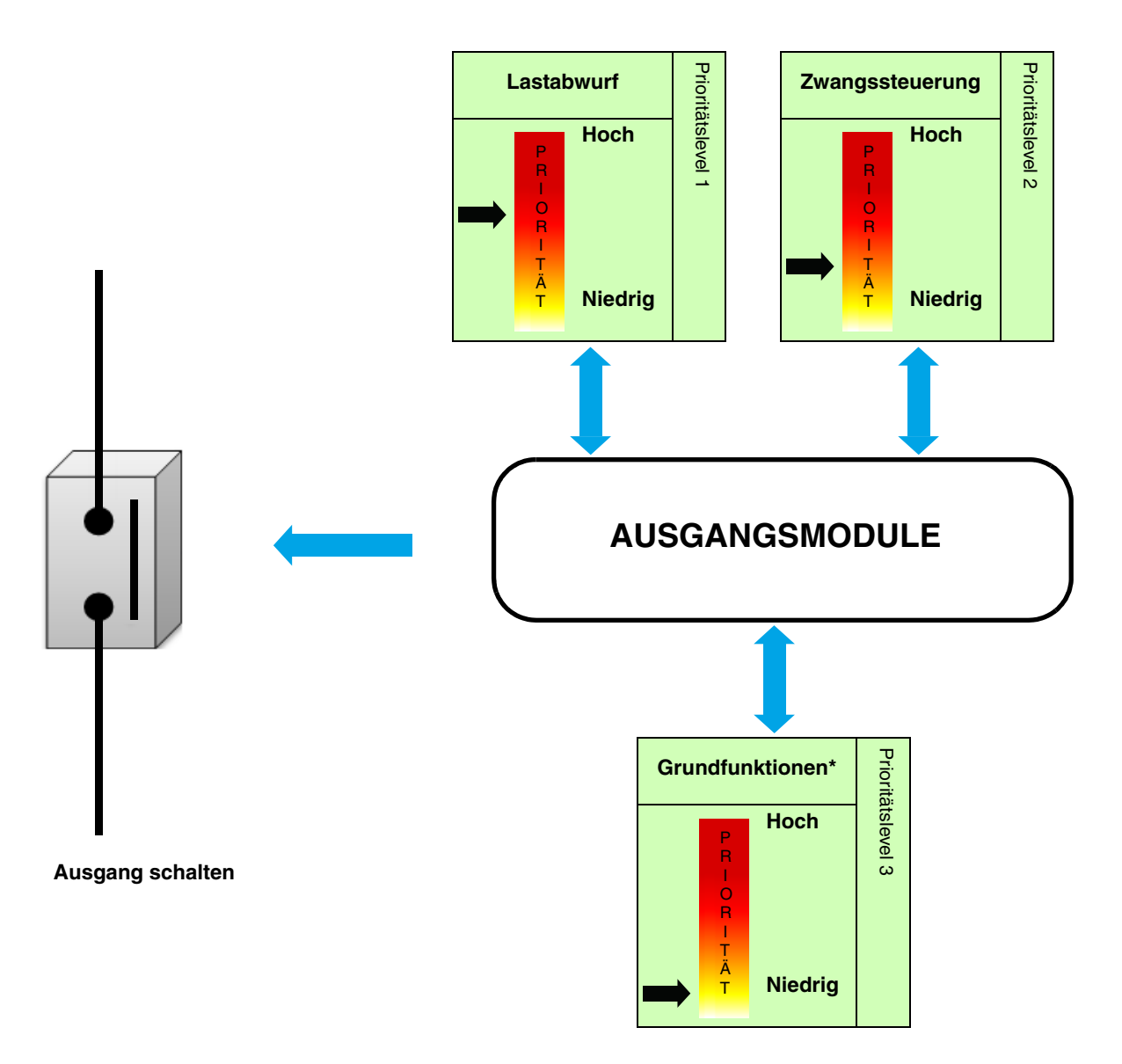

\* Schalten - Zeitschalter - Szene: Der letzte erhaltene Befehl ist prioritär.

Die Applikationen ermöglichen die individuelle Konfiguration der Geräteausgänge.

Die wichtigsten Funktionen sind:

#### ■ Schalten

Mit der Funktion Schalten kann ein Ausgang ein- bzw. ausgeschaltet werden. Der Befehl kann von Schaltern, Tastern oder anderen Steuereingängen kommen.

#### ■ Zeitschalter

Mit der Zeitschalter-Funktion kann ein Ausgang für eine einstellbare Dauer eingeschaltet werden. Eine einstellbare Ausschaltvorwarnung kündigt das Ende der Verzögerungszeit durch eine 1 s dauernde Invertierung des Ausgangszustands an. Die Dauer der Zeitschaltung kann über den KNX Bus verändert werden.

#### ■ Zwangssteuerung

Mit der Zwangssteuerfunktion kann für einen Ausgang ein definierter Zustand erzwungen werden. Die Steuerung der Zwangsfunktion erfolgt mit einem 2-bit Befehl.

Priorität: Lastabwurf > **Zwangssteuerung** > Grundfunktionen.

Anwendung: Aufrechterhaltung der Beleuchtung aus Sicherheitsgründen.

#### ■ Automatik

Mit der Automatik-Funktion kann ein Ausgang parallel zur Funktion Schalten angesteuert werden. Beide Funktionen besitzen den gleichen Prioritätsgrad. Der letzte erhaltene Befehl beeinflusst den Zustand des Ausgangs. Zur Aktivierung oder Deaktivierung einer Automatik wird ein zusätzliches Befehlsobjekt verwendet.

#### ■ Lastabwurf

Die Funktion Lastabwurf ermöglicht die Zwangssteuerung eines Ausgangs auf AUS. Der Lastabwurf wird mittels eines oder mehrerer Objekte im Format 1 Bit aktiviert.

Priorität: **Lastabwurf** > Zwangssteuerung > Grundfunktionen.

Dieser Befehl hat die höchste Priorität. Ist dieser Modus aktiv, wird kein anderer Befehl berücksichtigt. Der Zustand des Ausgangs wird gespeichert, aber nicht angewendet. Nach Ende des Lastabwurfs schaltet der Ausgang in den theoretischen Zustand ohne Lastabwurf (Speicherung).

*Hinweis: Die Funktion Lastabwurf ist nur mit den Produkten 8587 51 21 und 8587 51 22 verfügbar.*

#### ■ Szene

Mit der Funktion Szene können Gruppen von Ausgängen in einen einstellbaren vordefinierten Zustand versetzt werden. Die Szene wird durch ein Tastendruck (Taster) aktiviert.

Eine Szene wird durch den Empfang eines 1-Byte Befehls aktiviert.

Jeder Ausgang kann in 64 verschiedene Szenen integriert werden.

#### ■ Statusanzeige

Die Statusanzeige sendet den Schaltzustand des einzelnen Ausgangskontakts auf den KNX-Bus.

#### **Kommunikationsobjekte**

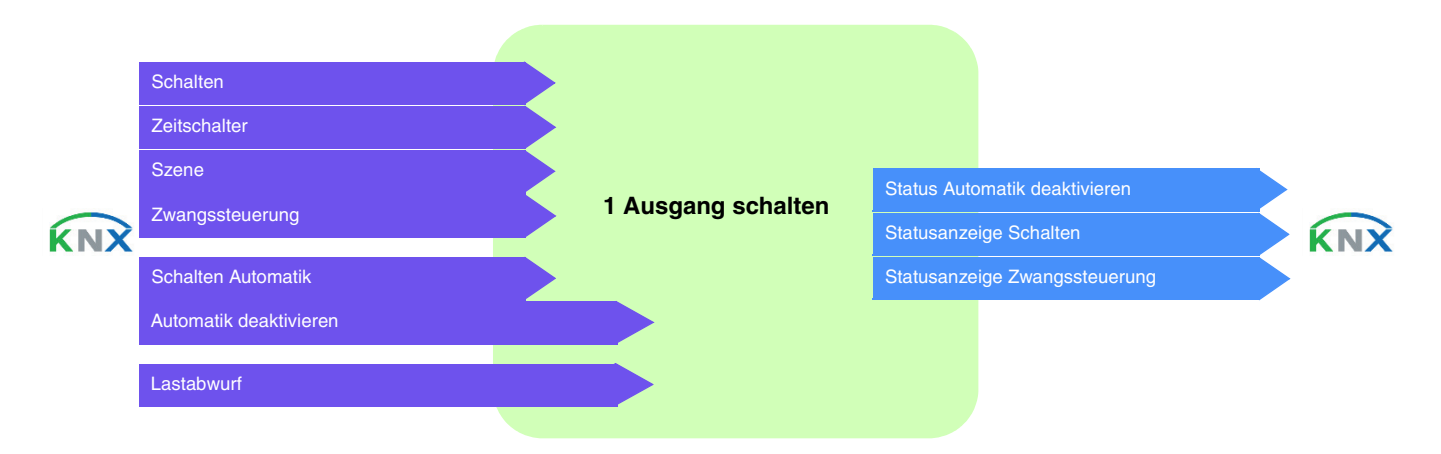

## <span id="page-9-0"></span>**2.2.2 Eingang**

Die an die Eingänge (Schrittschalter, Schalter, Automatismus) angeschlossenen Steuerorgane ermöglichen die Steuerung der Beleuchtung, der Rollladen, der Jalousien, der Heizung, der Szenen.

Die wichtigsten Funktionen sind:

#### ■ Um (Toggeln)

Die Funktion Schrittschalter besteht darin, den Status des Ausgangs nach jedem Druck umzukehren.

#### ■ Schalten

Mit der Funktion Schalten kann ein Kreislauf für Beleuchtung, Rollladen/Jalousie, Heizung ein- bzw. ausgeschaltet werden. Der Befehl kann von Schaltern, Tastern oder anderen Automatiken kommen.

#### ■ Zeitschalter

Mit der Zeitschalterfunktion kann ein Kreislauf für eine einstellbare Dauer ein- bzw. ausgeschaltet werden. Mit einem kurzen Druck auf den Taster wird der Zeitschalter wieder gestartet. Die Zeitschaltung kann vor Ablauf der Verzögerungszeit durch ein langes Drücken unterbrochen werden. Eine einstellbare Ausschaltvorwarnung kündigt das Ende der Verzögerungszeit durch eine 1 s dauernde Invertierung des Ausgangszustands an.

#### ■ Rollladen/Jalousie

Mit dieser Funktion kann ein Rollladen oder eine Jalousie über 2 Taster gesteuert werden. Der Auf/Ab-Befehl (Gegenstand **Auf/ Ab**) wird über ein langes Drücken auf den Taster ausgegeben. Die Funktion Stopp/Lamellenschritt sendet das Objekt **Lamellenschritt/Stopp** aus (kurzes Drücken).

#### ■ Dimmen

Die Funktion ermöglicht, das Licht mit einem oder zwei Eingangskontakten zu dimmen. Die Funktion SCHALTEN sendet das Objekt **SCHALTEN** aus (kurzes Drücken). Die Funktion Dimmen sendet das Objekt **Dimmen** aus (langes Drücken).

#### ■ Heizung

Mit dieser Funktion kann ein Sollwert (Auto, Komfort, Sparsollwert, Nachtabsenkung, Frostschutz) für Heizung oder Klimaanlage ausgewählt werden. Sie ermöglicht das Aussenden von Sollwertausnahmen, um die Temperatur zu erhöhen oder abzusenken. Der Befehl kann von Schaltern, Tastern oder anderen Automatiken kommen.

#### ■ Zwangssteuerung

Mit der Zwangssteuerfunktion kann für einen Eingang ein definierter Zustand erzwungen werden. Die Aktion der Zwangssteuerung hängt vom Typ der gesteuerten Anwendung ab: Beleuchtung schalten, Rollladen, Heizung.

#### ■ Szene

Mit dieser Funktion können Szenen ausgewählt oder gespeichert werden. Sie betreffen verschiedene Ausgangstypen (Beleuchtung, Rollladen, Jalousie, Heizung), um Atmosphären oder Szenarien zu erstellen (Szenario verlassen, Atmosphäre Lesen usw.).

#### ■ Alarme

Mit den Funktionen Windalarm, Regenalarm und Frostalarm können zyklisch Alarme an den Bus ausgegeben werden, die von Automatiken stammen (Windmesser, Regensensor, Dämmerungsschalter usw.).

#### ■ Automatik

Mit der Funktion Automatik kann ein Ausgang parallel zum Standardbefehl gesteuert werden. Zur Aktivierung oder Deaktivierung einer Automatik wird ein zusätzliches Befehlsobjekt (Automatik deaktivieren) verwendet.

#### ■ Lastabwurf

Die Funktion Lastabwurf ermöglicht die Zwangssteuerung eines Ausgangs auf AUS. Der Lastabwurf wird mittels eines oder mehrerer Objekte im Format 1 Bit aktiviert. Nach Ende des Lastabwurfs schaltet der Ausgang in den theoretischen Zustand ohne Lastabwurf (Speicherung).

#### ■ Fensterkontakt

Die Funktion Falzkontakt ermöglicht das Senden der Information Öffnen/Schließen des Fensters an den Bus KNX.

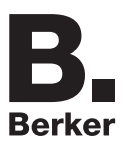

### ■ Tarif

Die Funktion Tarif ermöglicht das Senden der Tarifinformation T1/T2 an den Bus KNX.

#### Kommunikationsobjekte

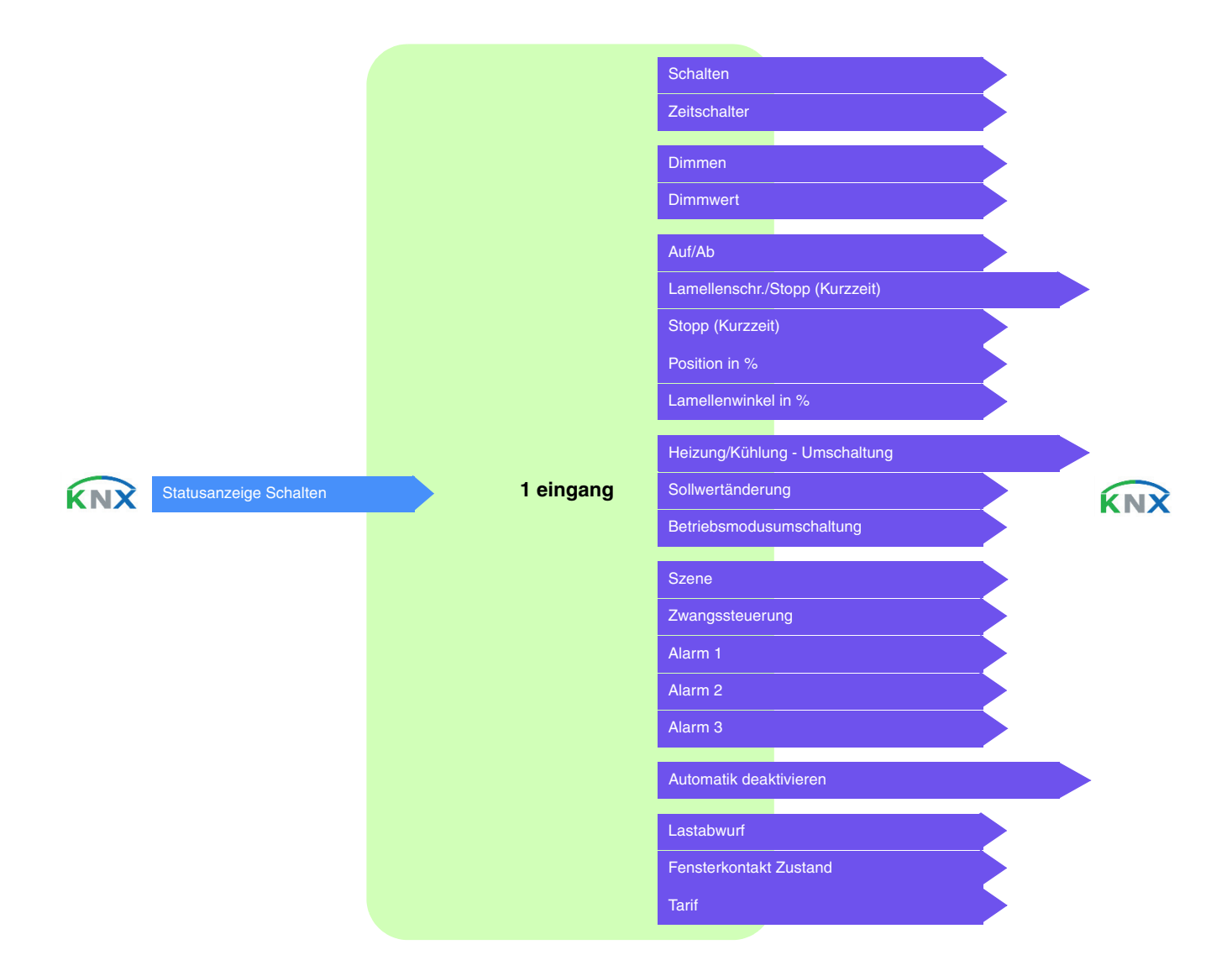

# <span id="page-11-0"></span>**3. Programmierung durch ETS**

Die Funktionsweise der verschiedenen Geräte unterscheidet sich nur in der Anzahl der Ausgänge. Aus diesem Grund wird immer nur ein Gerät oder ein Ausgang beschrieben.

# <span id="page-11-1"></span>**3.1 Parameter**

## <span id="page-11-2"></span>**3.1.1 Feste Parameter**

Die festen Parameter sind unveränderbar und bestimmen die Betriebsart der Ausgangsrelais.

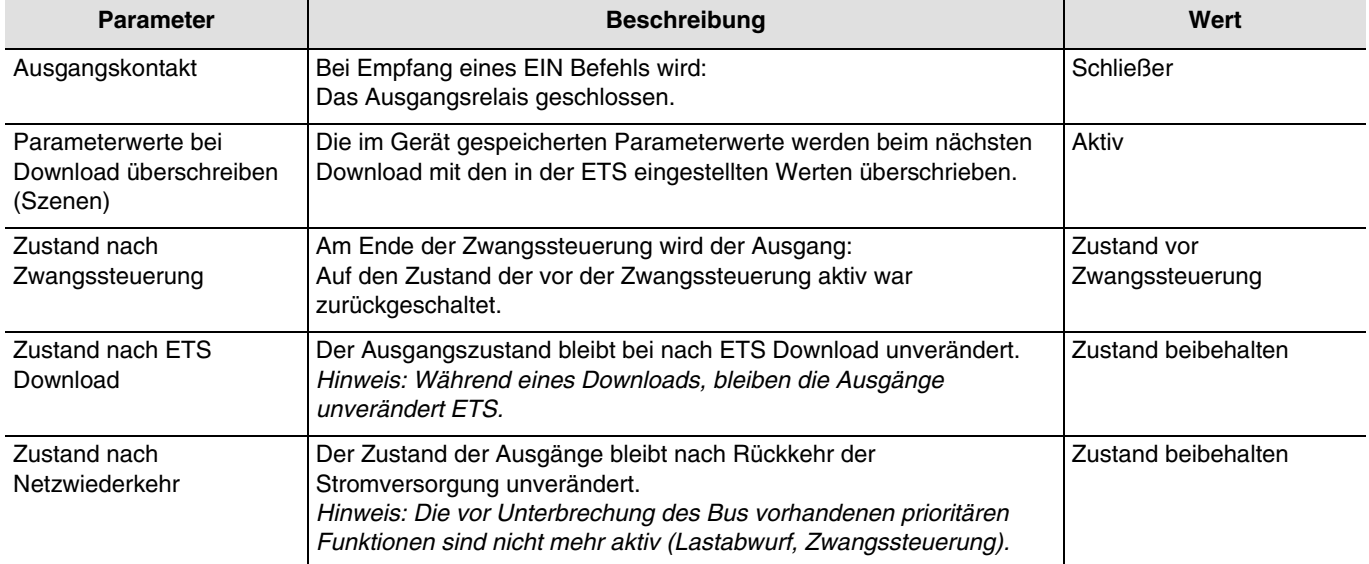

## <span id="page-11-4"></span><span id="page-11-3"></span>**3.1.2 Funktionen je Schaltausgang**

## **3.1.2.1 Zeitschalter**

Mit der Zeitschalter-Funktion kann ein Beleuchtungskreis für eine einstellbare Dauer eingeschaltet werden. Die Zeitschaltung kann vor Ablauf der Verzögerungszeit unterbrochen werden. Eine einstellbare Ausschaltvorwarnung kündigt das Ende der Verzögerungszeit durch eine 1 s dauernde Invertierung des Ausgangszustands an.

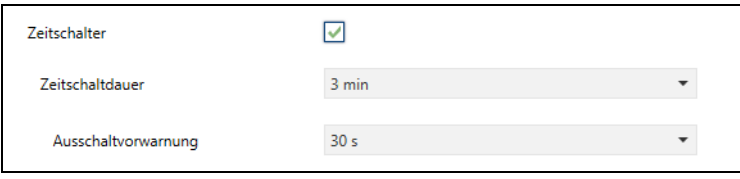

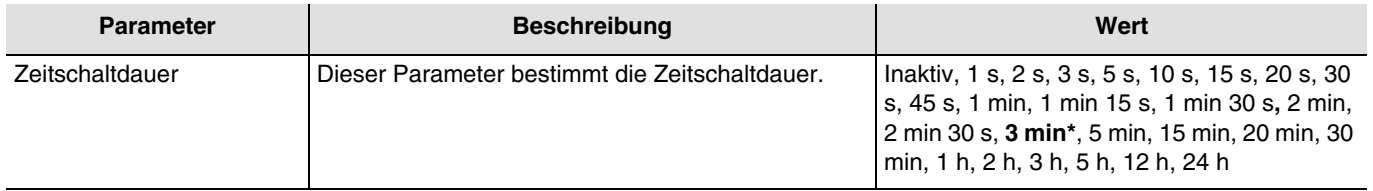

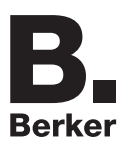

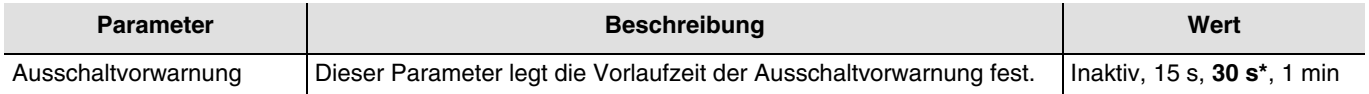

#### **Funktionsprinzip**:

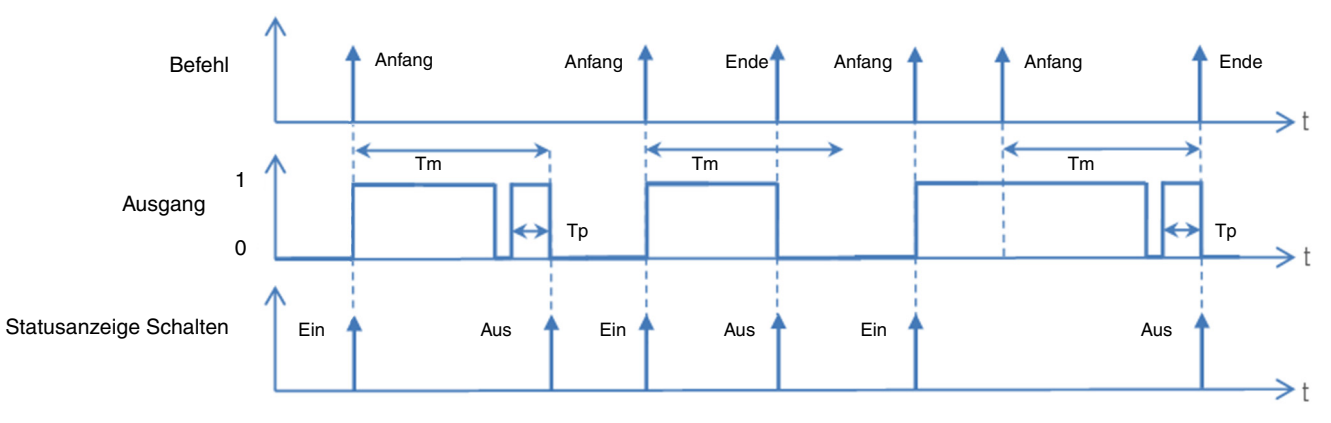

Tm: Zeitschaltdauer

Tp: Dauer der Voranzeige

*Hinweis: Ist die Vorlaufzeit der Ausschaltvorwarnung größer als die Dauer des Zeitschalters, wird die Ausschaltvorwarnung nicht ausgelöst.*

Kommunikationsobjekte: **2 - Ausgang - Zeitschalter** (1 Bit – 1.001 DPT\_Switch)

**10 - Ausgang - Zeitschalter** (1 Bit – 1.001 DPT\_Switch)

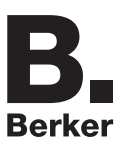

### **3.1.2.2 Zwangssteuerung**

<span id="page-13-0"></span>Mit der Zwangssteuerfunktion kann für einen Ausgang ein definierter Zustand erzwungen werden.

Priorität: Lastabwurf > **Zwangssteuerung** > Grundfunktionen.

Nur ein Befehl Zwangsteuerung AUS gibt den Ausgang zu Steuerung frei.

Nach Ende der Zwangssteuerung schaltet der Ausgang wieder in den Zustand, in dem er sich vor der Zwangssteuerung befand (Speicher-Funktion).

Das Gerät reagiert auf Telegramme, die über das Objekt **Zwangssteuerung** eingehen, wie in der nachstehenden Tabelle angegeben:

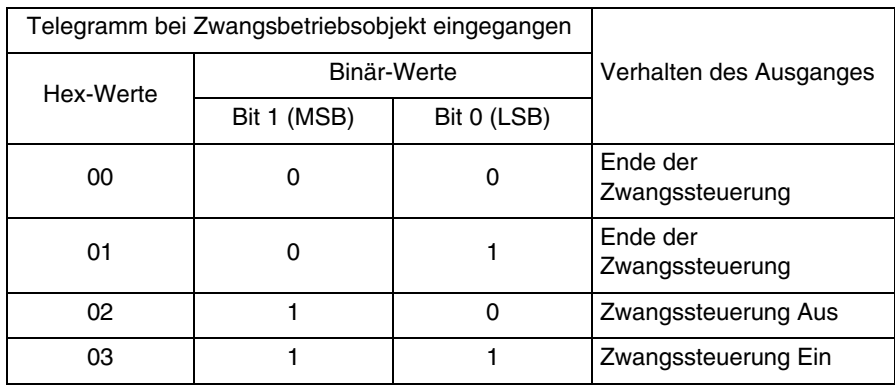

#### **Funktionsprinzip**:

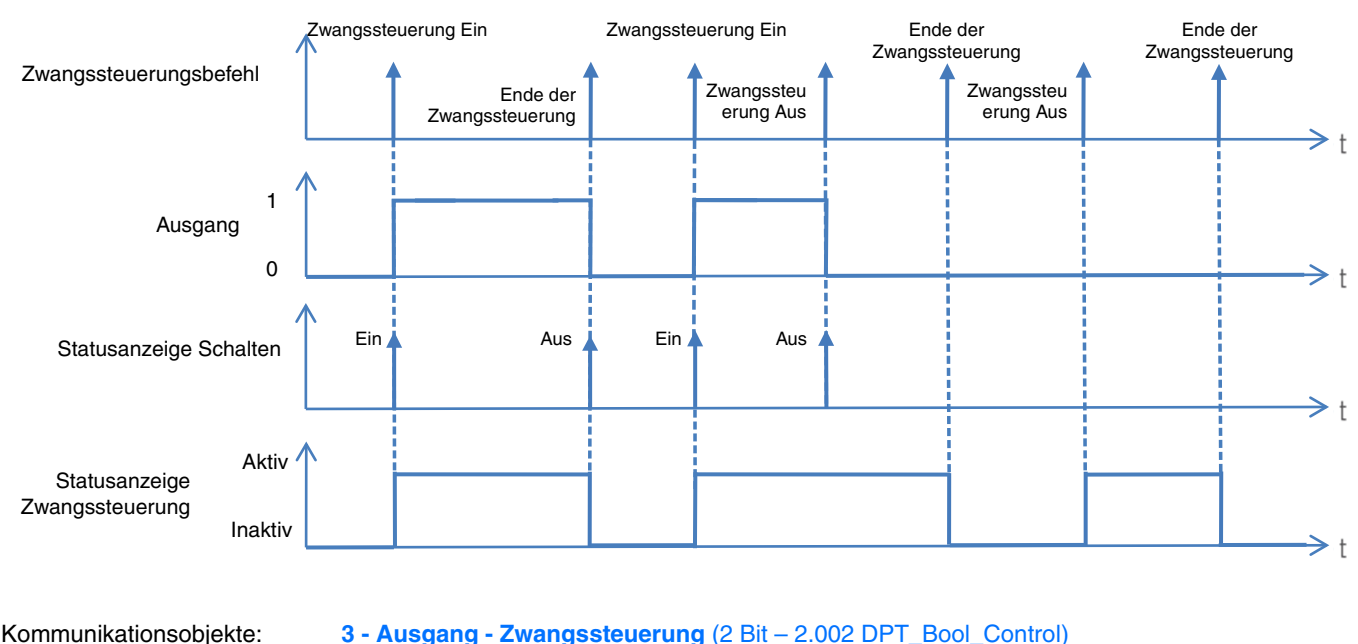

**4 - Ausgang - Statusanzeige Zwangssteuerung** (1 Bit – 1.011 DPT\_State)

- Kommunikationsobjekte: **12 Ausgang Zwangssteuerung** (2 Bit 2.002 DPT\_Bool\_Control)
	- **13 Ausgang Statusanzeige Zwangssteuerung** (1 Bit 1.011 DPT\_State)

## **3.1.2.3 Automatik**

<span id="page-14-0"></span>Mit der Automatik-Funktion kann ein Ausgang parallel zur Funktion Schalten angesteuert werden. Beide Funktionen besitzen den gleichen Prioritätsgrad. Der letzte erhaltene Befehl beeinflusst den Zustand des Ausgangs. Zur Aktivierung oder Deaktivierung einer Automatik wird ein zusätzliches Befehlsobjekt verwendet.

*Beispiel: Wir ein Ausgang gleichzeitig durch einen Taster und eine Automatik (Zeitschalter, Dämmerungsschalter, Wetterstation...) angesteuert, kann die Automatik aus Komfortgründen (Ferien, Feste, ...) deaktiviert werden.*

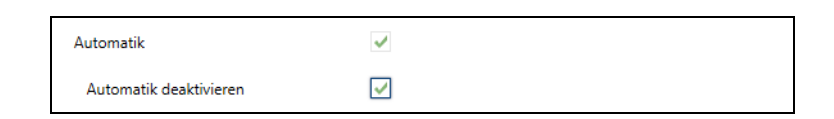

#### **Funktionsprinzip**:

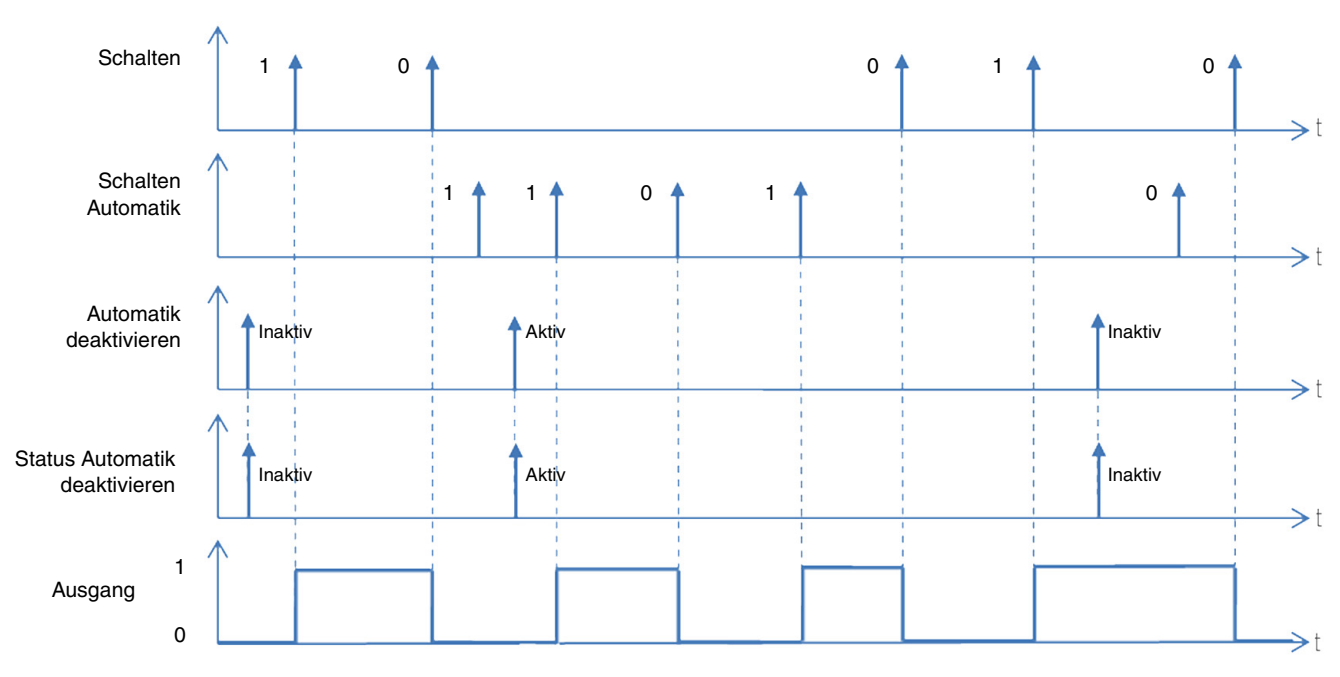

Kommunikationsobjekte: **6 - Ausgang - Schalten Automatik** (1 Bit – 1.001 DPT\_Switch)

**7 - Ausgang - Automatik deaktivieren** (1 Bit – 1.003 DPT\_Enable)

**8 - Ausgang - Status Automatik deaktivieren** (1 Bit – 1.003 DPT\_Enable)

**4 - Ausgang - Schalten Automatik** (1 Bit – 1.001 DPT\_Switch)

**6 - Ausgang - Automatik deaktivieren** (1 Bit – 1.003 DPT\_Enable)

**7 - Ausgang - Status Automatik deaktivieren** (1 Bit – 1.003 DPT\_Enable)

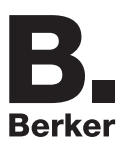

## **3.1.2.4 Lastabwurf**

<span id="page-15-0"></span>Die Funktion Lastabwurf ermöglicht die Zwangssteuerung eines Ausgangs auf AUS. Der Lastabwurf wird mittels eines oder mehrerer Objekte im Format 1 Bit aktiviert.

Priorität: **Lastabwurf** > Zwangssteuerung > Grundfunktionen.

Dieser Befehl hat die höchste Priorität. Ist dieser Modus aktiv, wird kein anderer Befehl berücksichtigt. Der Zustand des Ausgangs wird gespeichert, aber nicht angewendet. Nach Ende des Lastabwurfs schaltet der Ausgang in den theoretischen Zustand ohne Lastabwurf (Speicherung).

*Hinweis: Die Funktion Lastabwurf ist nur mit den Produkten 8587 51 21 und 8587 51 22 verfügbar.*

*Beispiel: Funktion Lastabwurf*

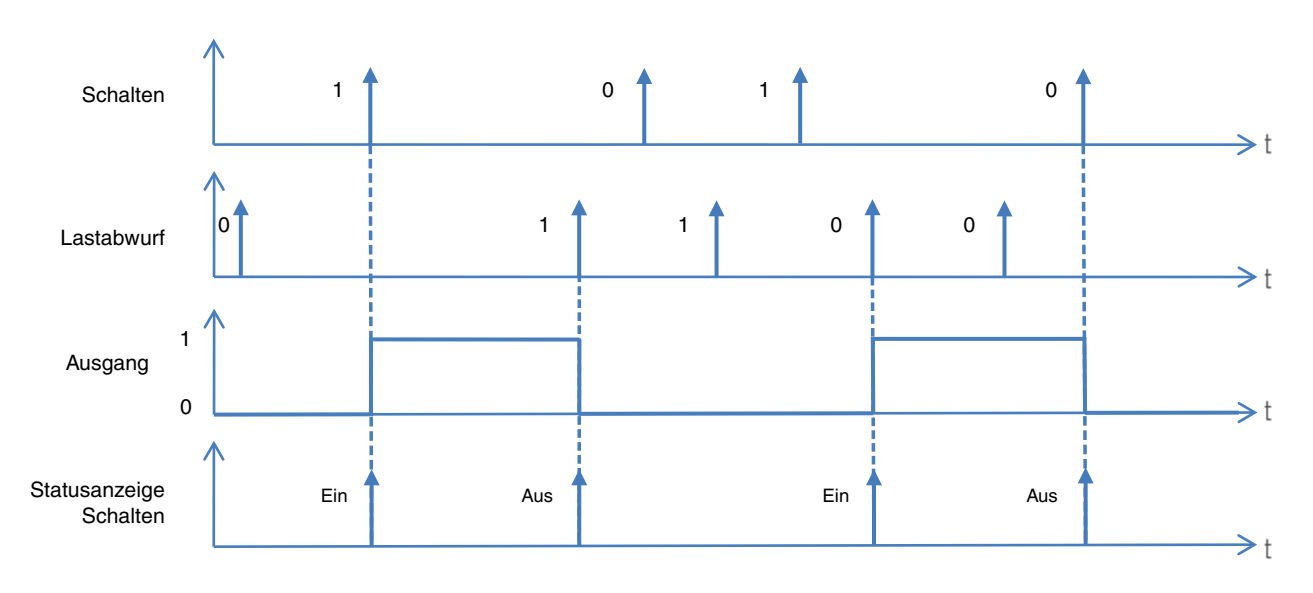

Kommunikationsobjekte: **9 - Ausgang - Lastabwurf** (1 Bit – 1.001 DPT\_Switch)

## <span id="page-16-0"></span>**3.1.2.5 Szene**

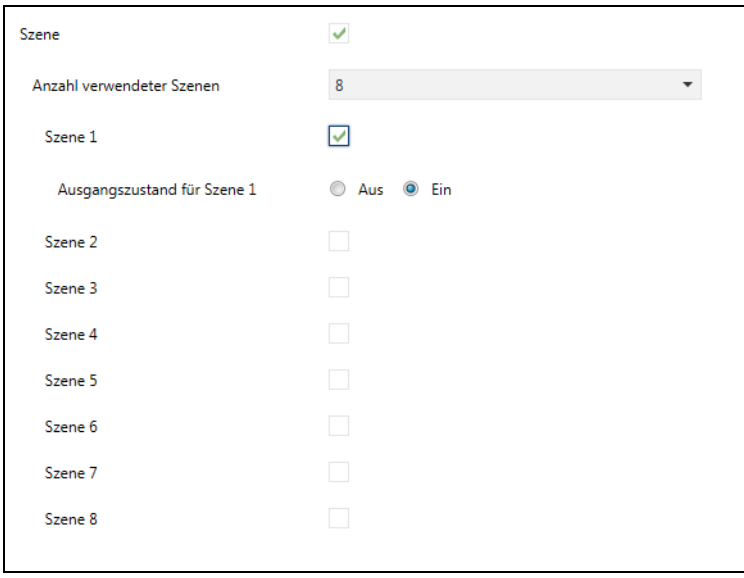

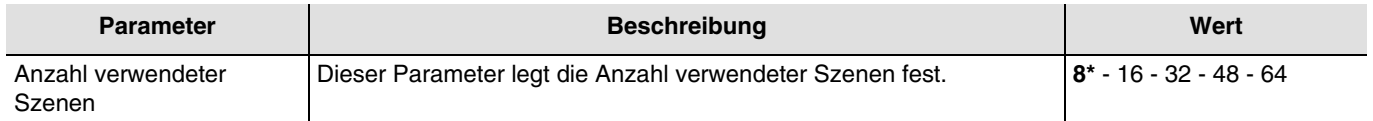

*Hinweis: Falls die am Objekt Szene eingegangene Szenennummer größer ist als die maximale Szenenanzahl, bleibt der Zustand des Ausgangs unverändert.*

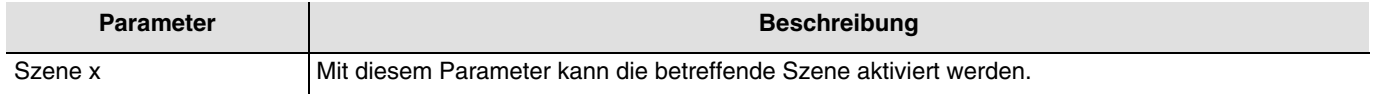

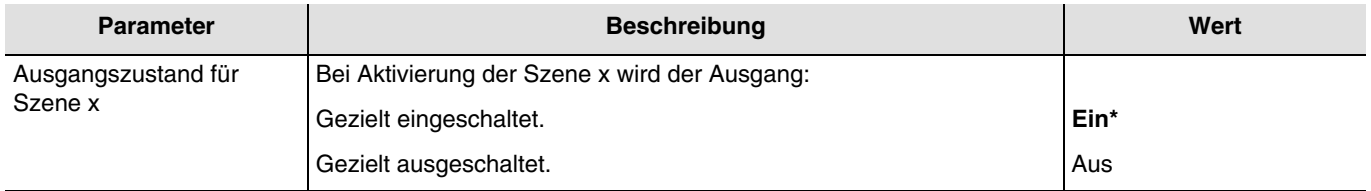

 $x = 1$  bis 64

*Hinweis: Jeder Ausgang verfügt gemäß dem Parameter Anzahl verwendeter Szenen über maximal 64 Szenen.*

Kommunikationsobjekte: **5 - Ausgang - Szene** (1 Byte – 18.001 DPT\_SceneControl) **11 - Ausgang - Szene** (1 Byte – 18.001 DPT\_SceneControl)

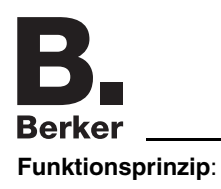

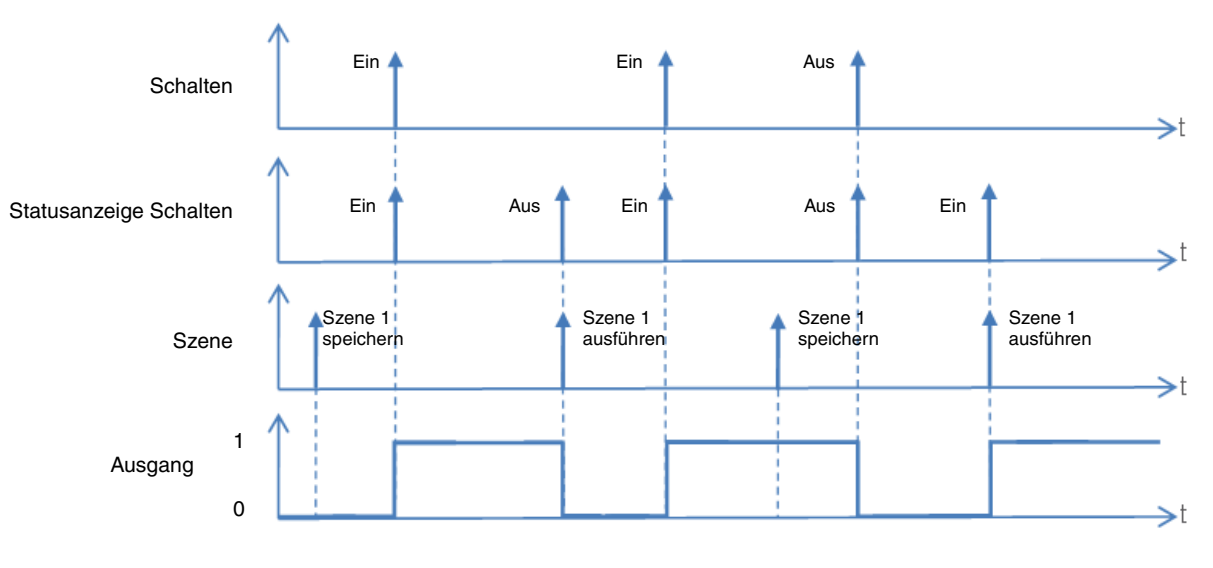

#### **Einlernen und Speichern von Szenen**

Dieser Vorgang ermöglicht die Änderung und Speicherung einer Szene. Zum Beispiel durch die lokale Betätigung der Taster im Raum oder durch das senden von Werten aus einer Visualisierung.

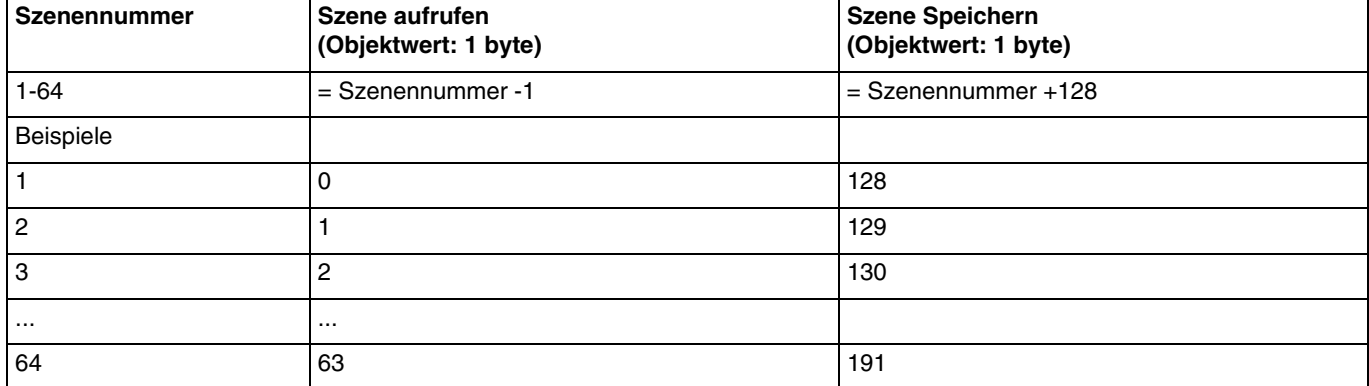

Zum aufrufen und Speichern von Szenen müssen folgende Werte gesendet werden:

Hier die Szenenspeicherung am Beispiel von lokalen Tastern.

- Szene durch kurzes Betätigen des Senders, der die Szene startet, aktivieren.
- Die Ausgänge (Licht, Rollläden, ...) mit Hilfe der üblichen lokalen Bediengeräte (Taster, Fernbedienung, ...) in den gewünschten Zustand versetzen.
- Den Zustand der Ausgänge durch die mehr als 5 s lange Betätigung am Sender, der die Szene startet, speichern. Die Speicherung kann durch die kurzfristige Aktivierung der Ausgänge angezeigt werden.

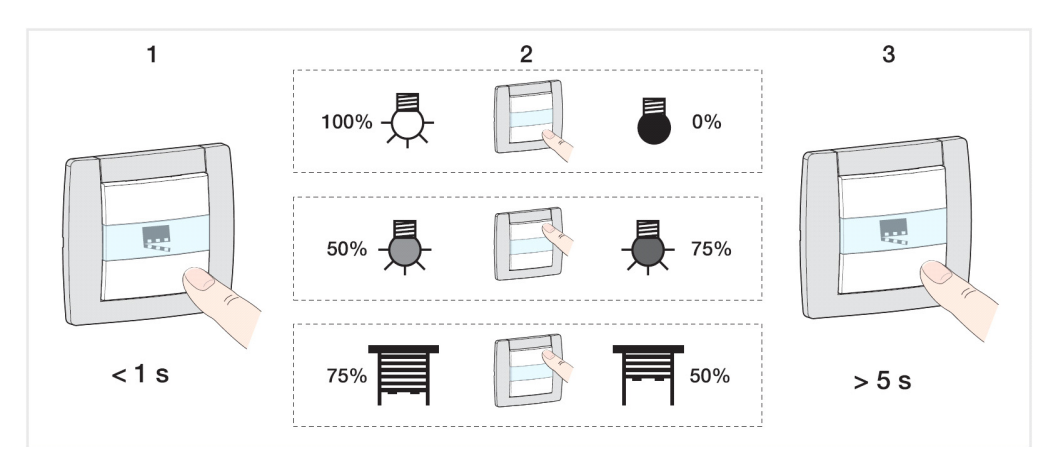

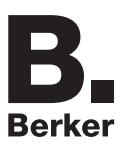

## <span id="page-18-0"></span>**3.1.3 Betriebsart der Eingänge**

Dieses Parametrierungsfenster ermöglicht die Einstellung der Betriebsart der Eingänge. Diese Parameter sind für jeden Eingang einzeln verfügbar.

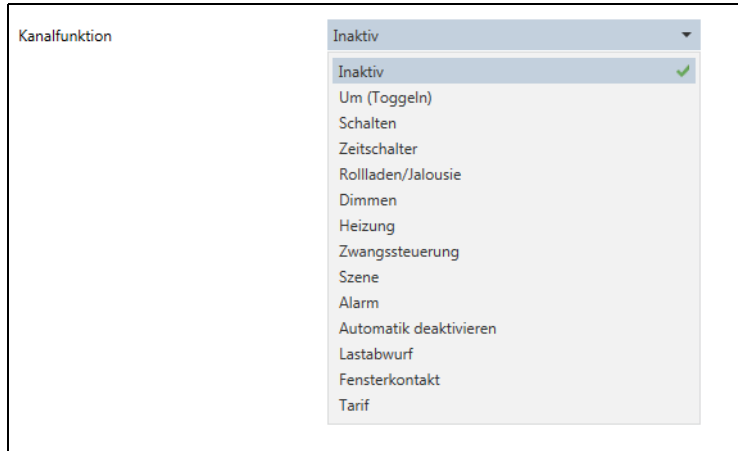

Der Standardwert des Eingangs ist inaktiv.

Die folgenden Parameter stehen zur Verfügung:

- Um (Toggeln)
- Schalten
- Zeitschalter
- Rollladen/Jalousie
- Dimmen
- Heizung
- Zwangssteuerung
- Szene
- Alarm
- Automatik deaktivieren
- Lastabwurf
- Fensterkontakt
- Tarif

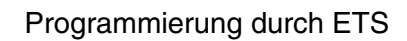

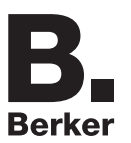

## **3.1.3.1 Um (Toggeln)**

<span id="page-19-0"></span>Mit dieser Funktion kann das Ein- oder Ausschalten eines Beleuchtungskreises oder jede andere Last gesteuert werden. Bei jedem Drücken des Tasters wird der Zustand des Ausgangs umgekehrt.

Beschreibung: Nach Drücken des Tasters wird je nach Objekt **Statusanzeige Schalten** ein EIN oder AUS-Befehl über das Objekt **Schalten** an den Bus ausgegeben.

#### **Funktionsprinzip**:

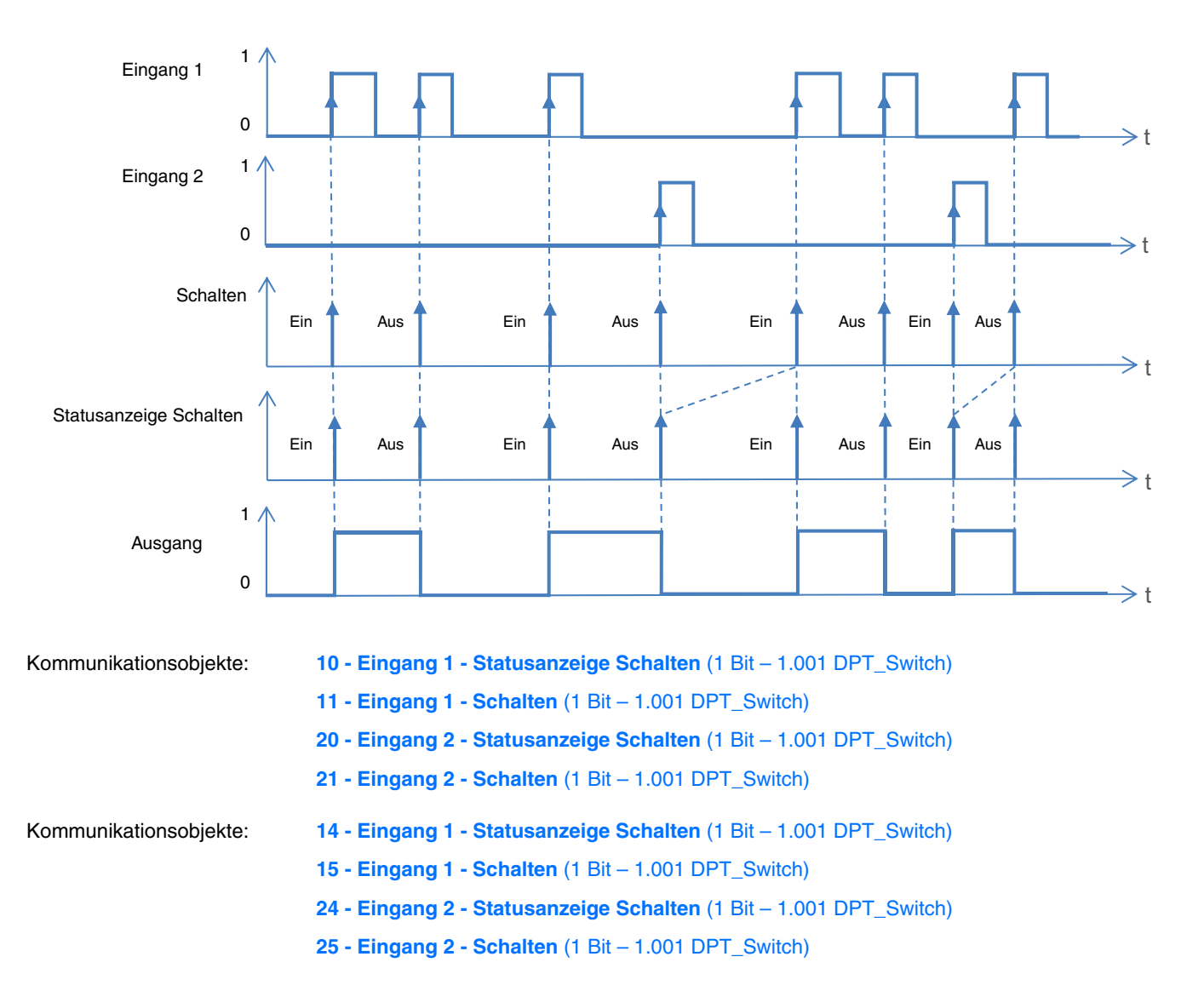

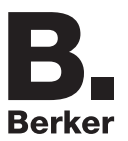

### **3.1.3.2 Schalten**

<span id="page-20-0"></span>Mit der Funktion Schalten kann ein Ausgang ein- bzw. ausgeschaltet werden. Der Befehl kann von Schaltern, Tastern oder anderen Automatiken kommen.

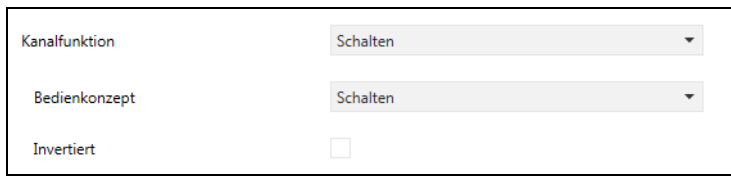

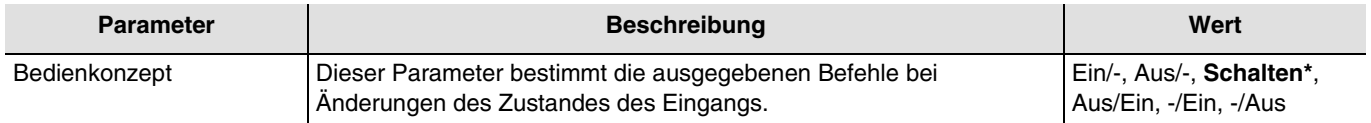

*Hinweis: Standardmäßig funktioniert der Eingang wie ein Schließer (Schließer). Wenn der Parameter Umgekehrt bestätigt wurde, funktioniert der Eingang wie ein Öffner (Öffner).*

Die Funktionsweise des Eingangskontakts kann je nach Öffnung oder Schließung des Kontakts konfiguriert werden (Ein, Aus).

6 verschiedene Kombinationen stehen zur Verfügung:

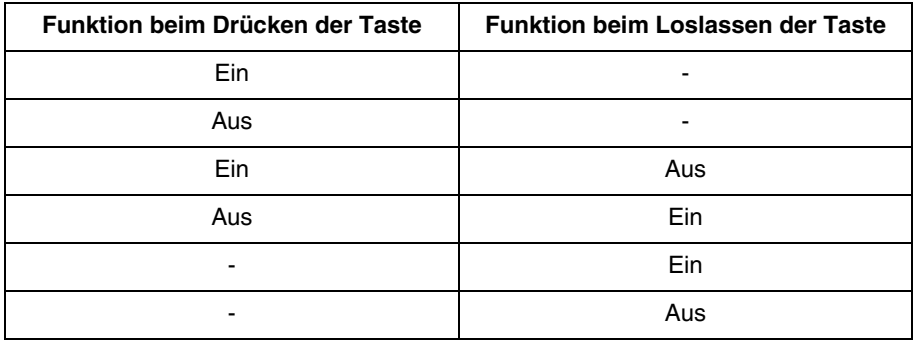

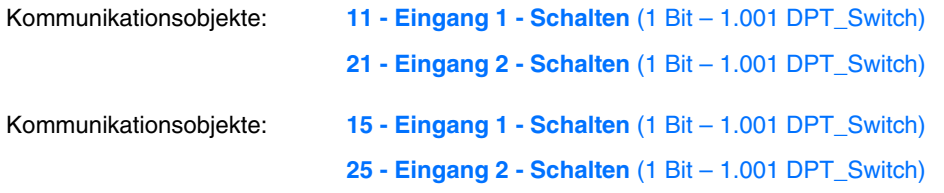

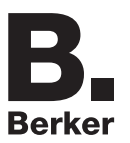

## **3.1.3.3 Zeitschalter**

<span id="page-21-0"></span>Mit der Zeitschalterfunktion kann ein Kreislauf für eine einstellbare Dauer ein- bzw. ausgeschaltet werden. Mit einem kurzen Druck auf den Taster wird der Zeitschalter wieder gestartet. Die Zeitschaltung kann vor Ablauf der Verzögerungszeit durch ein langes Drücken unterbrochen werden.

#### **Funktionsprinzip**:

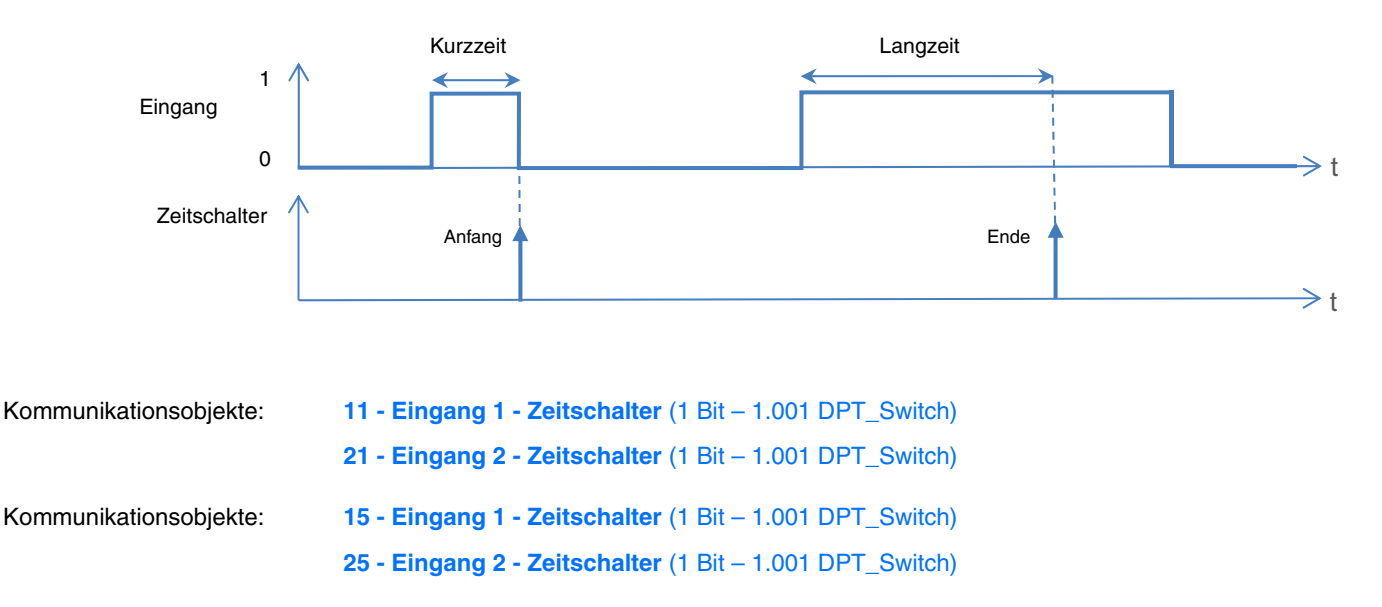

### **3.1.3.4 Rollladen und Jalousie**

<span id="page-22-0"></span>Mit dieser Funktion kann ein Rollladen oder eine Jalousie über 2 Taster gesteuert werden. Der Auf/Ab-Befehl (Gegenstand **Auf/ Ab**) wird über ein langes Drücken auf den Taster ausgegeben. Die Funktion Stopp/Lamellenschritt sendet das Objekt **Lamellenschritt/Stopp** aus (kurzes Drücken).

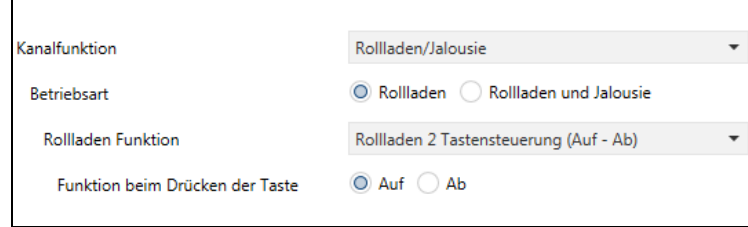

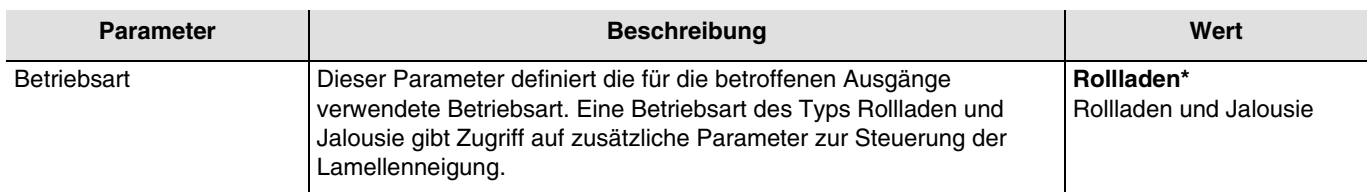

#### ■ Rollladen

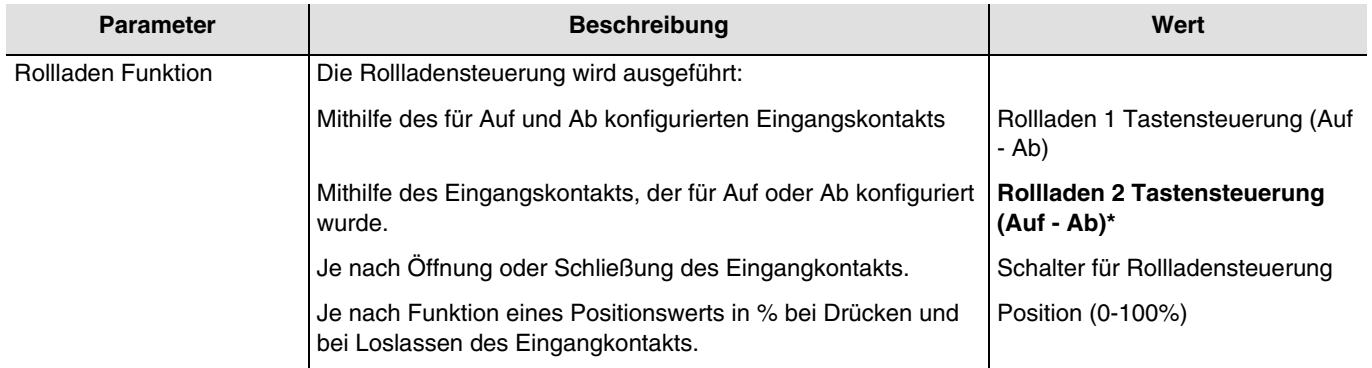

• Rollladen 2 Tastensteuerung (Auf - Ab)

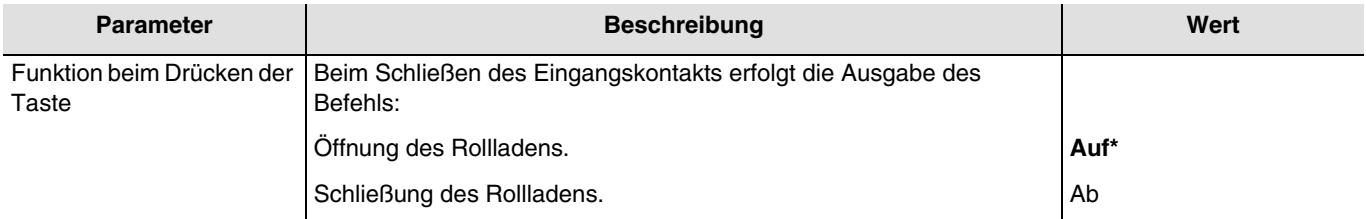

*Hinweis: Dieser Parameter ist nur sichtbar, wenn der Parameter Rollladen Funktion den folgenden Wert aufweist: Rollladen 2 Tastensteuerung (Auf - Ab)*.

#### • Schalter für Rollladensteuerung

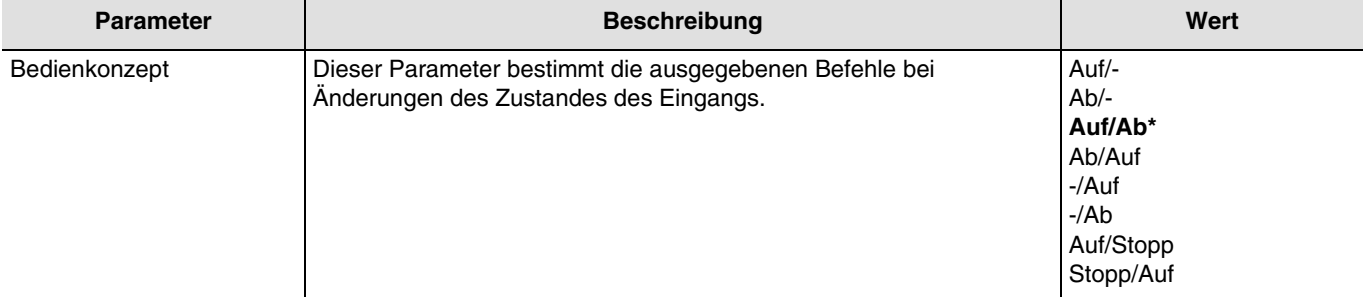

*Hinweis: Dieser Parameter ist nur sichtbar, wenn der Parameter Rollladen Funktion den folgenden Wert aufweist: Schalter für Rollladensteuerung.*

Die Funktionsweise des Eingangskontakts kann je nach Öffnung oder Schließung des Kontakts konfiguriert werden (Auf, Ab).

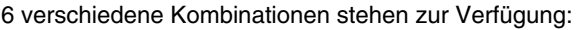

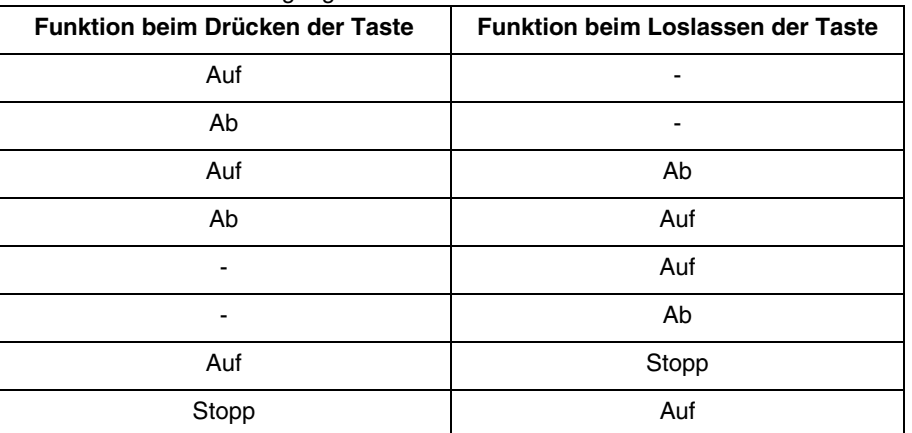

*Hinweis: Standardmäßig funktioniert der Eingang wie ein Schließer (Schließer). Wenn der Parameter Umgekehrt bestätigt wurde, funktioniert der Eingang wie ein Öffner (Öffner).*

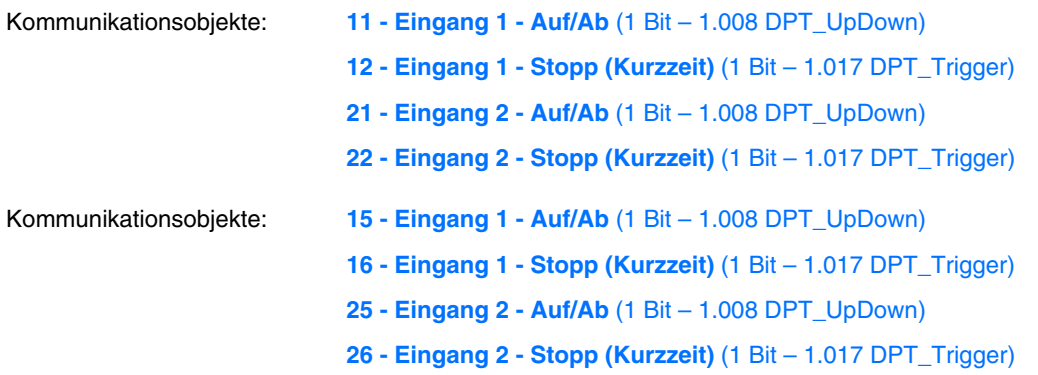

• Position (0-100%)

Mit dieser Funktion kann der Gegenstand **Position in %** ausgegeben werden je nach 2 Ereignisarten. Diese 2 Ereignisse entsprechen dem Zustand Geöffnet Oder Geschlossen des Eingangskontakts. Mit diesen zusätzlichen Parametern können die Positionen für die 2 Ereignisse festgelegt werden.

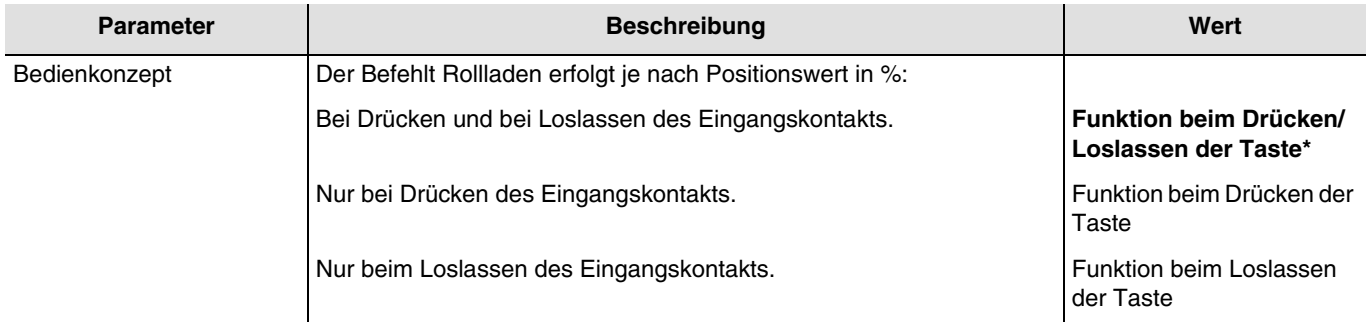

*Hinweis: Dieser Parameter ist nur sichtbar, wenn der Parameter Rollladen Funktion den folgenden Wert aufweist: Position (0- 100%).*

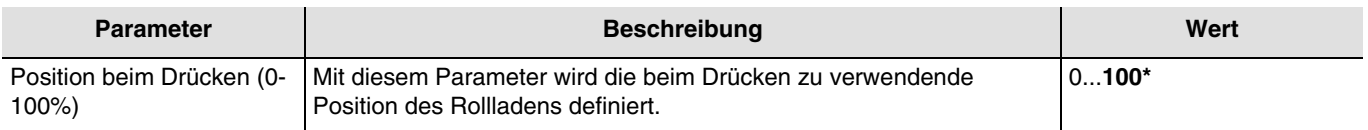

*Hinweis: Dieser Parameter ist nur sichtbar, wenn der Parameter Rollladen Funktion den folgenden Wert aufweist: Position (0- 100%).*

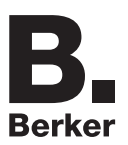

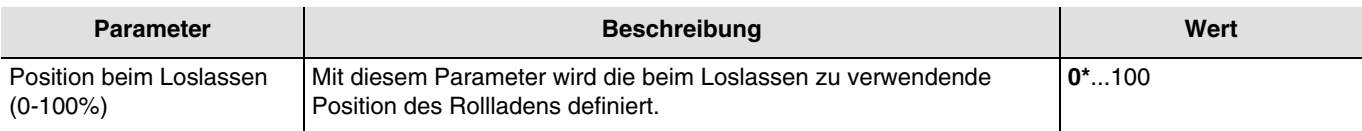

*Hinweis: Dieser Parameter ist nur sichtbar, wenn der Parameter Rollladen Funktion den folgenden Wert aufweist: Position (0- 100%).*

*Hinweis: Standardmäßig funktioniert der Eingang wie ein Schließer (Schließer). Wenn der Parameter Umgekehrt bestätigt wurde, funktioniert der Eingang wie ein Öffner (Öffner).*

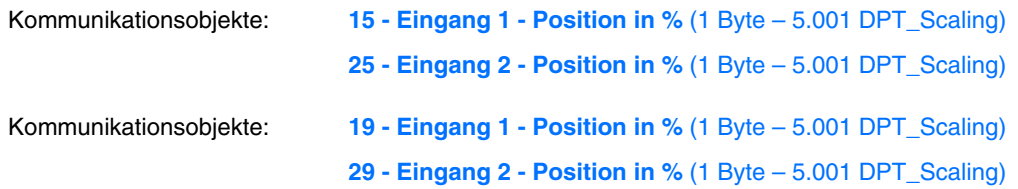

#### ■ Rollladen und Jalousie

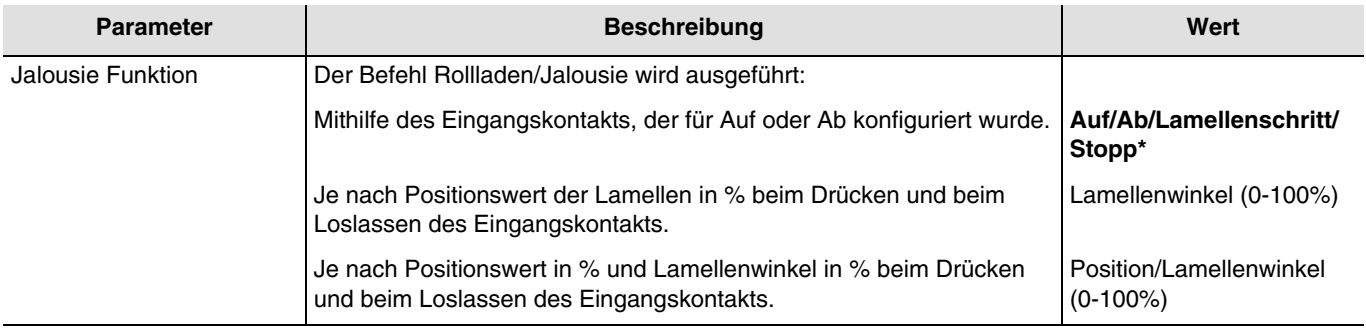

#### • Auf/Ab/Lamellenschritt/Stopp

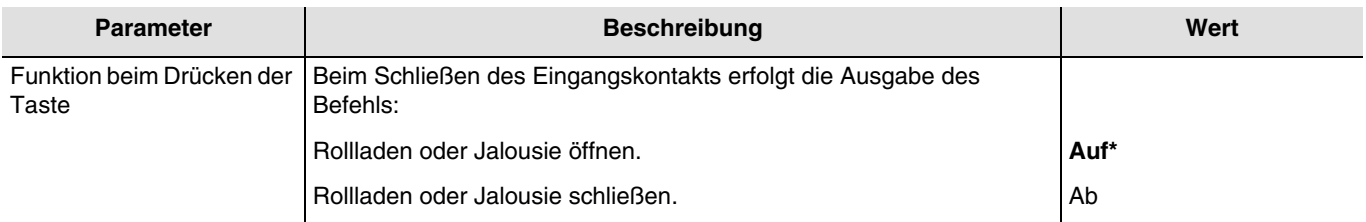

*Hinweis: Dieser Parameter ist nur sichtbar, wenn der Parameter Jalousie Funktion den folgenden Wert aufweist: Auf/Ab/ Lamellenschritt/Stopp.*

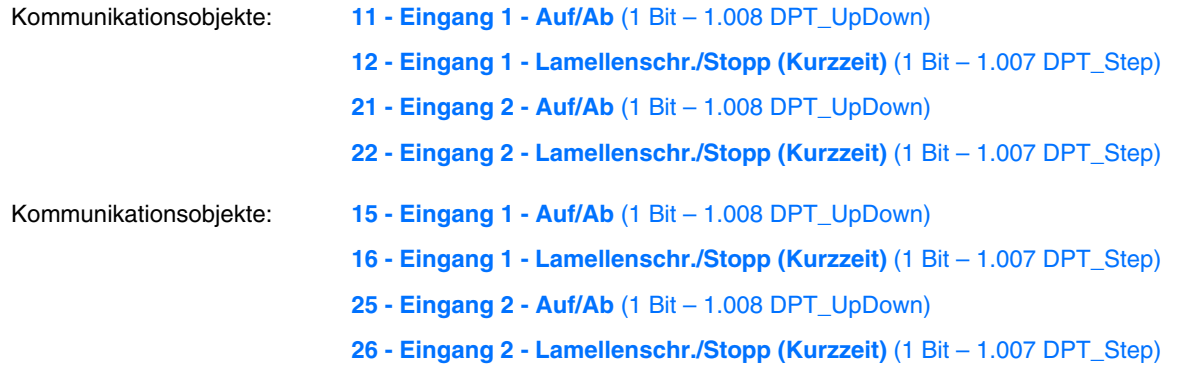

#### • Position/Lamellenwinkel (0-100%)

Mit dieser Funktion kann der Gegenstand **Position in %** und **Lamellenwinkel in %** je nach 2 Ereignisarten ausgegeben werden. Diese 2 Ereignisse entsprechen dem Zustand Geöffnet Oder Geschlossen des Eingangskontakts. Mit diesen zusätzlichen Parametern können die Positionen für die 2 Ereignisse festgelegt werden.

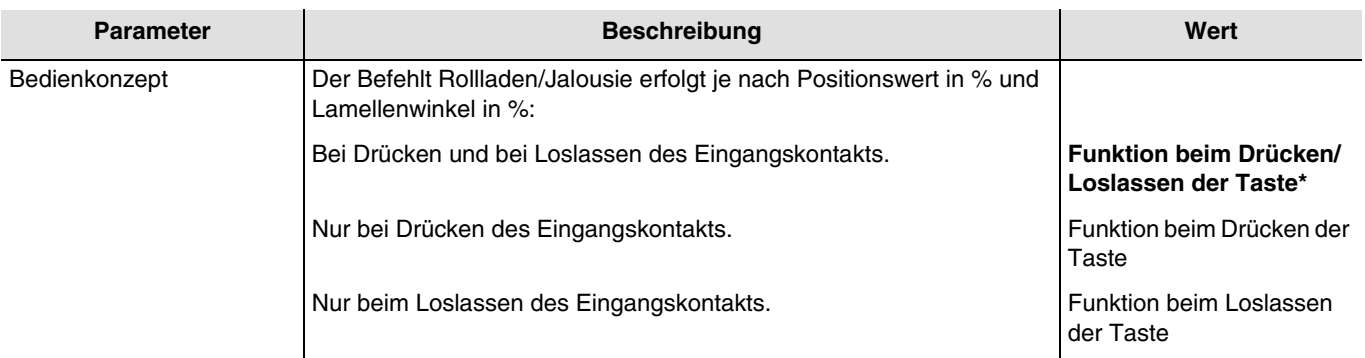

*Hinweis: Dieser Parameter ist nur sichtbar, wenn der Parameter Jalousie Funktion den folgenden Wert aufweist: Lamellenwinkel (0-100%) oder Position/Lamellenwinkel (0-100%).* 

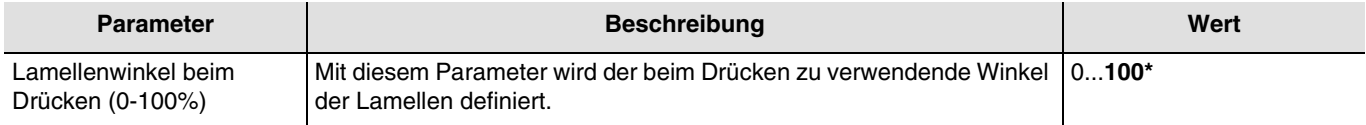

*Hinweis: Dieser Parameter ist nur sichtbar, wenn der Parameter Jalousie Funktion den folgenden Wert aufweist: Lamellenwinkel (0-100%) oder Position/Lamellenwinkel (0-100%).*

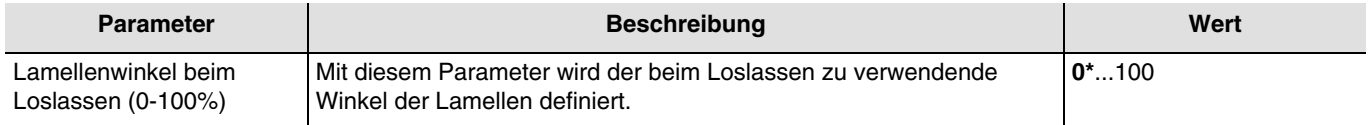

*Hinweis: Dieser Parameter ist nur sichtbar, wenn der Parameter Jalousie Funktion den folgenden Wert aufweist: Lamellenwinkel (0-100%) oder Position/Lamellenwinkel (0-100%).*

*Hinweis: Standardmäßig funktioniert der Eingang wie ein Schließer (Schließer). Wenn der Parameter Umgekehrt bestätigt wurde, funktioniert der Eingang wie ein Öffner (Öffner).*

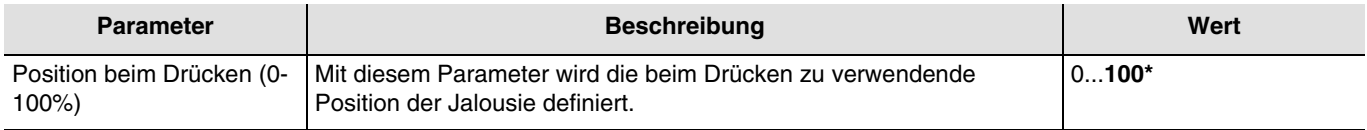

*Hinweis: Dieser Parameter ist nur sichtbar, wenn der Parameter Jalousie Funktion den folgenden Wert aufweist: Position/ Lamellenwinkel (0-100%).*

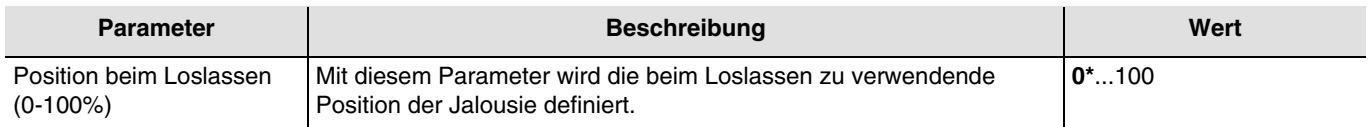

*Hinweis: Dieser Parameter ist nur sichtbar, wenn der Parameter Jalousie Funktion den folgenden Wert aufweist: Position/ Lamellenwinkel (0-100%).*

*Hinweis: Standardmäßig funktioniert der Eingang wie ein Schließer (Schließer). Wenn der Parameter Umgekehrt bestätigt wurde, funktioniert der Eingang wie ein Öffner (Öffner).*

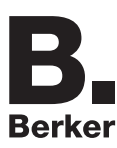

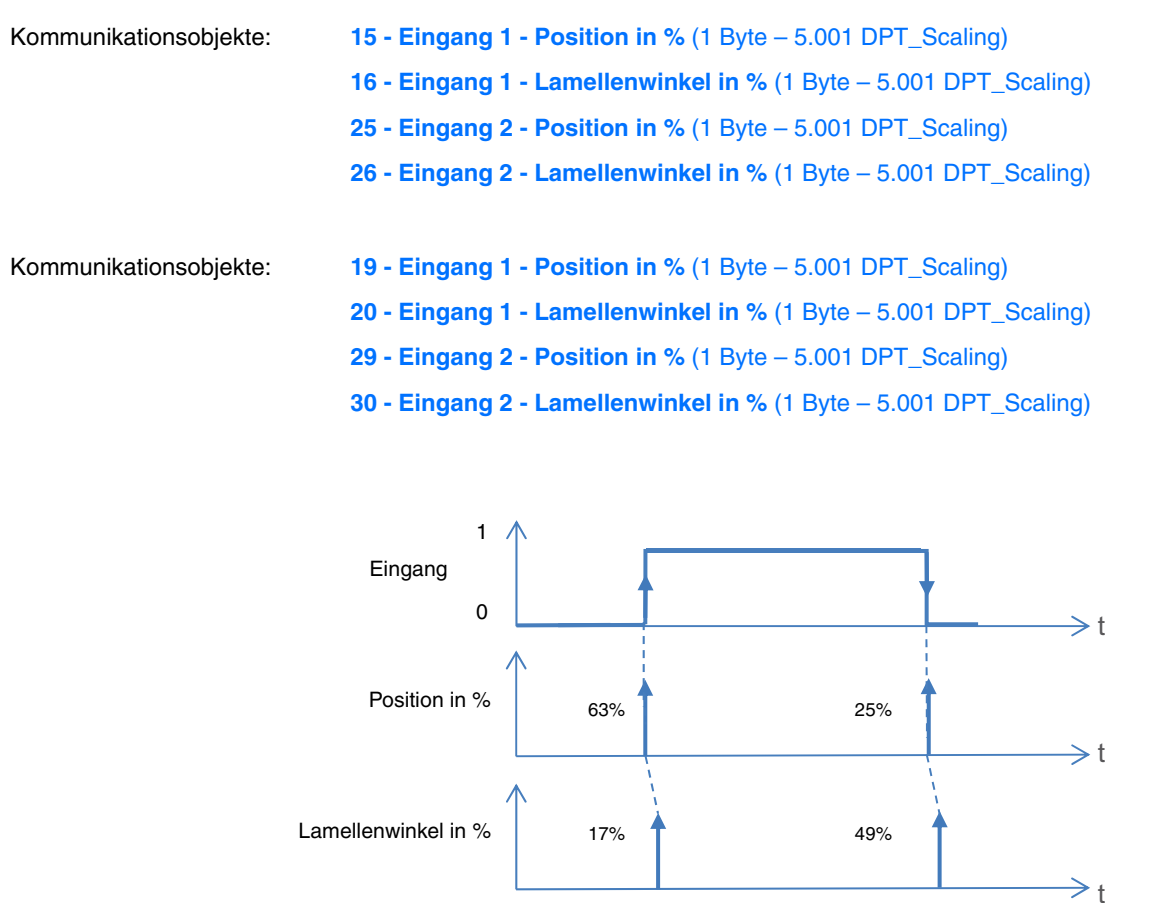

*Hinweis: Der Wert des Objekts Position in % wird vor dem Wert des Objekts Lamellenwinkel in % ausgegeben, damit das Ausgangsmodul Rollladen die Jalousie positionieren kann, bevor sie geneigt wird.*

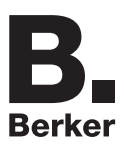

## <span id="page-27-0"></span>**3.1.3.5 Dimmen**

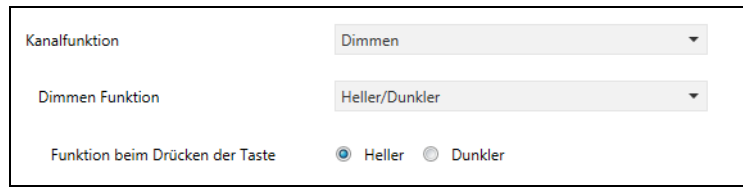

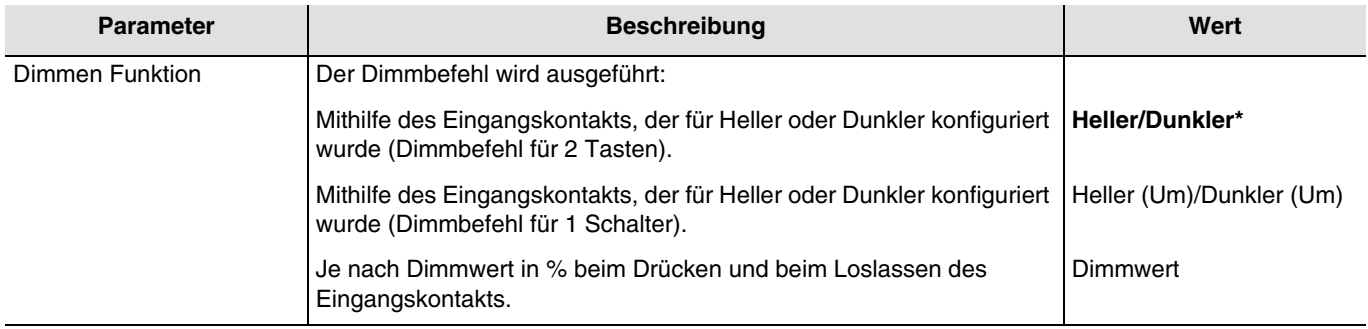

• Heller (Um)/Dunkler (Um)

Mit dieser Funktion können die Gegenstände **Schalten**,**Dimmen** und **Statusanzeige Schalten** je nach 2 Ereignisarten ausgegeben werden. Diese 2 Ereignisse entsprechen einem kurzen Drücken für den Befehl schalten oder einem langen Drücken für den Dimmbefehl.

Diese Funktion entspricht dem Dimmbefehl für 1 Taste.

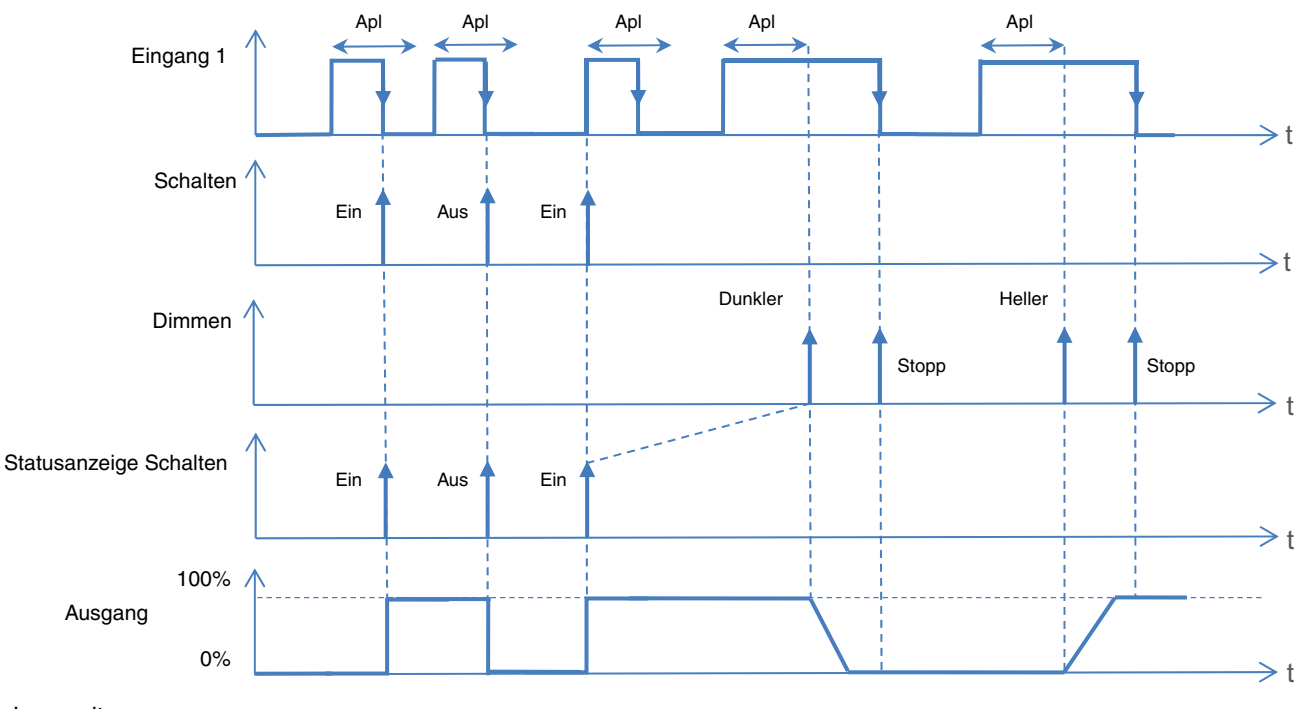

Apl: Langzeit

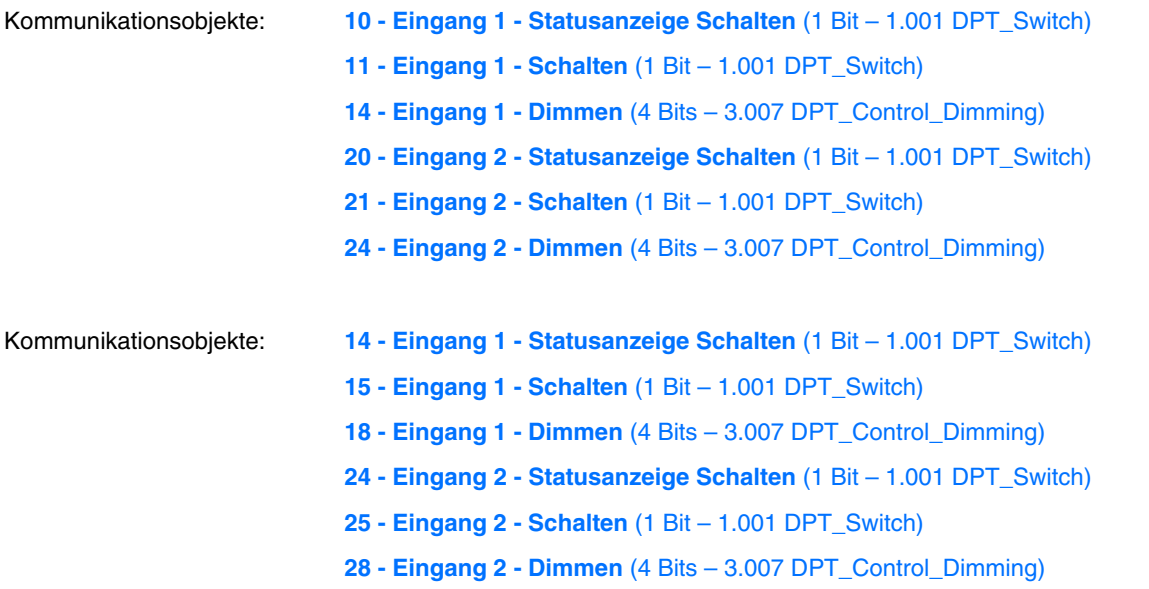

• Heller/Dunkler

Mit dieser Funktion können die Gegenstände **Schalten** und **Dimmen** je nach 2 Ereignisarten ausgegeben werden. Diese 2 Ereignisse entsprechen einem kurzen Drücken für den Befehl schalten oder einem langen Drücken für den Dimmbefehl. Zusätzliche Parameter ermöglichen das Festlegen der Dimmrichtung.

Diese Funktion entspricht der Dimmsteuerung für 2 Tasten.

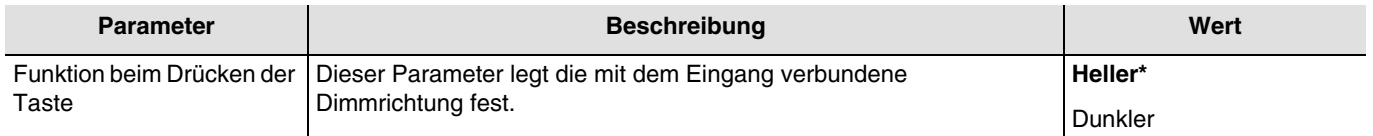

*Hinweis: Dieser Parameter ist nur sichtbar, wenn der Parameter Dimmen Funktion den folgenden Wert aufweist: Heller/ Dunkler.*

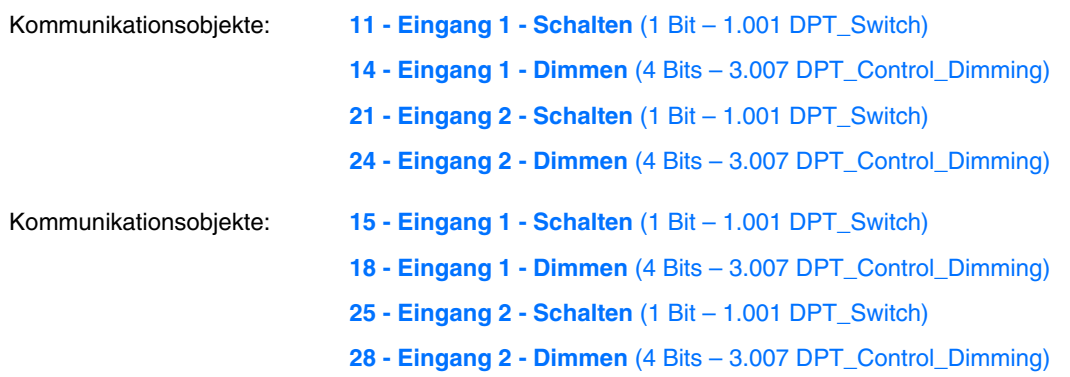

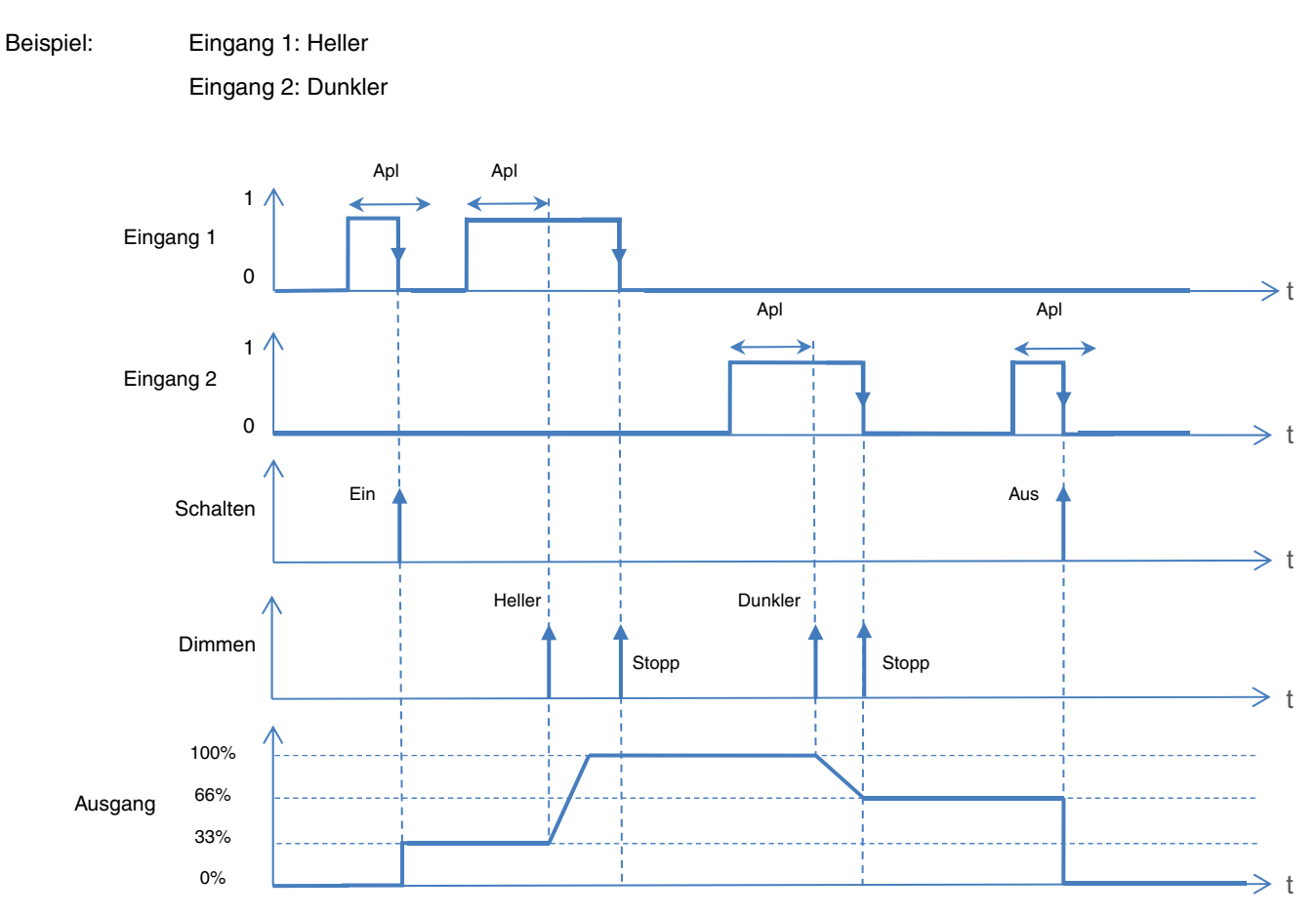

### Apl: Langzeit

• Dimmwert

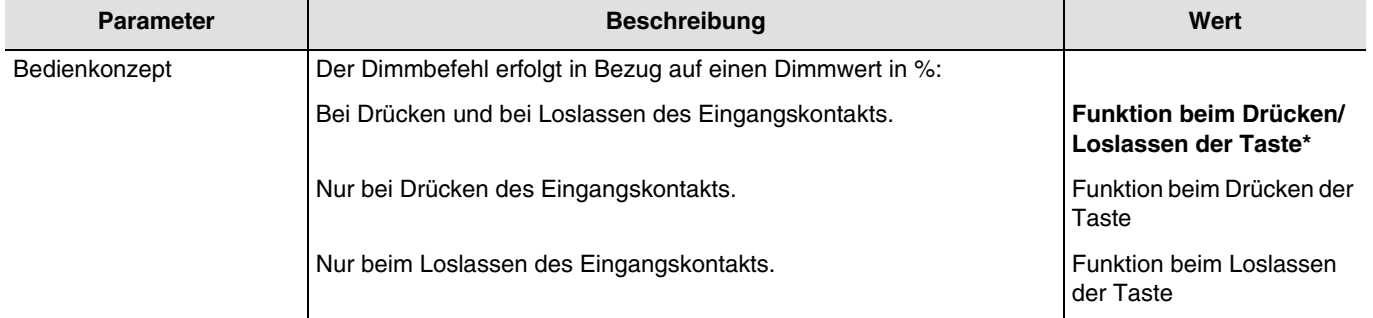

*Hinweis: Dieser Parameter ist nur sichtbar, wenn der Parameter Dimmen Funktion den folgenden Wert aufweist: Dimmwert.*

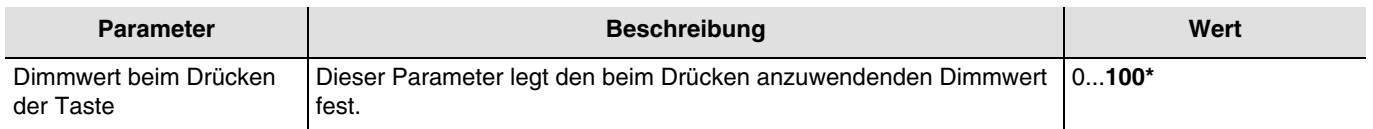

*Hinweis: Dieser Parameter ist nur sichtbar, wenn der Parameter Dimmen Funktion den folgenden Wert aufweist: Dimmwert.*

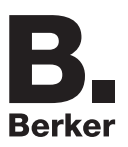

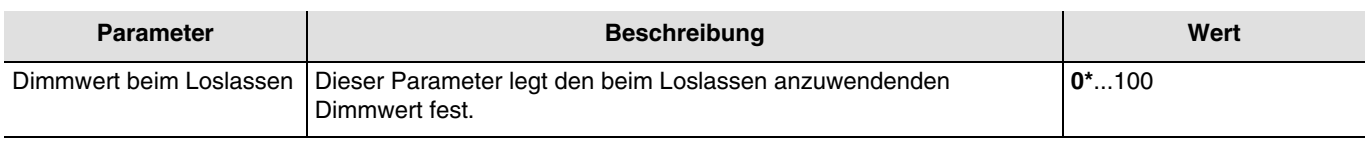

*Hinweis: Dieser Parameter ist nur sichtbar, wenn der Parameter Dimmen Funktion den folgenden Wert aufweist: Dimmwert.*

*Hinweis: Standardmäßig funktioniert der Eingang wie ein Schließer (Schließer). Wenn der Parameter Umgekehrt bestätigt wurde, funktioniert der Eingang wie ein Öffner (Öffner).*

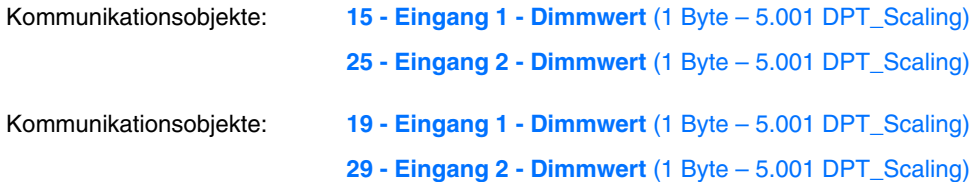

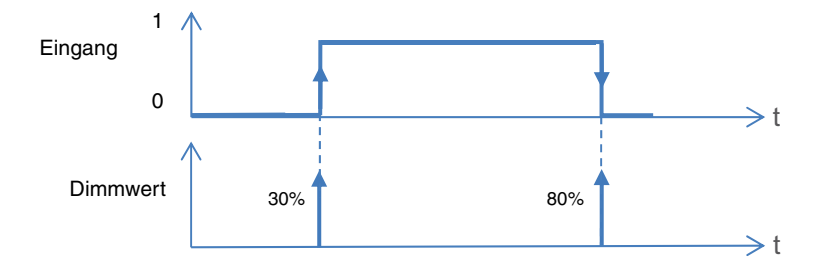

## <span id="page-31-0"></span>**3.1.3.6 Heizung**

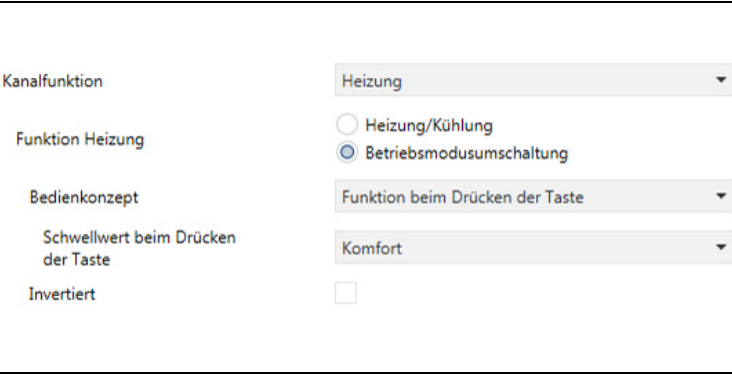

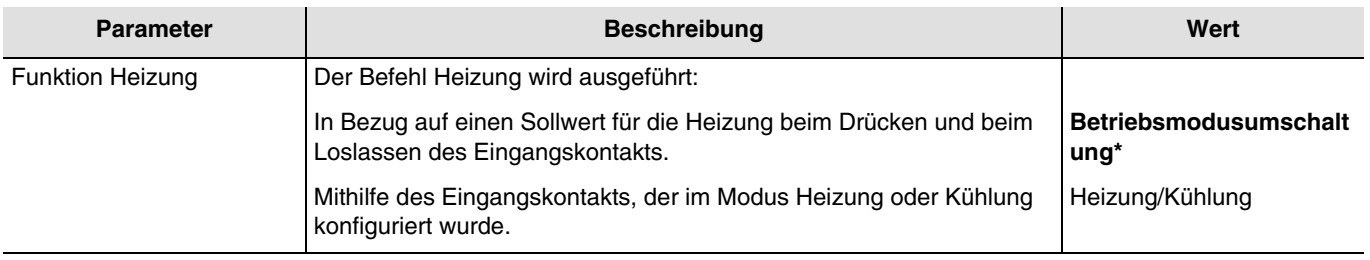

• Heizung/Kühlung

Diese Funktion sendet das Objekt **Heizung/Kühlung-Umschalten** an den Bus KNX.

Kommunikationsobjekte:

**11 - Eingang 1 - Heizung/Kühlung - Umschaltung** (1 Bit – 1.100 DPT\_Cooling/heating)

**21 - Eingang 2 - Heizung/Kühlung - Umschaltung** (1 Bit – 1.100 DPT\_Cooling/heating)

**15 - Eingang 1 - Heizung/Kühlung - Umschaltung** (1 Bit – 1.100 DPT\_Cooling/heating) **25 - Eingang 2 - Heizung/Kühlung - Umschaltung** (1 Bit – 1.100 DPT\_Cooling/heating)

*Hinweis: Standardmäßig funktioniert der Eingang wie ein Schließer (Schließer). Wenn der Parameter Umgekehrt bestätigt wurde, funktioniert der Eingang wie ein Öffner (Öffner).*

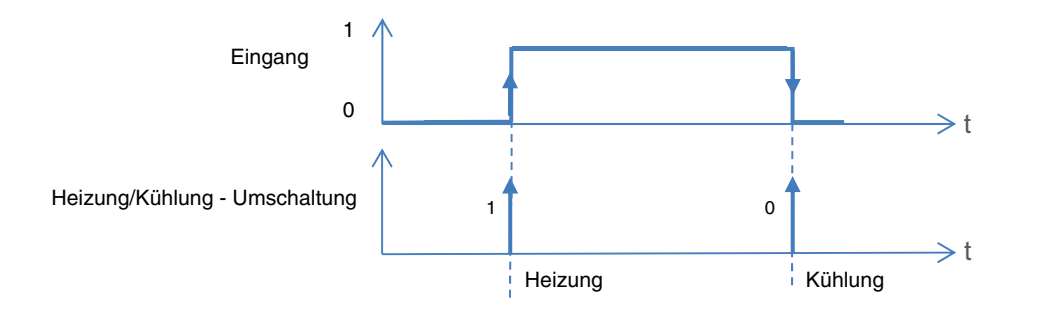

**Betriebsmodusumschaltung** 

Mit dieser Funktion kann der Gegenstand **Sollwertauswahl** je nach 2 Ereignisarten ausgegeben werden. Diese 2 Ereignisse entsprechen dem Zustand Geöffnet Oder Geschlossen des Eingangskontakts. Zusätzliche Parameter ermöglichen das Festlegen der Heizungssollwerte für die 2 Ereignisse.

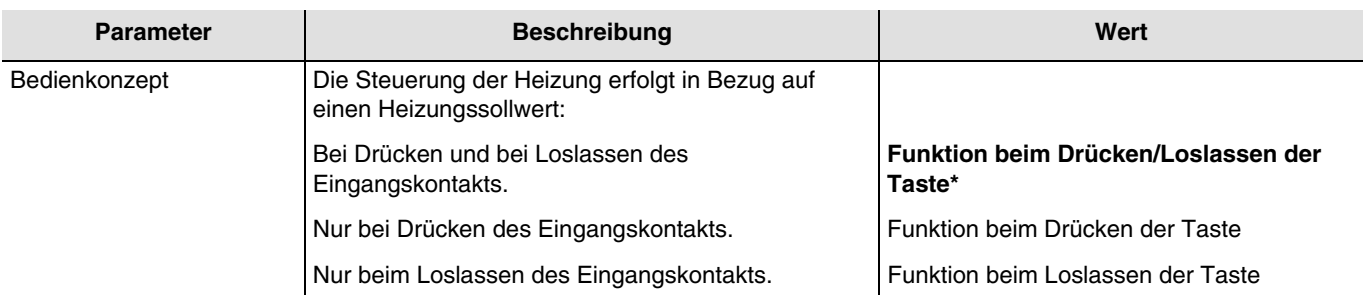

*Hinweis: Dieser Parameter ist nur sichtbar, wenn der Parameter Funktion Heizung den folgenden Wert aufweist: Betriebsmodusumschaltung.*

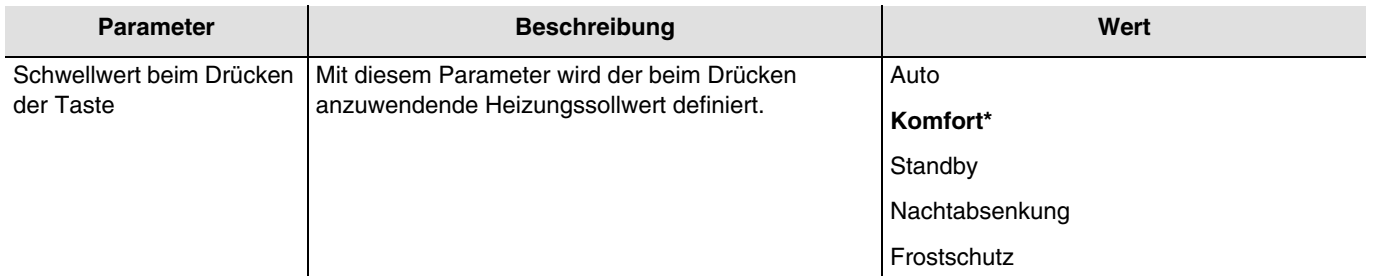

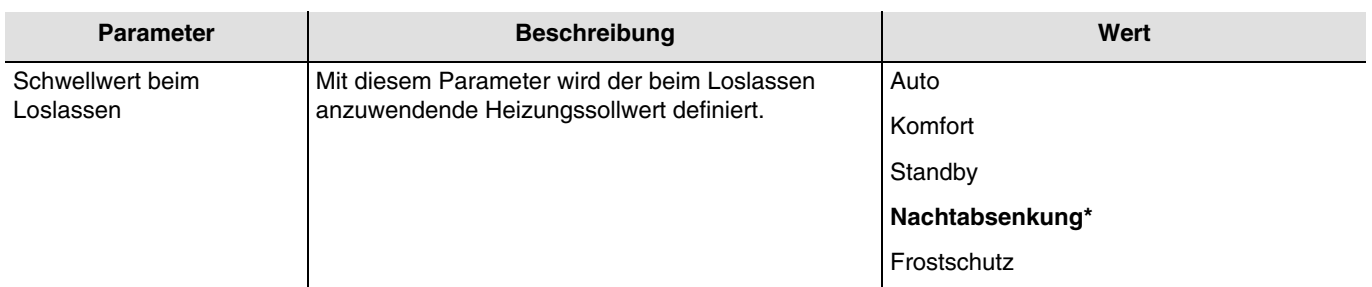

*Hinweis: Standardmäßig funktioniert der Eingang wie ein Schließer (Schließer). Wenn der Parameter Umgekehrt bestätigt wurde, funktioniert der Eingang wie ein Öffner (Öffner).*

Kommunikationsobjekte:

**15 - Eingang 1 - Betriebsmodusumschaltung** (1 Byte – 20.102 DPT\_HVAC mode)

**25 - Eingang 2 - Betriebsmodusumschaltung** (1 Byte – 20.102 DPT\_HVAC mode)

**19 - Eingang 1 - Betriebsmodusumschaltung** (1 Byte – 20.102 DPT\_HVAC mode)

**29 - Eingang 2 - Betriebsmodusumschaltung** (1 Byte – 20.102 DPT\_HVAC mode)

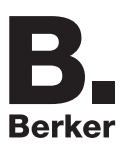

## <span id="page-33-0"></span>**3.1.3.7 Zwangssteuerung**

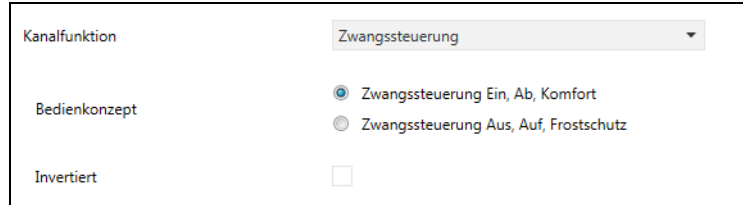

Mit der Zwangssteuerfunktion kann für einen Ausgang ein definierter Zustand erzwungen werden.

Die Aktion der Zwangssteuerung hängt vom Typ der gesteuerten Anwendung ab: Beleuchtung schalten, Rollladen, Heizung. Mit dieser Funktion können die Befehle Zwangssteuerung oder Aufhebung der Zwangssteuerung gesendet werden. Kein anderer Befehl wird berücksichtigt, wenn die Zwangssteuerung aktiv ist. Nur die Steuerungen Zwangssteuerungsende oder Alarmende werden berücksichtigt.

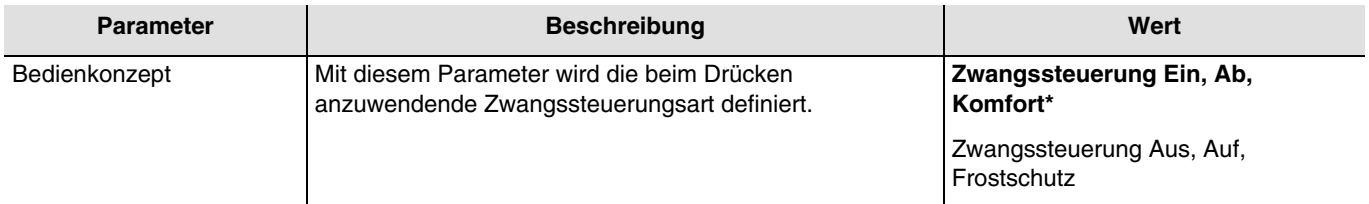

*Hinweis: Standardmäßig funktioniert der Eingang wie ein Schließer (Schließer). Wenn der Parameter Umgekehrt bestätigt wurde, funktioniert der Eingang wie ein Öffner (Öffner).*

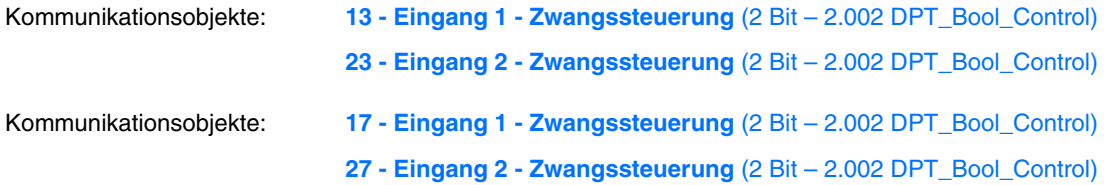

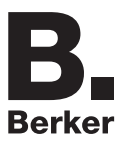

### **3.1.3.8 Szene**

<span id="page-34-0"></span>Mit dieser Funktion können Szenen ausgewählt oder gespeichert werden. Sie betreffen verschiedene Ausgangstypen (Beleuchtung, Rollladen, Jalousie, Heizung), um Atmosphären oder Szenarien zu erstellen (Szenario verlassen, Atmosphäre Lesen usw.).

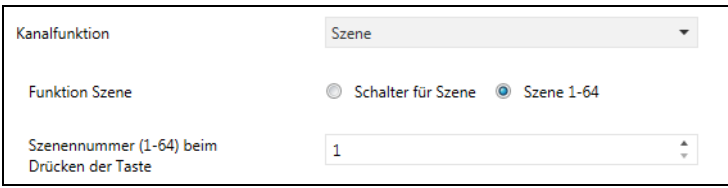

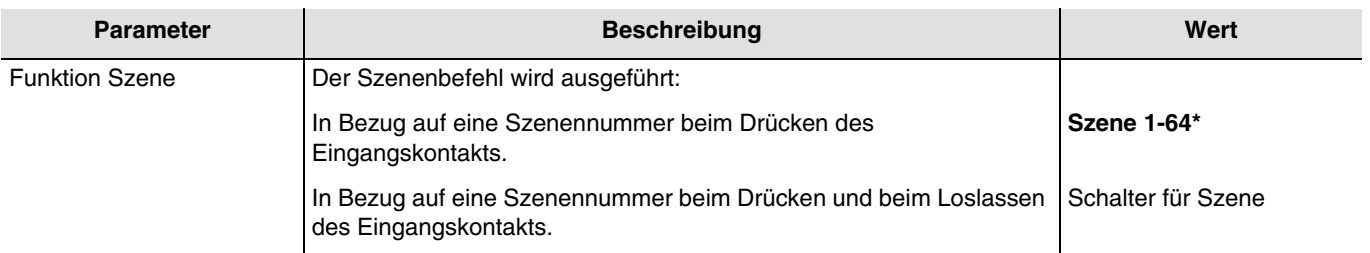

#### • Szene 1-64

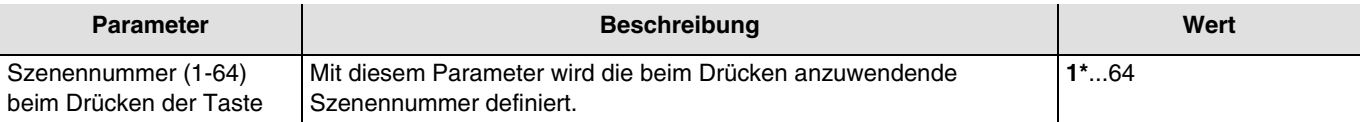

*Hinweis: Dieser Parameter ist nur sichtbar, wenn der Parameter Funktion Szene den folgenden Wert aufweist: Szene 1-64.*

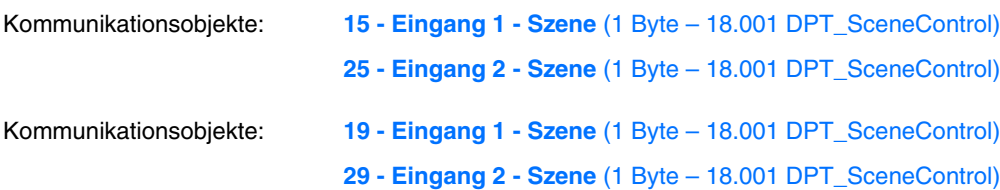

#### • Schalter für Szene

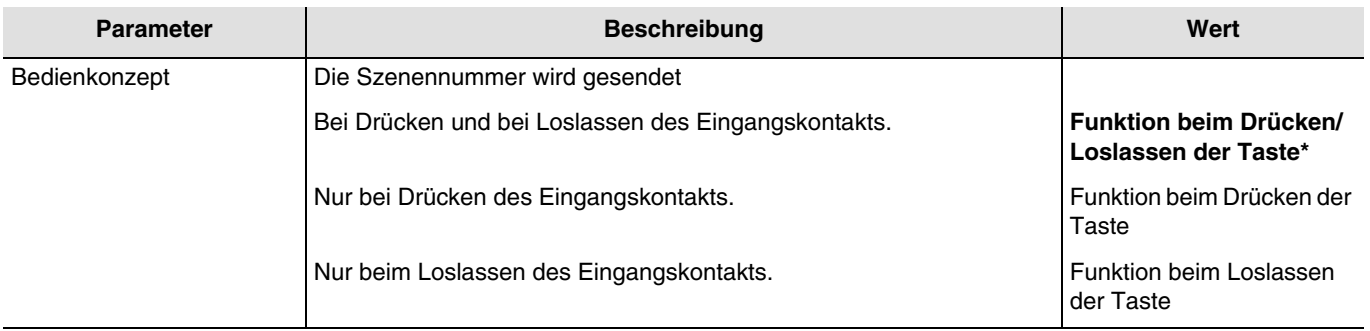

*Hinweis: Dieser Parameter ist nur sichtbar, wenn der Parameter Funktion Szene den folgenden Wert aufweist: Schalter für Szene.*

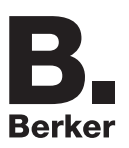

# Programmierung durch ETS

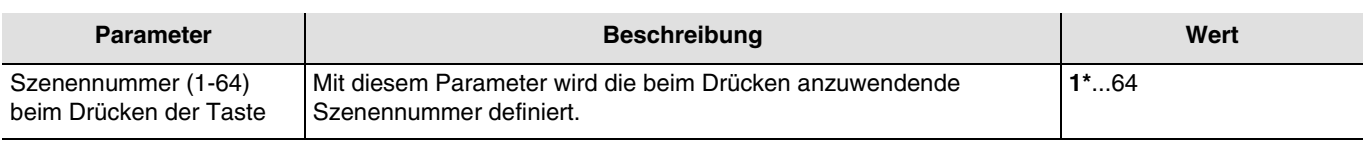

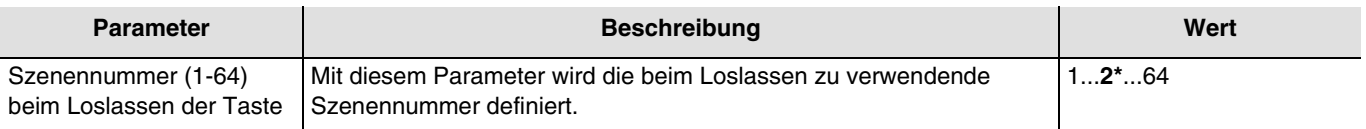

*Hinweis: Standardmäßig funktioniert der Eingang wie ein Schließer (Schließer). Wenn der Parameter Umgekehrt bestätigt wurde, funktioniert der Eingang wie ein Öffner (Öffner).*

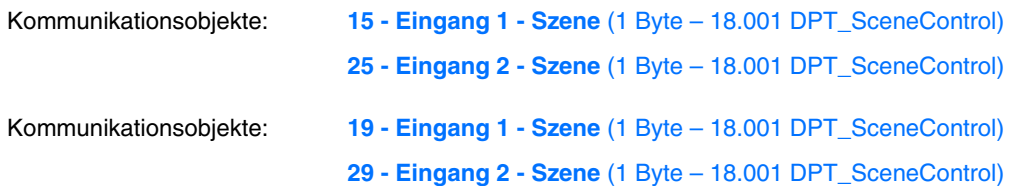
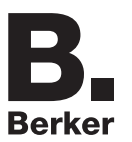

## **3.1.3.9 Alarm**

<span id="page-36-0"></span>Mit der Funktion Alarm können zyklisch über die Automatiken Alarme an den Bus ausgegeben werden (Windmesser, Regensensor, Dämmerungsschalter usw.).

Die Zykluszeit wird auf 10 Minuten festgelegt.

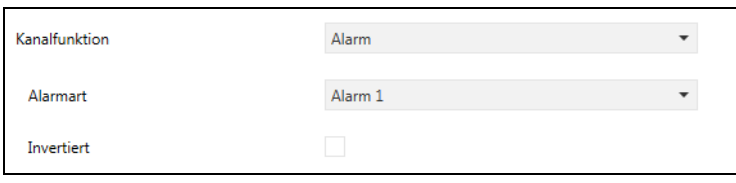

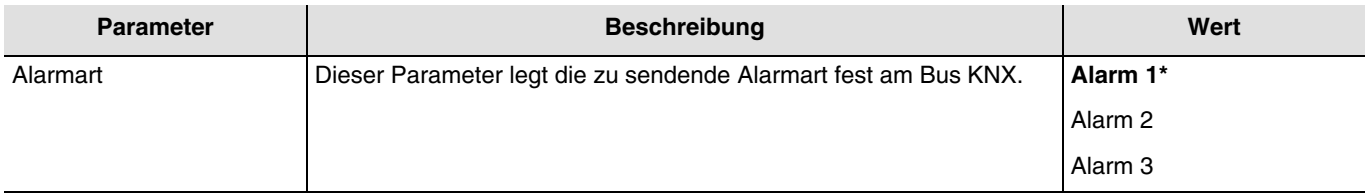

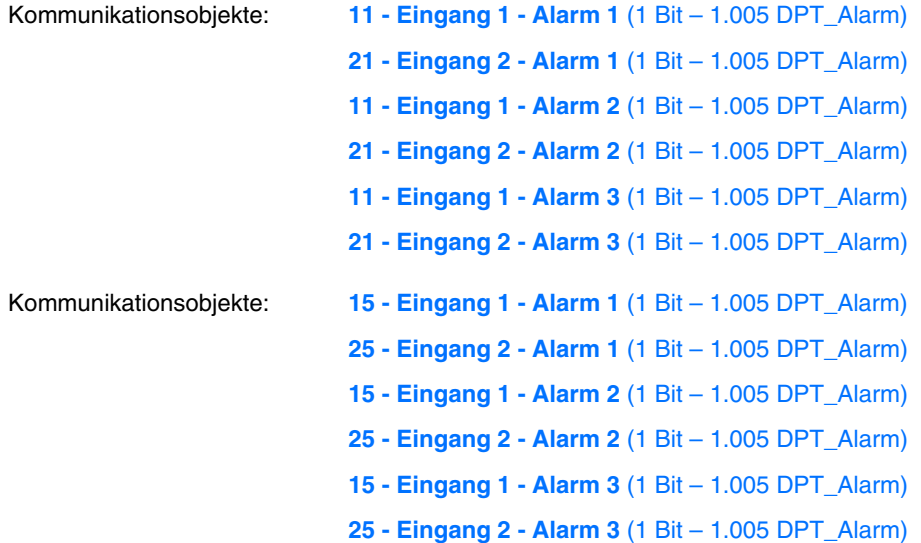

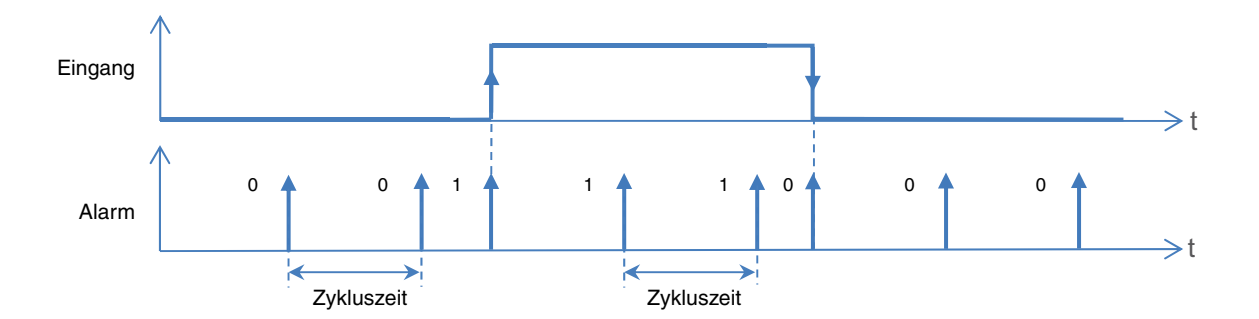

\* Defaultwert

*.*

## **3.1.3.10 Automatik deaktivieren**

<span id="page-37-0"></span>Mit der Funktion Automatik kann ein Ausgang parallel zum Standardbefehl gesteuert werden. Zur Aktivierung oder Deaktivierung einer Automatik wird ein zusätzliches Befehlsobjekt (Automatik deaktivieren) verwendet.

*Hinweis: Standardmäßig funktioniert der Eingang wie ein Schließer (Schließer). Wenn der Parameter Umgekehrt bestätigt wurde, funktioniert der Eingang wie ein Öffner (Öffner).*

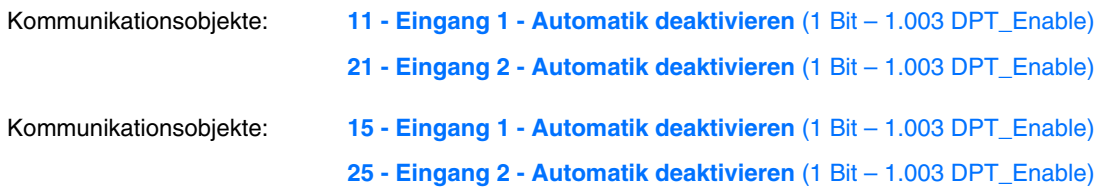

### **3.1.3.11 Lastabwurf**

<span id="page-37-1"></span>Die Funktion Lastabwurf ermöglicht die Zwangssteuerung eines Ausgangs auf AUS. Der Lastabwurf wird mittels eines oder mehrerer Objekte im Format 1 Bit aktiviert. Nach Ende des Lastabwurfs schaltet der Ausgang in den theoretischen Zustand ohne Lastabwurf (Speicherung).

*Hinweis: Standardmäßig funktioniert der Eingang wie ein Schließer (Schließer). Wenn der Parameter Umgekehrt bestätigt wurde, funktioniert der Eingang wie ein Öffner (Öffner)*

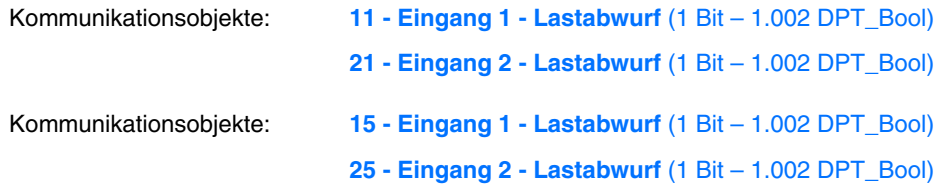

## **3.1.3.12 Fensterkontakt**

<span id="page-37-2"></span>Die Funktion Falzkontakt ermöglicht das Senden der Information Öffnen/Schließen des Fensters an den Bus KNX.

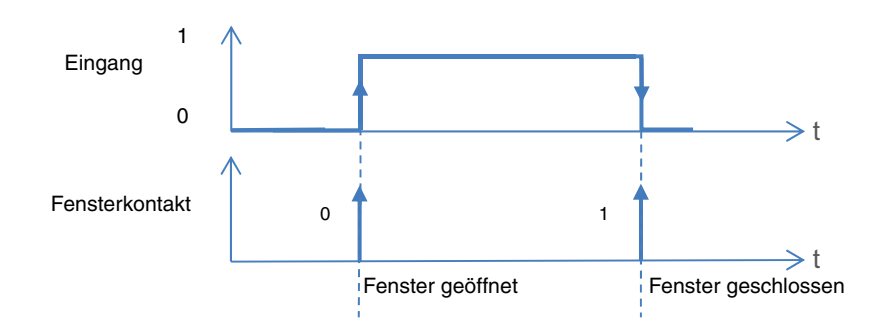

*Hinweis: Standardmäßig funktioniert der Eingang wie ein Schließer (Schließer). Wenn der Parameter Umgekehrt bestätigt wurde, funktioniert der Eingang wie ein Öffner (Öffner).*

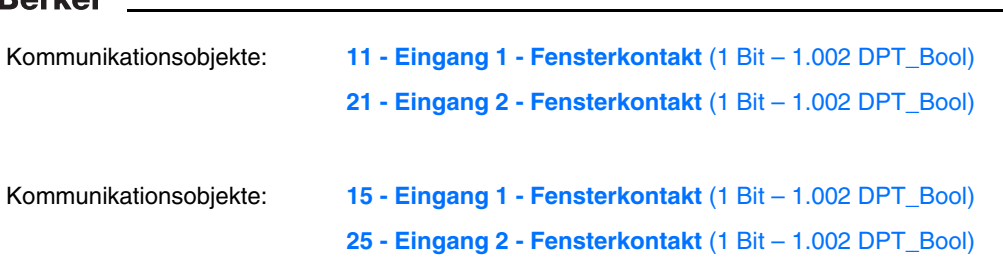

## **3.1.3.13 Tarif**

<span id="page-38-0"></span>Mit der Tariffunktion kann die Information Hochtarif oder Niedertarif an den Bus KNX gesendet werden.

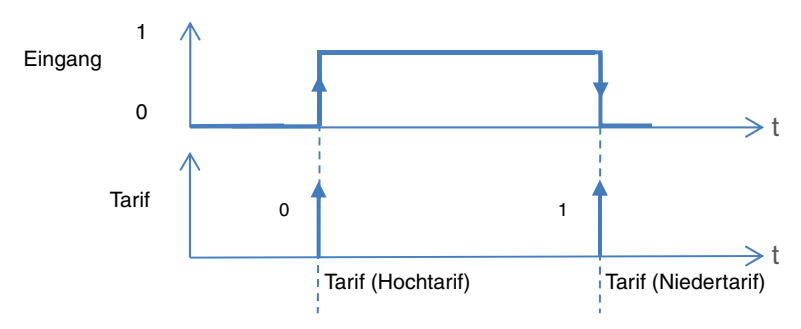

*Hinweis: Standardmäßig funktioniert der Eingang wie ein Schließer (Schließer). Wenn der Parameter Umgekehrt bestätigt wurde, funktioniert der Eingang wie ein Öffner (Öffner).*

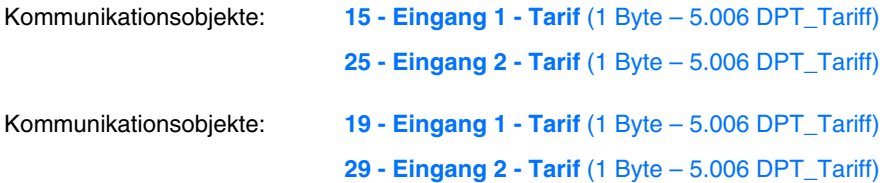

## **3.2 Kommunikationsobjekte**

## **3.2.1 Kommunikationsobjekte Ausgang Schalten**

**- 8587 51 20**

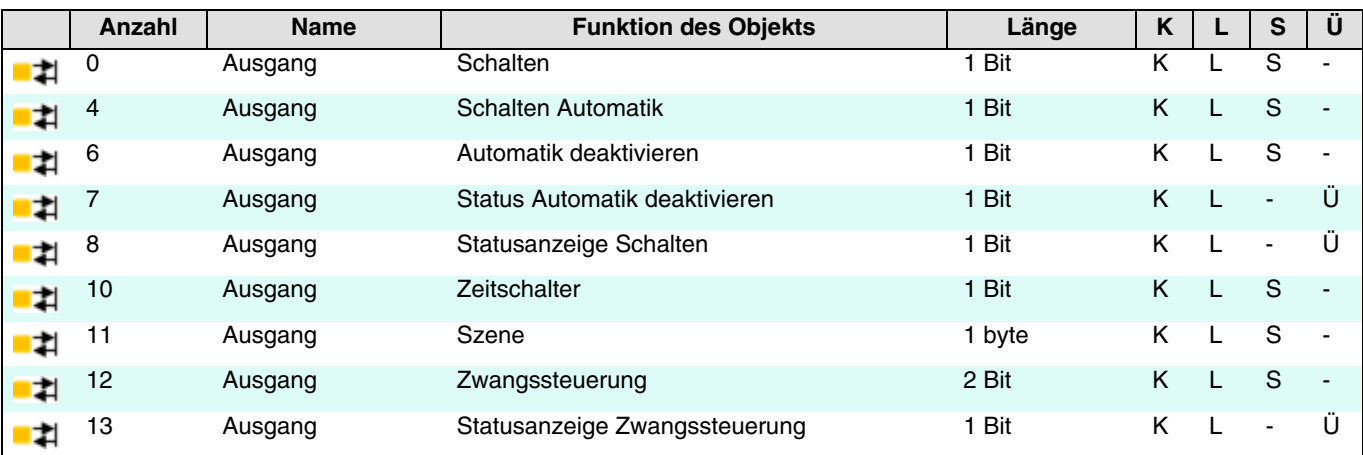

**- 8587 51 21 - 8587 51 22**

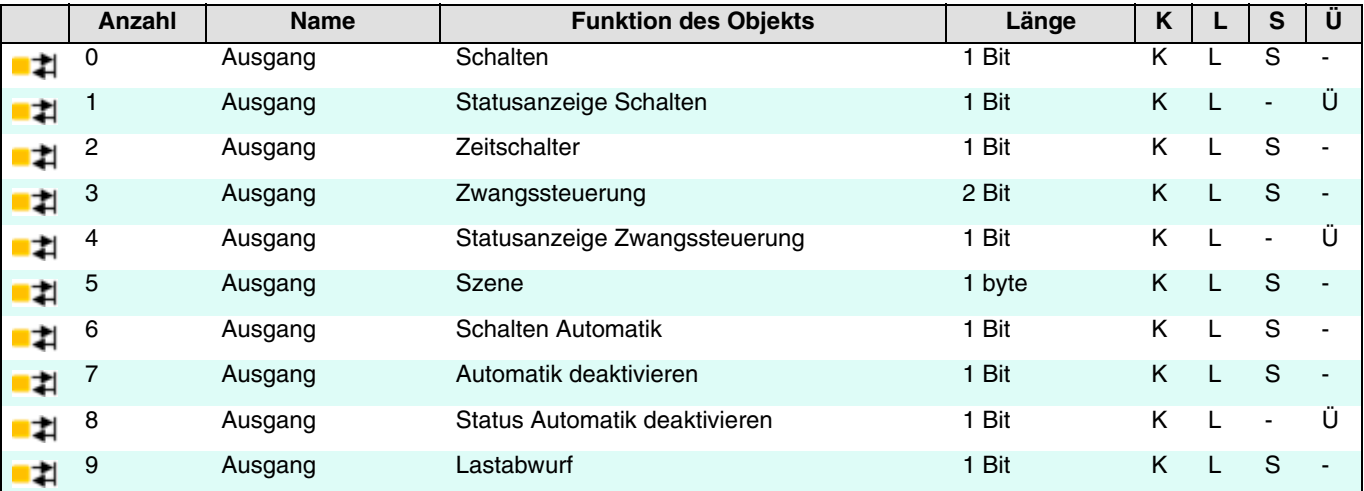

## **3.2.1.1 Schalten**

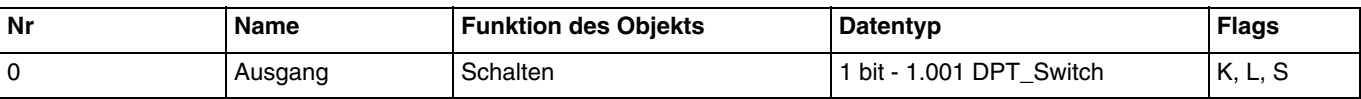

Diese Objekte sind immer aktiviert.

Sie ermöglichen das Schalten des Ausgangskontakt in Abhängigkeit vom Wert, der an den KNX-Bus geschickt wird.

**Schließer**:

- Beim Eingang eines Aus-Befehls wird der Kontakt des Ausgangsrelais geöffnet.
- Beim Eingang eines Ein-Befehls wird der Kontakt des Ausgangsrelais geschlossen.

### **3.2.1.2 Statusanzeige**

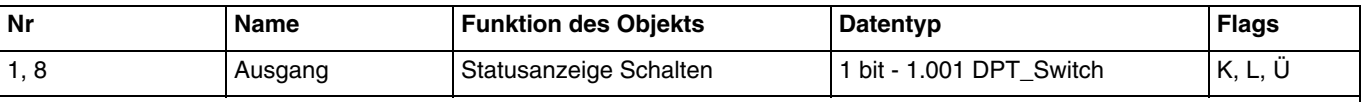

Diese Objekte sind immer aktiviert.

Dieses Objekt ermöglicht die Übermittlung des Zustands des Ausgangskontakts des Geräts an den KNX-Bus.

Objektwert:

- Wenn das Ausgangsrelais offen ist, wird ein Telegramm mit dem logischen Wert 0 an den KNX-Bus gesendet.
- Wenn das Ausgangsrelais geschlossen ist, wird ein Telegramm mit dem logischen Wert 1 an den KNX-Bus gesendet.

Dieses Objekt wird bei Statusänderung gesendet.

### **3.2.1.3 Zeitschalter**

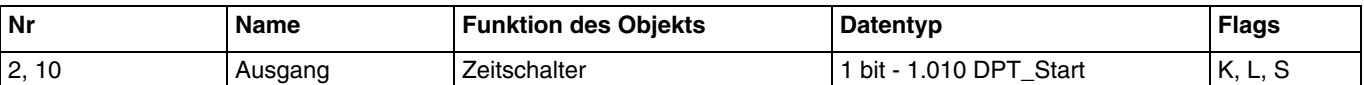

Dieses Objekt wird aktiviert wenn der Parameter **Zeitschalter** aktiv ist.

Dieses Objekt ermöglicht die Aktivierung der Zeitschaltfunktion des Geräts durch den KNX-Bus.

Objektwert:

- Geht eine steigende Flanke (0 nach 1) bei diesem Objekt ein, schaltet der Ausgang während einer parametrierbaren Dauer.
- Geht eine fallende Flanke (1 nach 0) bei diesem Objekt ein, bleibt der Ausgang in seinem Zustand.

*Hinweis: Die Dauer des Zeitschalters kann durch ein langes Drücken des Tasters unterbrochen werden, der die Zeitschaltung steuert.*

*Hinweis: Bei Empfang eines Startbefehls während der Zeitschaltung wird die Dauer der Zeitschaltung zurückgesetzt.*

Weiterführende Informationen, siehe: [Zeitschalter](#page-11-0).

#### **3.2.1.4 Zwangssteuerung**

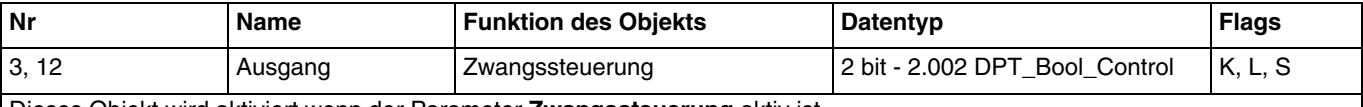

Dieses Objekt wird aktiviert wenn der Parameter **Zwangssteuerung** aktiv ist. Der Zustand des Ausgangskontakts wird direkt durch dieses Objekt bestimmt.

Nachstehend finden Sie Details zum Format des Objekts.

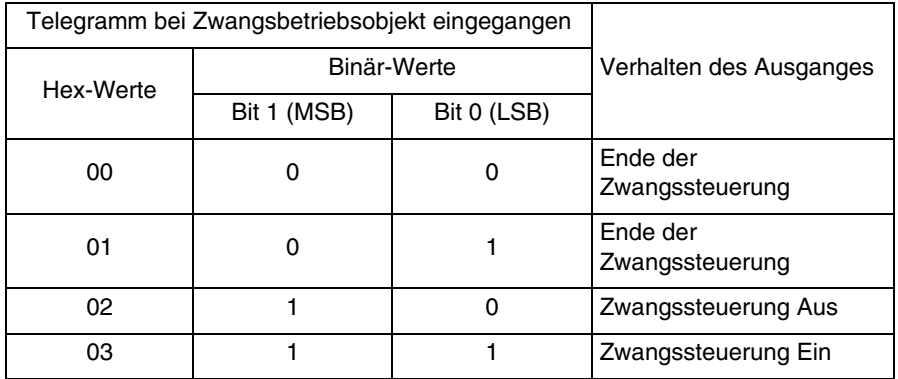

Das erste Bit dieses Objekts (Bit 0) bestimmt den Zustand des Ausgangskontakts, der zwangsgesteuert werden soll. Das zweite Bit aktiviert oder deaktiviert die Zwangssteuerung.

Weiterführende Informationen, siehe: [Zwangssteuerung](#page-13-0).

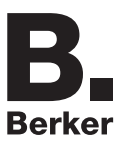

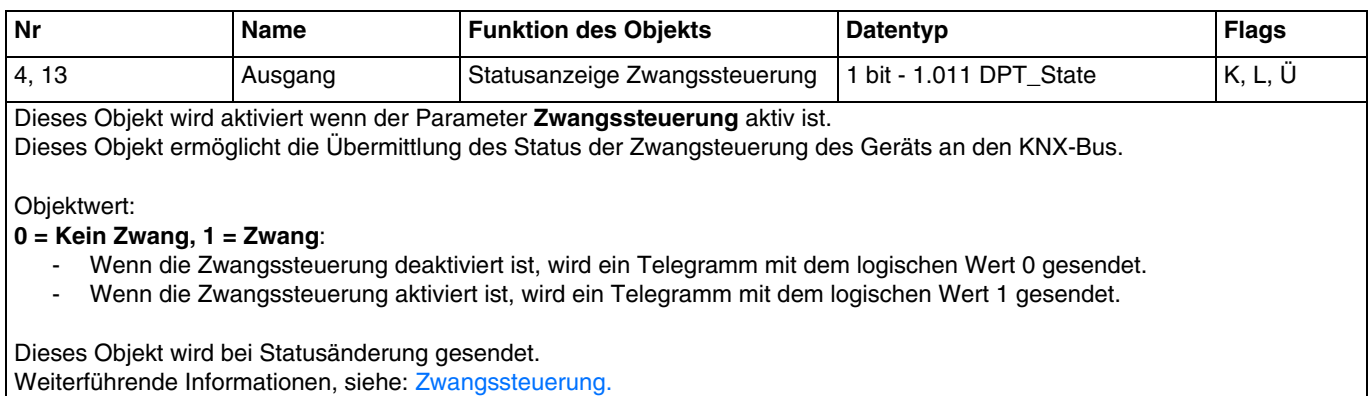

## **3.2.1.5 Szene**

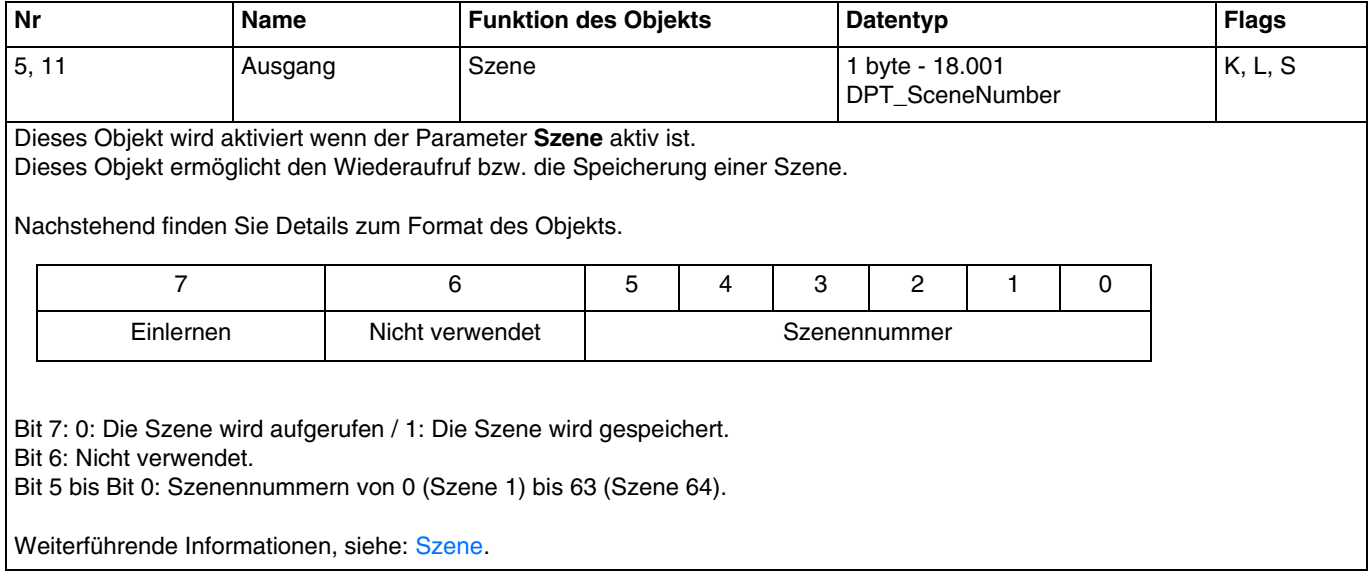

## **3.2.1.6 Schalten Automatik**

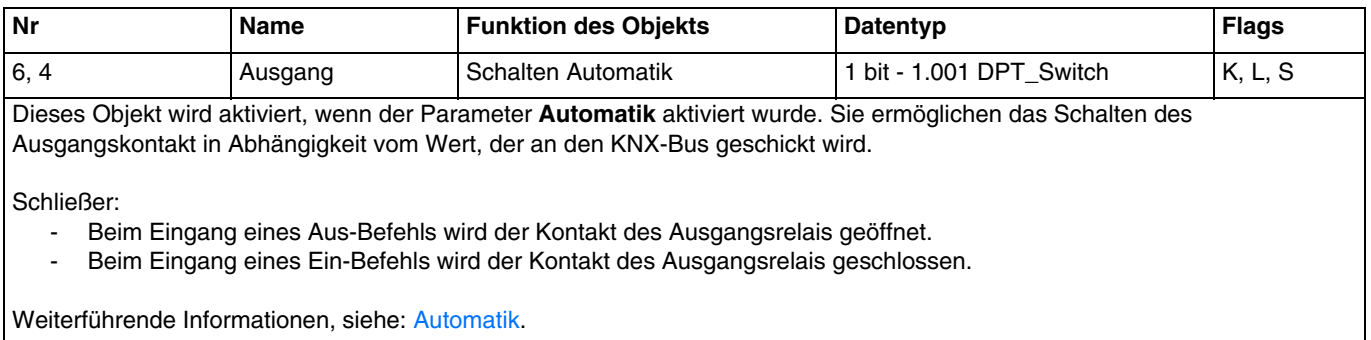

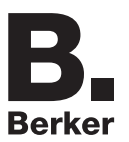

## **3.2.1.7 Automatik deaktivieren**

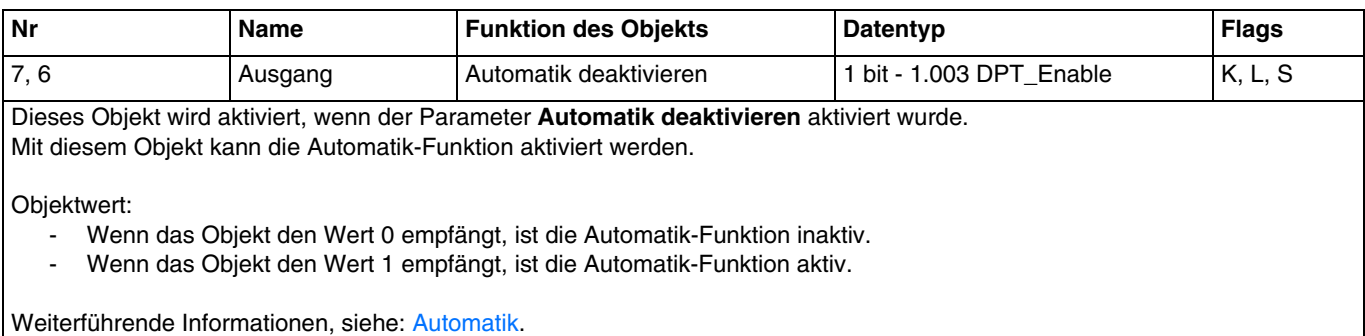

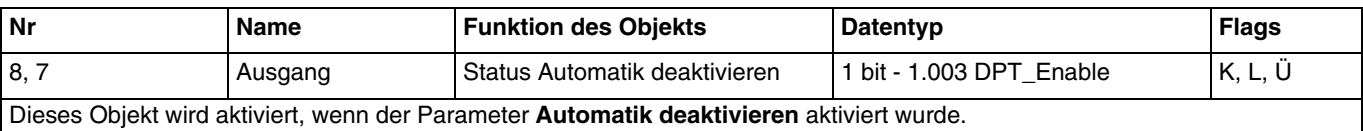

Mit diesem Objekt kann der Zustand der Funktion Automatik Deaktivierung auf den Bus KNX gesendet werden.

Objektwert:

- Ist die Funktion Automatik Deaktivierung deaktiviert, wird ein Telegramm mit dem Logikwert 0 gesendet.
- Ist die Funktion Automatik Deaktivierung aktiviert, wird ein Telegramm mit dem Logikwert 1 gesendet.

Dieses Objekt wird bei Statusänderung gesendet. Weiterführende Informationen, siehe: [Automatik.](#page-14-0)

## **3.2.1.8 Lastabwurf**

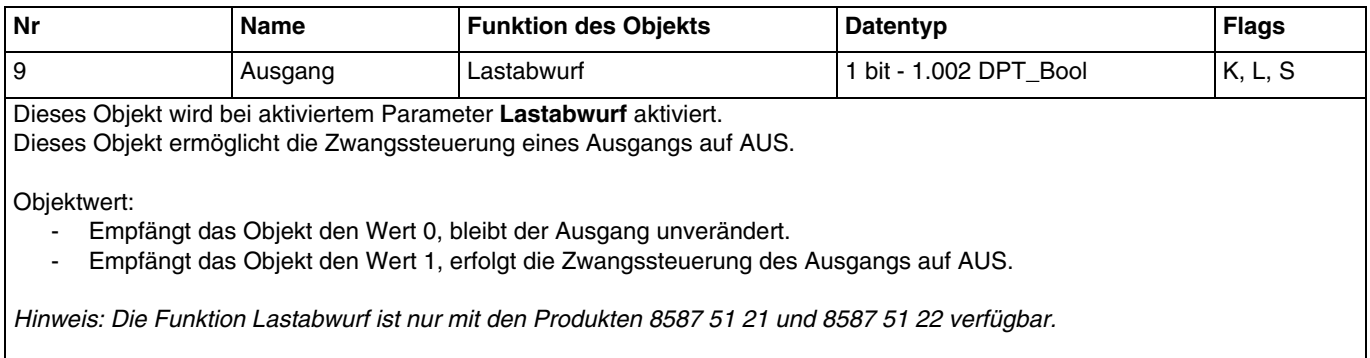

Weiterführende Informationen, siehe: [Lastabwurf.](#page-15-0)

## **3.2.2 Kommunikationsobjekte je Eingang**

- 8587 51 20

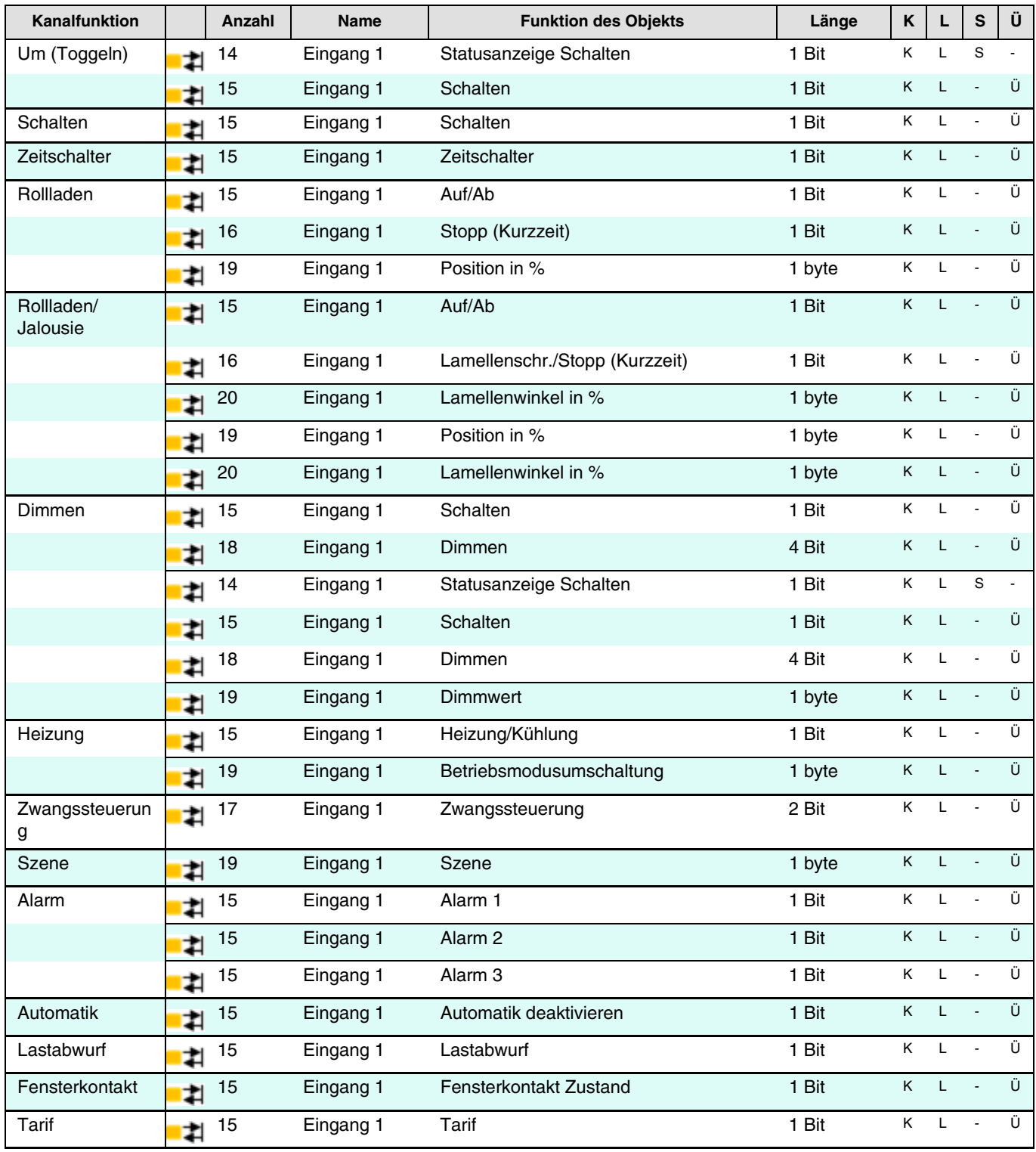

# Programmierung durch ETS

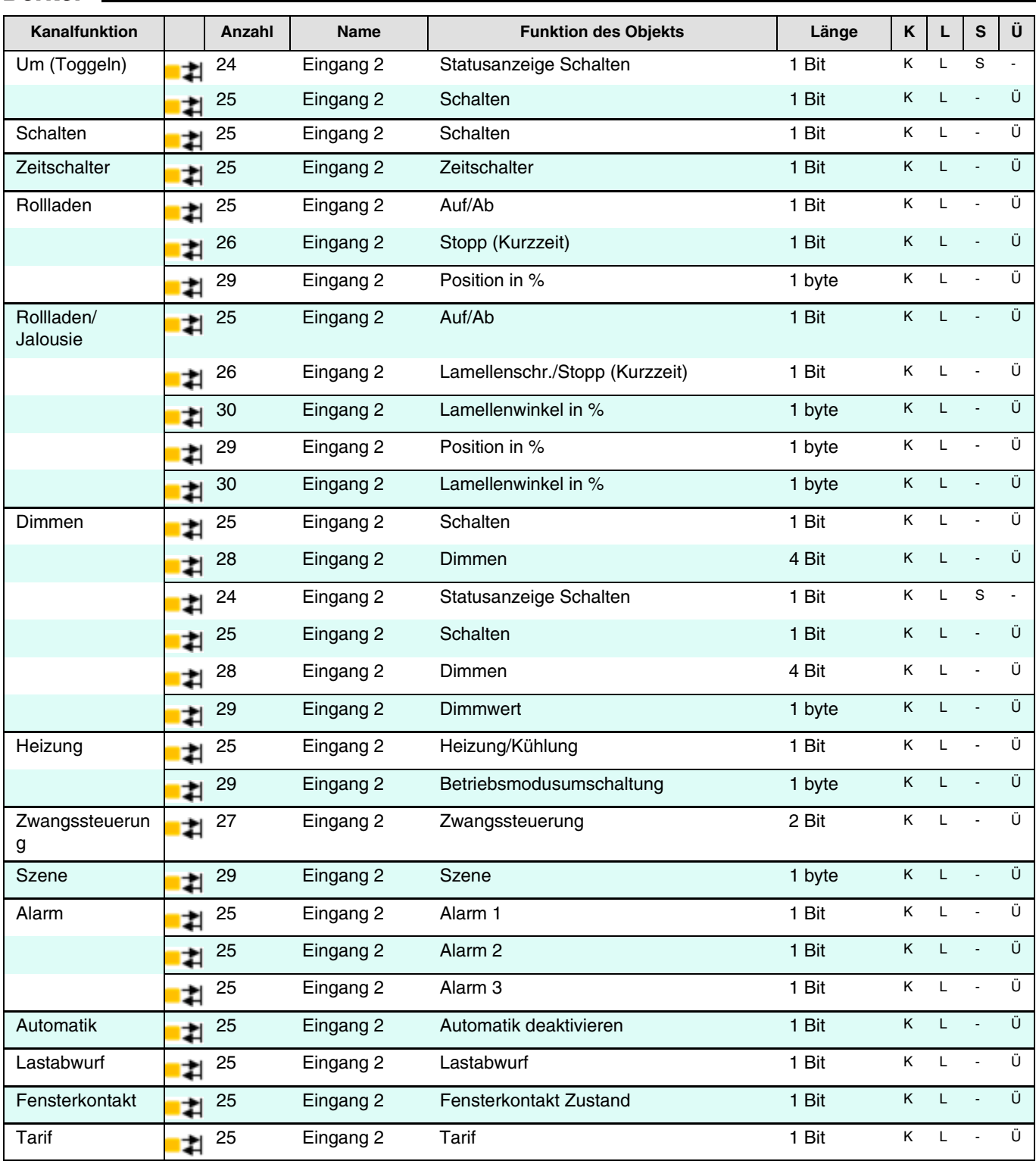

## - 8587 51 21 - 8587 51 22

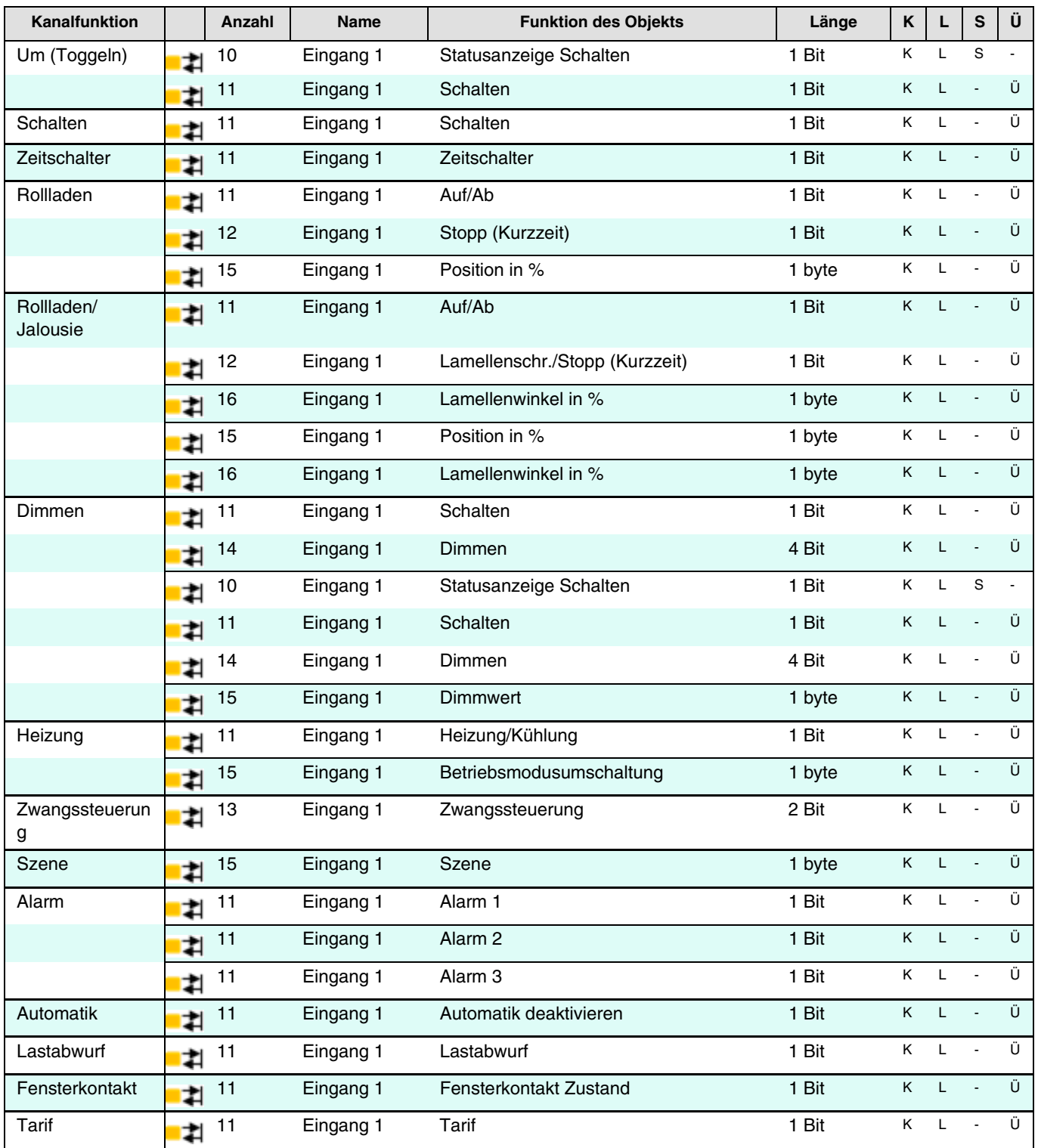

# Programmierung durch ETS

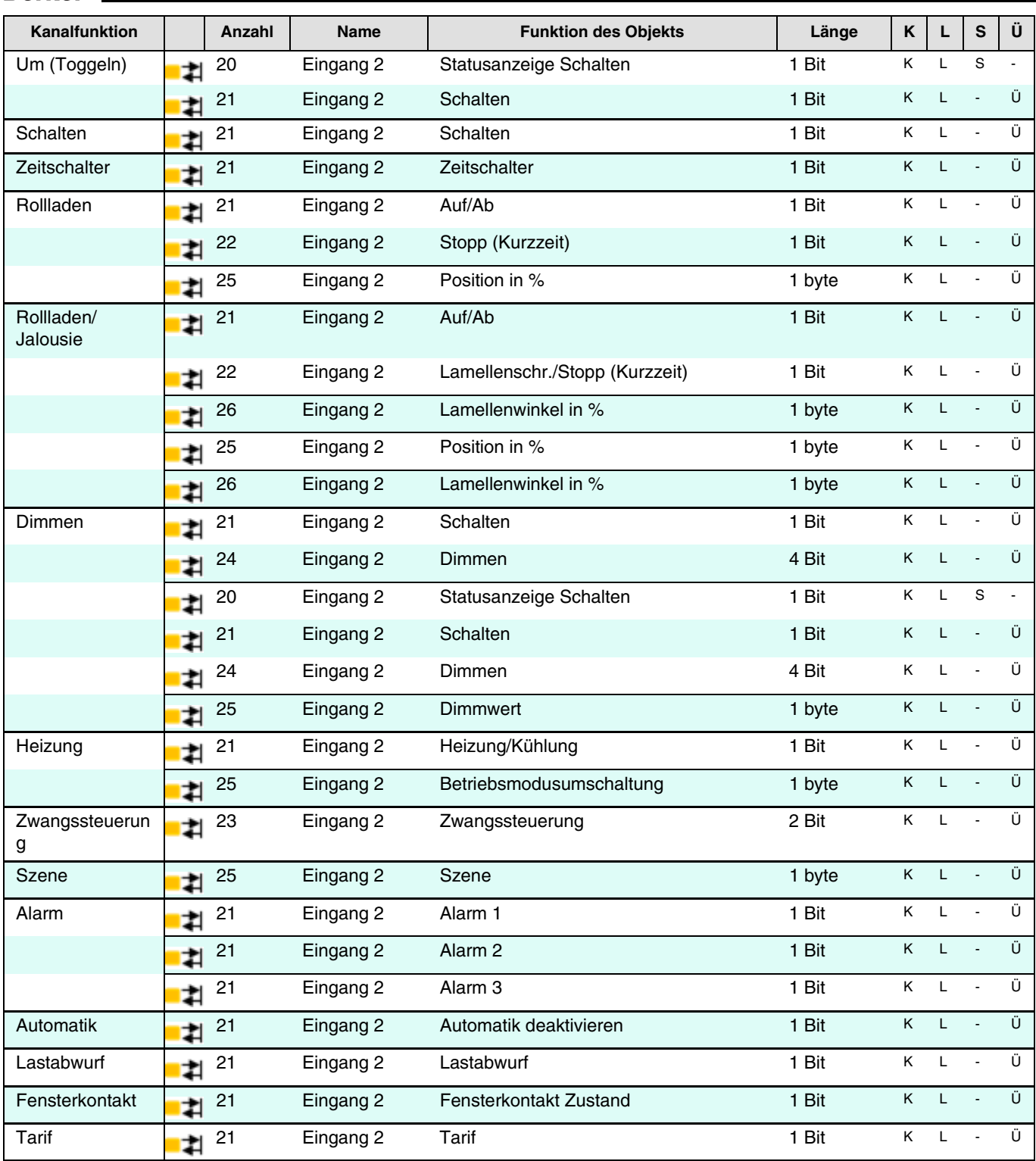

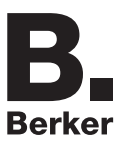

## **3.2.2.1 Schalten und Fernschalter**

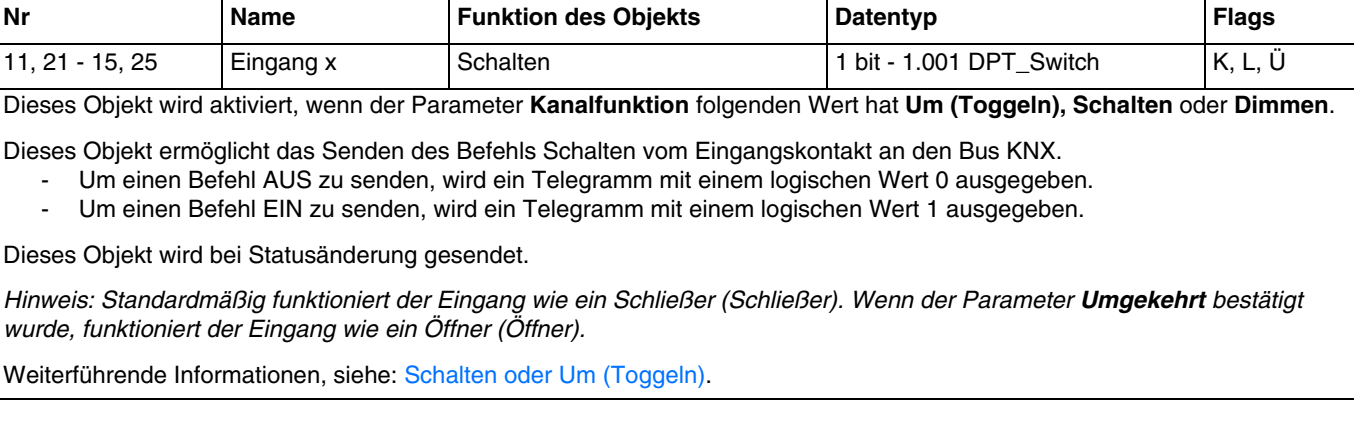

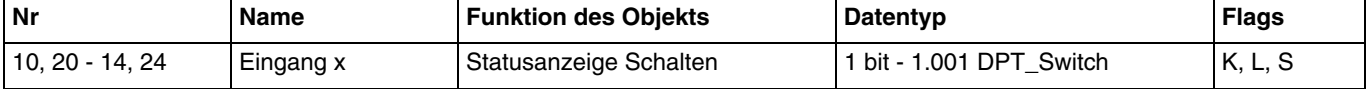

Dieses Objekt wird aktiviert, wenn der Parameter **Kanalfunktion** folgenden Wert hat **Um (Toggeln)** oder **Dimmen**.

Mit diesem Objekt wird der Zustand des Ausgangs schalten empfangen, der gesendet wurde an den Bus KNX.

- Wenn das Objekt den Wert 0 empfängt, wechselt die Statusanzeige zu AUS.
- Wenn das Objekt den Wert 1 empfängt, wechselt die Statusanzeige zu EIN.

*Hinweis: Standardmäßig funktioniert der Eingang wie ein Schließer (Schließer). Wenn der Parameter Umgekehrt bestätigt wurde, funktioniert der Eingang wie ein Öffner (Öffner).*

Weiterführende Informationen, siehe: [Schalten](#page-20-0) oder [Um \(Toggeln\).](#page-19-0)

## **3.2.2.2 Zeitschalter**

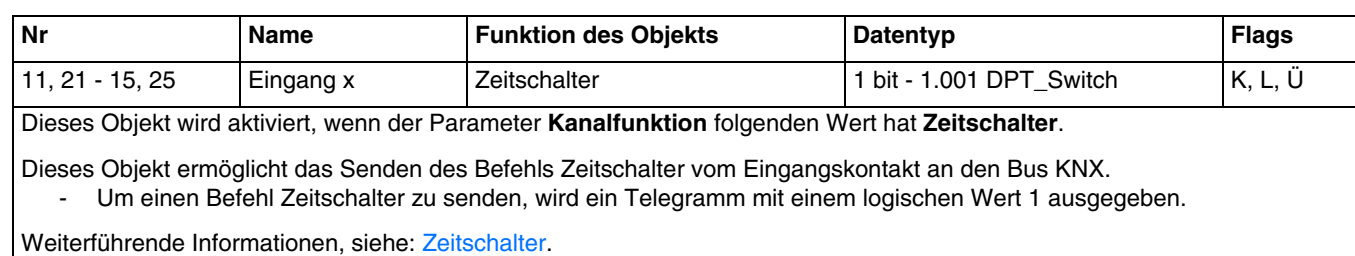

## **3.2.2.3 Rollladen und Jalousie**

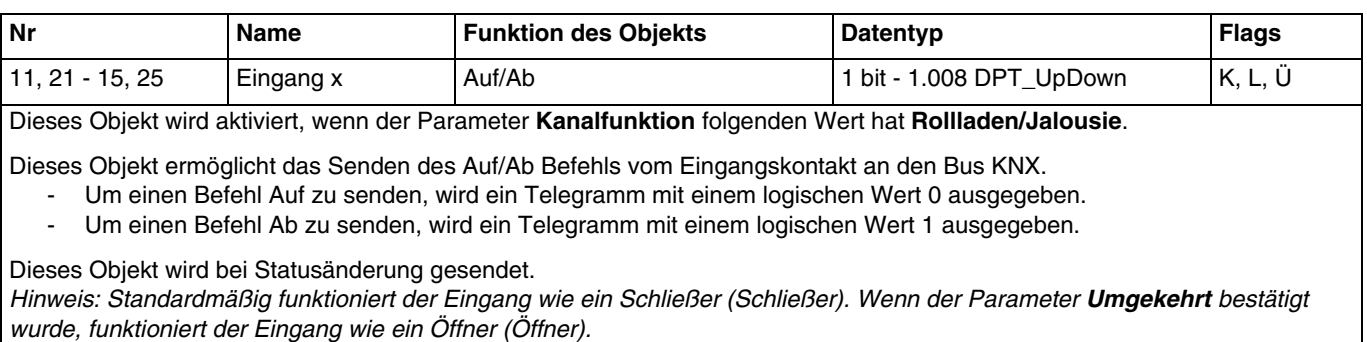

Weiterführende Informationen, siehe: [Rollladen und Jalousie](#page-22-0).

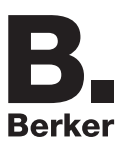

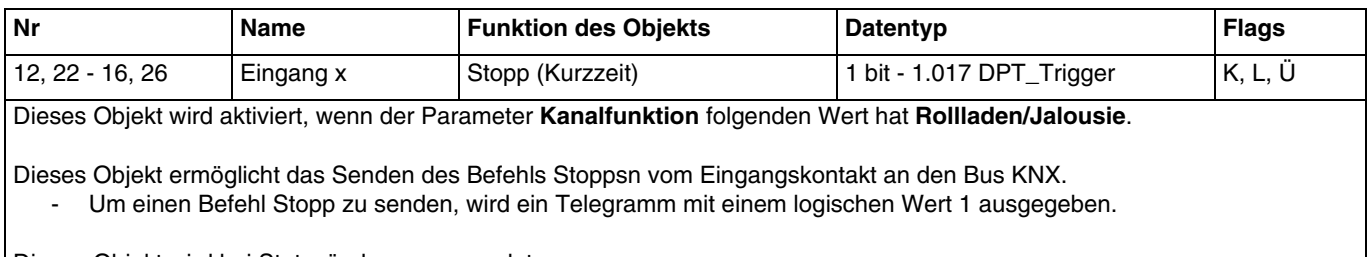

Dieses Objekt wird bei Statusänderung gesendet. Weiterführende Informationen, siehe: [Rollladen und Jalousie](#page-22-0).

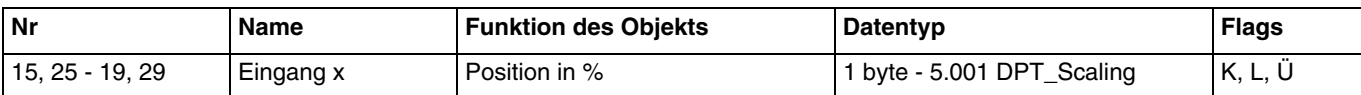

Dieses Objekt wird aktiviert, wenn der Parameter **Kanalfunktion** folgenden Wert hat **Rollladen/Jalousie**. Dieses Objekt ermöglicht das Senden des Befehls Position des Rollladens oder der Jalousie vom Eingangskontakt an den Bus KNX.

Objektwert: 0 bis 255

0 (0% ): Obere Endlage.

255 (100%): Untere Endlage.

Dieses Objekt wird bei Statusänderung gesendet. Weiterführende Informationen, siehe: [Rollladen und Jalousie](#page-22-0).

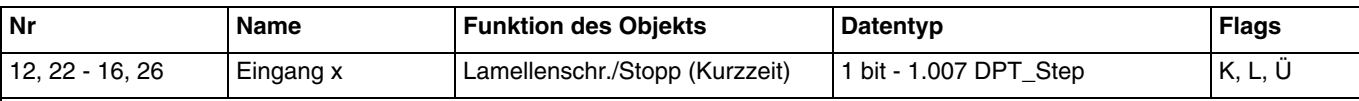

Dieses Objekt wird aktiviert, wenn der Parameter **Kanalfunktion** folgenden Wert hat **Rollladen/Jalousie**.

Dieses Objekt ermöglicht das Senden des Befehls Stoppsn vom Eingangskontakt an den Bus KNX.

- Um einen Befehl Stopp zu senden, wird ein Telegramm mit einem logischen Wert 0 oder 1 ausgegeben.
- Um einen Befehl Öffnen der Lamellen zu senden, wird ein Telegramm mit einem logischen Wert 0 ausgegeben.
- Um einen Befehl Schließen der Lamellen zu senden, wird ein Telegramm mit einem logischen Wert 1 ausgegeben.

Dieses Objekt wird bei Statusänderung gesendet. Weiterführende Informationen, siehe: [Rollladen und Jalousie](#page-22-0).

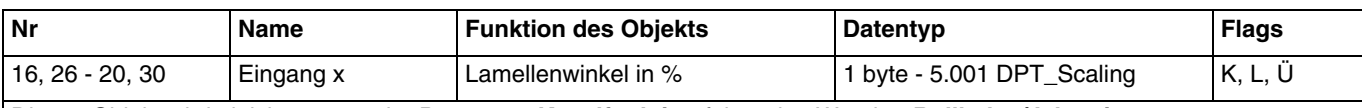

Dieses Objekt wird aktiviert, wenn der Parameter **Kanalfunktion** folgenden Wert hat **Rollladen/Jalousie**. Dieses Objekt ermöglicht das Senden des Befehls Lamellenwinkel vom Eingangskontakt an den Bus KNX.

Objektwert: 0 bis 255

- 0 (0%): Lamellen offen.
- 255 (100%): Lamellen geschlossen.

Dieses Objekt wird bei Statusänderung gesendet. Weiterführende Informationen, siehe: [Rollladen und Jalousie](#page-22-0).

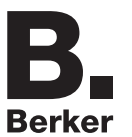

## **3.2.2.4 Dimmen**

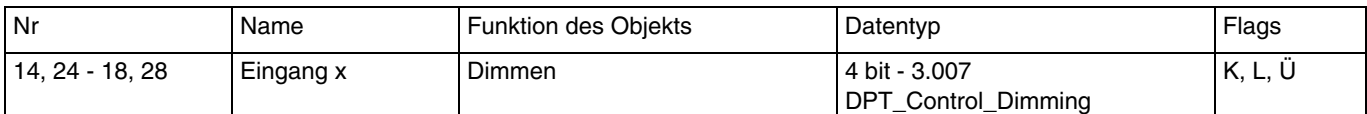

Dieses Objekt wird aktiviert, wenn der Parameter **Kanalfunktion** folgenden Wert hat **Dimmen**. Dieses Objekt ermöglicht das Senden des Befehls Dimmen in Bezug auf die Beleuchtung vom Eingangskontakt an den Bus KNX.

Objektwert:

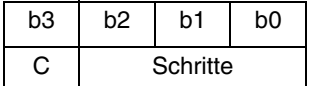

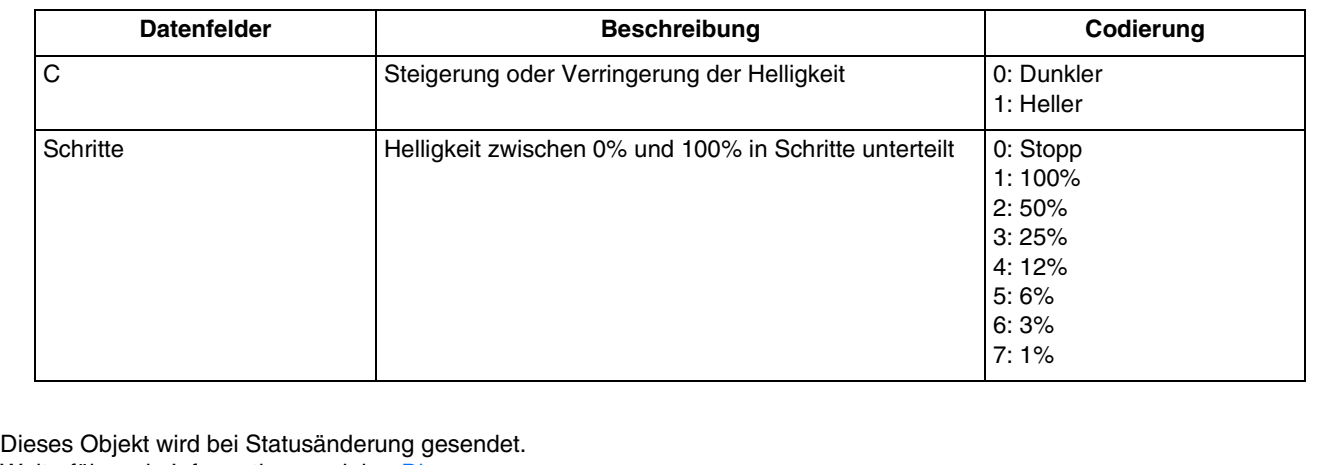

Weiterführende Informationen, siehe: [Dimmen](#page-27-0).

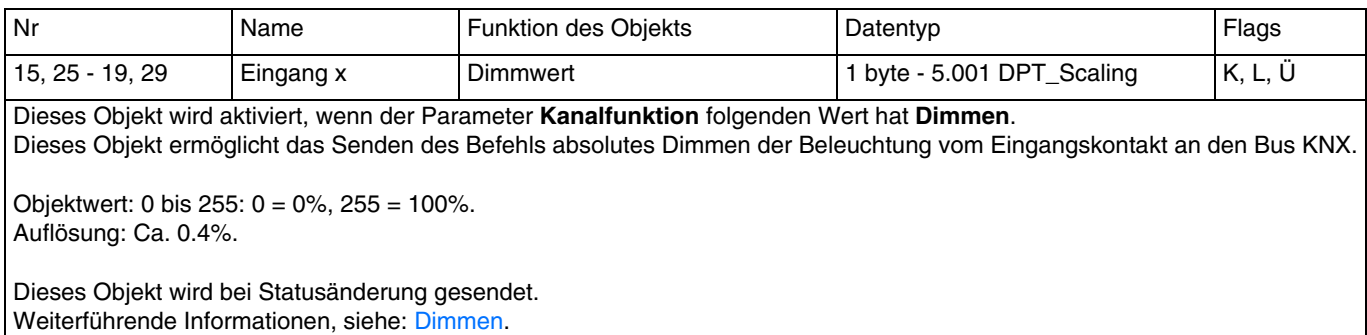

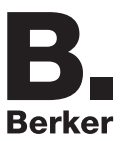

## **3.2.2.5 Heizung**

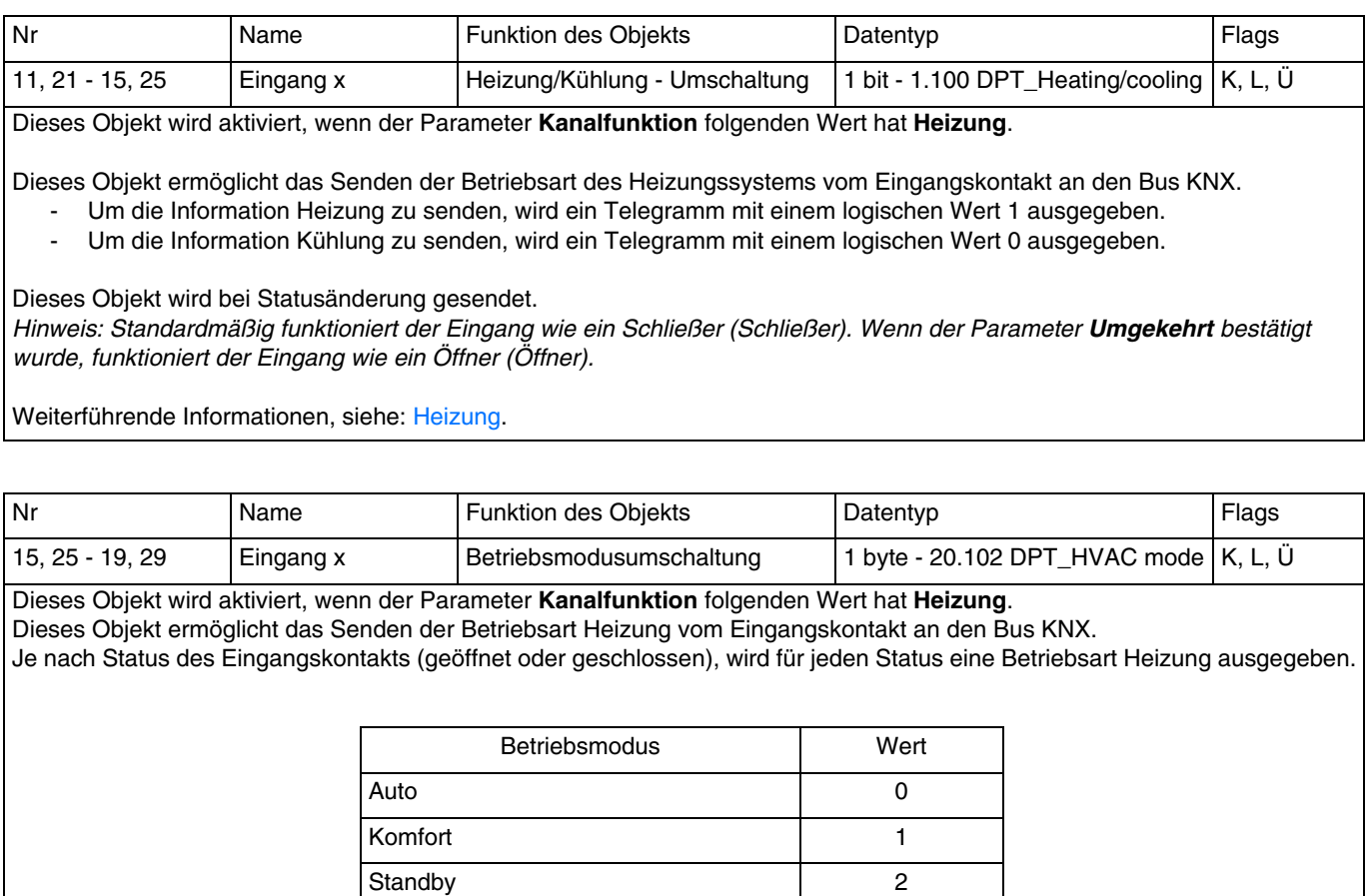

Nachtabsenkung 3 Frostschutz 4

Dieses Objekt wird bei Statusänderung gesendet. Weiterführende Informationen, siehe: [Heizung.](#page-31-0)

## **3.2.2.6 Zwangssteuerung**

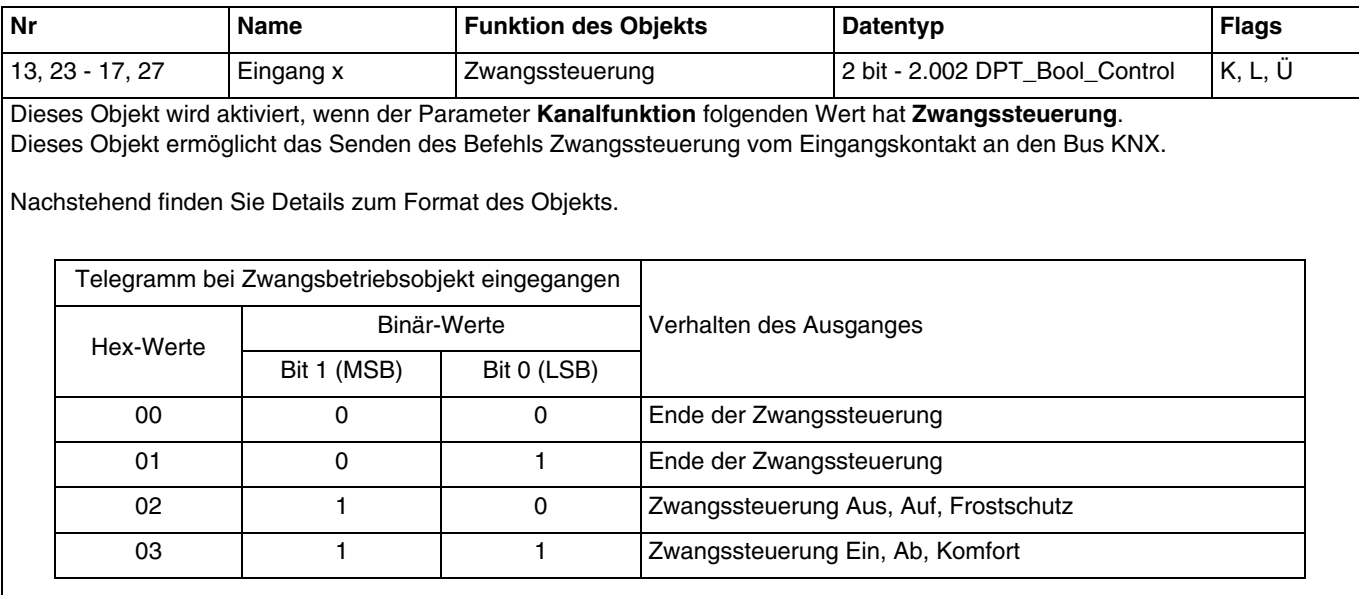

Das erste Bit dieses Objekts (Bit 0) bestimmt den Zustand des Ausgangskontakts, der zwangsgesteuert werden soll. Das zweite Bit aktiviert oder deaktiviert die Zwangssteuerung.

*Hinweis: Standardmäßig funktioniert der Eingang wie ein Schließer (Schließer). Wenn der Parameter Umgekehrt bestätigt wurde, funktioniert der Eingang wie ein Öffner (Öffner).*

Weiterführende Informationen, siehe: [Zwangssteuerung](#page-33-0).

### <span id="page-51-0"></span>**3.2.2.7 Szene**

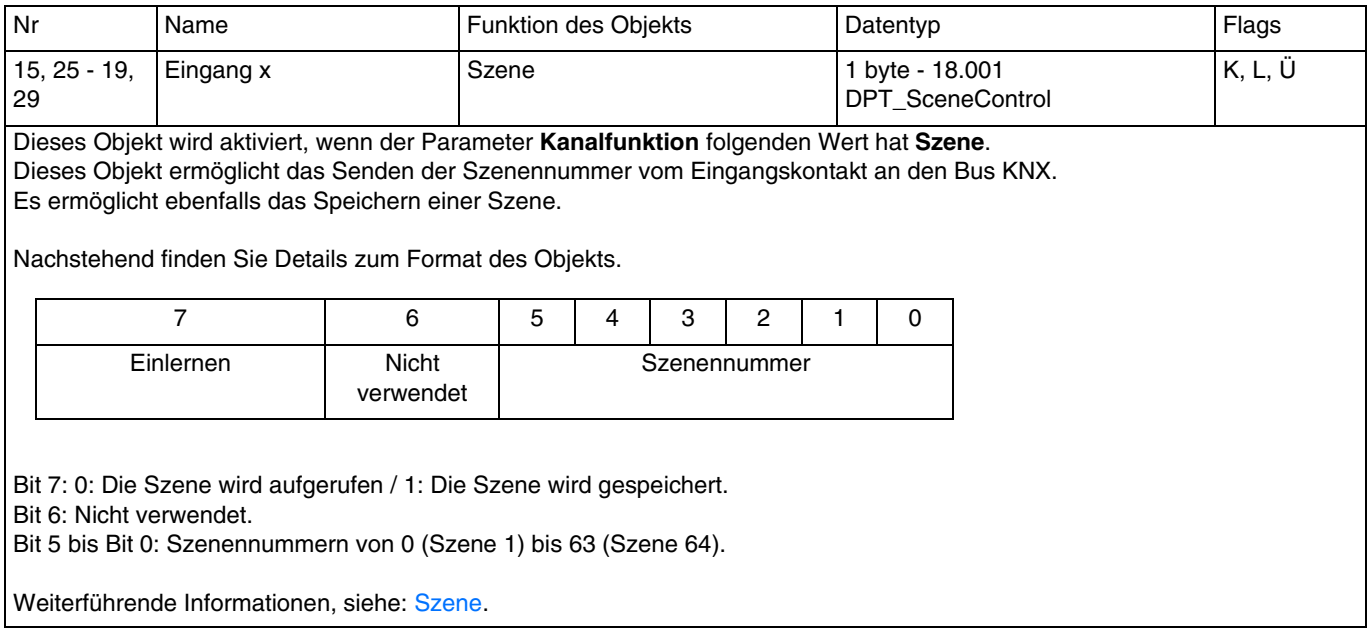

## **3.2.2.8 Alarm**

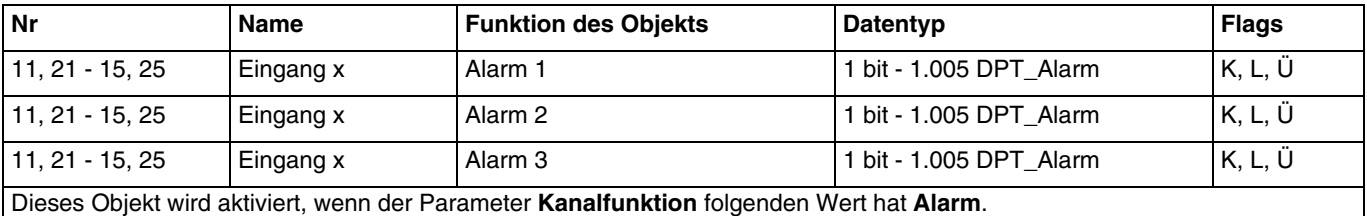

Dieses Objekt ermöglicht das Senden des Befehls Alarm vom Eingangskontakt an den Bus KNX.

- Um einen Befehl Alarm inaktiv zu senden, wird ein Telegramm mit einem logischen Wert 0 ausgegeben.<br>- Um einen Befehl Alarm aktiv zu senden, wird ein Telegramm mit einem logischen Wert 1 ausgegeben.
- Um einen Befehl Alarm aktiv zu senden, wird ein Telegramm mit einem logischen Wert 1 ausgegeben.

Dieses Objekt wird bei Statusänderung gesendet.

*Hinweis: Standardmäßig funktioniert der Eingang wie ein Schließer (Schließer). Wenn der Parameter Umgekehrt bestätigt wurde, funktioniert der Eingang wie ein Öffner (Öffner).*

Weiterführende Informationen, siehe: [Alarm](#page-36-0).

## **3.2.2.9 Automatik**

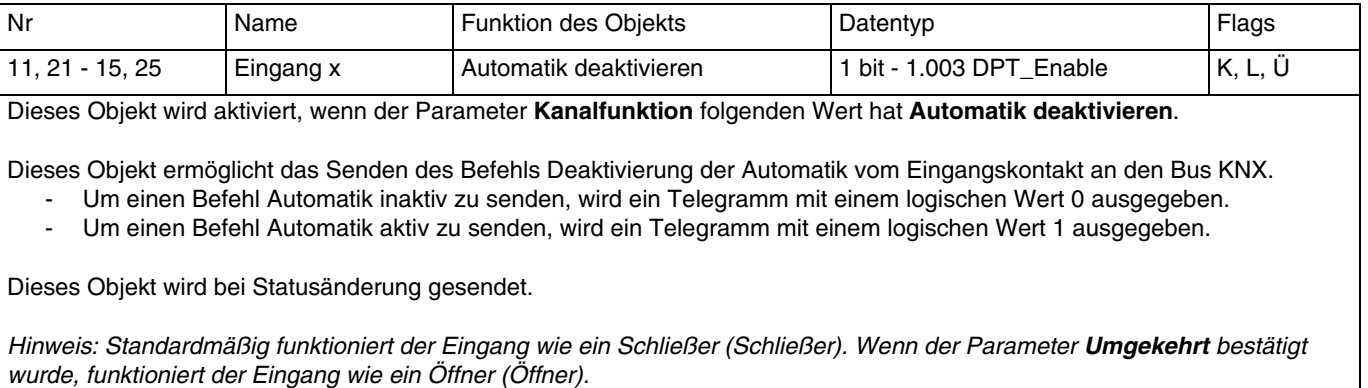

Weiterführende Informationen, siehe: [Automatik deaktivieren.](#page-37-0)

## **3.2.2.10 Lastabwurf**

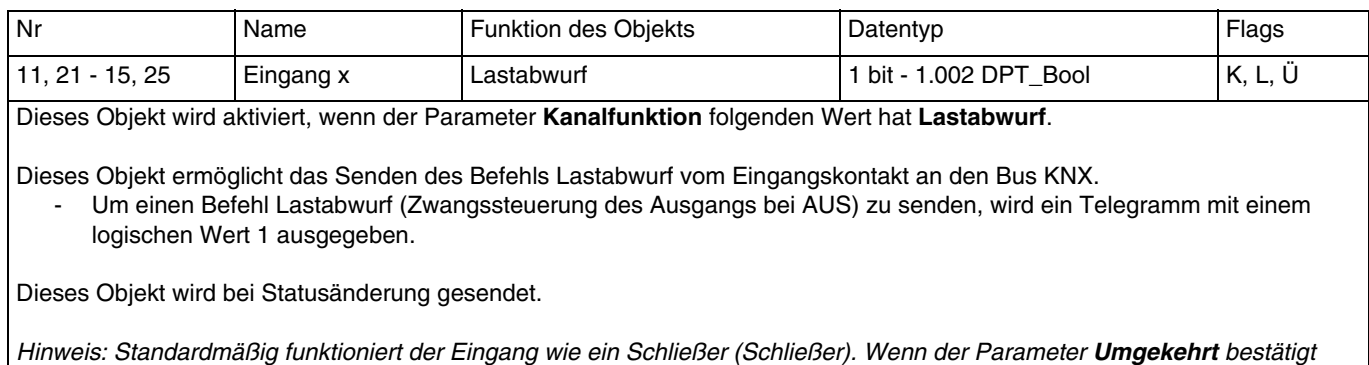

Weiterführende Informationen, siehe: [Lastabwurf.](#page-37-1)

*wurde, funktioniert der Eingang wie ein Öffner (Öffner).*

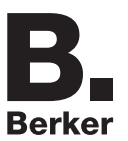

## **3.2.2.11 Fensterkontakt**

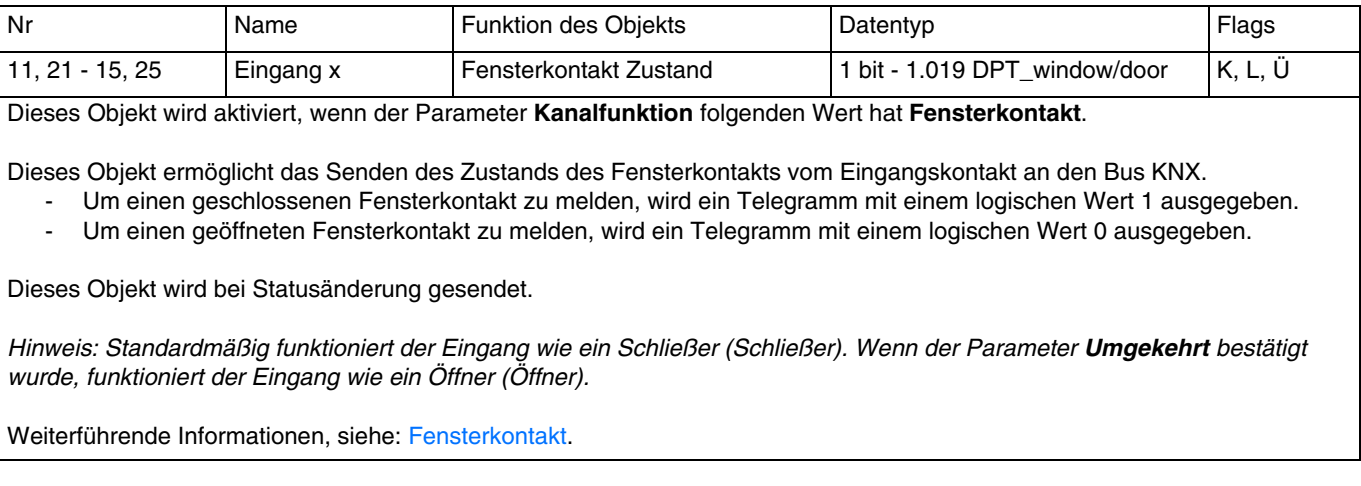

## **3.2.2.12 Tarif**

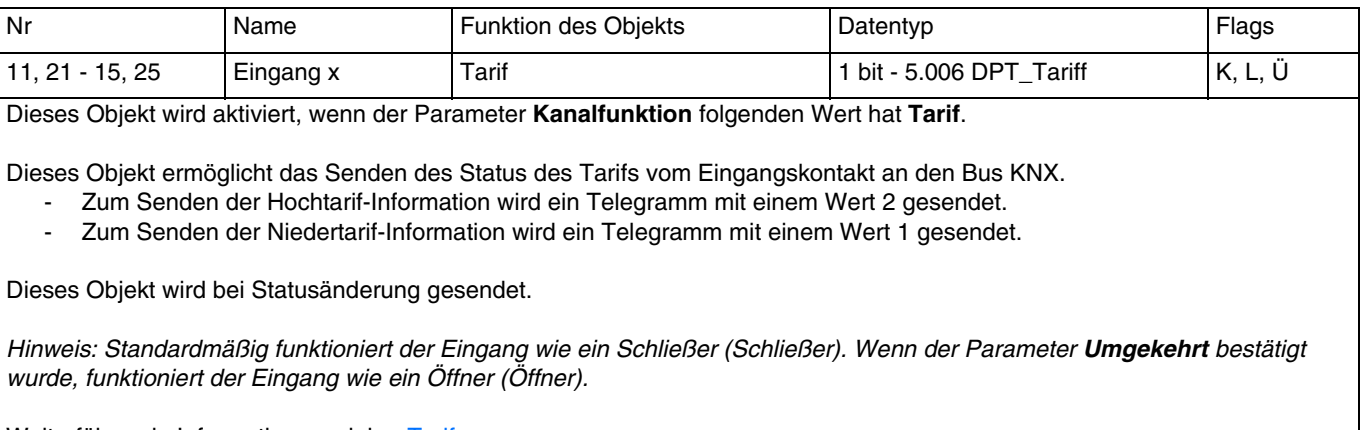

Weiterführende Informationen, siehe: [Tarif.](#page-38-0)

# **3.3 Konfiguration mit Medienkoppler**

#### ■ Konfigurationsprinzip

Der Medienkoppler 8505 01 00 ermöglicht die Konfiguration der Funkprodukte einer KNX Funkanlage oder einer gemischten KNX Anlage, die Funk- und TP-Bus-Produkte beinhaltet, per ETS. Bei normalem Betrieb funktionieren die Funksender in unidirektionalem Modus. Die Konfiguration erfolgt im bidirektionalen Modus.

#### ■ Einsatzempfehlungen

1. Der Medienkoppler darf nach der Konfiguration nicht entfernt werden. Er überträgt die Befehle zwischen den Funk-Produkten und den TP-Produkten im Automatikmodus.

- 2. Der Medienkoppler muss sich am Eingang der Linie befinden: physikalische Adresse von Typ x.y.0.
- 3. Der Medienkoppler muss einer anderen Linie zugeordnet sein, als die USB-/serielle/IP-Schnittstelle.
- 4. Die Funk- und die TP-Linien müssen getrennt sein:
	- Die Funkleitung darf keine TP-Produkte beinhalten: Die Anzeige der Linie im ETS und im Plug-in würde nicht übereinstimmen.
	- Die TP-linien dürfen keine Funk-Produkte enthalten: Die Konfigurierung dieser Funk-Produkte wäre in diesem Fall unmöglich.

5. Für die Programmierung der physikalischen Adressen und das Herunterladen der Produkte ausschliesslich das Plug-in verwenden.

6. Die Funktion Produkt kopieren darf in ETS für die Funkprodukte nicht verwendet werden. Sie führt zu Konflikten in den Projekten, die Störungen des Plug-in verursachen.

7. Die Kopie eines Projekts, das bereits einen konfigurierten Medienkoppler enthält, verursacht Störungen des Plug-in.

- 8. Die Verwendung der "Standard"-Taste im Parametrierungs-Fenster ETS ist zu vermeiden. Dies führt zu:
	- → Verlust der Parametrierung eines bereits konfigurierten Produkts.
	- → Synchronisierungs Probleme der Daten des Plug-ins und der konfigurierten Funk-Produkte.

9. Während der physikalischen Adressierung des Downloads der Applikation oder bei Rüecksetzung auf die Werkseinstellung von unidirektionalen Funkprodukten kann es erforderlich sein, die Funktion mehrfach aufzurufen.

- 10. Eine Linieänderung eines bereits konfigurierten Medienkoppler, verursacht Störungen des Plug-in.
- 11. ETS Software Funktion Entladen/Applikation Entladen nicht verwenden.

#### ■ Installationsverfahren

- Erstellen Sie in Ihrem ETS Projekt eine Linie, die den Funkprodukten vorbehalten ist,
- Fügen Sie zuerst den Medienkoppler und anschliessend die anderen Funkprodukte in diese Linie ein.
- Führen Sie, die Einstellung der Parameter sowie die Gruppenadressierung aller Funkprodukte mit Ausnahme des Medienkoppler durch.
- Laden Sie die physikalische Adresse von Medienkoppler herunter, die vom Typ 1.1.0 sein muss (sie endet immer mit einer Null).
- Das Plug-in von Medienkoppler installieren: Klicken Sie mit der rechten Maustaste in die ETS Baumstruktur und wählen Sie Parameter bearbeiten. Für die Installation des Plug-in müssen Sie in Windows über Administratorrechte verfügen.

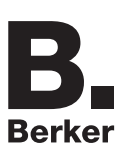

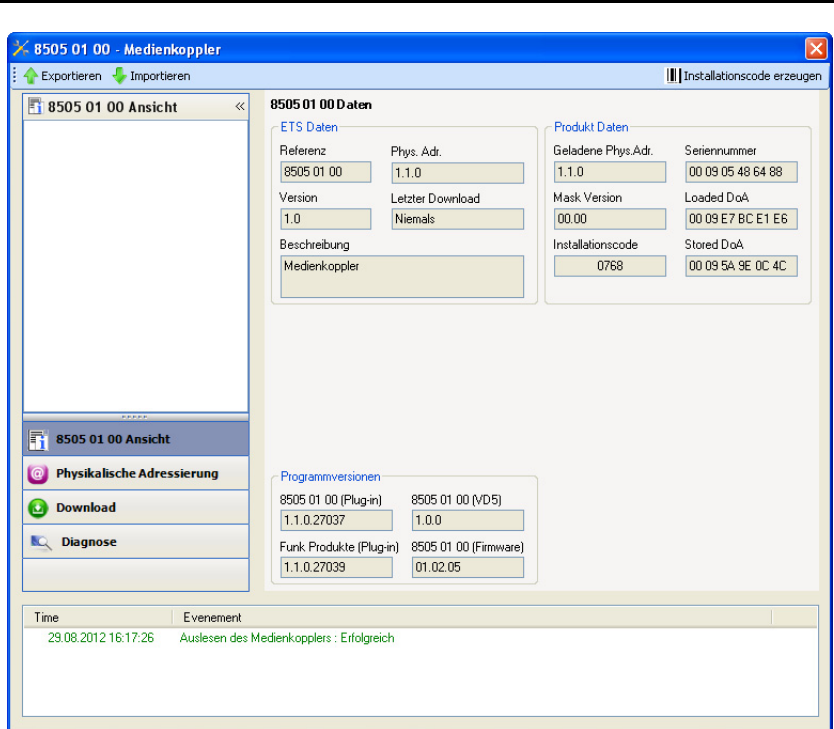

■ Physikalische Adressierung der Funksender

- Klicken Sie auf die Schaltfläche **physikalische Adressierung**, um das Fenster der physikalischen Adressierung des Plug-ins aufzurufen.
- Wählen Sie das Produkt, für das die Adressierung eingerichtet werden soll, und klicken Sie auf das Feld **Phys. Adr. programmieren** in der Menüzeile im linken oberen Bereich des Bildschirms.
- "Klicken Sie auf **Produkt suchen**; wenn das Produkt bei der Suche nicht gefunden wird, dann führen Sie ein **Reset, Produkt nicht in Anlage** durch".
- Wählen Sie das Produkt für das die Adressierung vorgenommen werden soll und klicken Sie auf **Adresse vergeben**. Es erfolgt die physikalische Adressierung des Produkts. Das Produkt gehört nun zur Anlage.
- Nach dem Laden der physikalische Adresse erscheint das Symbol vor dem Produkt.
- Wiederholen Sie diesen Vorgang mit den anderen Funksendern.

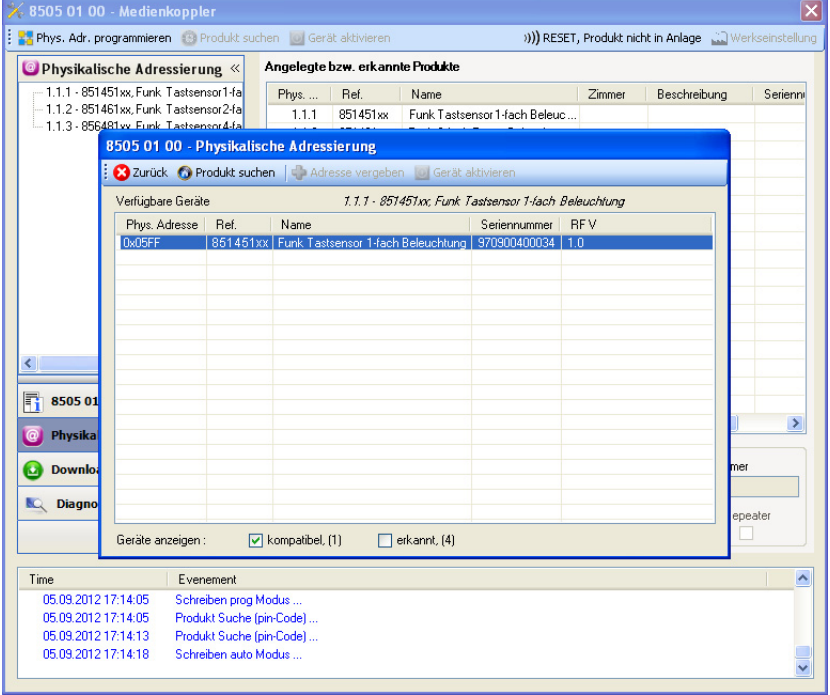

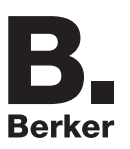

#### ■ Download des Programms und der Parameter

Dieser Vorgang wird mithilfe des Plug-ins ausgeführt. Es gibt 2 verschiedene Möglichkeiten, um auf die Anzeige von **Download** zuzugreifen.

- Ab Medienkoppler
	- Klicken Sie mit der rechten Maustaste in die ETS Baumstruktur und wählen Sie **Parameter bearbeiten**.
	- Klicken Sie auf **Download** und folgen Sie den Anweisungen auf dem Bildschirm.
	- Ausgehend von dem herunterzuladenden Funkprodukt
		- Klicken Sie mit der rechten Maustaste auf das Produkt in der Baumstruktur ETS, danach wählen Sie **Funk Produkt programmieren..** aus… und befolgen anschließend die auf dem Bildschirm angezeigten Anweisungen.

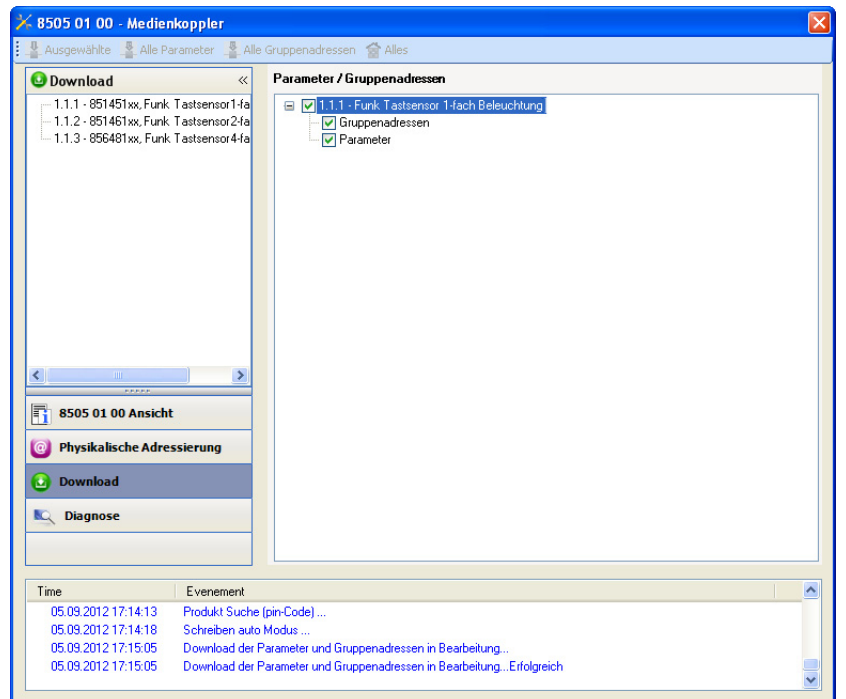

Im rechten Fenster können für jedes Produkt die zu ladenden Parameter und/oder Verbindungen ausgewählt werden.

Abschließen des Ladevorgangs durch Auswahl des Lade-Typs in der oberen Leiste.

- **Ausgewählte**, um die ausgewählten Parameter und Verbindungen zu laden.
- **Alle Parameter**, um alle Parameter aller angezeigten Produkte zu laden.
- **Alle Gruppenadressen**, um alle Verbindungen aller angezeigten Produkte zu laden.
- **Alles**, um alle Parameter und alle Verbindungen aller angezeigten Produkte zu laden.

Gehen Sie für den Test der KNX Funkfunktionen und -kommunikation zurück in den normalen Betriebsmodus und warten Sie 15 s vor Betätigung der Befehlstaste eines Senders.

Achtung: Das Plug-in des Medienkoppler muss vor dem Funktionstest geschlossen werden.

Anm.: Beziehen Sie sich für alle weiteren Informationen auf die Beschreibung der Anwendungssoftware des 8505 01 00.

## ■ Funktion Vestärker

Sie steigert den Funkbereich des Systems durch das Wiedersenden der vom Produkt empfangenen Nachrichten.

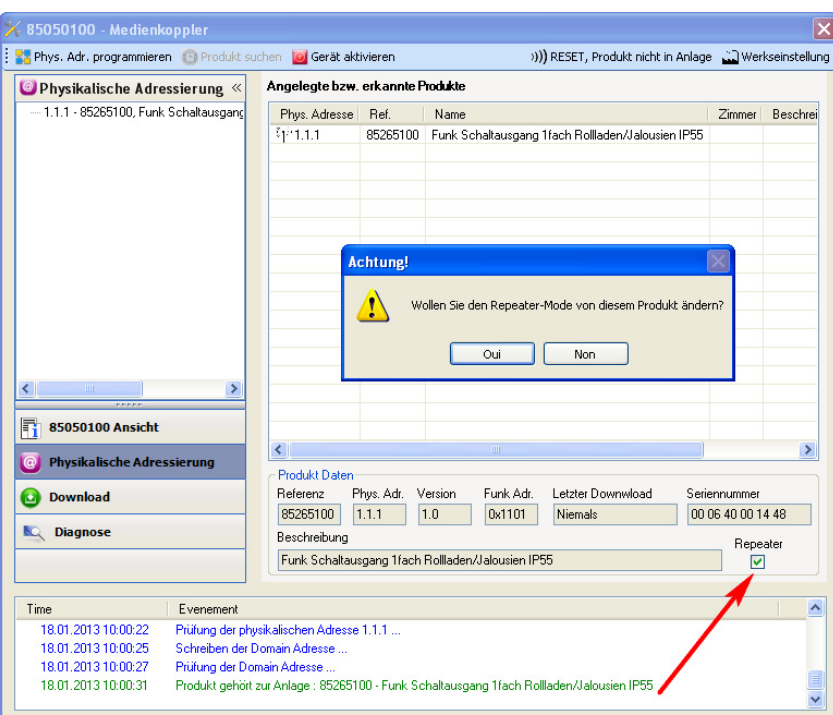

Für die Aktivierung der Funktion Verstäcker, das Kästchen verstärker auf dem Bildschirm der physikalischen Adressierung des betroffenen Produkts ankreuzen.

*Hinweis: Die Repeater-Funktion ist nur mit den Produkten 8587 51 21 und 8587 51 22 verfügbar.*

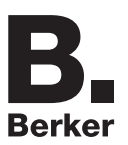

# **4. Programmierung durch Easy Tool**

Die Funktionsweise der verschiedenen Geräte unterscheidet sich nur in der Anzahl der Ausgänge. Aus diesem Grund wird immer nur ein Gerät oder ein Ausgang beschrieben.

# **4.1 Einführung in das Gerät**

■ 8587 51 21: 1 Ausgang 3A 230V + 2 Einbau-Eingänge KNX Funk Übersicht Gerät:

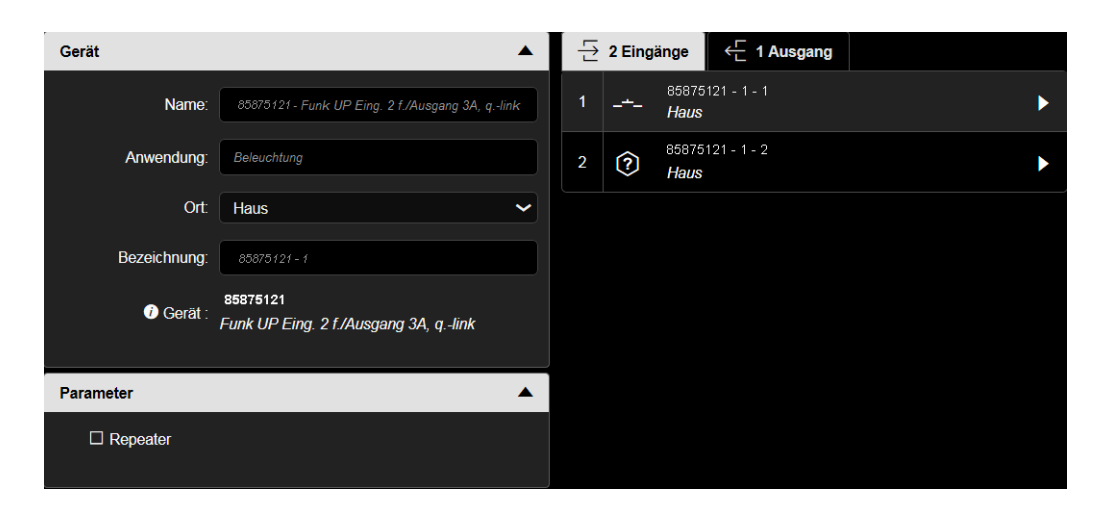

Übersicht der Kanäle:

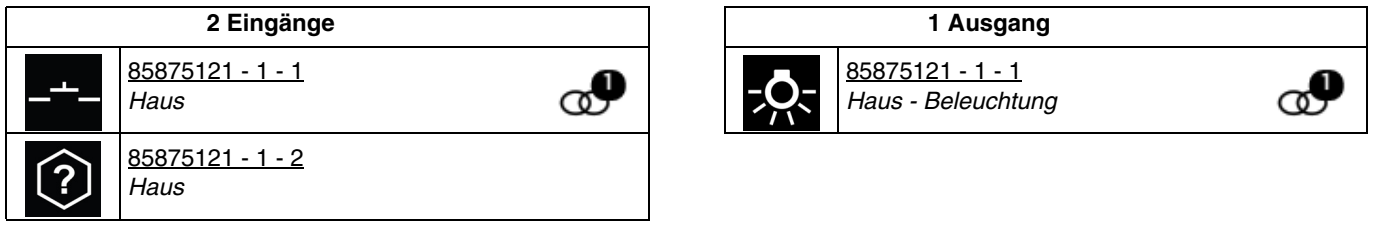

Das Symbol <sub>G</sub>O bedeutet, dass Eingang und Ausgang standardmäßig verbunden sind. Nach jeder Werksrücksendung des Produkts wird diese Verbindung mit der standardmäßigen Funktion automatisch wieder hergestellt.

#### ■ Produktparameter

Dieses Parametrierungsfenster ermöglicht die allgemeine Einstellung des Geräts.

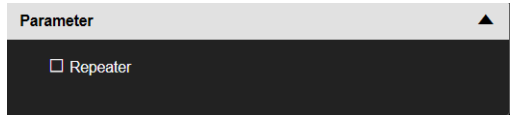

#### ■ Kanalparameter

Dieses Parameterfenster ermöglicht die Einstellung der Geräteausgänge. Diese Parameter sind für jeden Ausgang einzeln verfügbar.

- Schalten

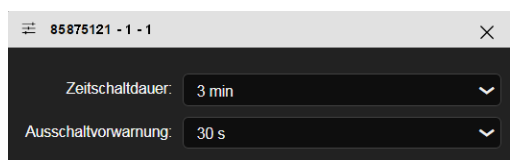

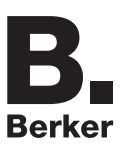

■ Verfügbare Funktionen: Ausgang schalten

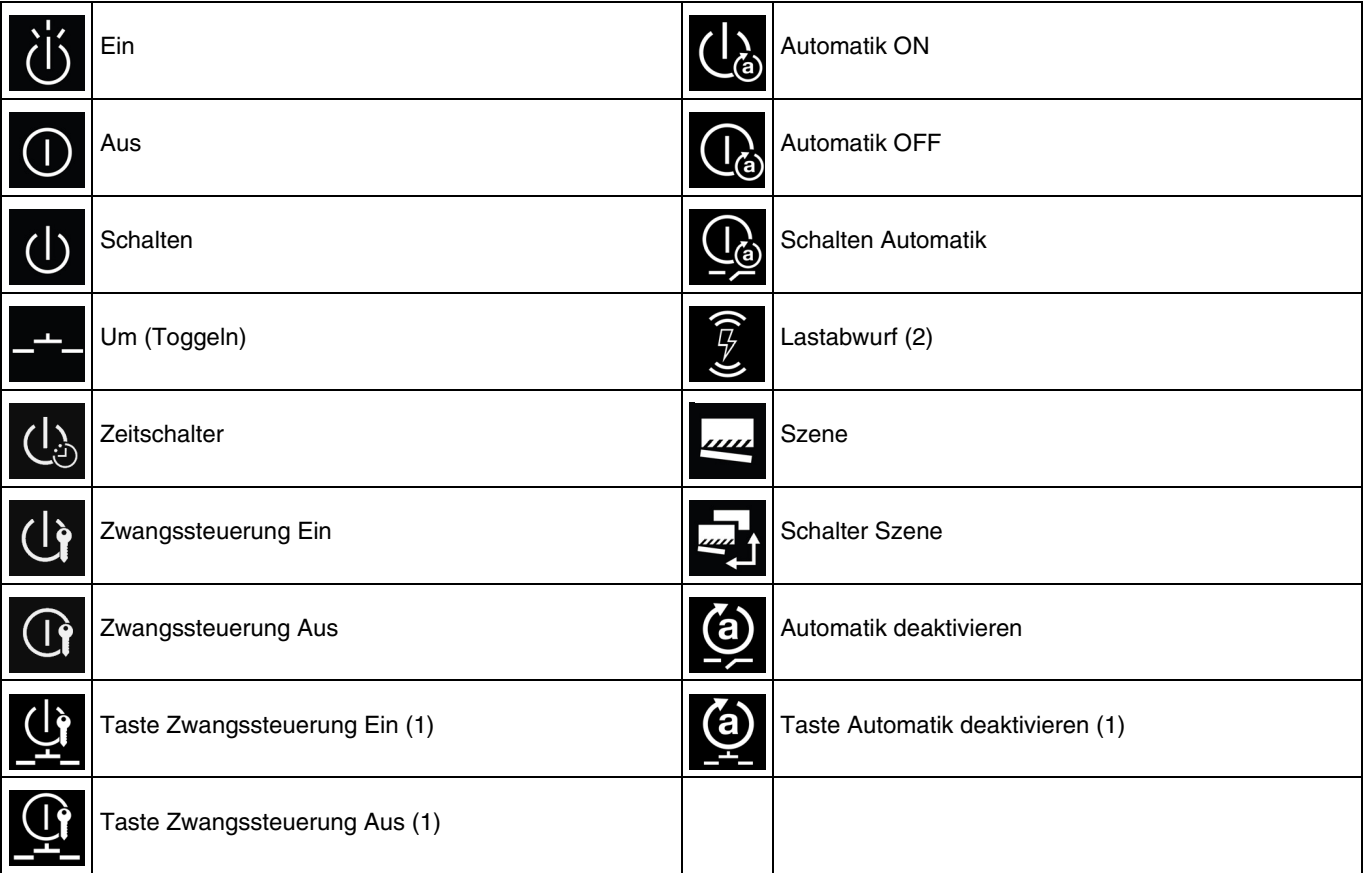

(1) Diese Funktion ist nur für Taster-Eingangsgeräte mit LEDs für die Statusanzeige verfügbar.

(2) Die Funktion Lastabwurf ist nur mit den Produkten 8587 51 21 und 8587 51 22 verfügbar.

*Hinweis: Die Dimm-Funktionen können auch mit den An/Aus-Ausgängen verbunden sein. In diesem Fall wird nur die An/Aus-Funktion verwendet. Dieser Vorgang ermöglicht, einen Eingang sowohl mit einem An/Aus-Ausgang als auch mit einem Dimm-Ausgang zu verbinden.*

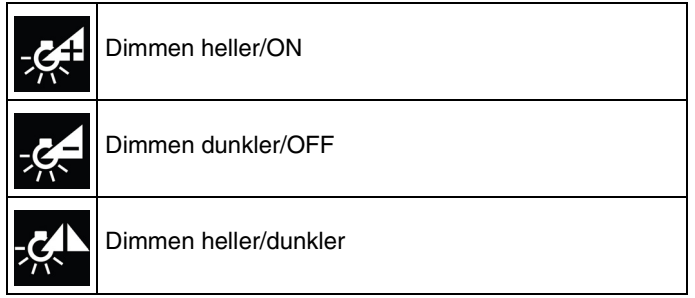

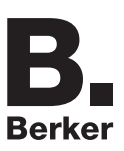

## ■ Verfügbare Funktionen: Eingang

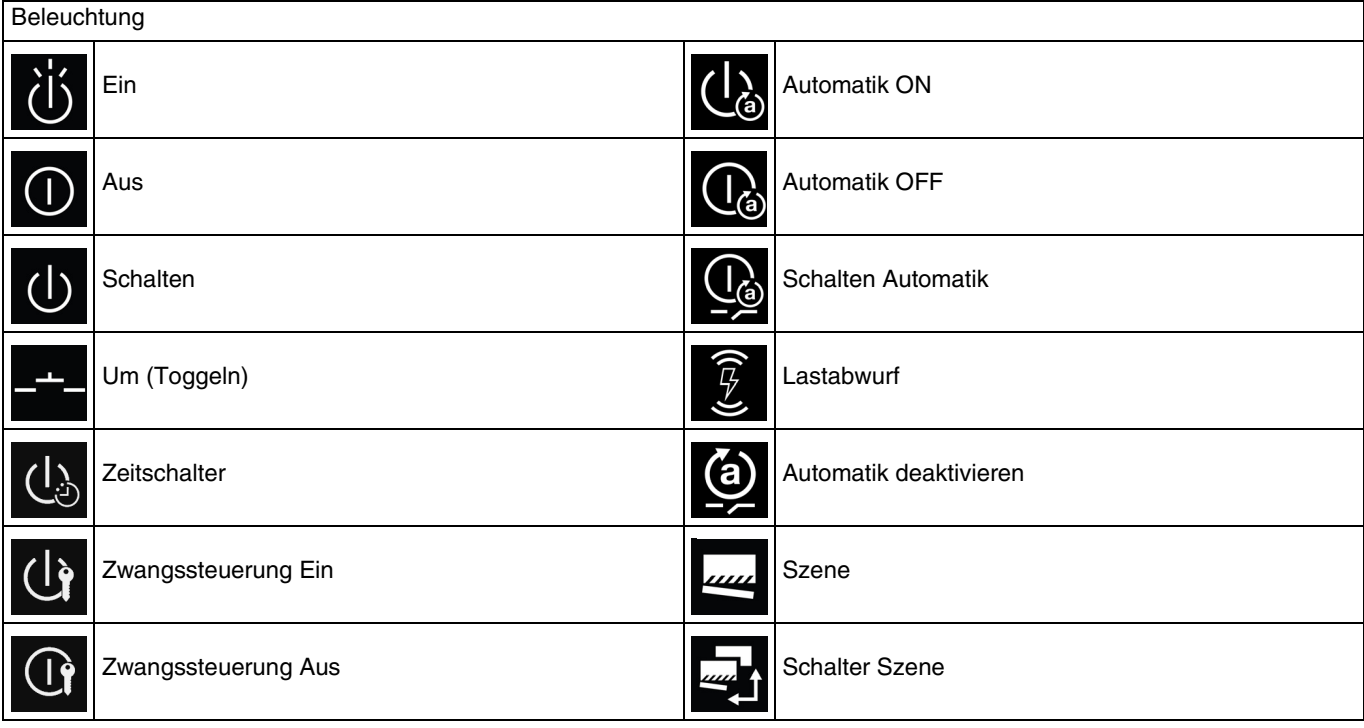

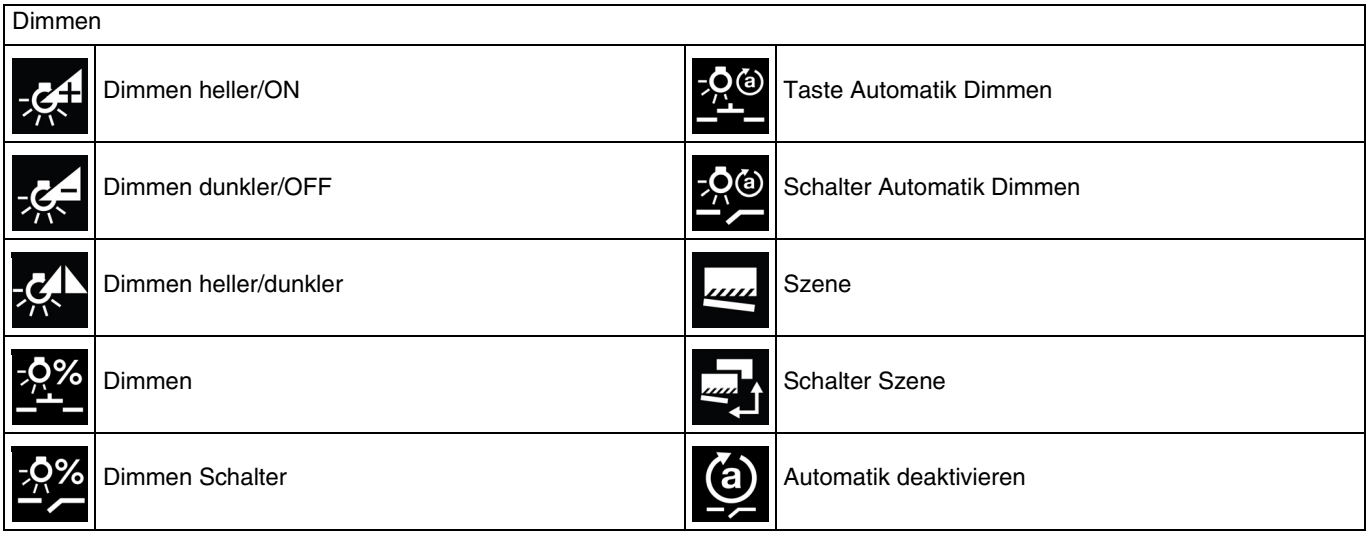

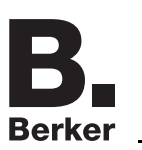

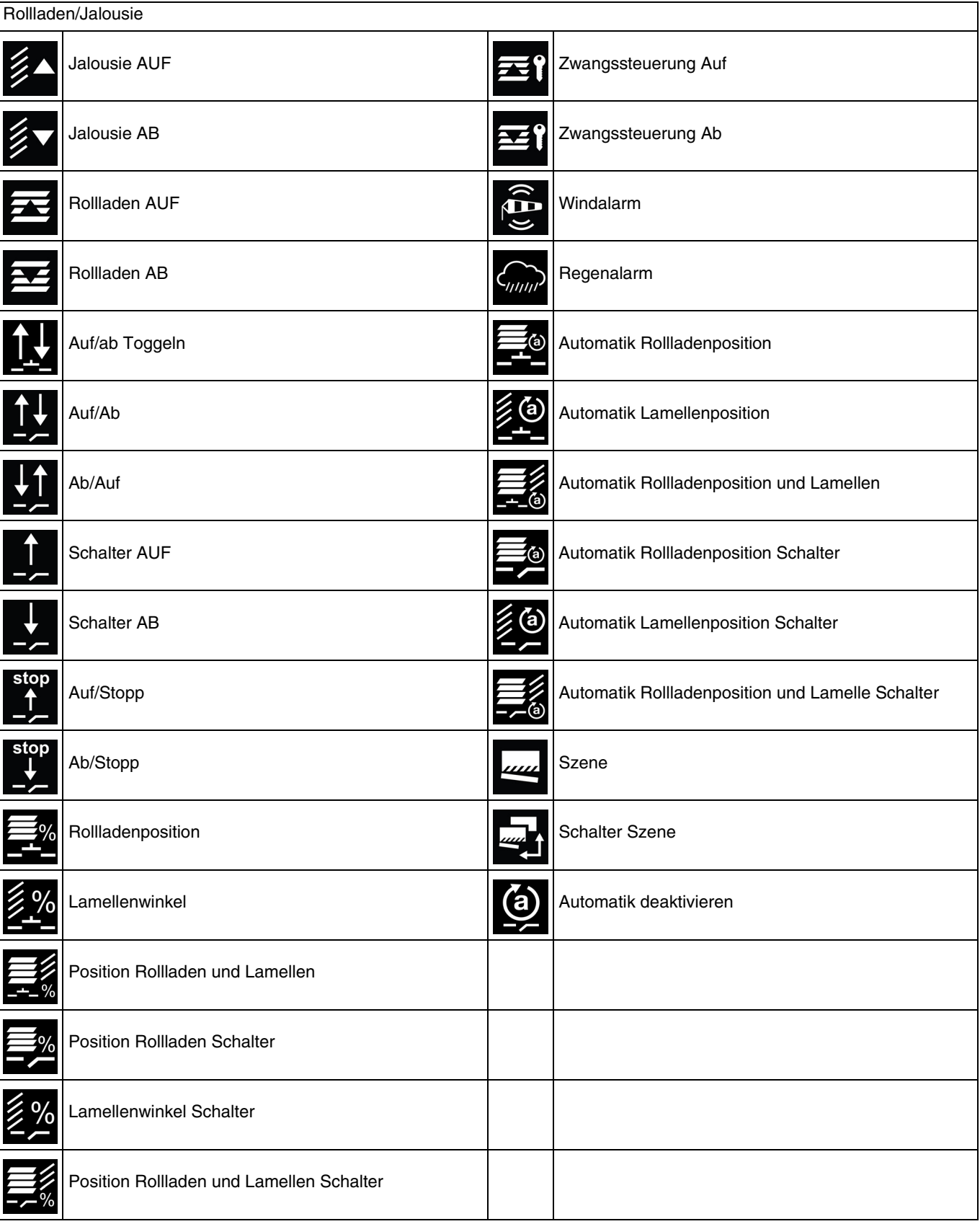

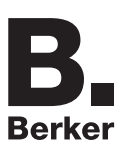

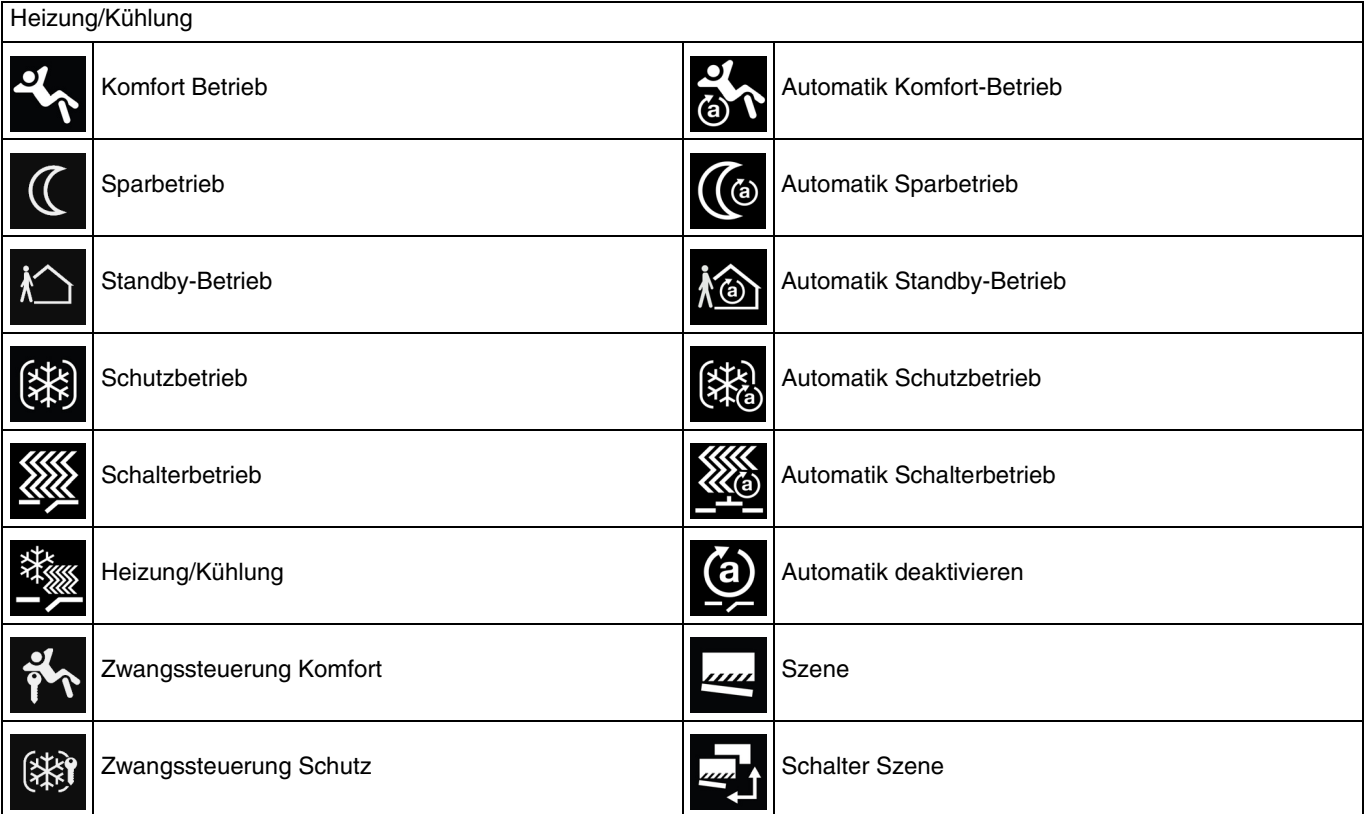

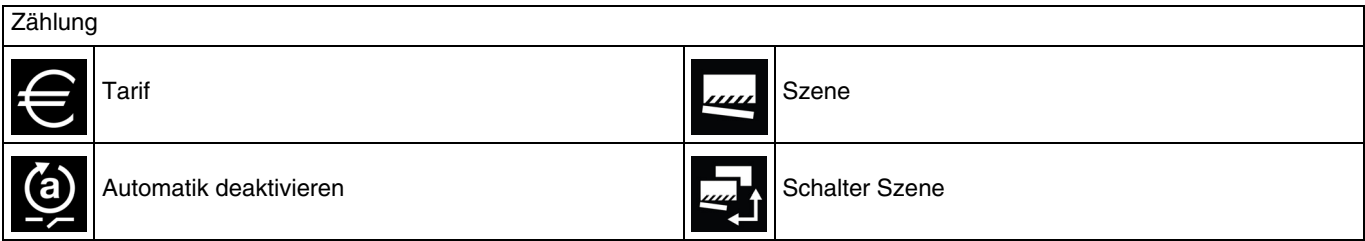

# **4.2 Funktion Vestärker**

Sie steigert den Funkbereich des Systems durch das Wiedersenden der vom Produkt empfangenen Nachrichten.

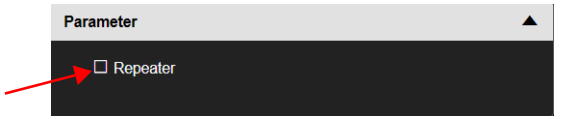

Zur Aktivierung der Repeater-Funktion das Kästchen Repeater in den Parametern des betreffenden Produkts ankreuzen.

*Hinweis: Die Repeater-Funktion ist nur mit den Produkten 8587 51 21 und 8587 51 22 verfügbar.*

## **4.3 Funktionen des Geräts am Ausgang**

### **4.3.1 Schalten**

Mit der Funktion Schalten kann ein Ausgang ein- bzw. ausgeschaltet werden. Der Befehl kann von Schaltern, Tastern oder anderen Steuereingängen kommen.

- **Ein**: Ermöglicht, die Beleuchtungsanlage anzuschalten.

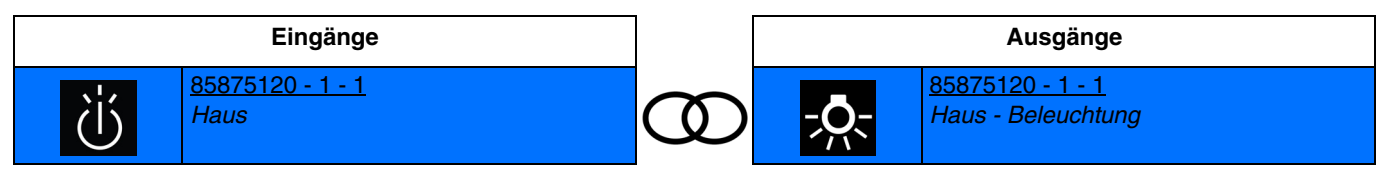

Schließen des Eingangskontakts: einschalten des lichts. Öffnen des Eingangskontakts: keine aktion.

- **Aus**: Ermöglicht, die Beleuchtungsanlage auszuschalten.

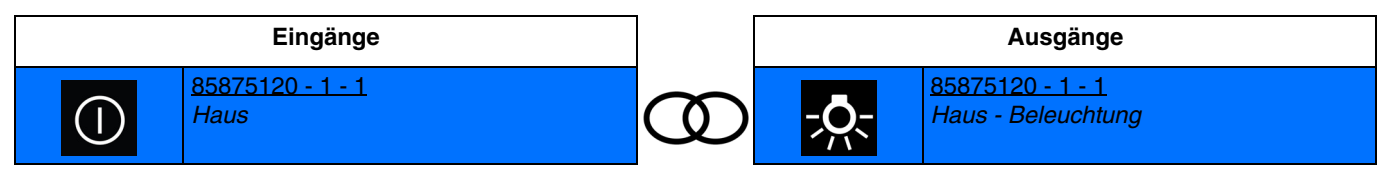

Schließen des Eingangskontakts: ausschalten des lichts.

Öffnen des Eingangskontakts: keine aktion.

Schalten: Ermöglicht, die Beleuchtungsanlage an- oder auszuschalten (Schalter).

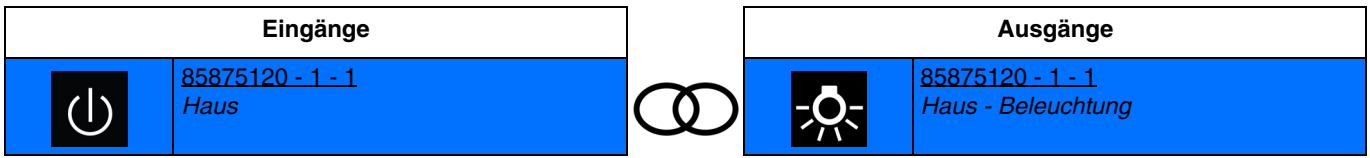

Schließen des Eingangskontakts: einschalten des lichts. Öffnen des Eingangskontakts: ausschalten des lichts.

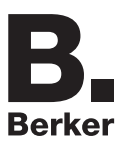

- **Um (Toggeln)**: Ermöglicht, den Status der Beleuchtungsanlage zu invertieren.

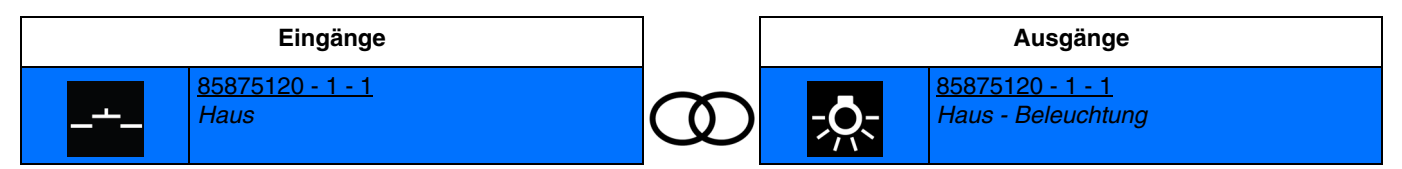

Schließen des Eingangskontakts: umschalten zwischen beleuchtung und ausschalten des lichts. Mehrstufige Schließvorgänge invertieren jedes Mal den Status des Ausgangskontakts.

*Hinweis: Die Dimm-Funktionen können auch mit den An/Aus-Ausgängen verbunden sein. In diesem Fall wird nur die An/Aus-Funktion verwendet. Dieser Vorgang ermöglicht, einen Eingang sowohl mit einem An/Aus-Ausgang als auch mit einem Dimm-Ausgang zu verbinden.*

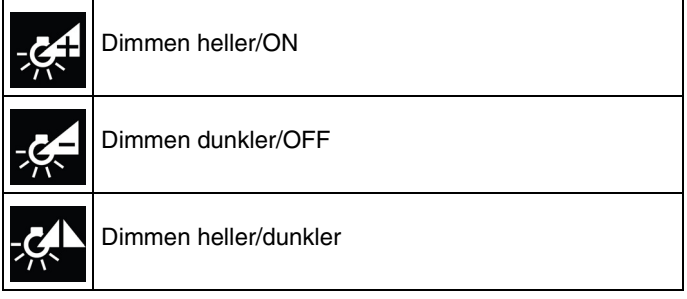

#### **4.3.2 Zeitschalter**

Mit der Zeitschalter-Funktion kann ein Beleuchtungskreis für eine einstellbare Dauer eingeschaltet werden. Die Zeitschaltung kann vor Ablauf der Verzögerungszeit unterbrochen werden. Eine einstellbare Ausschaltvorwarnung kündigt das Ende der Verzögerungszeit durch eine 1 s dauernde Invertierung des Ausgangszustands an.

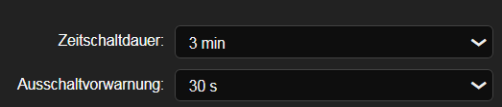

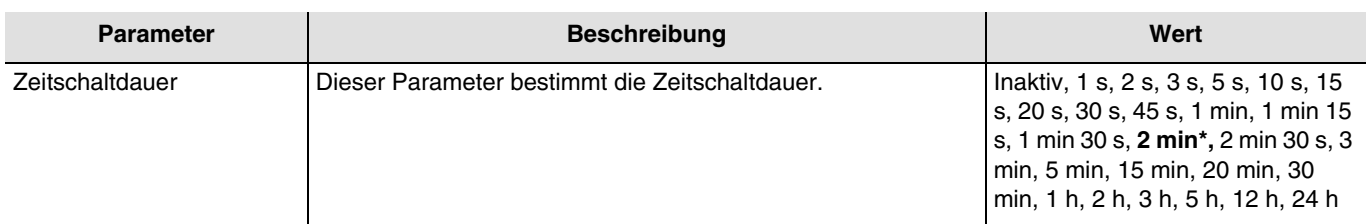

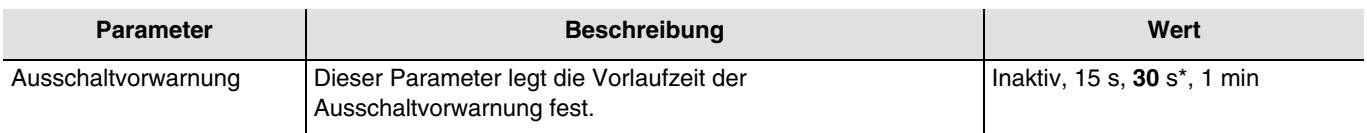

\* Defaultwert

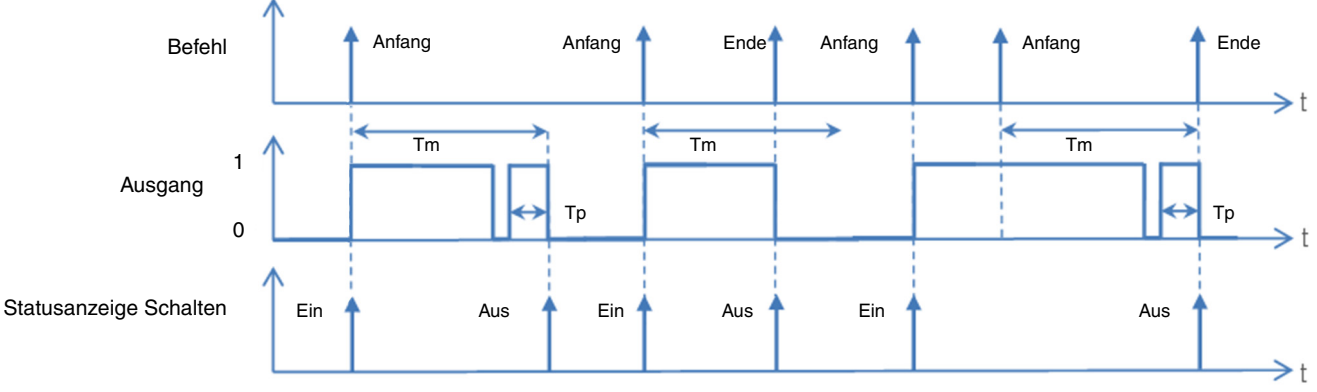

Tm: Zeitschaltdauer

Tp: Dauer der Voranzeige

*Hinweis: Ist die Vorlaufzeit der Ausschaltvorwarnung größer als die Dauer des Zeitschalters, wird die Ausschaltvorwarnung nicht ausgelöst.*

#### ■ Verknüpfung:

Mit der Zeitschalter-Funktion kann ein Beleuchtungskreis für eine einstellbare Dauer eingeschaltet werden.

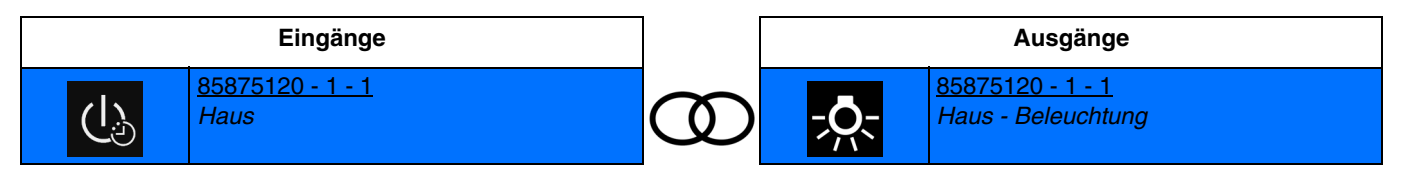

Kurzes Schließen des Eingangskontakts: das licht wird für eine festgelegte zeit auf der zuletzt gespeicherten stufe angeschaltet.

#### Unterbrechung der Zeitschaltung:

Längeres Schließen des Eingangskontakts: beenden der laufenden zeitschaltung und ausschalten des lichts.

*Hinweis: Es ist möglich, im Moment der Verknüpfung die Zeitschaltdauer festzulegen.*

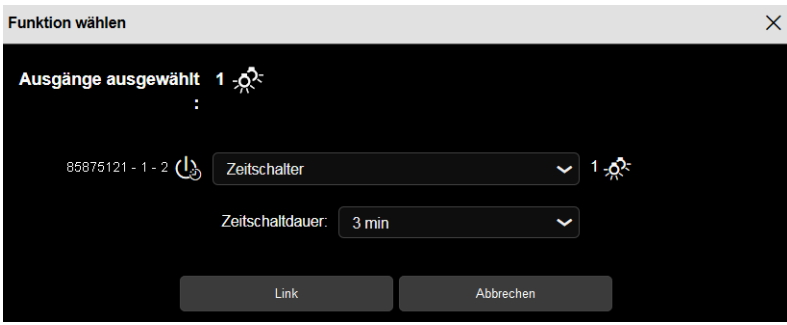

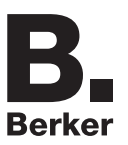

### **4.3.3 Zwangssteuerung**

Mit der Zwangssteuerfunktion kann für einen Ausgang ein definierter Zustand erzwungen werden.

Priorität: **Zwangssteuerung** > Grundfunktionen.

Nach Ende der Zwangssteuerung schaltet der Ausgang wieder in den Zustand, in dem er sich vor der Zwangssteuerung befand (Speicher-Funktion).

#### **Funktionsprinzip:**

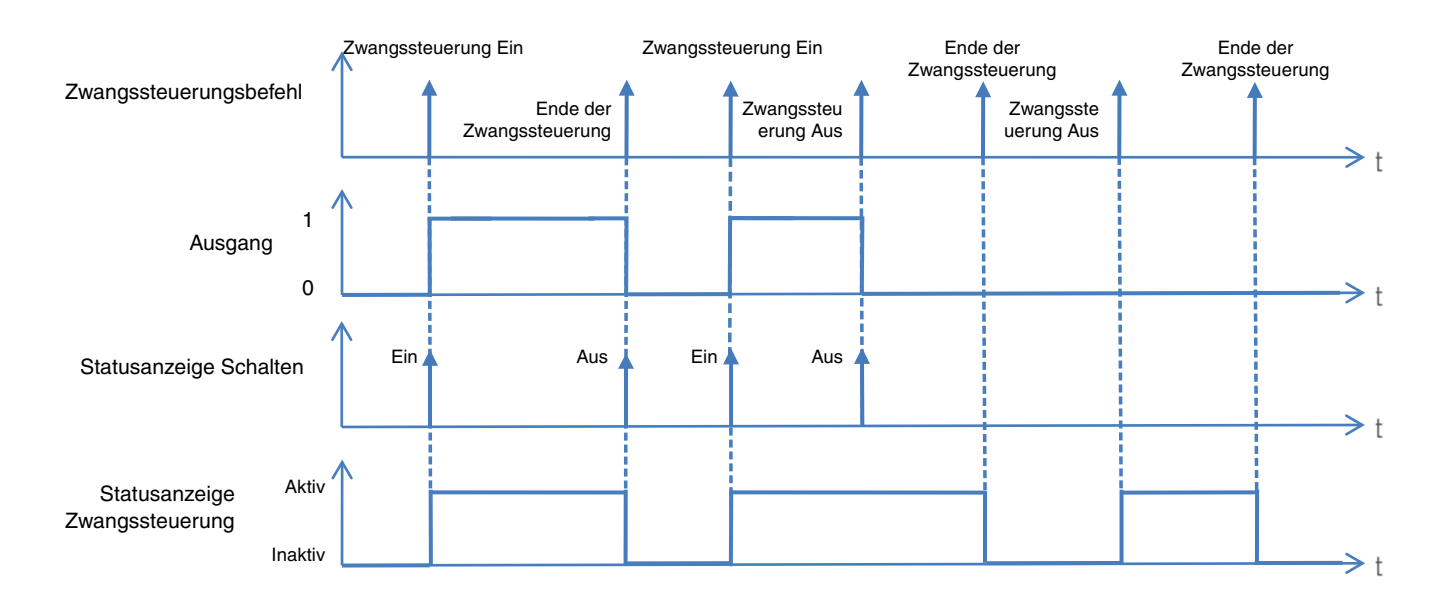

#### ■ Verknüpfungen

- **Zwangssteuerung Ein**: Ermöglicht, die Beleuchtungsanlage zwangsweise zu steuern und angeschaltet zu lassen.

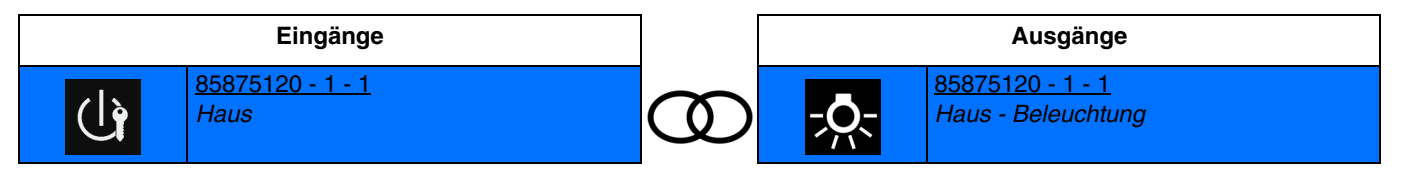

Schließen des Eingangskontakts: einschalten des lichts. Öffnen des Eingangskontakts: ende der zwangssteuerung.

- **Taste Zwangssteuerung Ein**: Ermöglicht, die Beleuchtungsanlage mithilfe eines Tasters zwangsweise zu steuern und angeschaltet zu lassen.

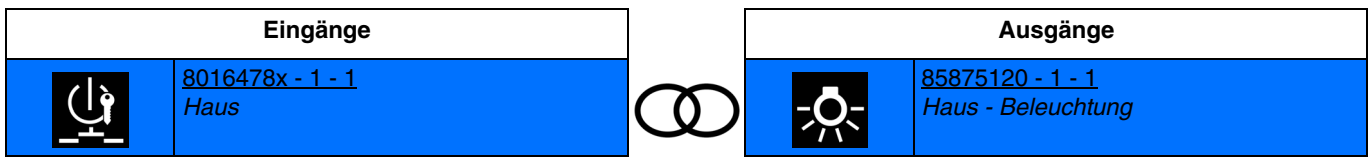

Drücken des Tasters: einschalten des lichts.

Ein zweites Drücken des Tasters bewirkt das Ende der Zwangssteuerung.

*Hinweis: Diese Funktion ist nur für Taster-Eingangsgeräte mit LEDs für die Statusanzeige verfügbar.*

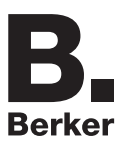

- **Zwangssteuerung Aus**: Ermöglicht, die Beleuchtungsanlage zwangsweise zu steuern und ausgeschaltet zu lassen.

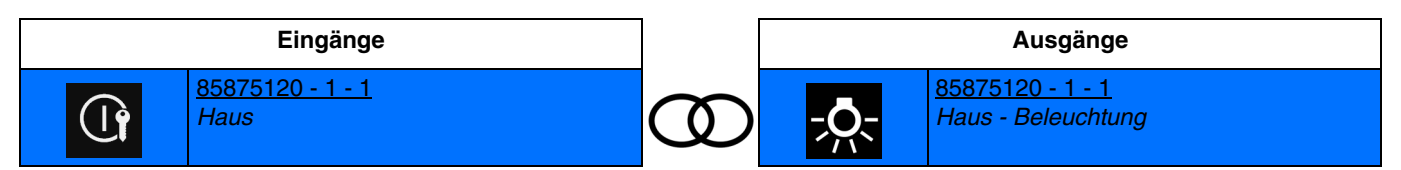

Schließen des Eingangskontakts: ausschalten des lichts. Öffnen des Eingangskontakts: ende der zwangssteuerung.

- **Taste Zwangssteuerung Aus**: Ermöglicht, die Beleuchtungsanlage mithilfe eines Tasters zwangsweise zu steuern und ausgeschaltet zu lassen.

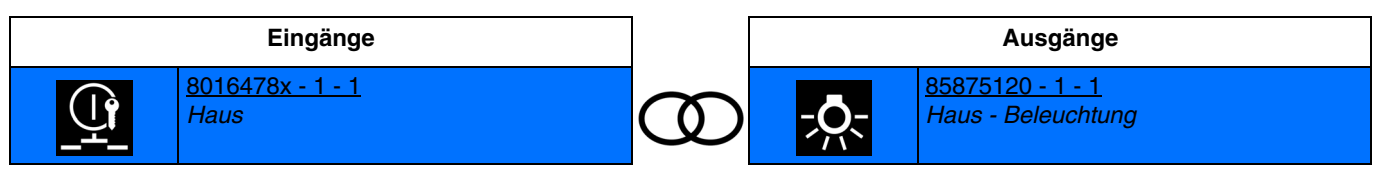

Drücken des Tasters: ausschalten des lichts.

Ein zweites Drücken des Tasters bewirkt das Ende der Zwangssteuerung.

*Hinweis: Diese Funktion ist nur für Taster-Eingangsgeräte mit LEDs für die Statusanzeige verfügbar.*

### **4.3.4 Automatik**

Mit der Automatik-Funktion kann ein Ausgang parallel zur Funktion Schalten angesteuert werden. Beide Funktionen besitzen den gleichen Prioritätsgrad. Der letzte erhaltene Befehl beeinflusst den Zustand des Ausgangs. Zur Aktivierung oder Deaktivierung einer Automatik wird ein zusätzliches Befehlsobjekt verwendet.

*Beispiel: Wir ein Ausgang gleichzeitig durch einen Taster und eine Automatik (Zeitschalter, Dämmerungsschalter, Wetterstation...) angesteuert, kann die Automatik aus Komfortgründen (Ferien, Feste, ...) deaktiviert werden.*

#### **Funktionsprinzip**:

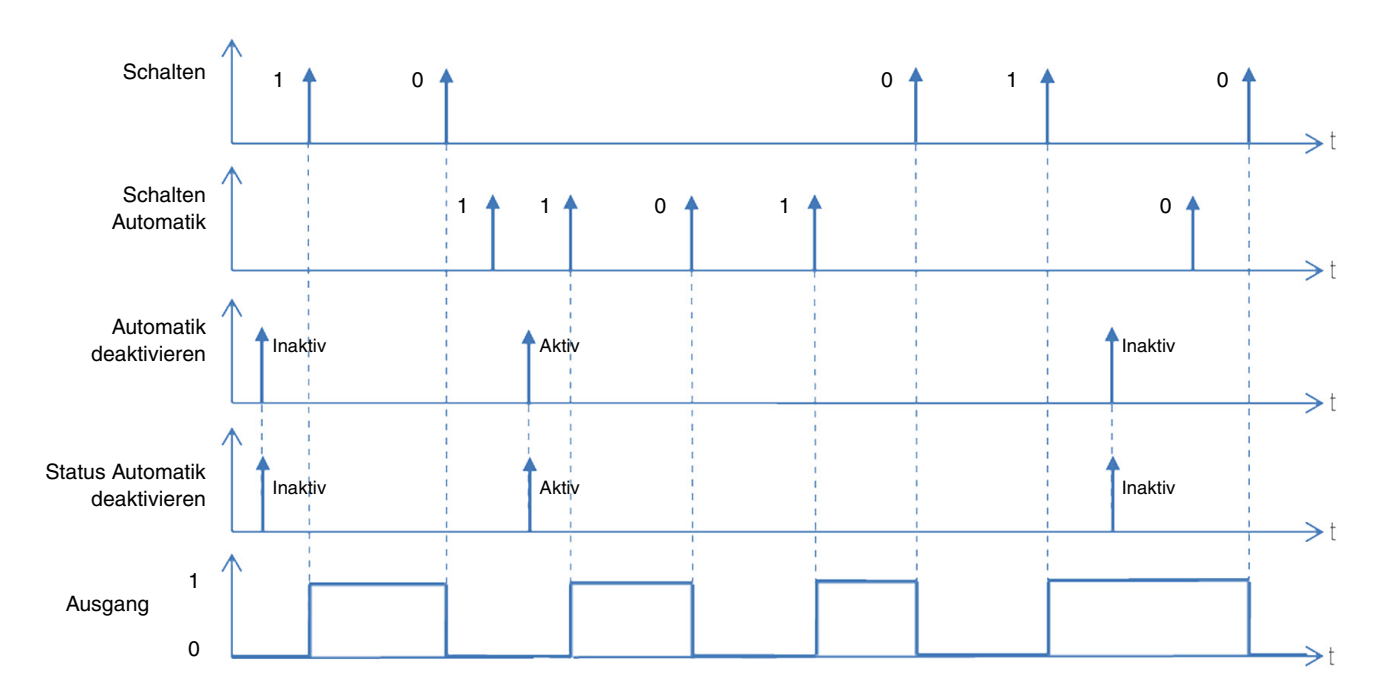

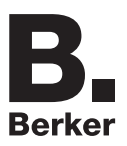

■ Verknüpfungen

- **Automatik ON**: Ermöglicht, die Beleuchtungsanlage mithilfe der Automatik anzuschalten.

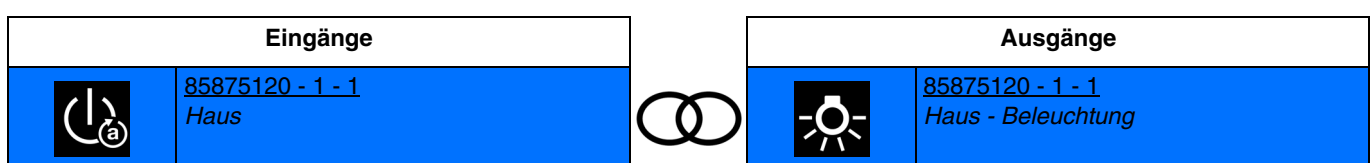

Schließen des Eingangskontakts: einschalten des lichts. Öffnen des Eingangskontakts: keine aktion.

- **Automatik OFF**: Ermöglicht, die Beleuchtungsanlage mithilfe der Automatik auszuschalten.

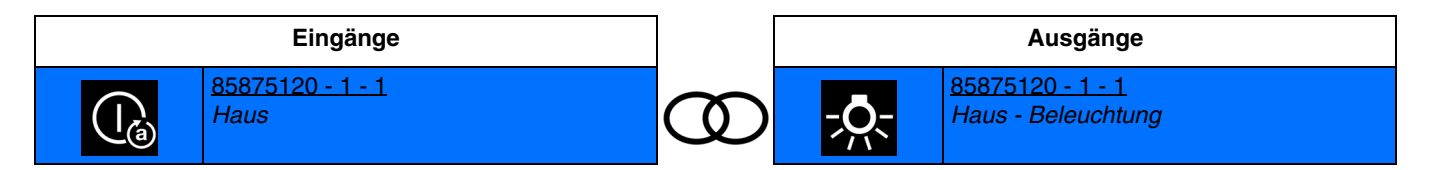

Schließen des Eingangskontakts: ausschalten des lichts. Öffnen des Eingangskontakts: keine aktion.

- **Schalten Automatik**: Ermöglicht, die Beleuchtungsanlage mithilfe der Automatik (Schalter) an- oder auszuschalten.

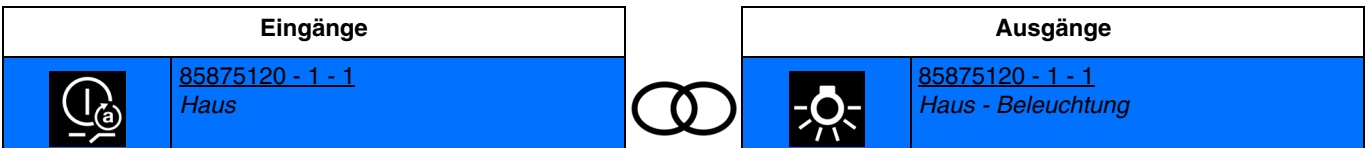

Schließen des Eingangskontakts: das licht wird auf der zuletzt gespeicherten stufe angeschaltet. Öffnen des Eingangskontakts: ausschalten des lichts.

- **Automatik deaktivieren**: Ermöglicht, die Automatik zu deaktivieren.

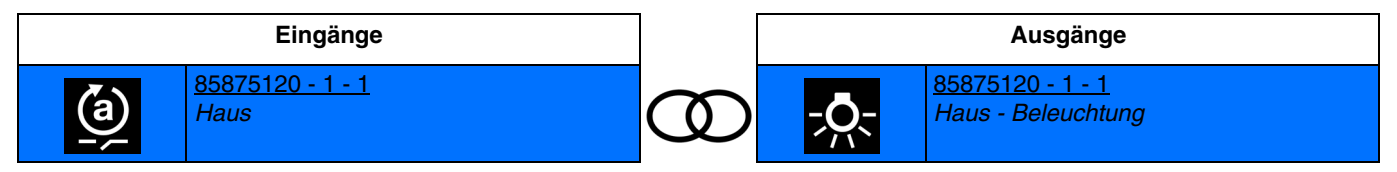

Schließen des Eingangskontakts: automatik deaktiviert. Öffnen des Eingangskontakts: automatik aktiviert.

- **Taste Automatik deaktivieren**: Ermöglicht, die Automatik über eine Taste zu deaktivieren.

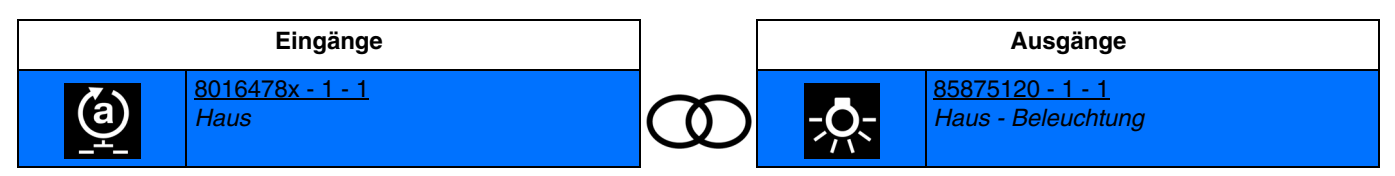

Drücken des Tasters: automatik deaktiviert.

Ein zweites Drücken des Tasters bewirkt die Aktivierung der Automatik.

*Hinweis: Diese Funktion ist nur für Taster-Eingangsgeräte mit LEDs für die Statusanzeige verfügbar.*

## **4.3.5 Lastabwurf**

Die Funktion Lastabwurf ermöglicht die Zwangssteuerung eines Ausgangs auf AUS.

Priorität: **Lastabwurf** > Zwangssteuerung > Grundfunktionen.

Dieser Befehl hat die höchste Priorität. Ist dieser Modus aktiv, wird kein anderer Befehl berücksichtigt. Der Zustand des Ausgangs wird gespeichert, aber nicht angewendet. Nach Ende des Lastabwurfs schaltet der Ausgang in den theoretischen Zustand ohne Lastabwurf (Speicherung).

*Hinweis: Die Funktion Lastabwurf ist nur mit den Produkten 8587 51 21 und 8587 51 22 verfügbar.*

*Beispiel: Funktion Lastabwurf*

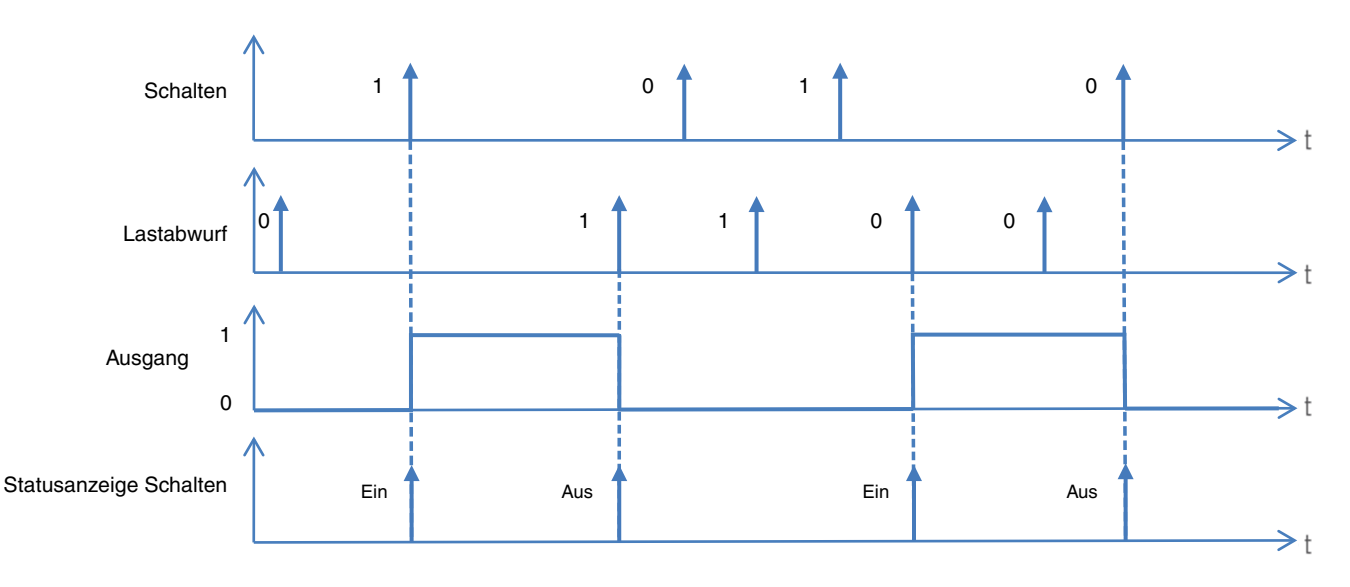

#### ■ Verknüpfungen

- **Lastabwurf**: Ermöglicht die Zwangssteuerung eines Ausgangs auf OFF.

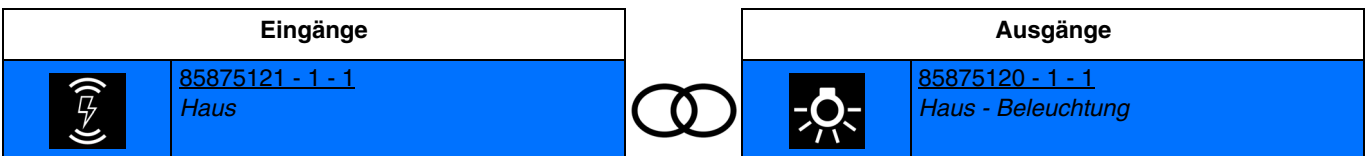

Schließen des Eingangskontakts: zwangssteuerung des ausgangs auf off. Öffnen des Eingangskontakts: rückkehr zum ausgangszustand vor dem lastabwurf (speichern).

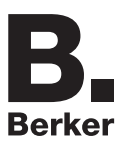

## **4.3.6 Szene**

Mit der Funktion Szene können Gruppen von Ausgängen in einen einstellbaren vordefinierten Zustand versetzt werden. Jeder Ausgang kann in 8 verschiedene Szenen integriert werden.

#### **Funktionsprinzip**:

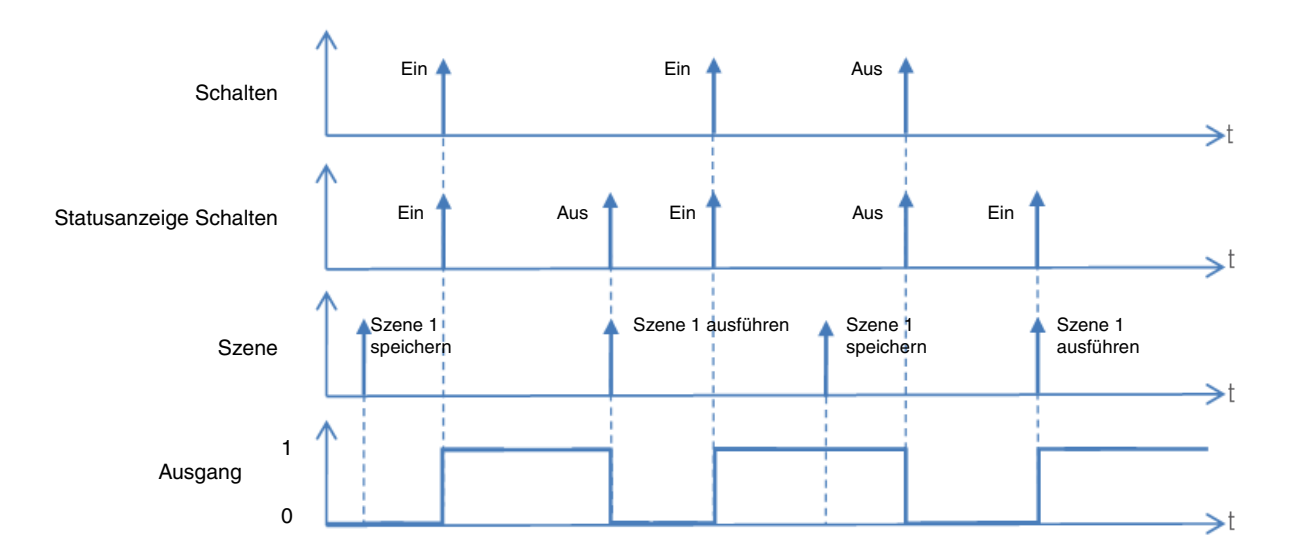

#### **Einlernen und Speichern von Szenen**

Dieser Vorgang ermöglicht die Änderung und Speicherung einer Szene. Zum Beispiel durch die lokale Betätigung der Taster im Raum oder durch das senden von Werten aus einer Visualisierung.

Zum aufrufen und Speichern von Szenen müssen folgende Werte gesendet werden:

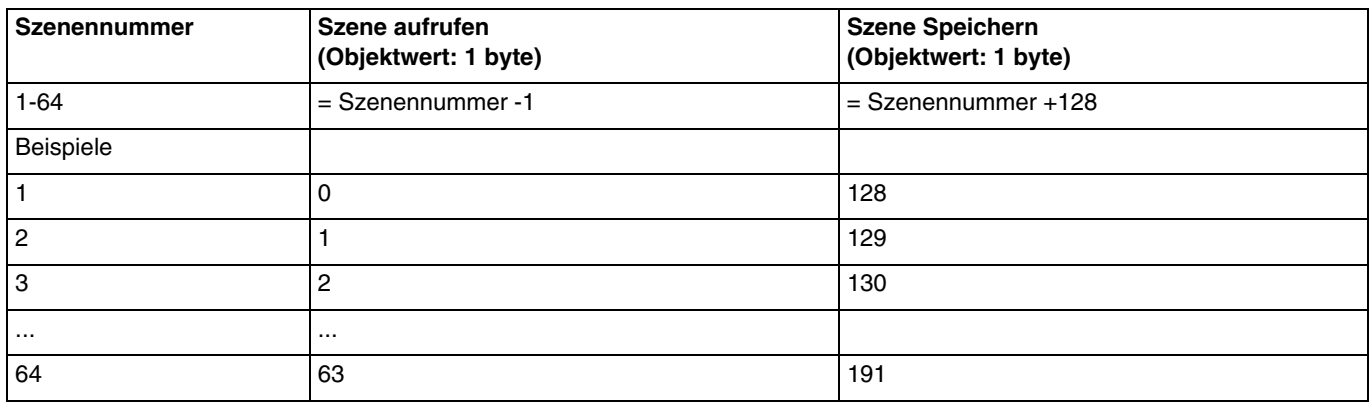

Hier die Szenenspeicherung am Beispiel von lokalen Tastern.

- Szene durch kurzes Betätigen des Senders, der die Szene startet, aktivieren.
- Die Ausgänge (Licht, Rollläden, ...) mit Hilfe der üblichen lokalen Bediengeräte (Taster, Fernbedienung, ...) in den gewünschten Zustand versetzen.
- Den Zustand der Ausgänge durch die mehr als 5 s lange Betätigung am Sender, der die Szene startet, speichern. Die Speicherung kann durch die kurzfristige Aktivierung der Ausgänge angezeigt werden.

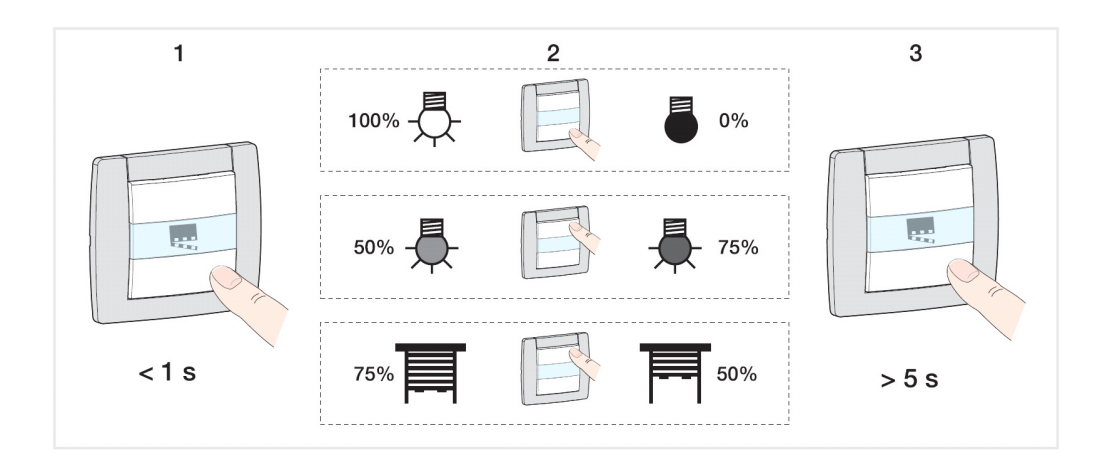

#### **Einlernen und Speichern auf dem Gerät**

Mit diesem Verfahren lässt sich eine Szene durch lokales Betätigen der Tasten auf der Vorderseite der Geräte umstellen.

- Szene durch kurzes Betätigen der Umgebungstaste, die die Szene startet, aktivieren,
- Das Gerät in den manuellen Modus und die Ausgänge durch Betätigen der den Ausgängen zugeordneten Tasten in den gewünschten Zustand versetzen,
- In den Automatik-Modus zurückkehren,
- Szene durch langes Drücken von mehr als 5 s auf die Taste, die die Szene startet, speichern,
- Die Speicherung wird durch das Invertieren des Zustands der betroffenen Ausgänge während 3 s angezeigt.
- Verknüpfungen
	- Szene: Die Szene wird durch das Drücken eines Tasters aktiviert.

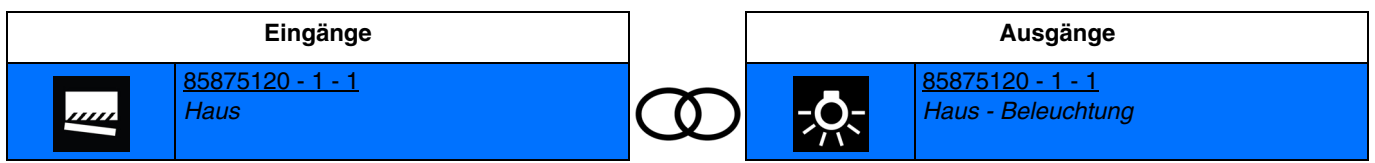

Schließen des Eingangskontakts: aktivierung der szene. Öffnen des Eingangskontakts: keine aktion.

*Hinweis: Im Moment der Verknüpfung muss die Szenennummer für das Schließen des Eingangskontakts festgelegt werden.*

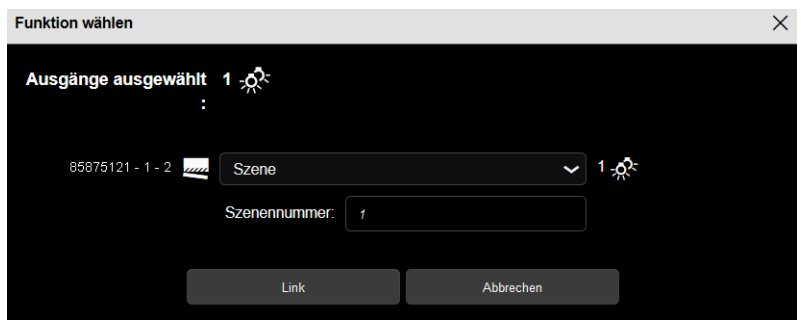
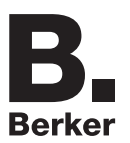

- **Schalter Szene**: Die Szene wird je nach Öffnung oder Schließung des Eingangskontakts aktiviert.

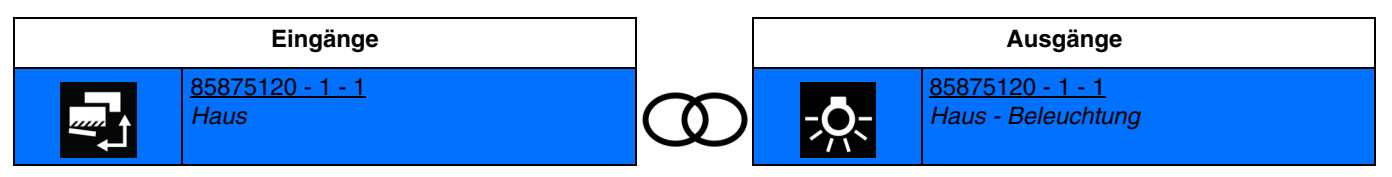

Schließen des Eingangskontakts: aktivierung der szene 1. Öffnen des Eingangskontakts: aktivierung der szene 2.

*Hinweis: Im Moment der Verknüpfung muss die Szenennummer für das Schließen und Öffnen des Eingangskontakts festgelegt werden.*

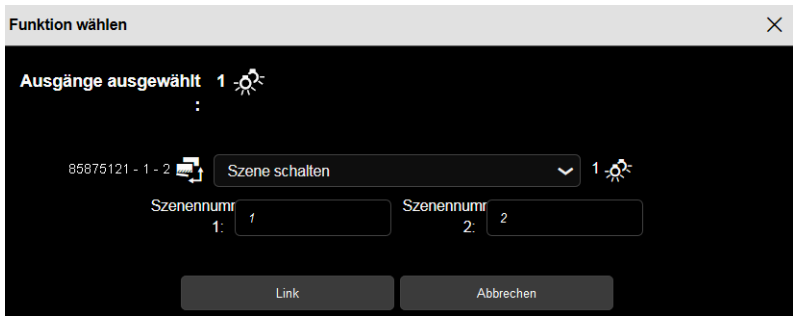

# **4.4 Betriebsart der Eingänge**

# **4.4.1 Beleuchtung**

Mit der Funktion Schalten kann ein Ausgang ein- bzw. ausgeschaltet werden.

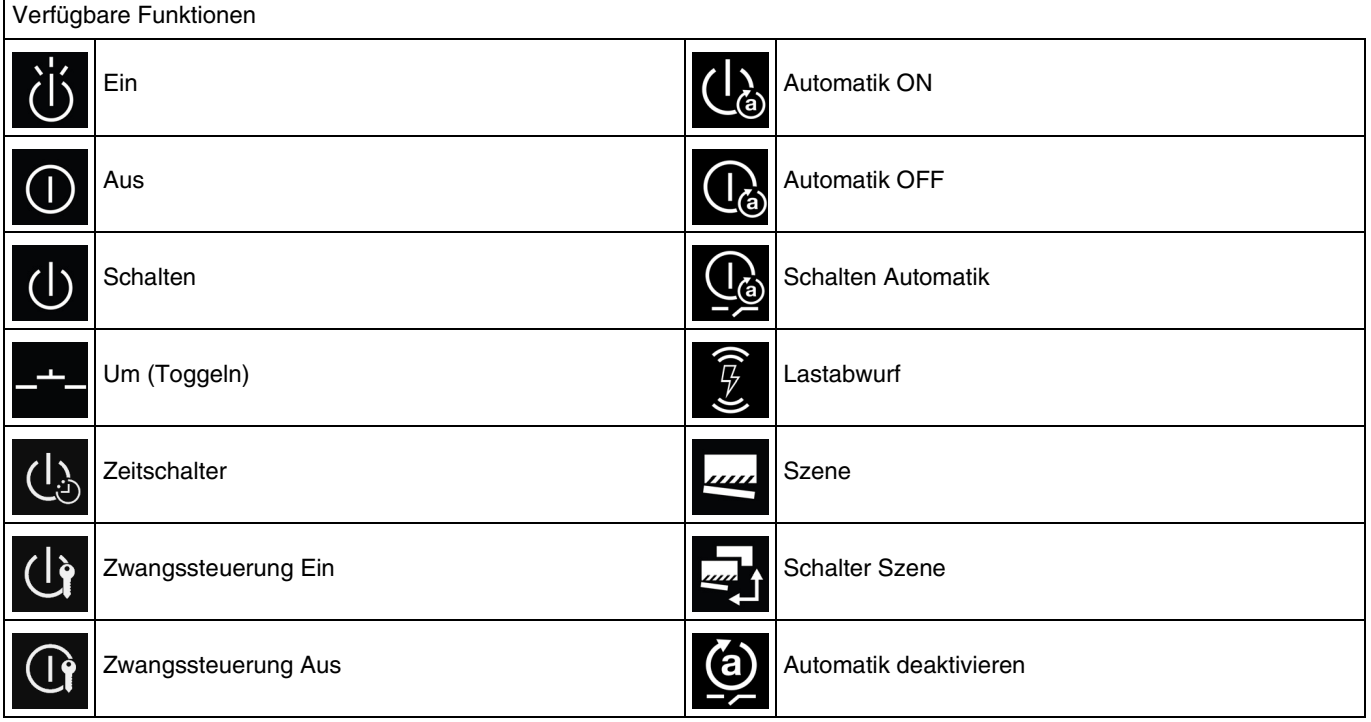

*Hinweis: Für die Funktion Automatik deaktivieren, siehe: [Automatik deaktivieren](#page-99-0)*. *Für die Funktion Szene und Szenenschalter, siehe: [Szene](#page-100-0)*.

- **Ein**: Ermöglicht, die Beleuchtungsanlage anzuschalten.

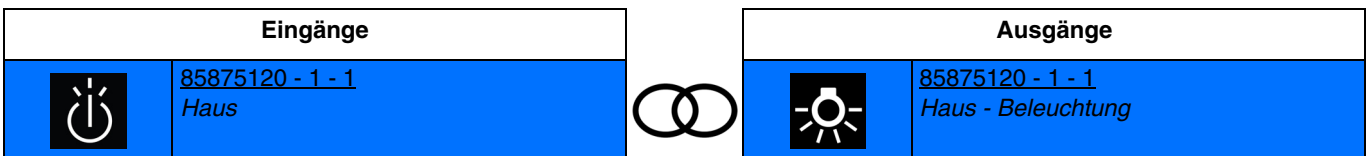

Die Aktivierung des Eingangs durch kurzes Drücken bewirkt das Einschalten des Lichts. Aufeinanderfolgende Aktivierungen behalten das Licht bei.

- **Aus**: Ermöglicht, die Beleuchtungsanlage auszuschalten.

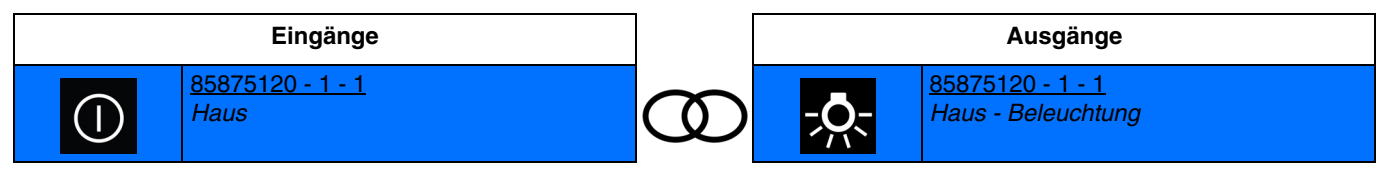

Die Aktivierung des Eingangs bewirkt das Ausschalten des Lichts. Aufeinanderfolgende Aktivierungen behalten das Ausschalten bei. Schalten: Ermöglicht, die Beleuchtungsanlage an- oder auszuschalten (Schalter).

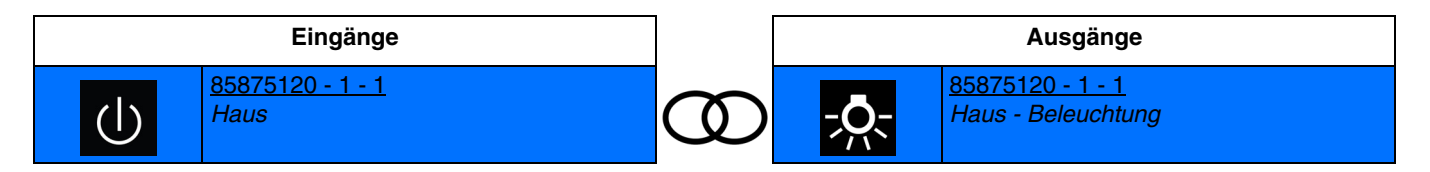

Das Schließen des Eingangskontakts bewirkt das Einschalten des Lichts. Das Öffnen des Eingangskontakts bewirkt das Ausschalten des Lichts.

*Hinweis: Standardmäßig funktioniert der Eingang wie ein Schließer (Schließer). Wenn der Parameter Umgekehrt bestätigt wurde, funktioniert der Eingang wie ein Öffner (Öffner).*

Nachstehend die Ausgänge, die ebenfalls über diese Funktionen verfügen können:

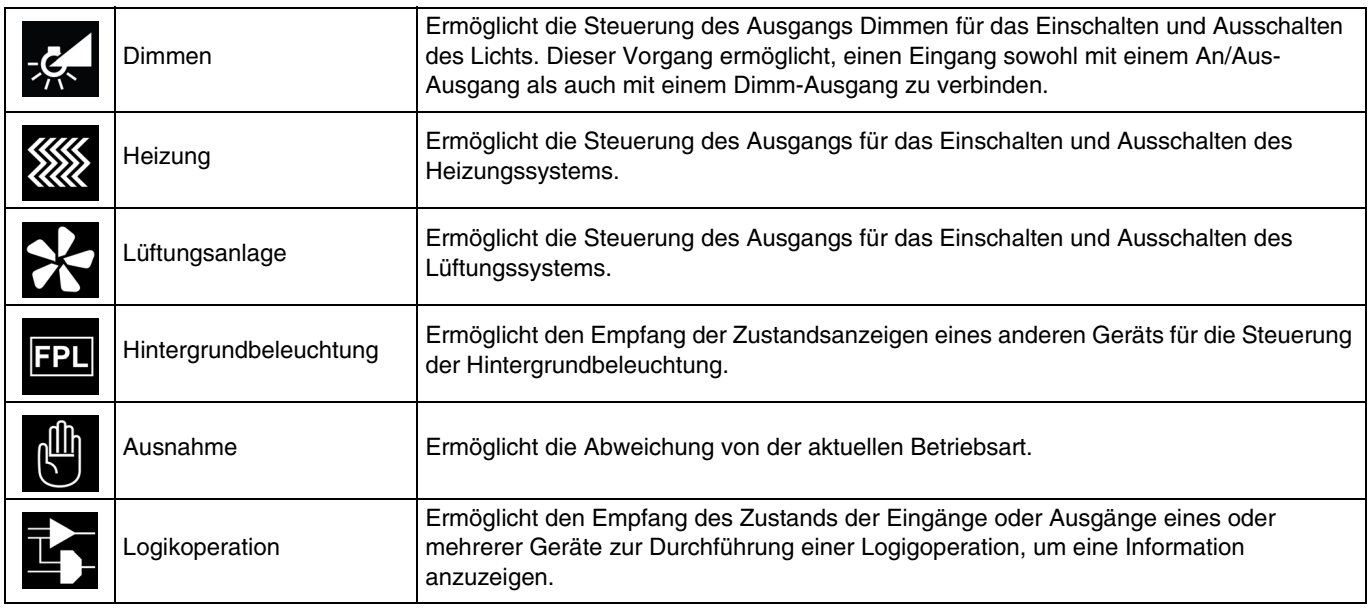

Es ist auch möglich, eine Verknüpfung zwischen 2 Eingängen herzustellen. Nachstehend die Eingänge, die ebenfalls über diese Funktionen verfügen können:

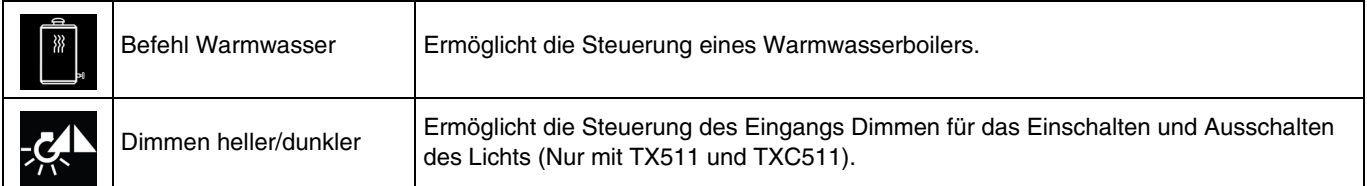

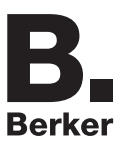

# **4.4.1.1 Um (Toggeln)**

Mit dieser Funktion kann das Ein- oder Ausschalten eines Beleuchtungskreises oder jede andere Last gesteuert werden. Bei jedem Drücken des Tasters wird der Zustand des Ausgangs umgekehrt.

#### **Funktionsprinzip**:

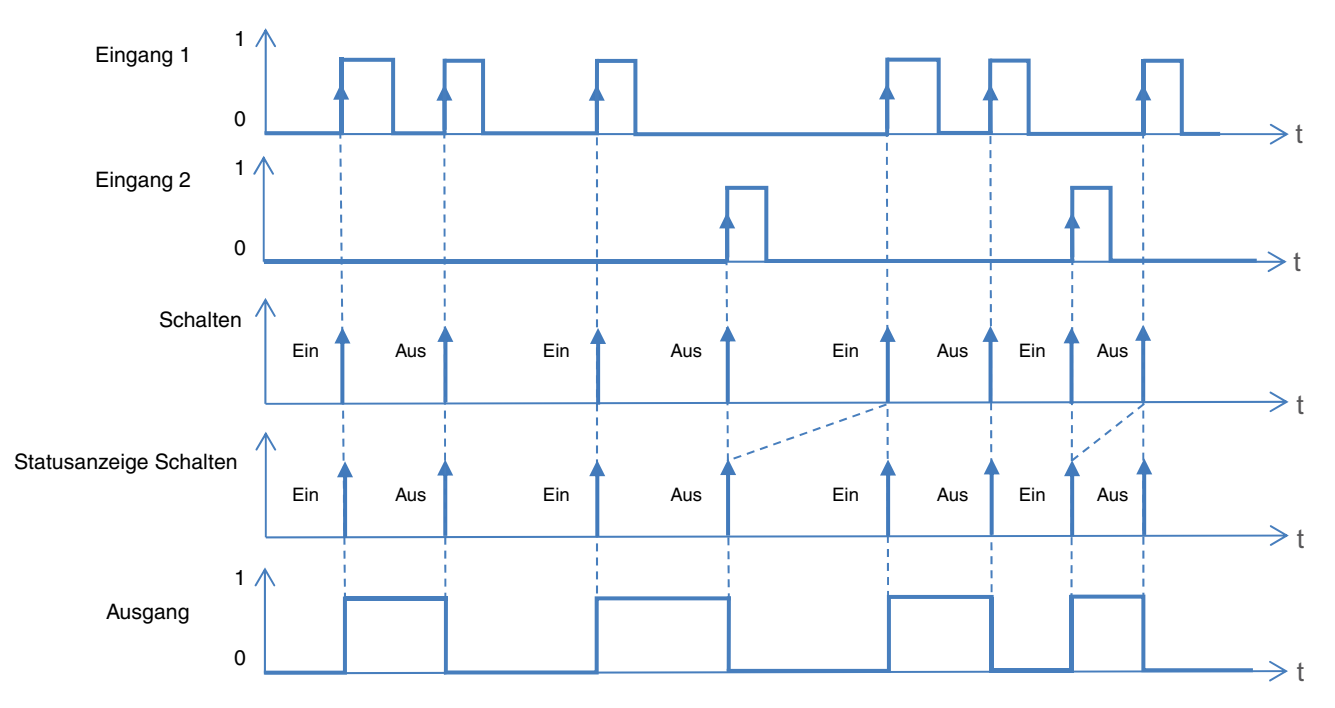

- **Um (Toggeln)**: Ermöglicht, den Status der Beleuchtungsanlage zu invertieren.

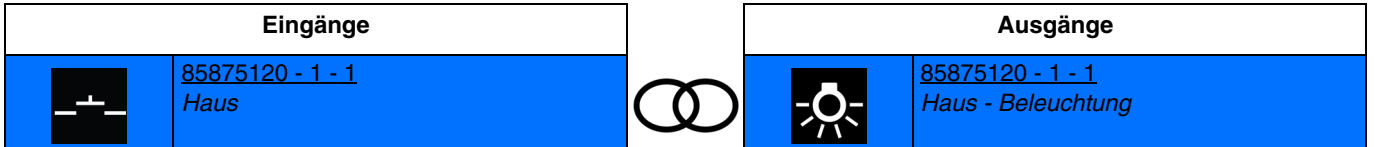

Die Aktivierung des Eingangs durch kurzes Drücken bewirkt das Umschalten zwischen Einschalten und Ausschalten. Aufeinanderfolgende Aktivierungen kehren jedes Mal den Zustand des Ausgangskontakts um.

Nachstehend die Ausgänge, die ebenfalls über diese Funktionen verfügen können:

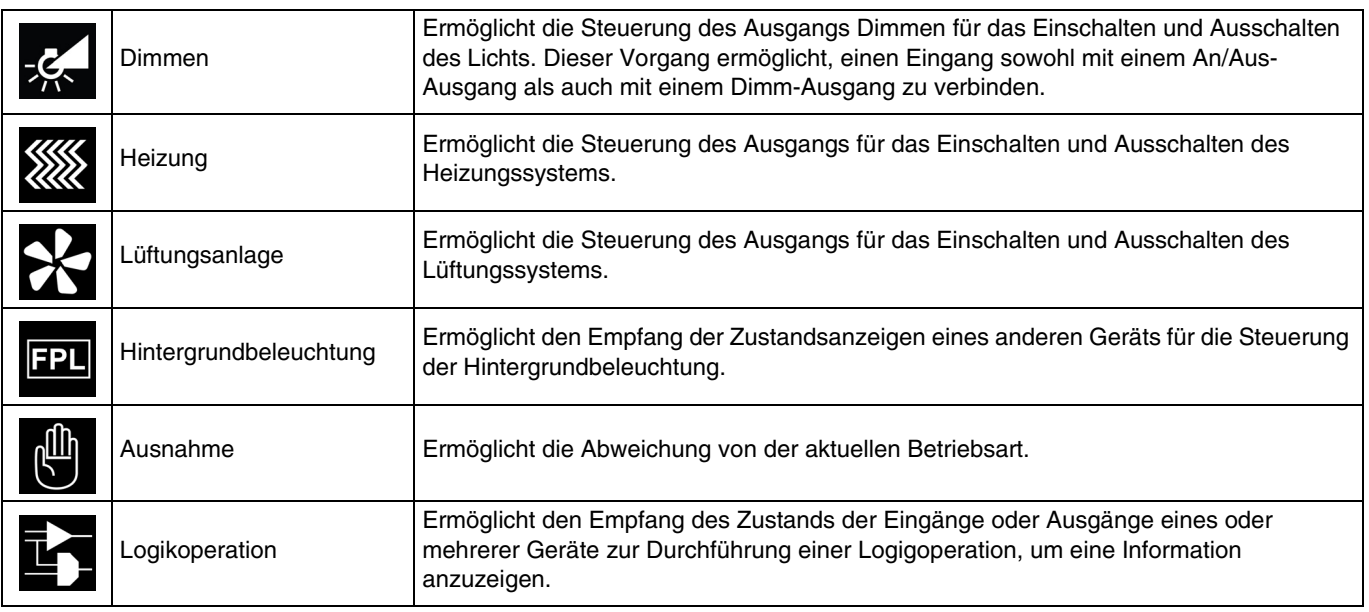

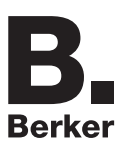

Es ist auch möglich, eine Verknüpfung zwischen 2 Eingängen herzustellen. Nachstehend die Eingänge, die ebenfalls über diese Funktionen verfügen können:

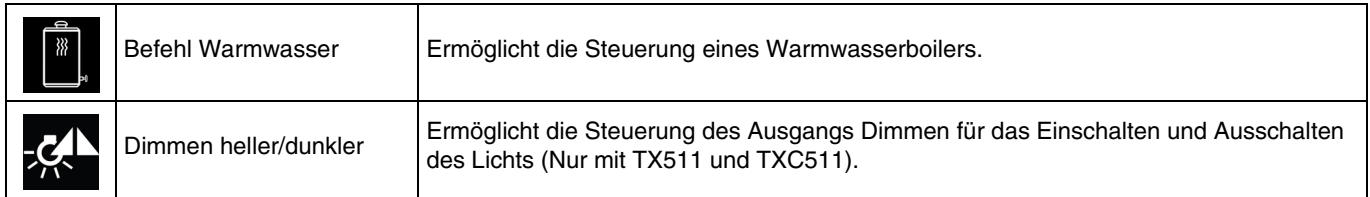

# **4.4.1.2 Zeitschalter**

Mit der Zeitschalterfunktion kann ein Beleuchtungskreis für eine einstellbare Dauer ein- bzw. ausgeschaltet werden. Mit einem kurzen Druck auf den Taster wird der Zeitschalter wieder gestartet. Die Zeitschaltung kann vor Ablauf der Verzögerungszeit durch ein langes Drücken unterbrochen werden.

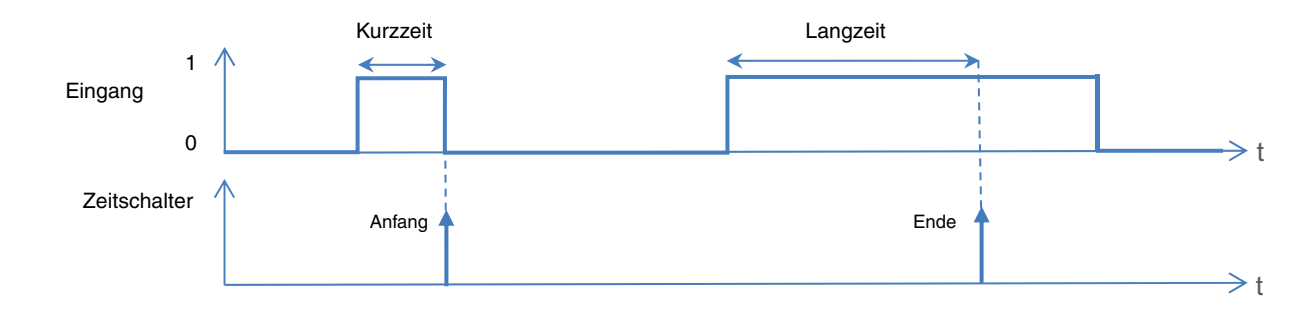

Mit der Zeitschalter-Funktion kann ein Beleuchtungskreis für eine einstellbare Dauer eingeschaltet werden.

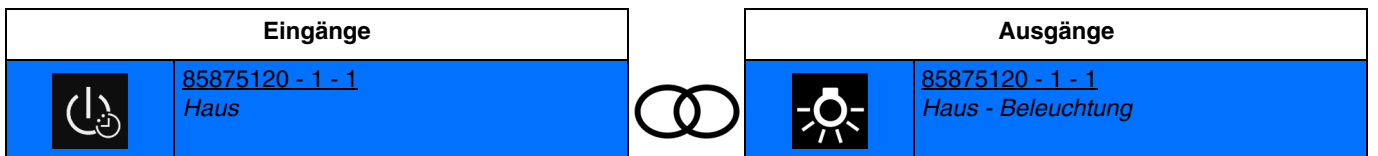

Die Aktivierung des Eingangs durch kurzes Drücken <1 s bewirkt das zeitverzögerte Einschalten des Lichts.

#### Unterbrechung der Zeitschaltung:

Die Aktivierung des Eingangs durch langes Drücken >1 s bewirkt den Stopp der aktuellen Zeitfunktionen und das Ausschalten (Aus).

*Hinweis: Es ist möglich, im Moment der Verknüpfung die Zeitschaltdauer festzulegen. Diese Dauer wird auf Ebene des Ausgangseräts festgelegt.*

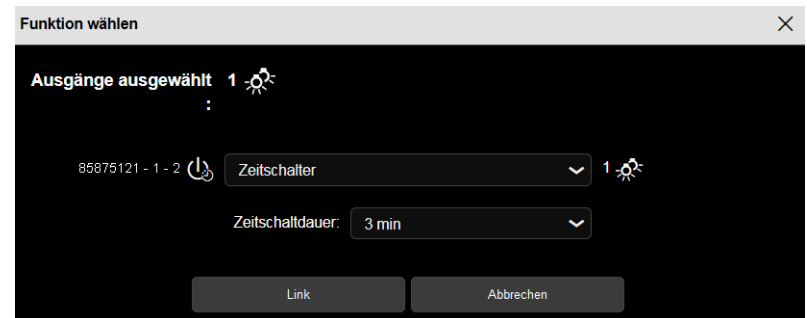

*Hinweis: Standardmäßig funktioniert der Eingang wie ein Schließer (Schließer). Wenn der Parameter Umgekehrt bestätigt wurde, funktioniert der Eingang wie ein Öffner (Öffner).*

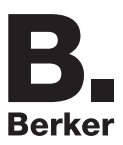

Nachstehend die Ausgänge, die ebenfalls über diese Funktionen verfügen können:

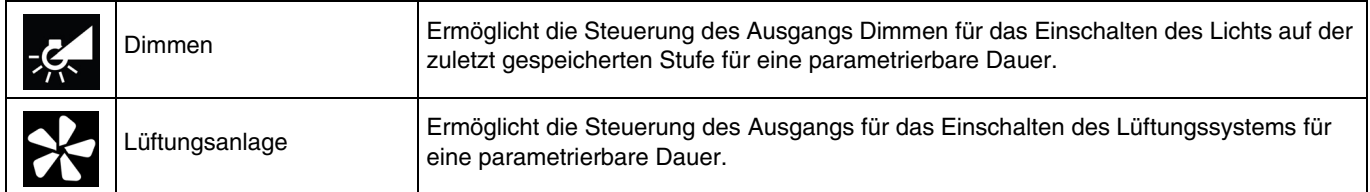

## **4.4.1.3 Zwangssteuerung**

Mit der Zwangssteuerfunktion kann für einen Ausgang ein definierter Zustand erzwungen werden. Mit dieser Funktion können die Befehle Zwangssteuerung oder Aufhebung der Zwangssteuerung gesendet werden. Kein anderer Befehl wird berücksichtigt, wenn die Zwangssteuerung aktiv ist. Nur die Steuerungen Zwangssteuerungsende oder Alarmende werden berücksichtigt.

- **Zwangssteuerung Ein**: Ermöglicht, die Beleuchtungsanlage zwangsweise zu steuern und angeschaltet zu lassen.

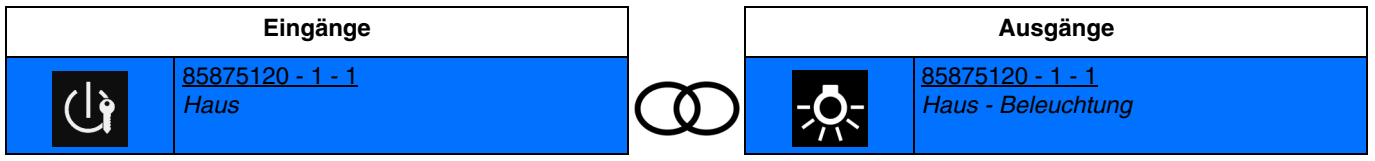

Die Aktivierung des Eingangs bewirkt die Zwangssteuerung des Ausgangs bei EIN. Aufeinanderfolgende Aktivierungen ermöglichen das Umschalten zwischen Zwangssteuerung EIN und Aufhebung der Zwangssteuerung.

- **Zwangssteuerung Aus**: Ermöglicht, die Beleuchtungsanlage zwangsweise zu steuern und ausgeschaltet zu lassen.

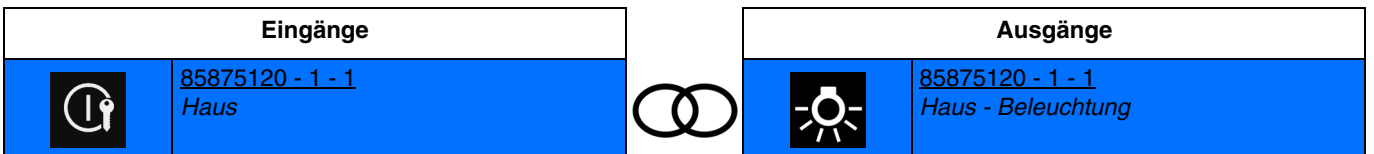

Die Aktivierung des Eingangs bewirkt die Zwangssteuerung des Augangs bei AUS. Aufeinanderfolgende Aktivierungen ermöglichen das Umschalten zwischen Zwangssteuerung AUS und Aufhebung der Zwangssteuerung.

Nachstehend die Ausgänge, die ebenfalls über diese Funktionen verfügen können:

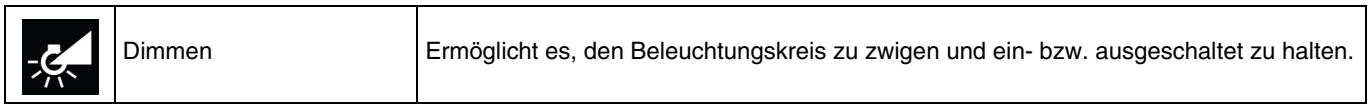

Es ist auch möglich, eine Verknüpfung zwischen 2 Eingängen herzustellen. Nachstehend die Eingänge, die ebenfalls über diese Funktionen verfügen können:

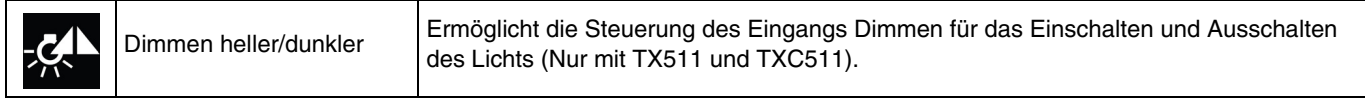

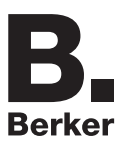

# **4.4.1.4 Automatik EIN/AUS**

Mit der Funktion Automatik kann ein Ausgang parallel zum Standardbefehl gesteuert werden. Zur Aktivierung oder Deaktivierung einer Automatik wird ein zusätzliches Befehlsobjekt (Automatik deaktivieren) verwendet.

- **Automatik ON**: Ermöglicht, die Beleuchtungsanlage mithilfe der Automatik anzuschalten.

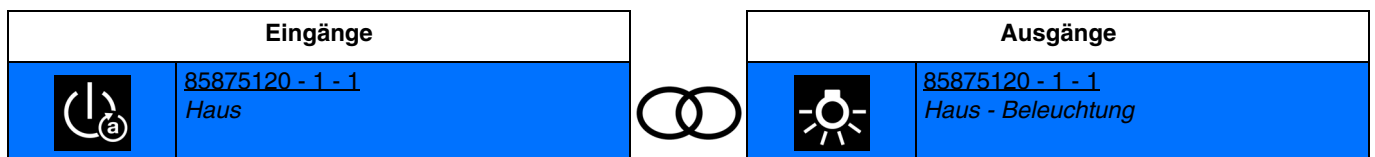

Die Aktivierung des Eingangs durch kurzes Drücken bewirkt das Einschalten des Lichts. Aufeinanderfolgende Aktivierungen behalten das Licht bei.

- **Automatik OFF**: Ermöglicht, die Beleuchtungsanlage mithilfe der Automatik auszuschalten.

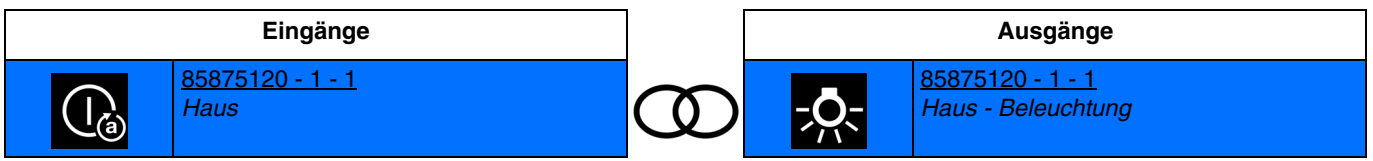

Die Aktivierung des Eingangs bewirkt das Ausschalten des Lichts. Aufeinanderfolgende Aktivierungen behalten das Ausschalten bei.

- **Schalten Automatik**: Ermöglicht, die Beleuchtungsanlage mithilfe der Automatik (Schalter) an- oder auszuschalten.

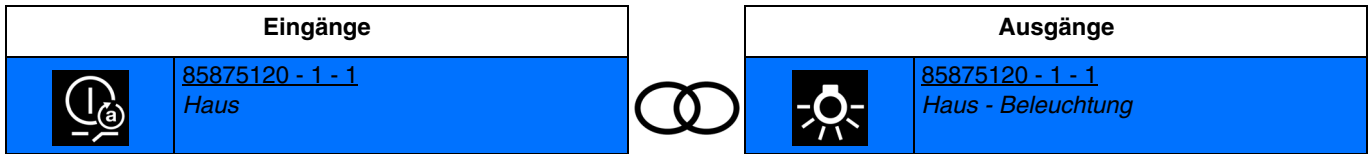

Das Schließen des Eingangskontakts bewirkt das Einschalten des Lichts. Das Öffnen des Eingangskontakts bewirkt das Ausschalten des Lichts.

Nachstehend die Ausgänge, die ebenfalls über diese Funktionen verfügen können:

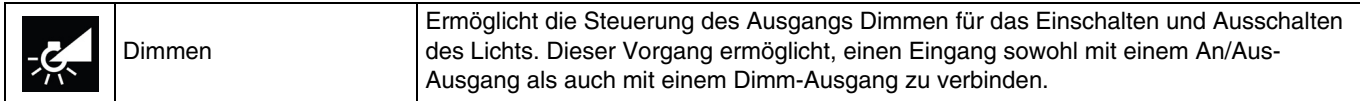

*Hinweis: Standardmäßig funktioniert der Eingang wie ein Schließer (Schließer). Wenn der Parameter Umgekehrt bestätigt wurde, funktioniert der Eingang wie ein Öffner (Öffner).*

*Hinweis: Für die Funktion Automatik deaktivieren, siehe: [Automatik deaktivieren](#page-99-0)*.

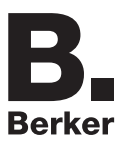

# **4.4.1.5 Lastabwurf**

Die Funktion Lastabwurf ermöglicht die Zwangssteuerung eines Ausgangs auf AUS. Nach Ende des Lastabwurfs schaltet der Ausgang in den theoretischen Zustand ohne Lastabwurf (Speicherung).

- **Lastabwurf**: Ermöglicht die Zwangssteuerung eines Ausgangs auf OFF.

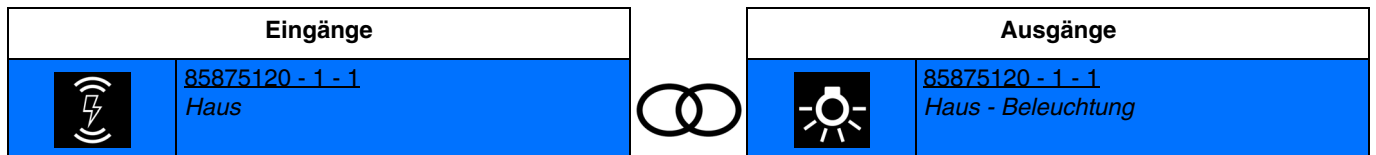

Die Aktivierung des Eingangs bewirkt die Zwangssteuerung des Augangs bei AUS.

Nachstehend die Ausgänge, die ebenfalls über diese Funktionen verfügen können:

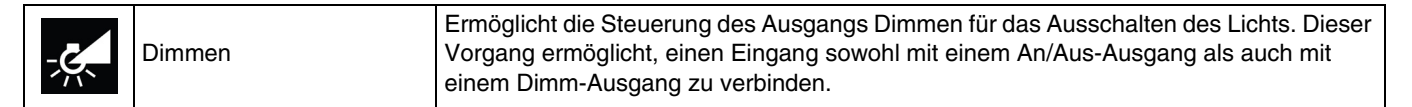

*Hinweis: Standardmäßig funktioniert der Eingang wie ein Schließer (Schließer). Wenn der Parameter Umgekehrt bestätigt wurde, funktioniert der Eingang wie ein Öffner (Öffner).*

# **4.4.2 Relatives oder absolutes Dimmen (Dimmwert)**

Beim relativen Dimmen wird der Dimmwert in Relation zum momentanen Dimmwert erhöht oder verringert. Dies erfolgt zum Beispiel durch eine lange Betätigung eines Tastsensors. Beim absoluten Dimmen wird dem Dimmer der zu erreichende Dimmwert als fester Wert in % vorgegeben.

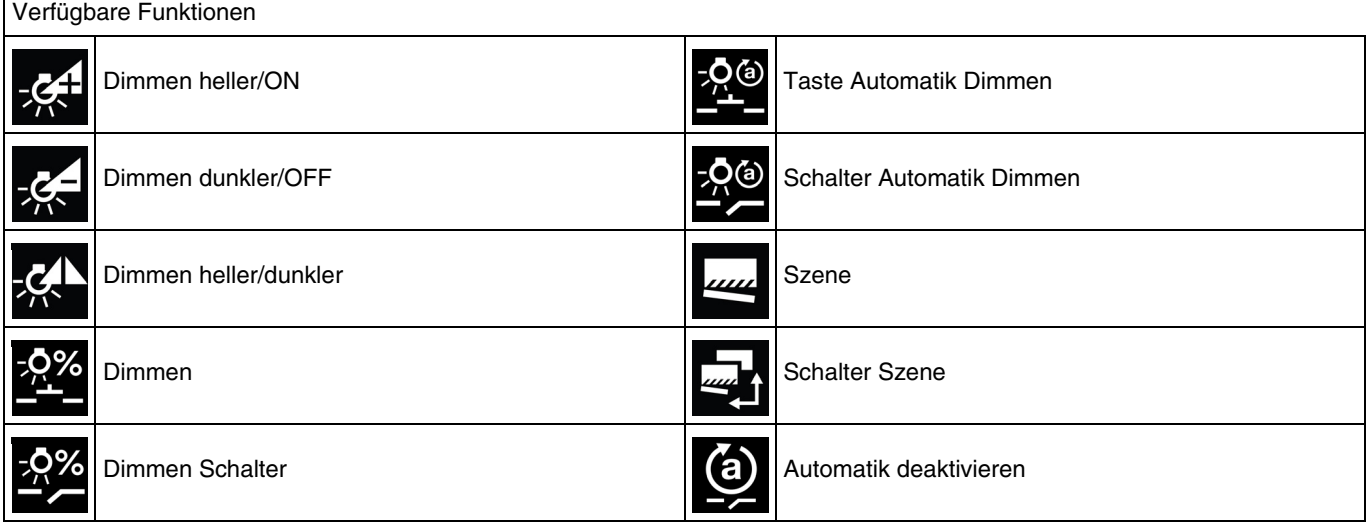

*Hinweis: Für die Funktion Automatik deaktivieren, siehe: [Automatik deaktivieren](#page-99-0)*. *Für die Funktion Szene und Szenenschalter, siehe: [Szene](#page-100-0)*.

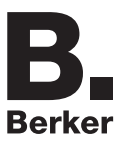

#### **4.4.2.1 Dimmen**

- **Dimmen heller/ON**: Ermöglicht, den Ausgangswert zu steigern.

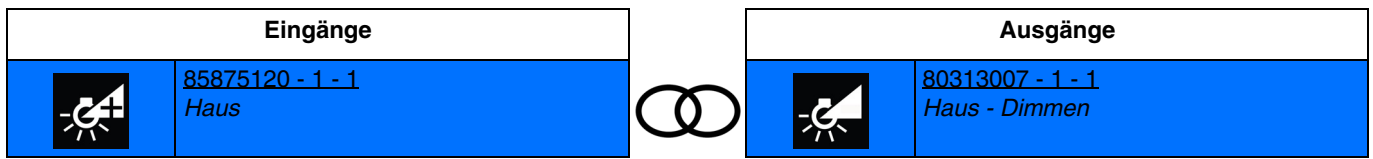

Die Aktivierung des Eingangs durch kurzes Drücken bewirkt das Einschalten des Lichts auf der zuletzt gespeicherten Stufe. Die Aktivierung des Eingangs durch langes Drücken bewirkt das Erhöhen der Helligkeit.

Dimmen dunkler/OFF: Ermöglicht, den Ausgangswert zu reduzieren.

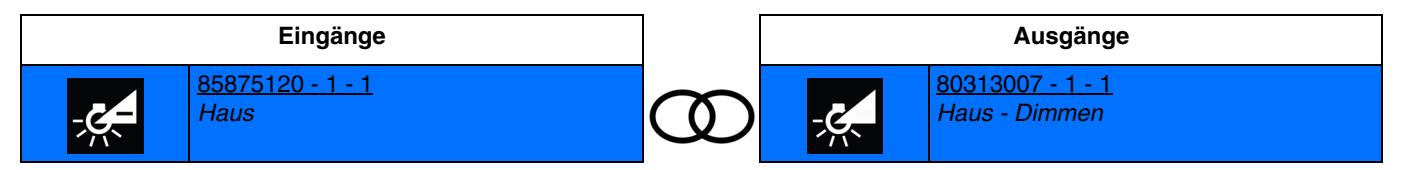

Die Aktivierung des Eingangs durch kurzes Drücken bewirkt das Ausschalten des Lichts. Die Aktivierung des Eingangs durch langes Drücken bewirkt das Herabsetzen der Helligkeit.

- **Dimmen heller/dunkler**: Ermöglicht, das Licht mit einer einzigen Taste zu dimmen.

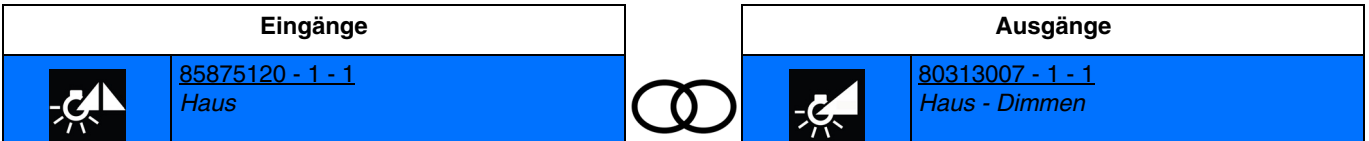

Die Aktivierung des Eingangs durch kurzes Drücken bewirkt das Umschalten zwischen Einschalten auf der letzten gespeicherten Stufe und Ausschalten des Lichts.

Die Aktivierung des Eingangs durch langes Drücken bewirkt das Erhöhen oder das Herabsetzen der Helligkeit.

Nachstehend die Ausgänge, die ebenfalls über diese Funktionen verfügen können:

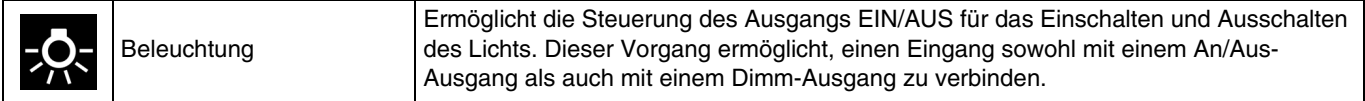

Es ist auch möglich, eine Verknüpfung zwischen 2 Eingängen herzustellen. Nachstehend die Eingänge, die ebenfalls über diese Funktionen verfügen können:

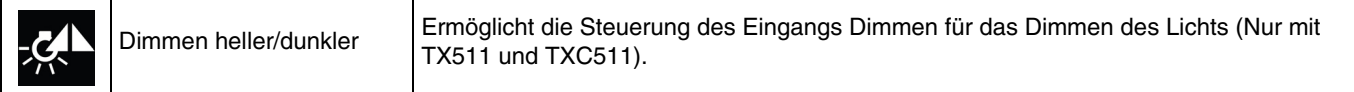

- **Dimmen**: Ermöglicht, das Licht mit einem festgelegten Dimmwert zu dimmen.

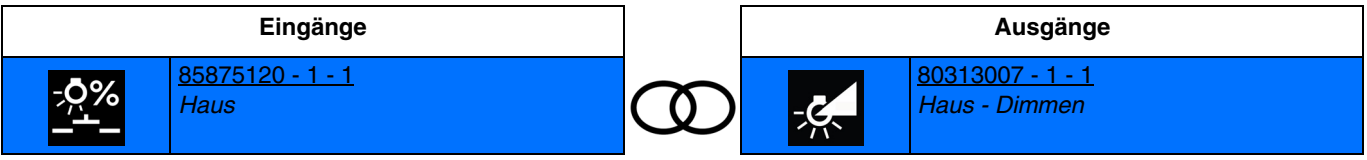

Die Aktivierung des Eingangs bewirkt das Einschalten des Lichts zum festgelegten Dimmwert.

*Hinweis: Im Moment der Verknüpfung muss der Dimmwert für das Schließen des Eingangskontakts festgelegt werden.*

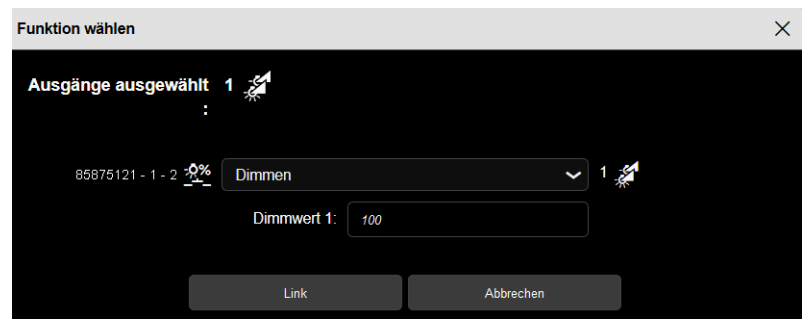

- **Dimmen Schalter**: Ermöglicht, das Licht je nach Öffnung oder Schließung des Eingangskontakts mit zwei festgelegten Dimmwerten zu dimmen.

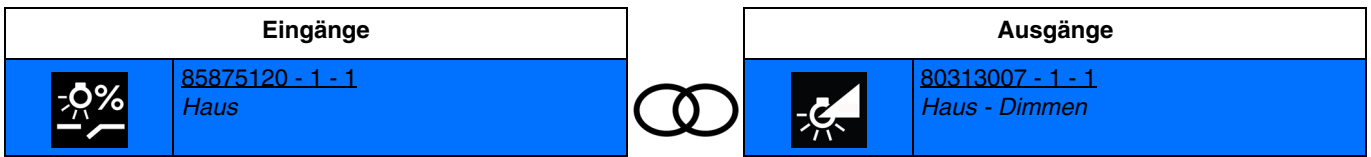

Schließen des Eingangskontakts: das licht wird auf dimmwert 1 angeschaltet. Öffnen des Eingangskontakts: das licht wird auf dimmwert 2 angeschaltet.

*Hinweis: Im Moment der Verknüpfung müssen die Dimmwerte für das Öffnen oder Schließen des Eingangskontakts festgelegt werden*.

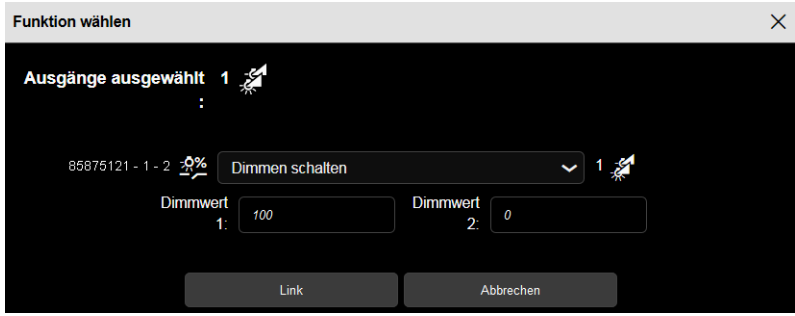

## **4.4.2.2 Automatik Dimmen**

- **Taste Automatik Dimmen**: Ermöglicht, das Licht mithilfe der Automatik mit einem festgelegten Dimmwert zu dimmen.

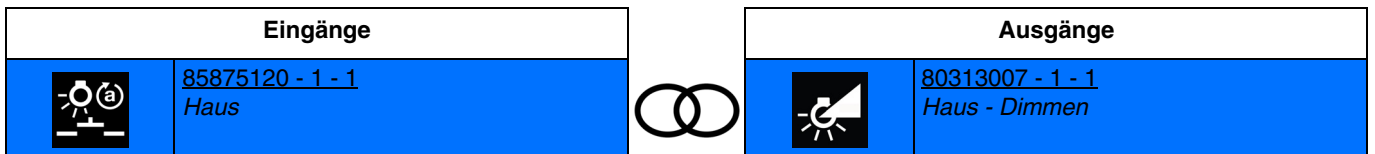

Die Aktivierung des Eingangs bewirkt das Einschalten des Lichts zum festgelegten Dimmwert.

*Hinweis: Im Moment der Verknüpfung muss der Dimmwert für das Schließen des Eingangskontakts festgelegt werden.*

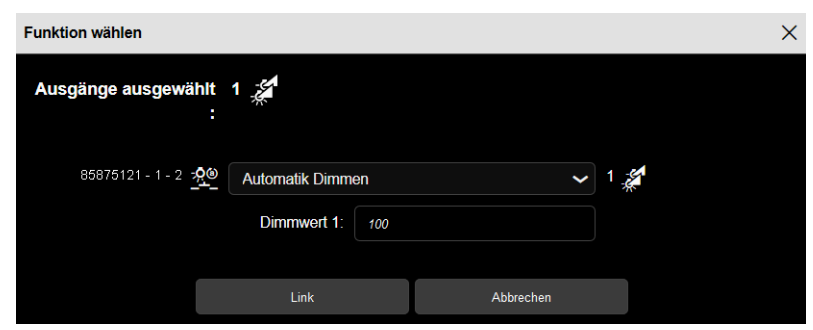

- **Schalter Automatik Dimmen**: ermöglicht, das licht je nach öffnung oder schließung des eingangskontakts mithilfe der automatik mit zwei festgelegten dimmwerten zu dimmen.

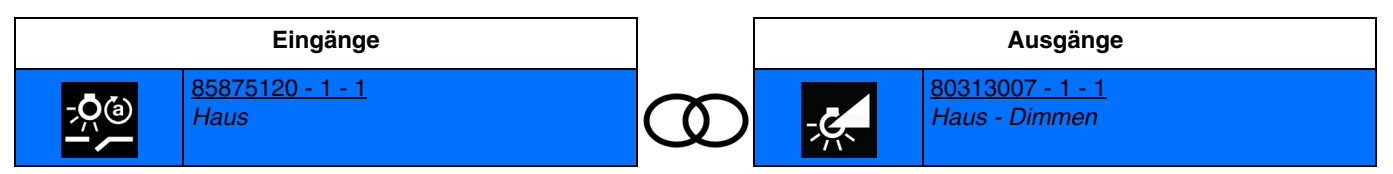

Schließen des Eingangskontakts: das licht wird auf dimmwert 1 angeschaltet. Öffnen des Eingangskontakts: das licht wird auf dimmwert 2 angeschaltet.

*Hinweis: Im Moment der Verknüpfung müssen die Dimmwerte für das Öffnen oder Schließen des Eingangskontakts festgelegt werden.*

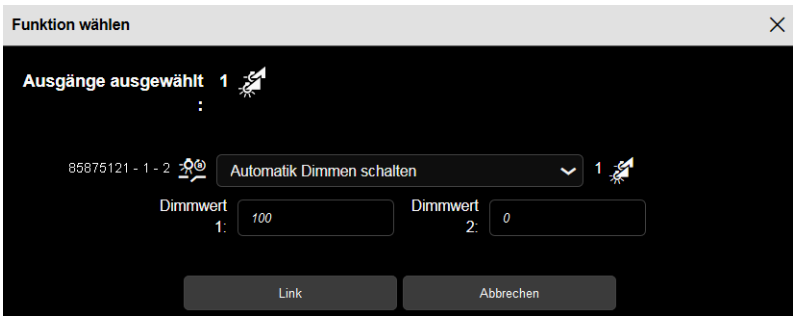

*Hinweis: Für die Funktion Automatik deaktivieren, siehe: [Automatik deaktivieren.](#page-99-0)*

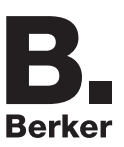

# **4.4.3 Rollladen/Jalousie**

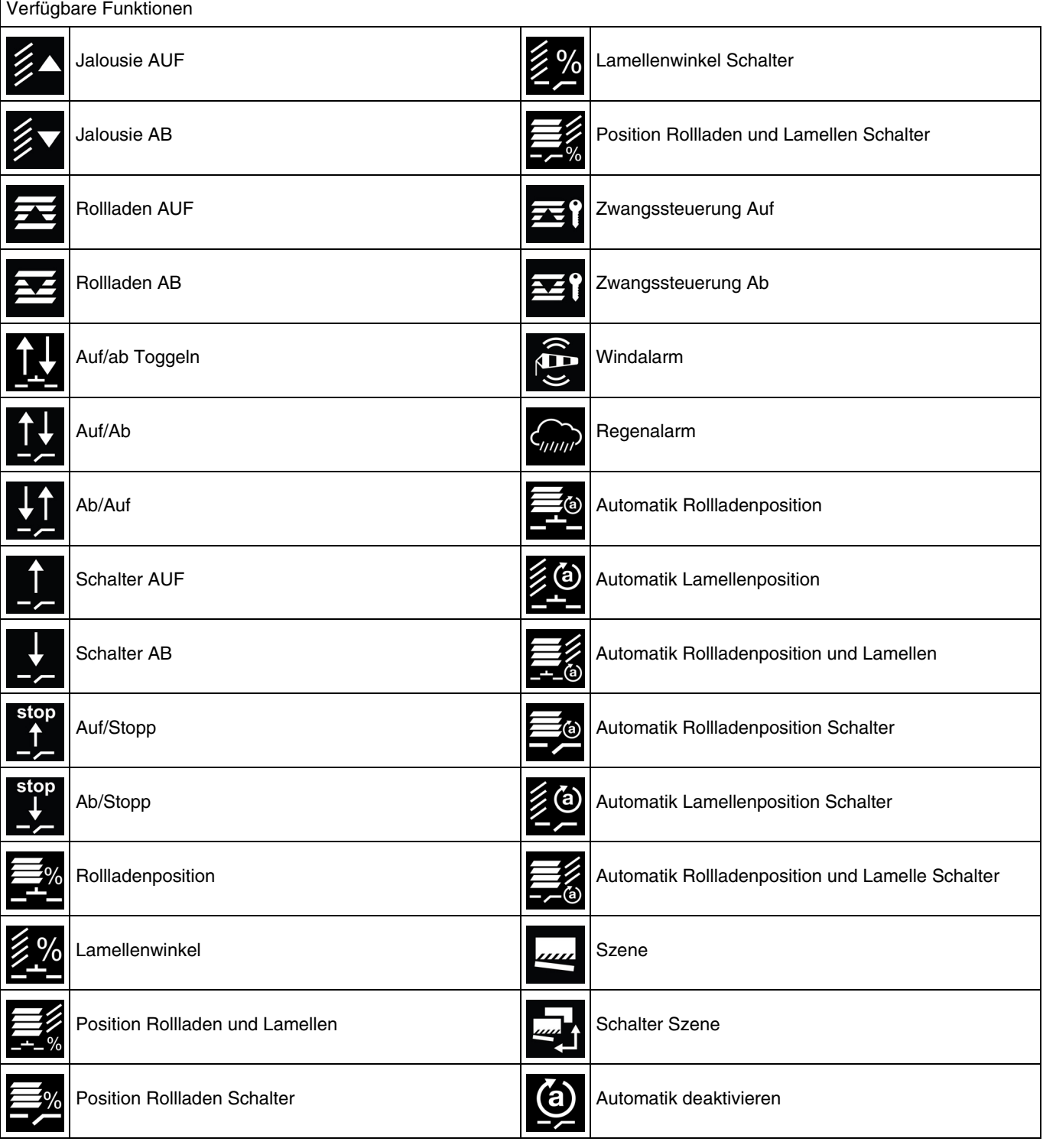

*Hinweis: Für die Funktion Automatik deaktivieren, siehe: [Automatik deaktivieren](#page-99-0)*. *Für die Funktion Szene und Szenenschalter, siehe: [Szene](#page-100-0)*.

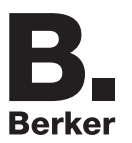

# **4.4.3.1 Auf/Ab**

Jalousie AUF: Ermöglicht, eine Jalousie zu heben oder anzuhalten, bzw. die Lamellen einer Jalousie zu neigen.

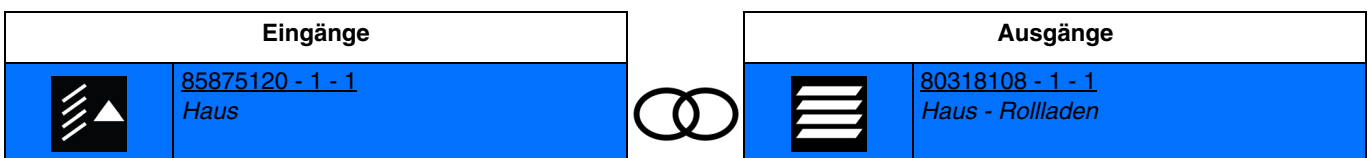

Die Aktivierung des Eingangs durch kurzes Drücken bewirkt das kurze Schließen des Ausgangskontakts Auf (funktion ausrichtung der lamellen einer jalousie).

Die Aktivierung des Eingangs durch langes Drücken bewirkt das zeitverzögerte Schließen des Ausgangskontakts Auf (funktion auf eines rollladens oder einer jalousie).

*Hinweis: Wenn ein kurzes Schließen des Eingangskontakts während der Zeitschaltung erfolgt, öffnet sich der Ausgangskontakt (stopp-funktion).*

- **Jalousie AB**: Ermöglicht, eine Jalousie zu herunterzufahren oder anzuhalten, bzw. die Lamellen einer Jalousie zu neigen.

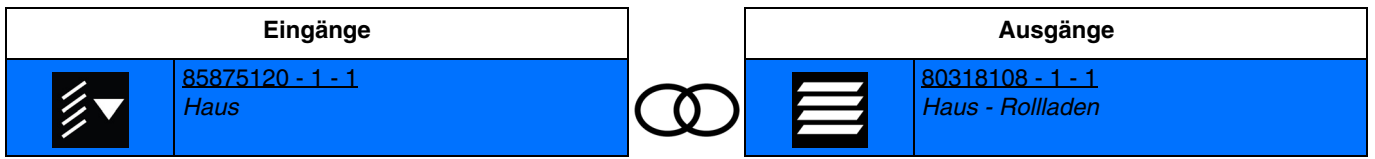

Die Aktivierung des Eingangs durch kurzes Drücken bewirkt das kurze Schließen des Ausgangskontakts Ab (funktion ausrichtung der lamellen einer jalousie).

Die Aktivierung des Eingangs durch langes Drücken bewirkt das zeitverzögerte Schließen des Ausgangskontakts Ab (funktion ab eines rollladens oder einer jalousie).

*Hinweis: Wenn ein kurzes Schließen des Eingangskontakts während der Zeitschaltung erfolgt, öffnet sich der Ausgangskontakt (stopp-funktion).*

- **Rollladen AUF**: Ermöglicht, einen Rollladen hochzufahren oder anzuhalten.

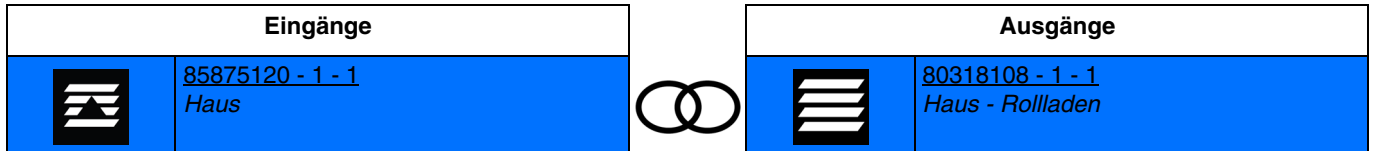

Die Aktivierung des Eingangs bewirkt das zeitverzögerte Schließen des Ausgangskontakts Auf (funktion auf eines rollladens oder einer jalousie).

*Hinweis: Wenn ein kurzes Schließen des Eingangskontakts während der Zeitschaltung erfolgt, öffnet sich der Ausgangskontakt (stopp-funktion).*

- **Rollladen AB**: Ermöglicht, einen Rollladen zu herunterzufahren oder anzuhalten.

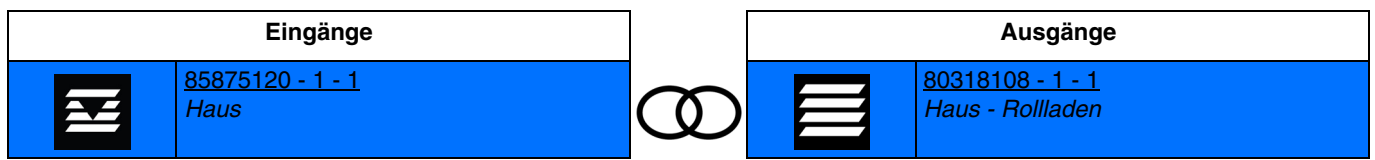

Die Aktivierung des Eingangs bewirkt das zeitverzögerte Schließen des Ausgangskontakts Ab (Funktion Ab eines Rollladens oder einer Jalousie).

*Hinweis: Wenn ein kurzes Schließen des Eingangskontakts während der Zeitschaltung erfolgt, öffnet sich der Ausgangskontakt (stopp-funktion).*

- **Auf/ab Toggeln**: Ermöglicht, mithilfe einer einzigen Taster, das hoch- oder herunterfahren eines Rollladens.

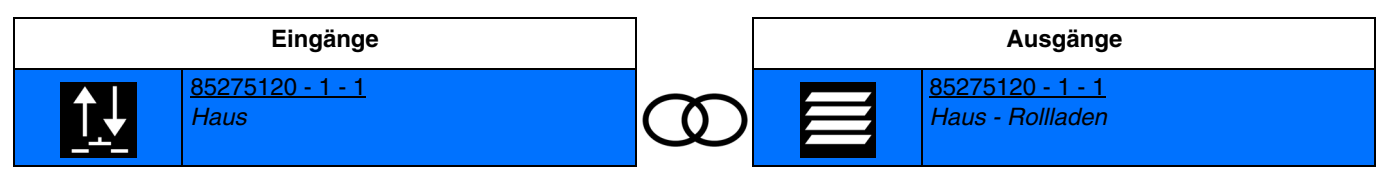

Schließen des Eingangskontakts: verzögertes schließen des ausgangskontakts auf oder ab. Öffnen des Eingangskontakts: keine aktion.

Um den Lauf des Rollladens während des Auf- oder Abstiegs zu stoppen, drücken Sie einfach auf die Taste.

*Hinweis: Mit dieser Funktion kann der Lamellenschritt der Jalousien nicht gesteuert werden.*

- **Auf/Ab**: Ermöglicht, einen Rollladen oder eine Jalousie mithilfe eines Schalters hoch- oder herunterzufahren.

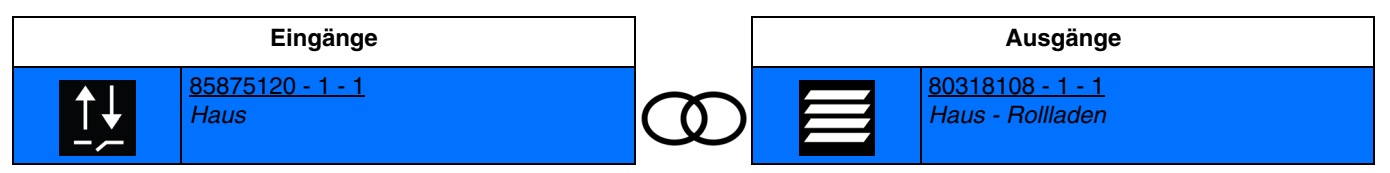

Schließen des Eingangskontakts: verzögertes schließen des ausgangskontakts auf. Öffnen des Eingangskontakts: verzögertes schließen des ausgangskontakts ab.

- **Ab/Auf**: Ermöglicht, einen Rollladen oder eine Jalousie mithilfe eines Schalters hoch- oder herunterzufahren.

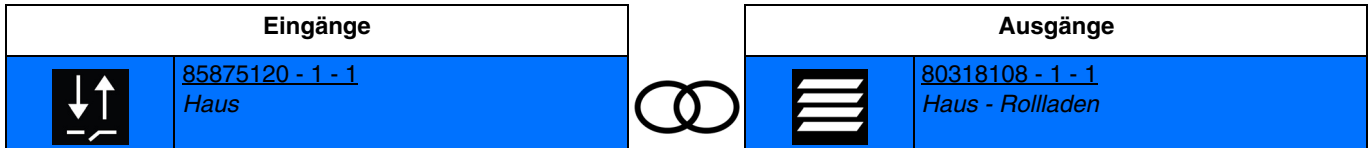

Schließen des Eingangskontakts: verzögertes schließen des ausgangskontakts ab. Öffnen des Eingangskontakts: verzögertes schließen des ausgangskontakts auf.

- **Schalter AUF**: Ermöglicht, einen Rollladen oder eine Jalousie mithilfe eines Schalters hochzufahren.

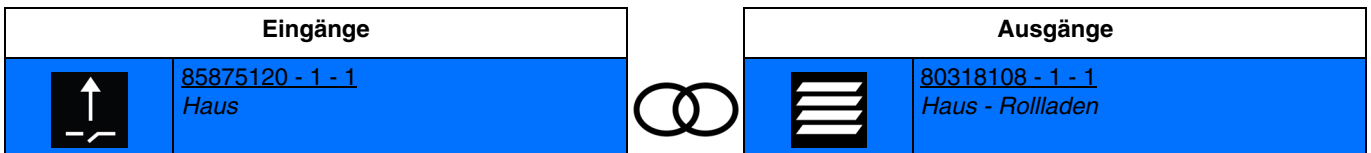

Schließen des Eingangskontakts: verzögertes schließen des ausgangskontakts auf. Öffnen des Eingangskontakts: keine aktion.

- **Schalter AB**: Ermöglicht, einen Rollladen oder eine Jalousie mithilfe eines Schalters herunterzufahren.

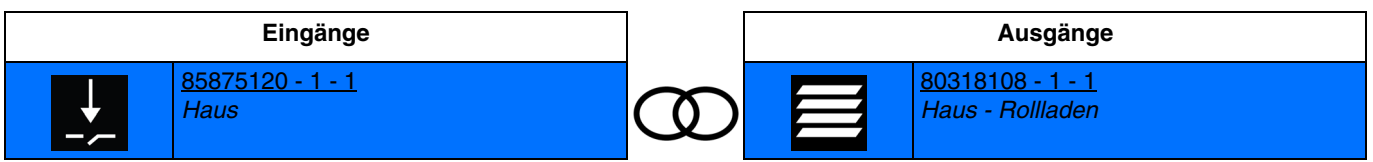

Schließen des Eingangskontakts: verzögertes schließen des ausgangskontakts ab. Öffnen des Eingangskontakts: keine aktion.

- **Auf/Stopp**: Ermöglicht, einen Rollladen oder eine Jalousie mithilfe eines Schalters hochzufahren oder anzuhalten.

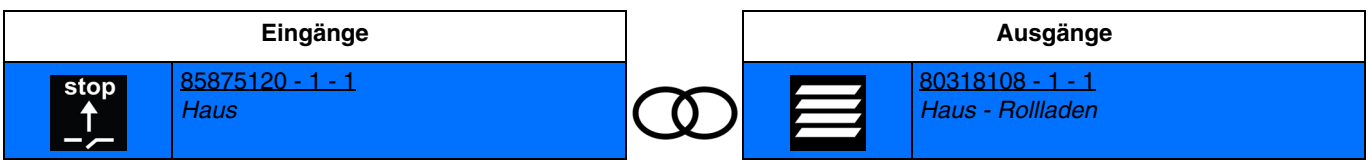

Schließen des Eingangskontakts: verzögertes schließen des ausgangskontakts auf. Öffnen des Eingangskontakts: öffnen des ausgangskontakts (stopp-funktion).

- **Ab/Stopp**: Ermöglicht, einen Rollladen oder eine Jalousie mithilfe eines Schalters herunterzufahren oder anzuhalten.

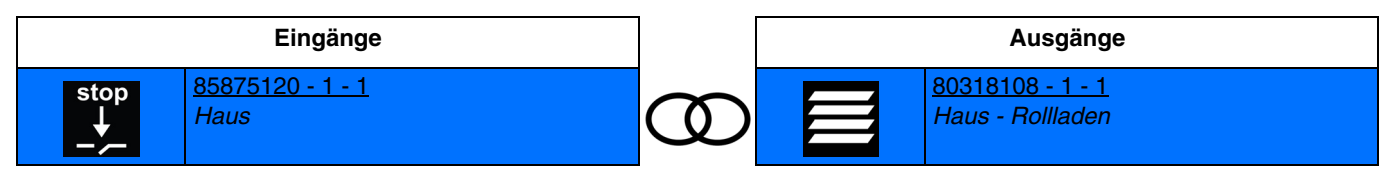

Schließen des Eingangskontakts: verzögertes schließen des ausgangskontakts ab. Öffnen des Eingangskontakts: öffnen des ausgangskontakts (stopp-funktion).

#### **4.4.3.2 Position des Rollladens oder der Jalousie**

- **Rollladenposition**: Ermöglicht, einen Rollladen oder eine Jalousie in der gewünschten Höhe gemäß einem %-Wert zu positionieren..

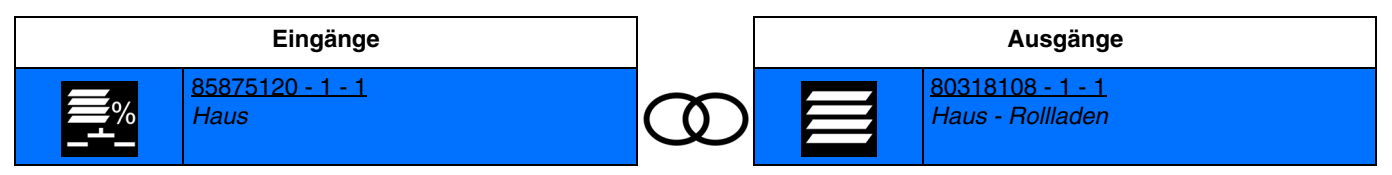

Die Aktivierung des Eingangs bewirkt das zeitverzögerte Schließen der Ausgangskontakte für die Positionierung des Rollladens oder der Jalousie.

*Hinweis: Im Moment der Verknüpfung muss der Wert der Rollladenposition in % festgelegt werden (0%: obere endlage,100%: untere endlage).*

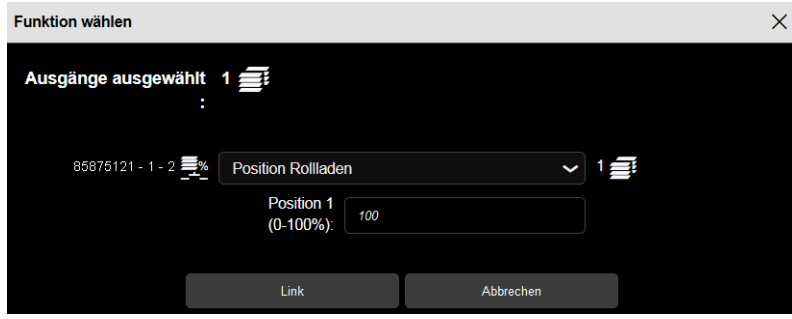

- **Lamellenwinkel**: Ermöglicht, die Lamellen einer Jalousie gemäß einem %-Wert zu positionieren..

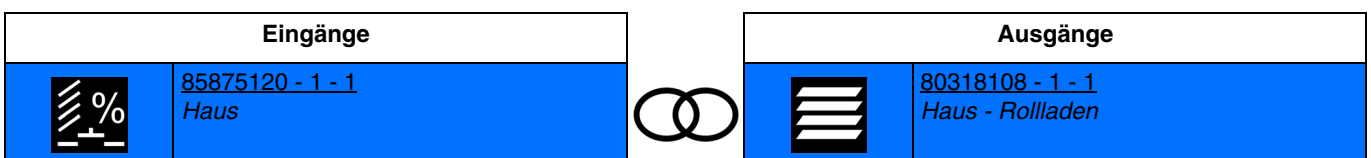

Die Aktivierung des Eingangs bewirkt das zeitverzögerte Schließen der Ausgangskontakte für die Neigung der Lamellen der Jalousie.

*Hinweis: Im Moment der Verknüpfung muss der Wert der Position der Jalousie-Lamellen in % festgelegt werden (0%: lamellen offen,100%: lamellen geschlossen).*

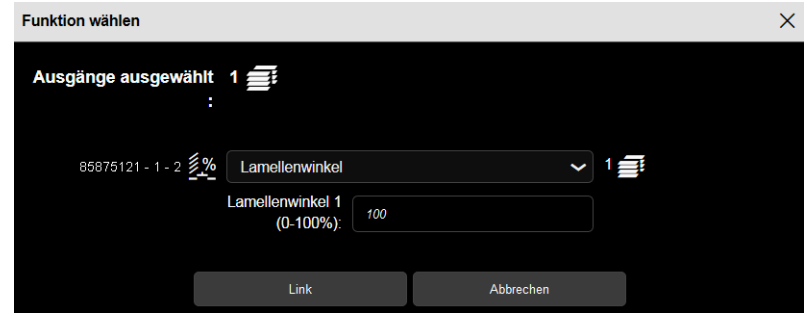

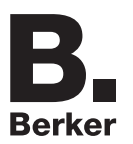

- **Position Rollladen und Lamellen**: Ermöglicht, einen Rollladen oder eine Jalousie in der gewünschten Höhe und die Lamellen einer Jalousie gemäß einem %-Wert zu positionieren..

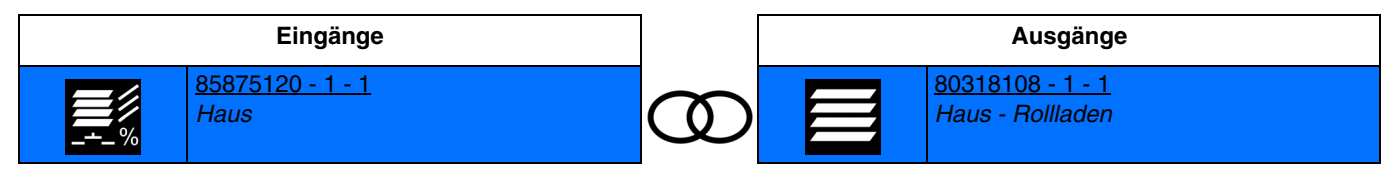

Die Aktivierung des Eingangs bewirkt das zeitverzögerte Schließen der Ausgangskontakte für die Positionierung des Rollladens oder der Jalousie und für die Neigung der Lamellen der Jalousie.

*Hinweis: Im Moment der Verknüpfung muss der Wert der Rollladenposition in % (0%: Obere Endlage, 100%: Untere Endlage) und der Wert der Position der Jalousie-Lamellen in % festgelegt werden (0%: lamellen offen,100%: lamellen geschlossen).*

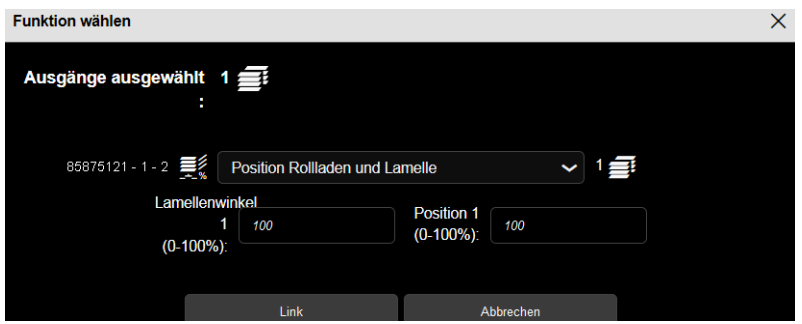

- **Position Rollladen Schalter**: Ermöglicht, mithilfe eines Schalters einen Rollladen oder eine Jalousie in der gewünschten Höhe gemäß einem %-Wert zu positionieren..

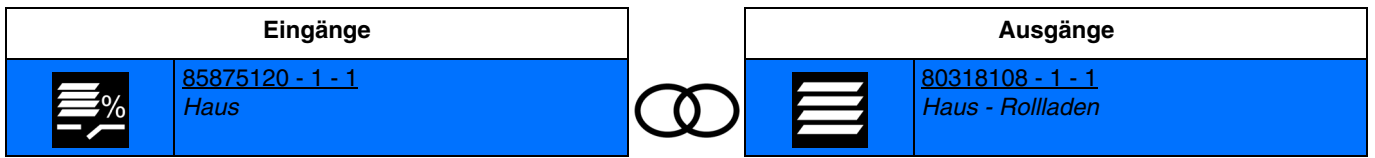

Schließen des Eingangskontakts: verzögertes schließen des ausgangskontakts für die position 1 des rollladens oder der jalousie. Öffnen des Eingangskontakts: verzögertes schließen des ausgangskontakts für die position 2 des rollladens oder der jalousie.

*Hinweis: Im Moment der Verknüpfung müssen die Werte in % der Positionen 1 und 2 des Rollladens festgelegt werden (0%: obere endlage,100%: untere endlage)*.

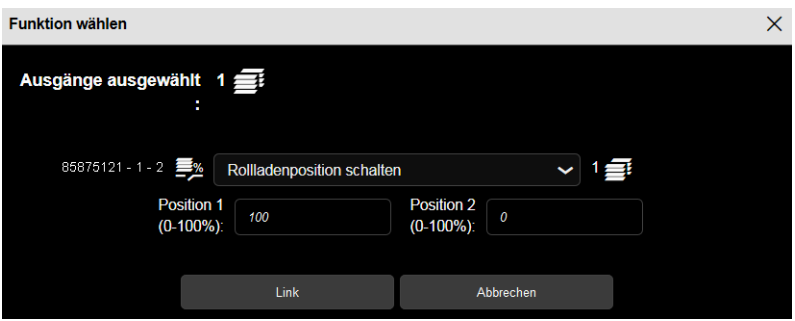

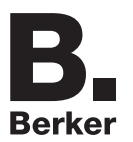

- **Lamellenwinkel Schalter**: Ermöglicht, die Lamellen einer Jalousie mithilfe eines Schalter entsprechend einem Wert in % zu positionieren.

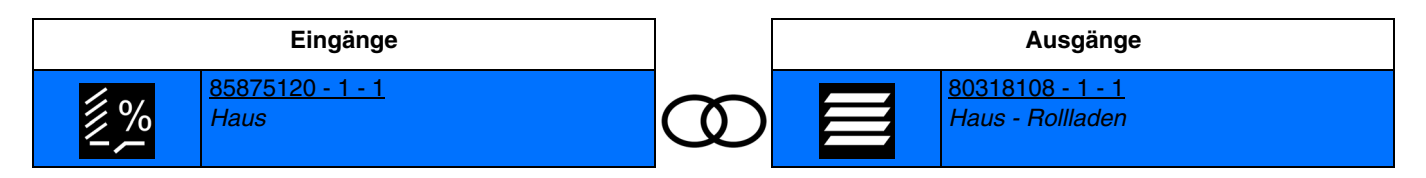

Schließen des Eingangskontakts: verzögertes schließen der ausgangskontakte für die position 1 der jalousie-lamellen. Öffnen des Eingangskontakts: verzögertes schließen der ausgangskontakte für die position 2 der jalousie-lamellen.

*Hinweis: Im Moment der Verknüpfung müssen die Werte in % der Positionen 1 und 2 der Jalousie-Lamellen festgelegt werden (0%: lamellen offen,100%: lamellen geschlossen).*

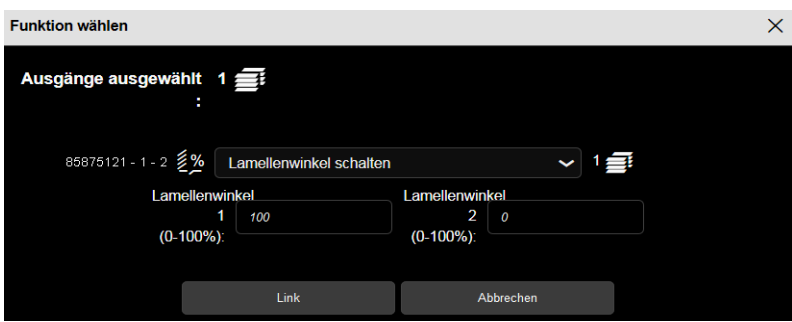

- **Position Rollladen und Lamellen Schalter**: Ermöglicht, mithilfe eines Schalters einen Rollladen oder eine Jalousie in der gewünschten Höhe und die Lamellen einer Jalousie gemäß einem %-Wert zu positionieren..

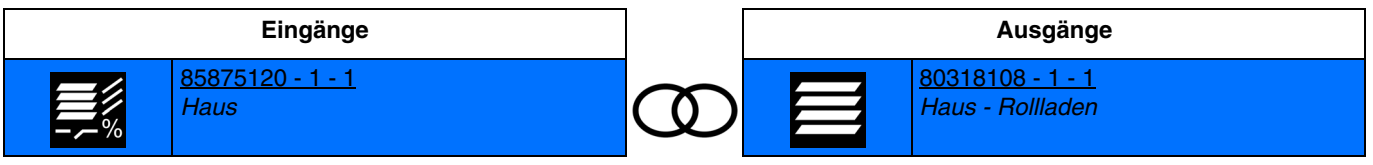

Schließen des Eingangskontakts: verzögertes schließen der ausgangskontakte für die position 1 des rollladens oder der jalousie und für die position 1 der jalousie-lamellen.

Öffnen des Eingangskontakts: verzögertes schließen der ausgangskontakte für die position 2 des rollladens oder der jalousie und für die position 2 der jalousie-lamellen.

*Hinweis: Im Moment der Verknüpfung müssen die Werte in % der Positionen 1 und 2 des Rollladens (0%: Obere Endlage, 100%: Untere Endlage) und die Werte in % der Positionen 1 und 2 der Jalousie-Lamellen festgelegt werden (0%: lamellen offen,100%: lamellen geschlossen)*.

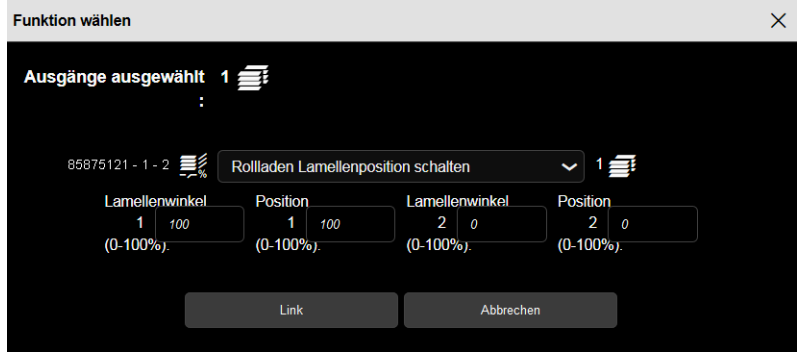

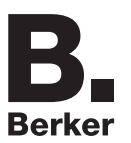

#### **4.4.3.3 Zwangssteuerung**

Die Funktion Zwangssteuerung ermöglicht die Zwangssteuerung des Befehls eines Rollladens. Mit dieser Funktion können die Befehle Zwangssteuerung oder Aufhebung der Zwangssteuerung gesendet werden. Kein anderer Befehl wird berücksichtigt, wenn die Zwangssteuerung aktiv ist. Nur die Steuerungen Zwangssteuerungsende oder Alarmende werden berücksichtigt.

- **Zwangssteuerung Auf**: Ermöglicht die Zwangssteuerung AUF eines Rollladens oder einer Jalousie.

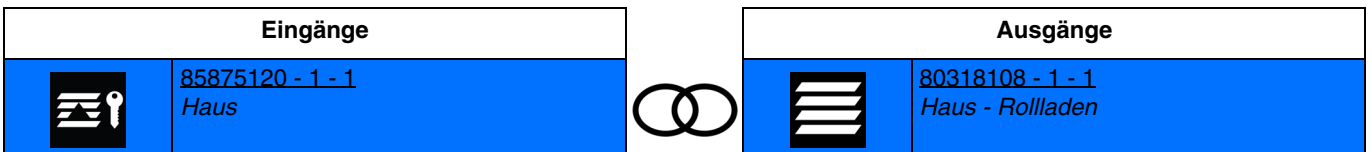

Schließen des Eingangskontakts: aktivierung der zwangssteuerung und verzögertes schließen des ausgangskontakts auf. Öffnen des Eingangskontakts: ende der zwangssteuerung.

- **Zwangssteuerung Ab**: Ermöglicht die Zwangssteuerung AB eines Rollladens oder einer Jalousie.

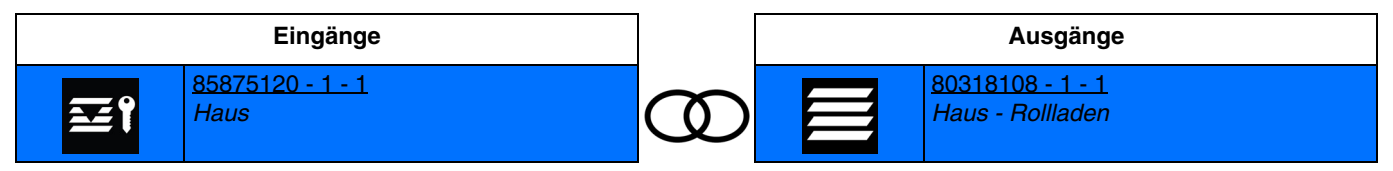

Schließen des Eingangskontakts: aktivierung der zwangssteuerung und verzögertes schließen des ausgangskontakts ab. Öffnen des Eingangskontakts: ende der zwangssteuerung.

#### **4.4.3.4 Alarm**

Mit der Funktion Alarm können zyklisch über die Automatiken Alarme an den Bus ausgegeben werden (Windmesser, Regensensor, Dämmerungsschalter usw.)

- **Windalarm**: Ermöglicht, den Rollladen oder die Jalousie in eine festgelegte Position zu versetzen, sobald der Alarm aktiviert ist.

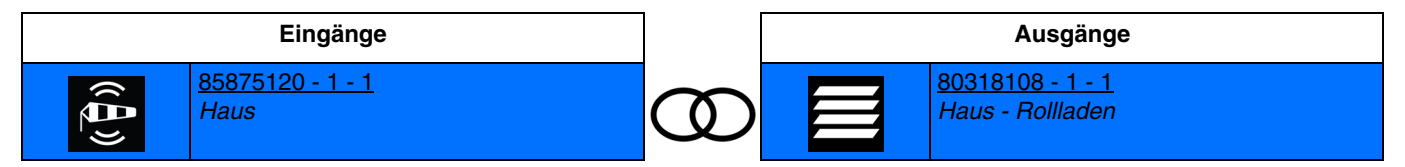

Schließen des Eingangskontakts: aktivierung windalarm. Öffnen des Eingangskontakts: alarmende.

Die Position des Rollladens oder der Jalousie wird durch einen Parameter festgelegt.

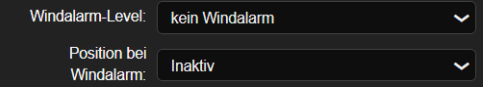

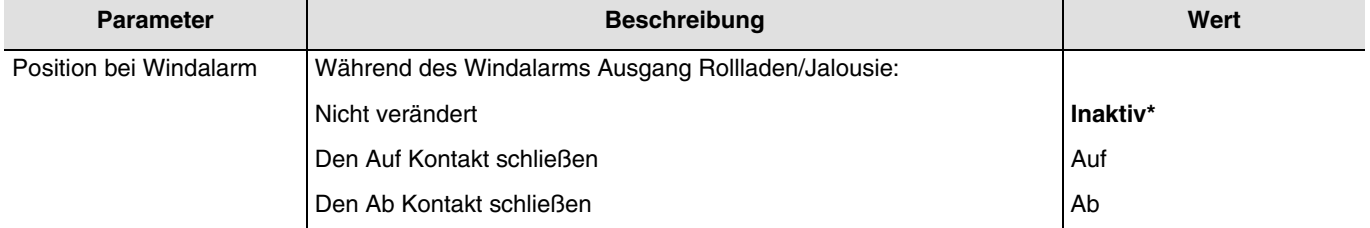

*Hinweis: Der Parameter Stufe Windalarlam wird bei dieser Art der Verknüpfung nicht berücksichtigt.*

\* Defaultwert

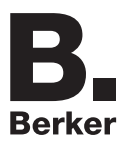

- **Regenalarm**: Ermöglicht, den Rollladen oder die Jalousie in eine festgelegte Position zu versetzen, sobald der Alarm aktiviert ist.

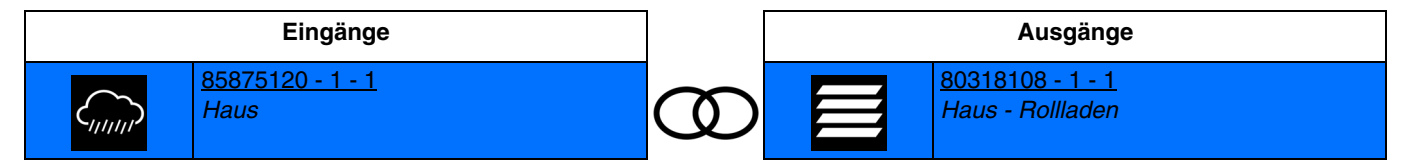

Schließen des Eingangskontakts: aktivierung des regenalarms. Öffnen des Eingangskontakts: alarmende.

Die Position des Rollladens oder der Jalousie wird durch einen Parameter festgelegt.

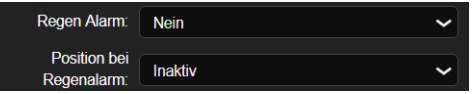

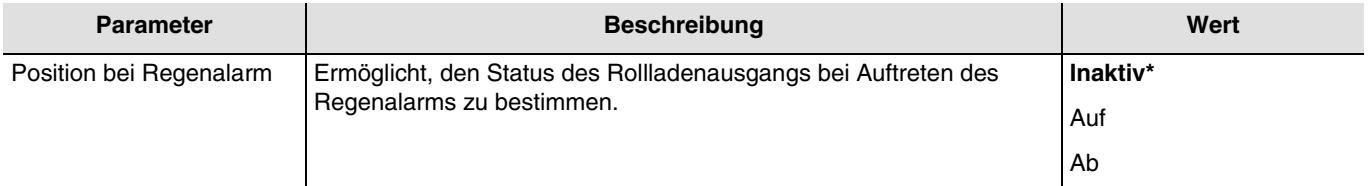

*Hinweis: Der Parameter Regenalarm wird bei dieser Art der Verknüpfung nicht berücksichtigt.*

#### **4.4.3.5 Automatik Rollladen/Jalousie**

- **Automatik Rollladenposition**: Ermöglicht, mithilfe der Automatik einen Rollladen oder eine Jalousie in der gewünschten Höhe gemäß einem %-Wert zu positionieren..

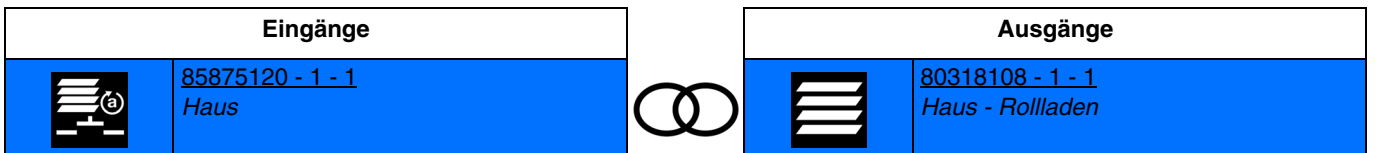

Die Aktivierung des Eingangs bewirkt das zeitverzögerte Schließen der Ausgangskontakte für die Positionierung des Rollladens oder der Jalousie.

*Hinweis: Im Moment der Verknüpfung muss der Wert der Rollladenposition in % festgelegt werden (0%: obere endlage,100%: untere endlage).*

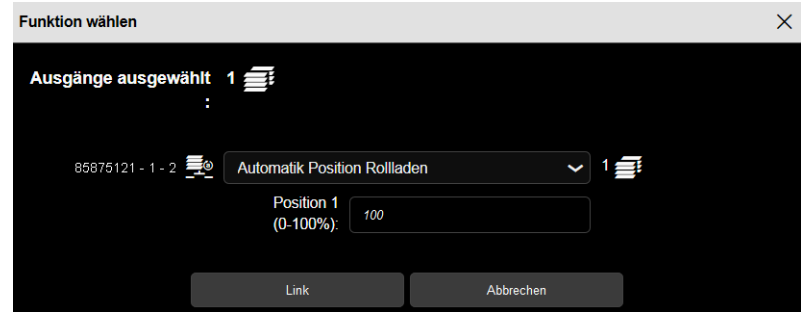

\* Defaultwert

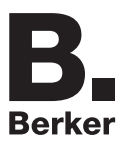

- **Automatik Lamellenposition**: Ermöglicht, mithilfe der Automatik die Lamellen einer Jalousie entsprechend einem %- Wert zu positionieren..

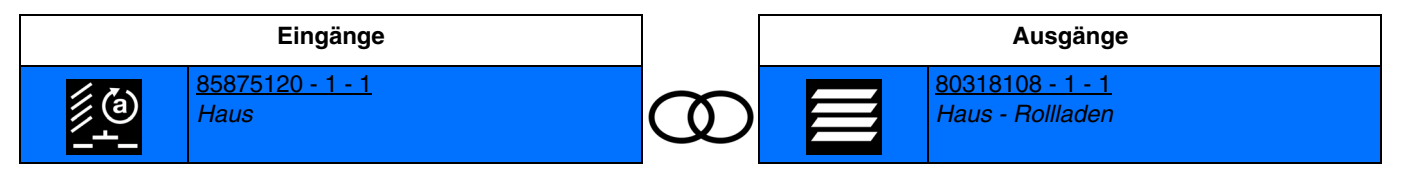

Die Aktivierung des Eingangs bewirkt das zeitverzögerte Schließen der Ausgangskontakte für die Neigung der Lamellen der Jalousie.

*Hinweis: Im Moment der Verknüpfung muss der Wert der Position der Jalousie-Lamellen in % festgelegt werden (0%: lamellen offen,100%: lamellen geschlossen).*

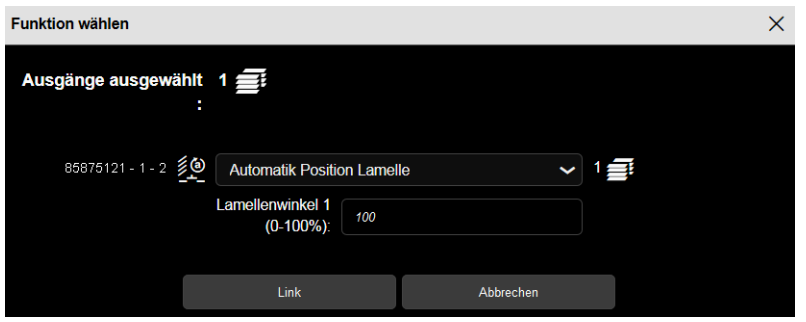

- **Automatik Rollladenposition und Lamellen**: Ermöglicht, mithilfe der Automatik einen Rollladen oder eine Jalousie in der gewünschten Höhe und die Lamellen einer Jalousie gemäß einem %-Wert zu positionieren..

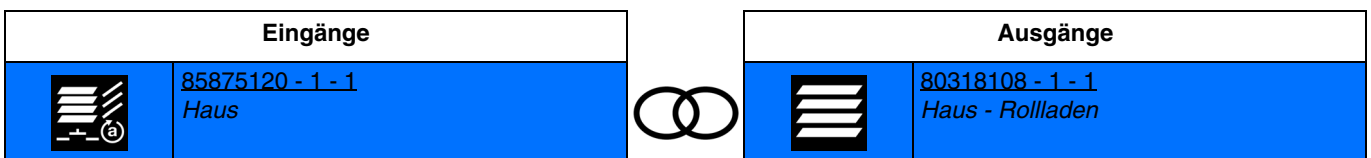

Die Aktivierung des Eingangs bewirkt das zeitverzögerte Schließen der Ausgangskontakte für die Positionierung des Rollladens oder der Jalousie und für die Neigung der Lamellen der Jalousie.

*Hinweis: Im Moment der Verknüpfung muss der Wert der Rollladenposition in % (0%: Obere Endlage, 100%: Untere Endlage) und der Wert der Position der Jalousie-Lamellen in % festgelegt werden (0%: lamellen offen,100%: lamellen geschlossen).*

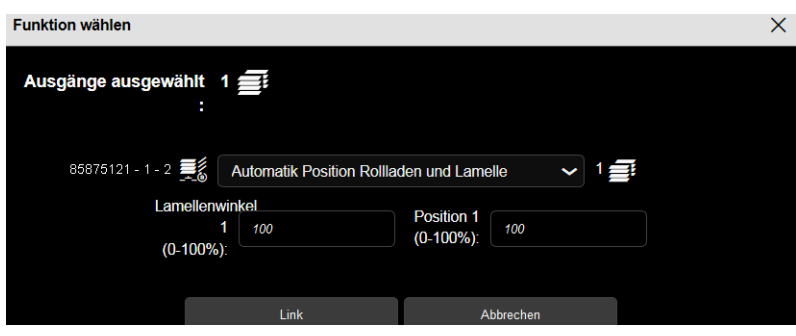

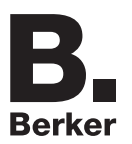

- **Automatik Rollladenposition Schalter**: Ermöglicht, mithilfe eines Schalters und der Automatik einen Rollladen oder eine Jalousie in der gewünschten Höhe gemäß einem %-Wert zu positionieren..

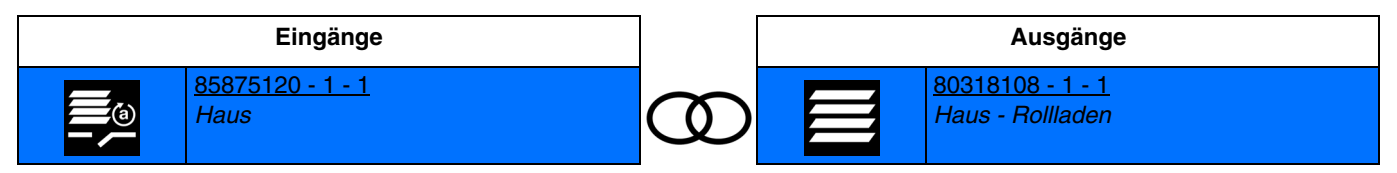

Schließen des Eingangskontakts: verzögertes schließen des ausgangskontakts für die position 1 des rollladens oder der jalousie. Öffnen des Eingangskontakts: verzögertes schließen des ausgangskontakts für die position 2 des rollladens oder der jalousie.

*Hinweis: Im Moment der Verknüpfung müssen die Werte in % der Positionen 1 und 2 des Rollladens festgelegt werden (0%: obere endlage,100%: untere endlage).*

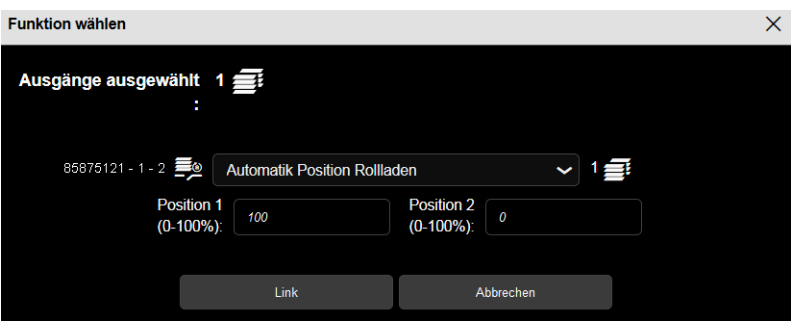

- **Automatik Lamellenposition Schalter**: Ermöglicht, mithilfe eines Schalters und der Automatik die Lamellen einer Jalousie gemäß einem %-Wert zu positionieren..

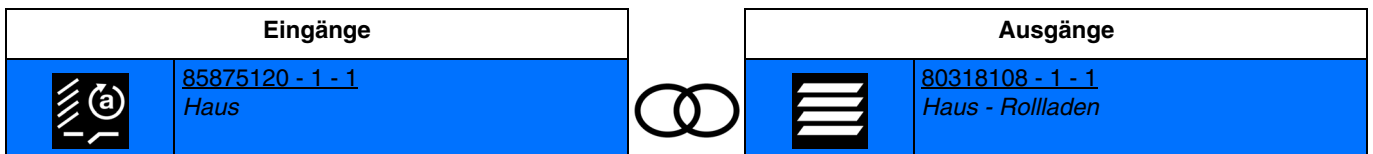

Schließen des Eingangskontakts: verzögertes schließen der ausgangskontakte für die position 1 der jalousie-lamellen. Öffnen des Eingangskontakts: verzögertes schließen der ausgangskontakte für die position 2 der jalousie-lamellen.

*Hinweis: Im Moment der Verknüpfung müssen die Werte in % der Positionen 1 und 2 der Jalousie-Lamellen festgelegt werden (0%: lamellen offen,100%: lamellen geschlossen).*

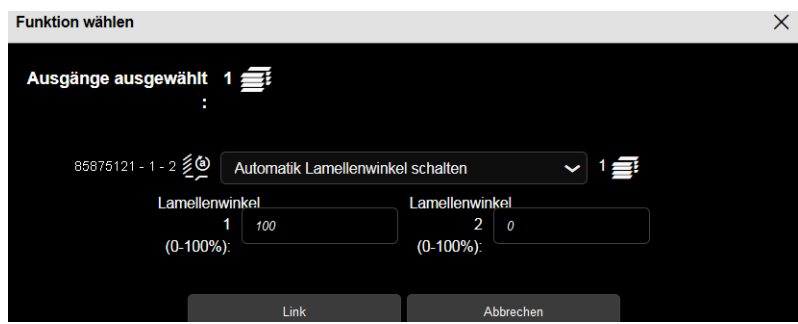

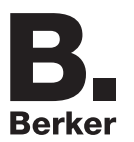

## Programmierung durch Easy Tool

- **Automatik Rollladenposition und Lamelle Schalter**: Ermöglicht, mithilfe eines Schalters oder einer Automatik einen Rollladen oder eine Jalousie in der gewünschten Höhe und die Lamellen einer Jalousie gemäß einem %-Wert zu positionieren..

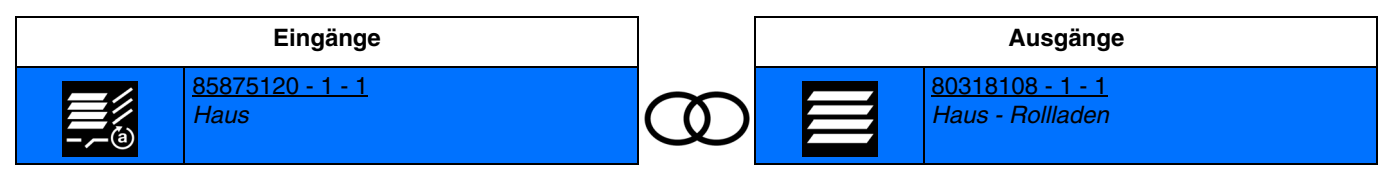

Schließen des Eingangskontakts: verzögertes schließen der ausgangskontakte für die position 1 des rollladens oder der jalousie und für die position 1 der jalousie-lamellen.

Öffnen des Eingangskontakts: verzögertes schließen der ausgangskontakte für die position 2 des rollladens oder der jalousie und für die position 2 der jalousie-lamellen.

*Hinweis: Im Moment der Verknüpfung müssen die Werte in % der Positionen 1 und 2 des Rollladens (0%: Obere Endlage, 100%: Untere Endlage) und die Werte in % der Positionen 1 und 2 der Jalousie-Lamellen festgelegt werden (0%: lamellen offen,100%: lamellen geschlossen).*

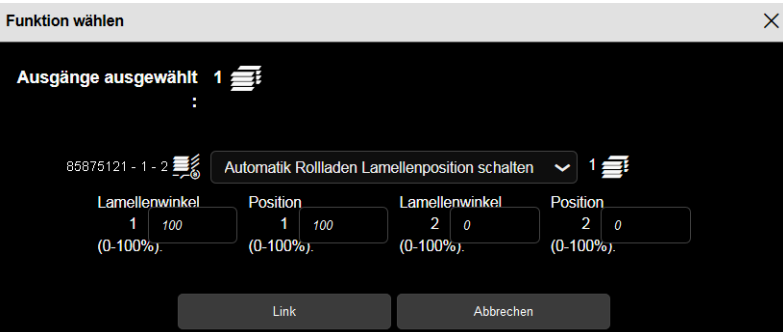

# **4.4.4 Heizung/Kühlung**

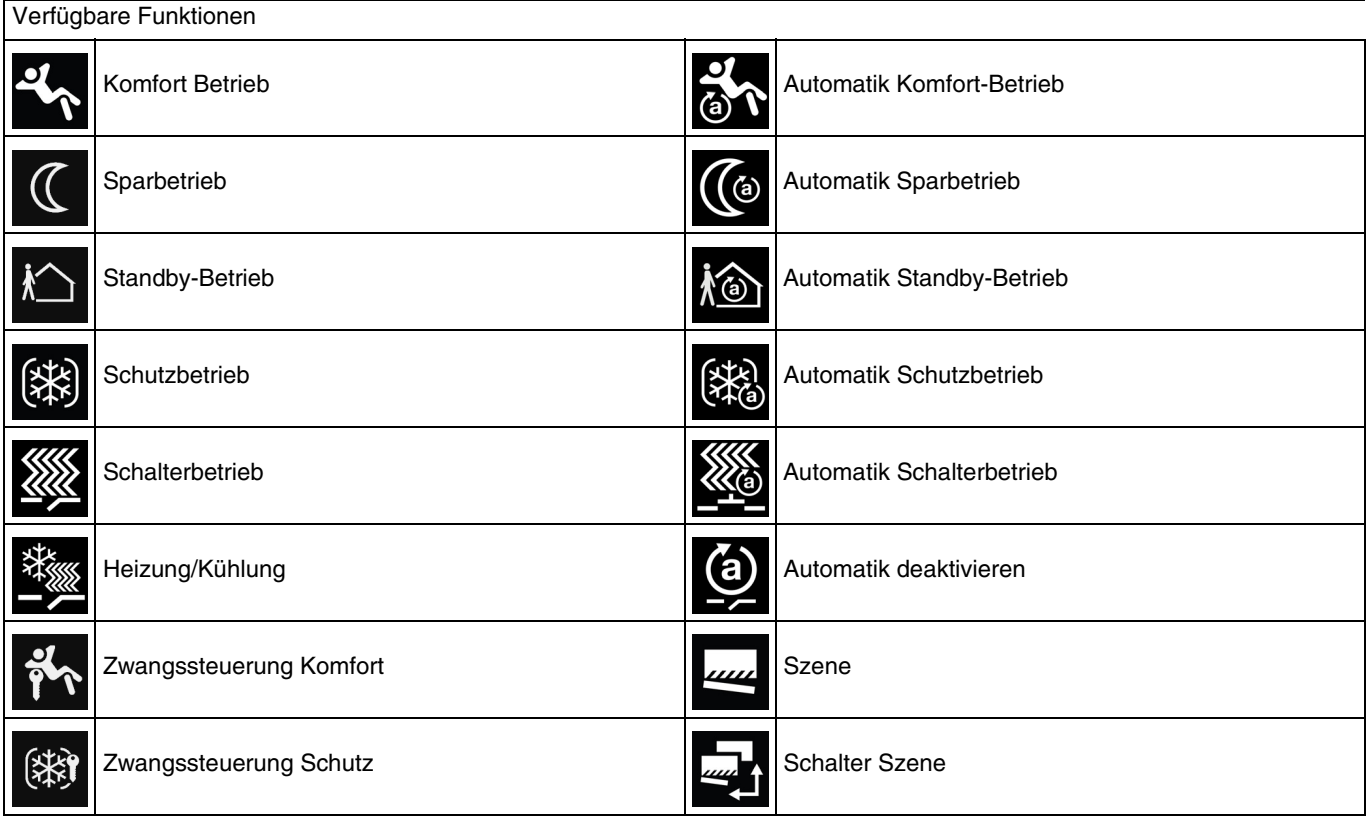

*Hinweis: Für die Funktion Automatik deaktivieren, siehe: [Automatik deaktivieren](#page-99-0)*. *Für die Funktion Szene und Szenenschalter, siehe: [Szene](#page-100-0)*.

### **4.4.4.1 Betriebsmodusumschaltung**

Die Steuerung der Heizung erfolgt in Bezug auf einen Heizungssollwert.

- **Komfort Betrieb**: Ermöglicht die Aktivierung des Komfortbetriebs für die Heizung.

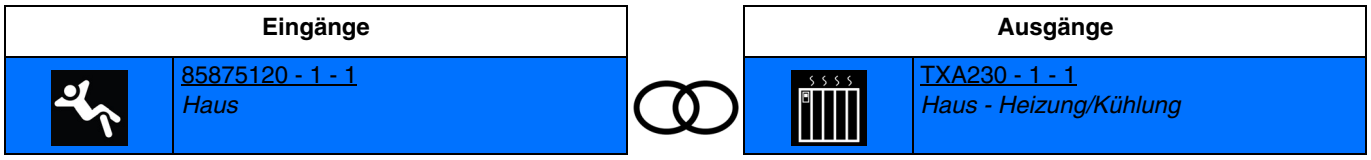

Das Schließen des Eingangskontakts bewirkt die Aktivierung des Komfortbetriebs. Die Wirkung des Befehls wird für jeden anderen Aktivierungsbefehl eines Betriebs aufgehoben.

- **Sparbetrieb**: Ermöglicht die Aktivierung des Sparbetriebs der Heizung.

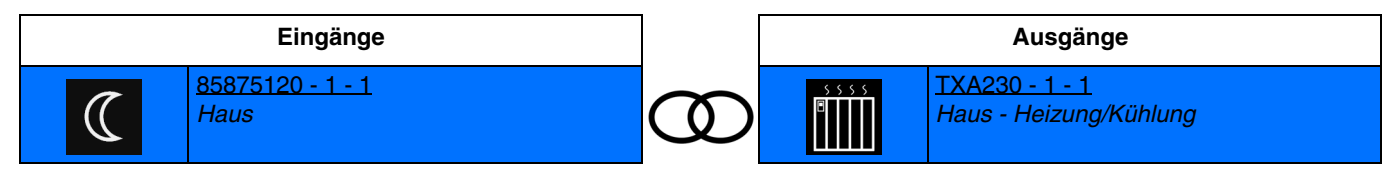

Das Schließen des Eingangskontakts bewirkt die Aktivierung des Sparbetriebs.

Die Wirkung des Befehls wird für jeden anderen Aktivierungsbefehl eines Betriebs aufgehoben.

Standby-Betrieb: Ermöglicht die Aktivierung des Standby-Betriebs der Heizung.

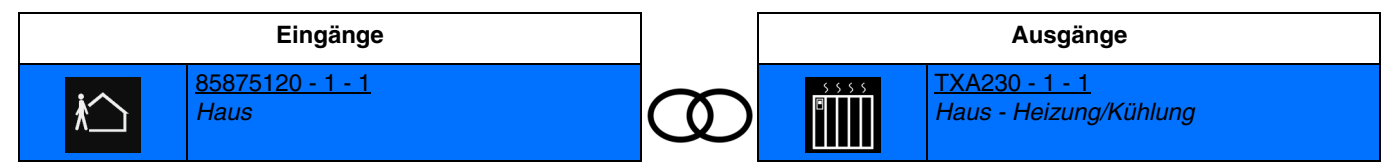

Das Schließen des Eingangskontakts bewirkt die Aktivierung des Standby-Betriebs. Die Wirkung des Befehls wird für jeden anderen Aktivierungsbefehl eines Betriebs aufgehoben.

- **Schutzbetrieb**: Ermöglicht die Aktivierung des Schutzbetriebs der Heizung.

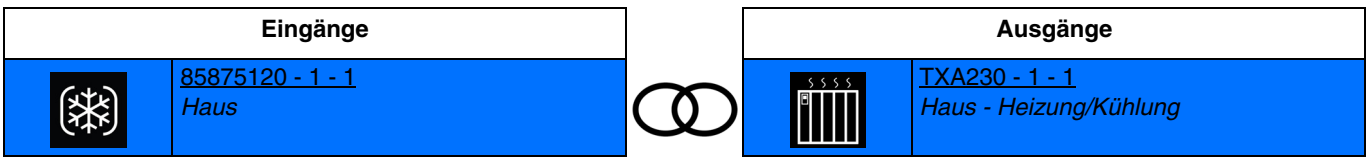

Das Schließen des Eingangskontakts bewirkt die Aktivierung des Schutzbetriebs. Die Wirkung des Befehls wird für jeden anderen Aktivierungsbefehl eines Betriebs aufgehoben.

- **Schalterbetrieb**: Ermöglicht das Umschalten zwischen 2 Heizungsbetrieben.

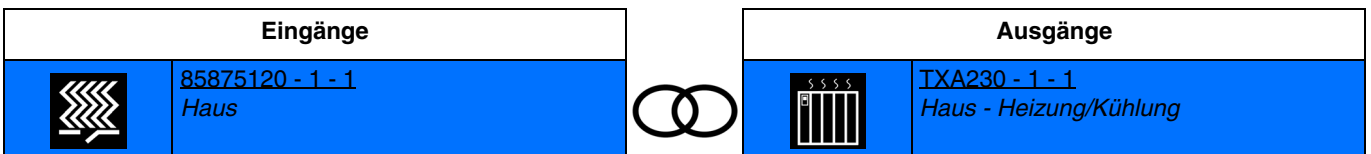

Das Schließen des Eingangskontakts bewirkt die Aktivierung des Heizungsbetriebs 1.

Das Öffnen des Eingangskontakts bewirkt die Aktivierung des Heizungsbetriebs 2.

Die Wirkung des Befehls wird für jeden anderen Aktivierungsbefehl eines Betriebs aufgehoben.

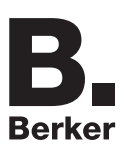

*Hinweis: Im Moment der Verknüpfung muss der Heizungsbetrieb für das Schließen und Öffnen des Eingangskontakts festgelegt werden*.

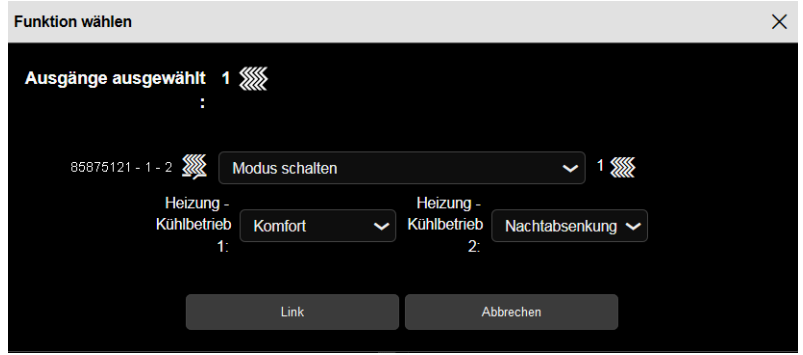

Verfügbare Heizungsbetriebe: **Auto**, **Komfort**, **Standby**, **Nachtabsenkung** und **Frostschutz**.

*Hinweis: Standardmäßig funktioniert der Eingang wie ein Schließer (Schließer). Wenn der Parameter Umgekehrt bestätigt wurde, funktioniert der Eingang wie ein Öffner (Öffner). Dies gilt für alle Heizungsbetriebe.*

Nachstehend die Ausgänge, die ebenfalls über diese Funktionen verfügen können:

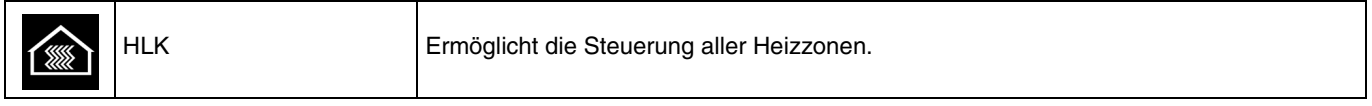

Es ist auch möglich, eine Verknüpfung zwischen 2 Eingängen herzustellen. Nachstehend die Eingänge, die ebenfalls über diese Funktionen verfügen können:

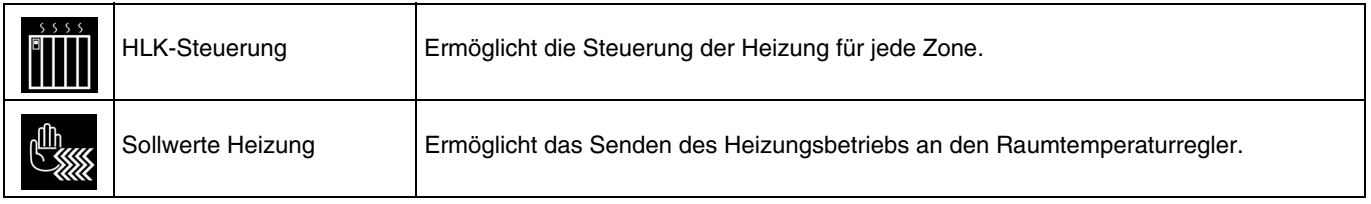

#### **4.4.4.2 Heizung/Kühlung**

- **Heizung/Kühlung**: Ermöglicht das Umschalten zwischen dem Heizungsbetrieb und dem Kühlungsbetrieb. Dazu ist es notwendig, eine Verknüpfung zwischen zwei Eingängen herzustellen.

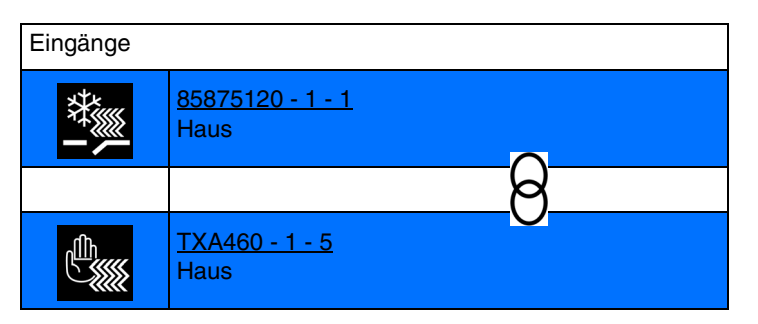

Das Schließen des Eingangskontakts bewirkt die Aktivierung des Heizungsbetriebs. Das Öffnen des Eingangskontakts bewirkt die Aktivierung des Kühlungsbetriebs.

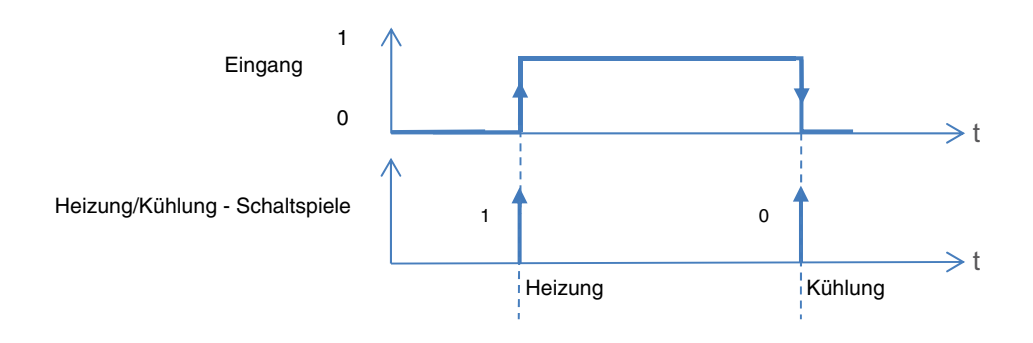

# **4.4.4.3 Zwangssteuerung**

Die Funktion Zwangssteuerung ermöglicht die Zwangssteuerung eines Heizungsbetriebs. Mit dieser Funktion können die Befehle Zwangssteuerung oder Aufhebung der Zwangssteuerung gesendet werden. Kein anderer Befehl wird berücksichtigt, wenn die Zwangssteuerung aktiv ist. Nur die Steuerungen Zwangssteuerungsende oder Alarmende werden berücksichtigt.

- **Zwangssteuerung Komfort**: Ermöglicht die Aktivierung und Beibehaltung des Komfortbetriebs.

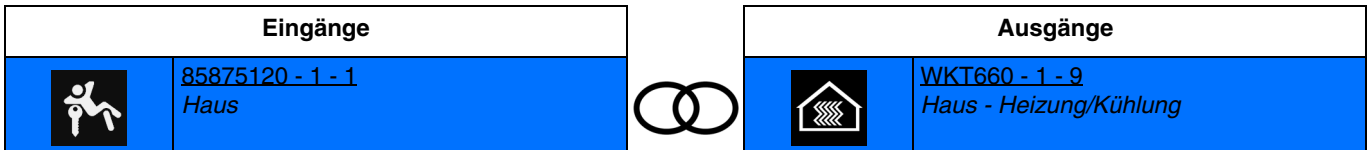

Das Schließen des Eingangskontakts bewirkt die Aktivierung und Beibehaltung des Komfortbetriebs. Das Öffnen des Eingangskontakts bewirkt die Aufhebung der Zwangssteuerung und die Rückkehr zum Betrieb, der normalerweise aktiv ist.

- **Zwangssteuerung Schutz**: Ermöglicht die Aktivierung und die Beibehaltung des Schutzbetriebs.

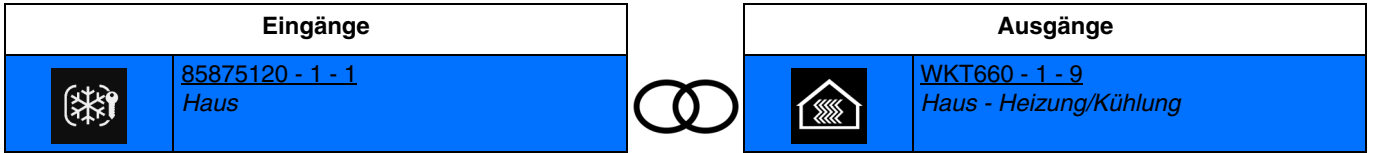

Die Aktivierung des Eingangs bewirkt die Zwangssteuerung des Augangs bei AUS. Aufeinanderfolgende Aktivierungen ermöglichen das Umschalten zwischen Zwangssteuerung AUS und Aufhebung der Zwangssteuerung.

Es ist auch möglich, eine Verknüpfung zwischen 2 Eingängen herzustellen. Nachstehend die Eingänge, die ebenfalls über diese Funktionen verfügen können:

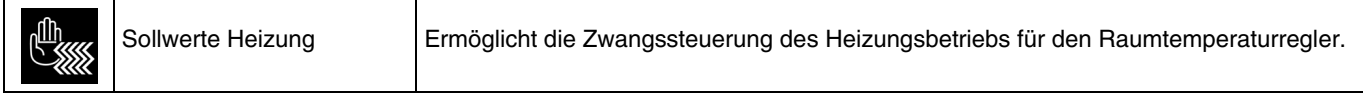

# **4.4.4.4 Automatik Heizung**

Mit der Funktion Automatik kann der Heizungsbetrieb parallel zum Standardbefehl gesteuert werden. Zur Aktivierung oder Deaktivierung einer Automatik wird ein zusätzliches Befehlsobjekt (Automatik deaktivieren) verwendet.

- **Automatik Komfort-Betrieb**: Ermöglicht die Aktivierung des Komfortbetriebs der Heizung mittels der Automatik.

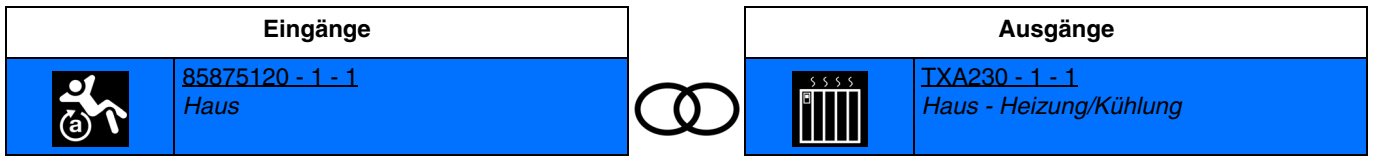

Das Schließen des Eingangskontakts bewirkt die Aktivierung des Komfortbetriebs. Die Wirkung des Befehls wird für jeden anderen Aktivierungsbefehl eines Betriebs aufgehoben.

- **Automatik Sparbetrieb**: Ermöglicht die Aktivierung des Sparbetriebs der Heizung mittels der Automatik.

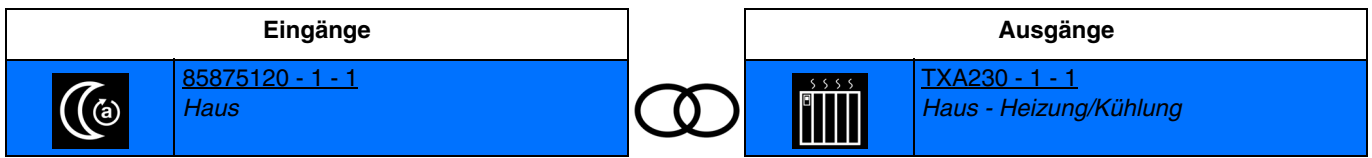

Das Schließen des Eingangskontakts bewirkt die Aktivierung des Sparbetriebs.

Die Wirkung des Befehls wird für jeden anderen Aktivierungsbefehl eines Betriebs aufgehoben.

- **Automatik Standby-Betrieb**: Ermöglicht die Aktivierung des Standby-Betriebs der Heizung mittels der Automatik.

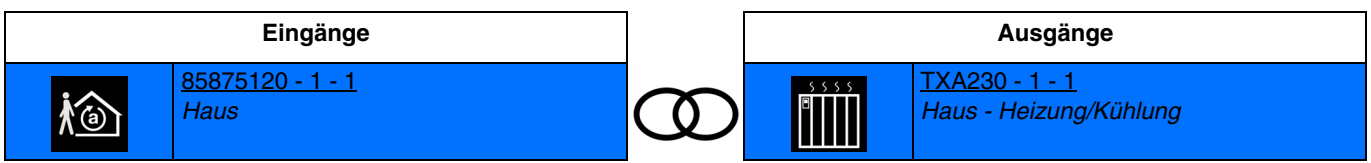

Das Schließen des Eingangskontakts bewirkt die Aktivierung des Standby-Betriebs. Die Wirkung des Befehls wird für jeden anderen Aktivierungsbefehl eines Betriebs aufgehoben.

- **Automatik Schutzbetrieb**: Ermöglicht die Aktivierung des Schutzbetriebs der Heizung mittels der Automatik.

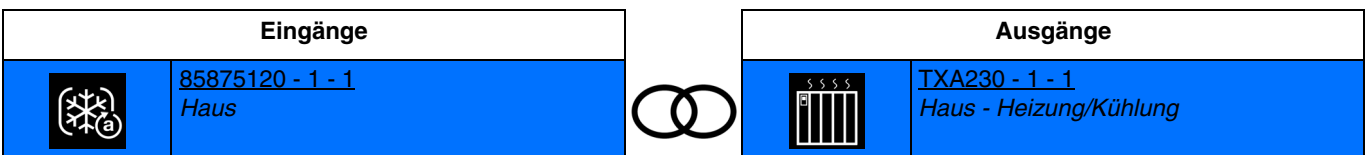

Das Schließen des Eingangskontakts bewirkt die Aktivierung des Schutzbetriebs. Die Wirkung des Befehls wird für jeden anderen Aktivierungsbefehl eines Betriebs aufgehoben.

- **Automatik Schalterbetrieb**: Ermöglicht das Umschalten zwischen 2 Heizungsbetrieben mittels der Automatik.

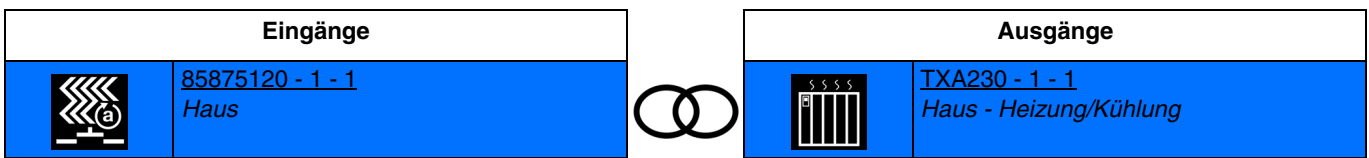

Das Schließen des Eingangskontakts bewirkt die Aktivierung des Heizungsbetriebs 1.

Das Öffnen des Eingangskontakts bewirkt die Aktivierung des Heizungsbetriebs 2.

Die Wirkung des Befehls wird für jeden anderen Aktivierungsbefehl eines Betriebs aufgehoben.

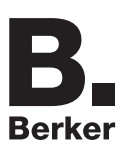

*Hinweis: Im Moment der Verknüpfung muss der Heizungsbetrieb für das Schließen und Öffnen des Eingangskontakts festgelegt werden*.

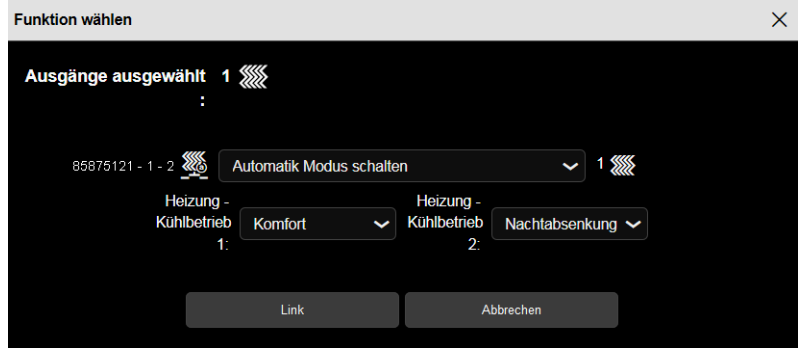

Verfügbare Heizungsbetriebe: **Auto**, **Komfort**, **Standby**, **Nachtabsenkung** und **Frostschutz**.

*Hinweis: Standardmäßig funktioniert der Eingang wie ein Schließer (Schließer). Wenn der Parameter Umgekehrt bestätigt wurde, funktioniert der Eingang wie ein Öffner (Öffner). Dies gilt für alle Heizungsbetriebe.*

Nachstehend die Ausgänge, die ebenfalls über diese Funktionen verfügen können:

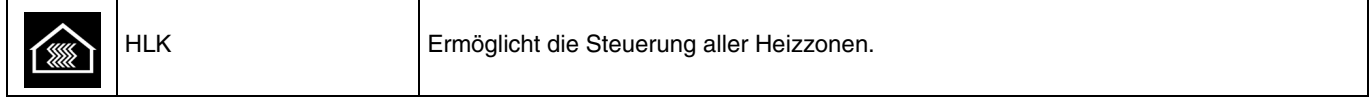

Es ist auch möglich, eine Verknüpfung zwischen 2 Eingängen herzustellen. Nachstehend die Eingänge, die ebenfalls über diese Funktionen verfügen können:

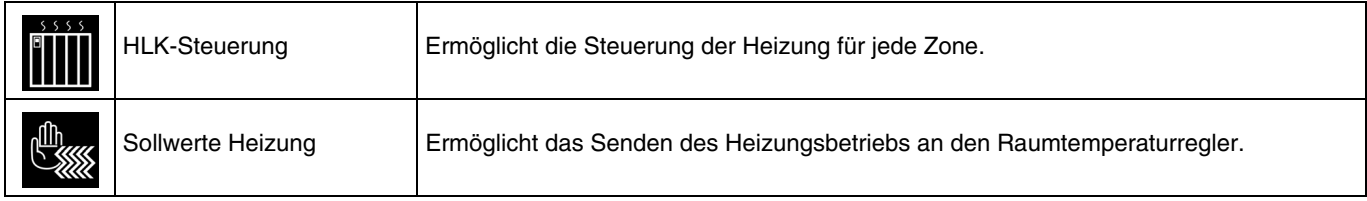

## **4.4.4.5 Zählung**

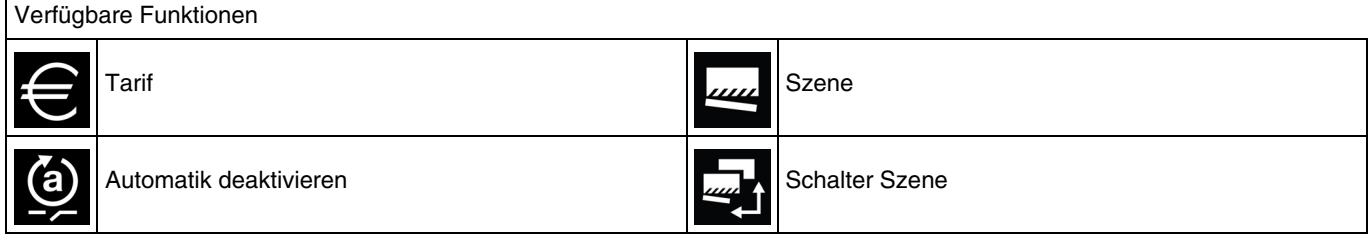

*Hinweis: Für die Funktion Automatik deaktivieren, siehe: [Automatik deaktivieren](#page-99-0)*. *Für die Funktion Szene und Szenenschalter, siehe: [Szene](#page-100-0)*.

- **Tarif**: Ermöglicht das Senden der Information Hochtarif oder Niedertarif.

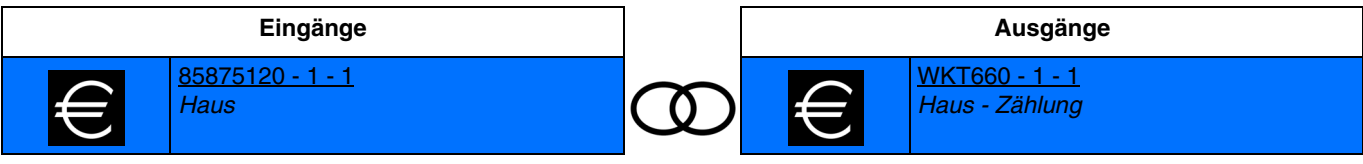

Durch Schließen des Eingangskontakts wird der Hochtarif gesendet. Durch Öffnen des Eingangskontakts wird der Niedertarif gesendet.

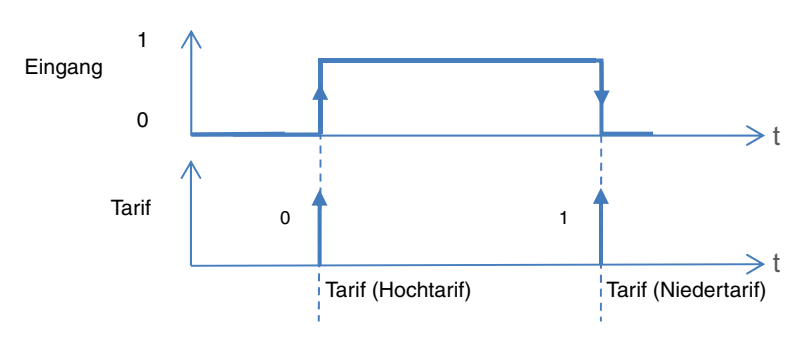

*Hinweis: Standardmäßig funktioniert der Eingang wie ein Schließer (Schließer). Wenn der Parameter Umgekehrt bestätigt wurde, funktioniert der Eingang wie ein Öffner (Öffner).* 

Es ist auch möglich, eine Verknüpfung zwischen 2 Eingängen herzustellen. Nachstehend die Eingänge, die ebenfalls über diese Funktionen verfügen können:

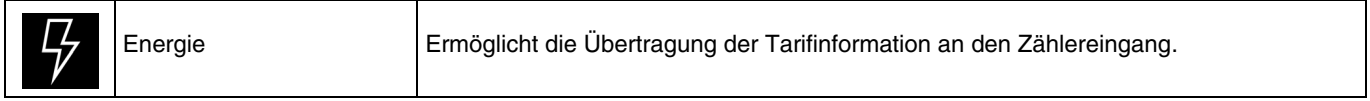

## <span id="page-99-0"></span>**4.4.5 Automatik deaktivieren**

Mit der Funktion Automatik kann ein Ausgang parallel zum Standardbefehl gesteuert werden. Zur Aktivierung oder Deaktivierung einer Automatik wird ein zusätzliches Befehlsobjekt (Automatik deaktivieren) verwendet.

- **Automatik deaktivieren**: Ermöglicht, die Automatik zu deaktivieren.

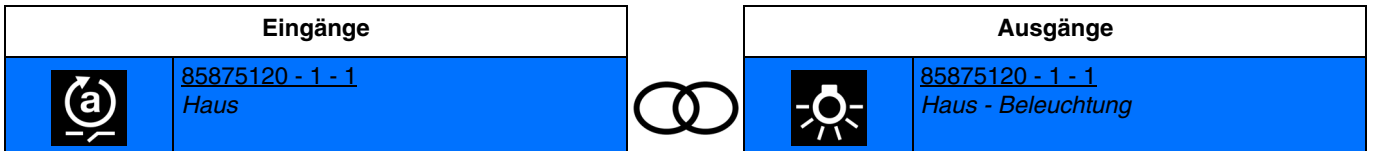

Das Schließen des Eingangskontakts bewirkt die Deaktivierung der Automatik. Das Öffnen des Eingangskontakts bewirkt die Aktivierung der Automatik.

*Hinweis: Standardmäßig funktioniert der Eingang wie ein Schließer (Schließer). Wenn der Parameter Umgekehrt bestätigt wurde, funktioniert der Eingang wie ein Öffner (Öffner).* 

Nachstehend die Liste der Ausgänge, an denen die Deaktivierung der Automatik möglich ist.

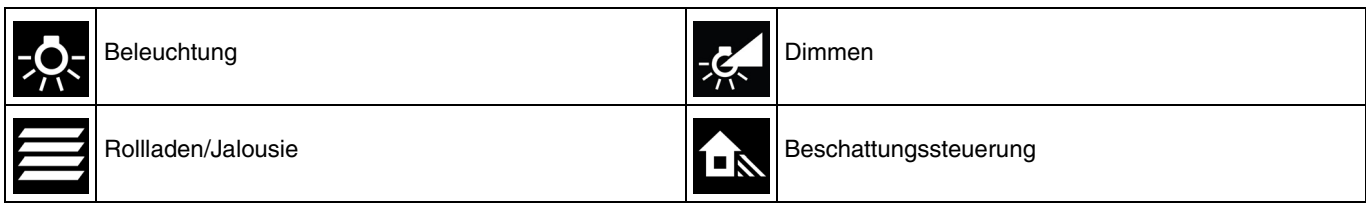

Die Deaktivierung der Automatik ist auch am Eingang möglich.

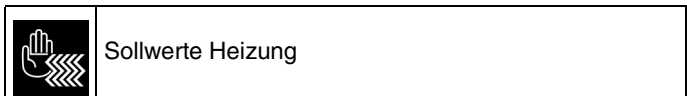

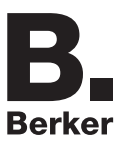

#### <span id="page-100-0"></span>**4.4.6 Szene**

Mit dieser Funktion können Szenen ausgewählt oder gespeichert werden. Sie betreffen verschiedene Ausgangstypen (Beleuchtung, Rollladen, Jalousie, Heizung), um Atmosphären oder Szenarien zu erstellen (Szenario verlassen, Atmosphäre Lesen usw.).

Szene: Die Szene wird durch das Drücken eines Tasters aktiviert.

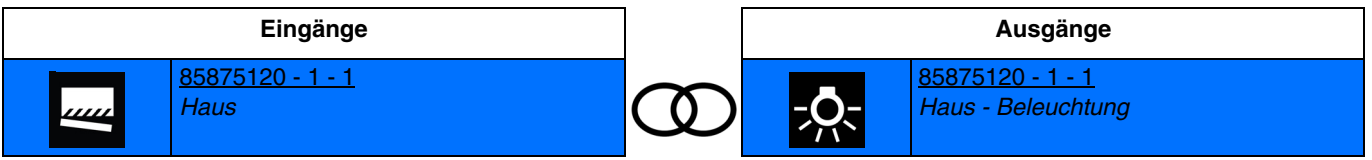

Die Aktivierung des Eingangs bewirkt die Aktivierung der Szene.

*Hinweis: Im Moment der Verknüpfung muss die Szenennummer für das Schließen des Eingangskontakts festgelegt werden.*

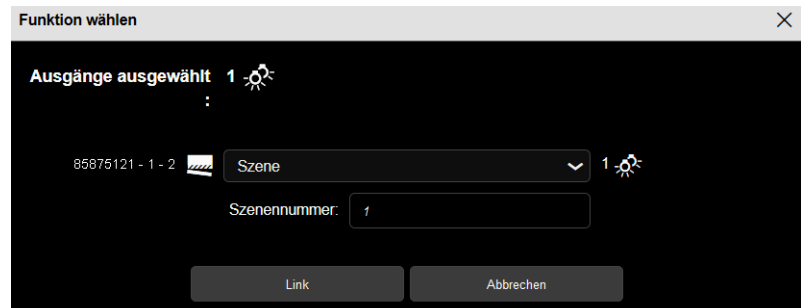

*Hinweis: Standardmäßig funktioniert der Eingang wie ein Schließer (Schließer). Wenn der Parameter Umgekehrt bestätigt wurde, funktioniert der Eingang wie ein Öffner (Öffner).* 

- **Schalter Szene**: Die Szene wird je nach Öffnung oder Schließung des Eingangskontakts aktiviert.

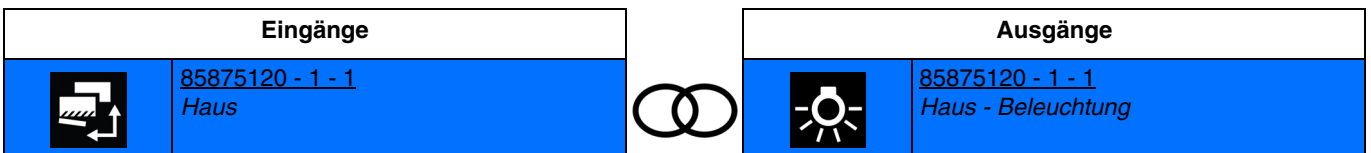

Das Schließen des Kontakts am Eingang bewirkt die Aktivierung der Szene 1. Das Öffnen des Kontakts am Eingang bewirkt die Aktivierung der Szene 2.

*Hinweis: Im Moment der Verknüpfung muss die Szenennummer für das Schließen und Öffnen des Eingangskontakts festgelegt werden.*

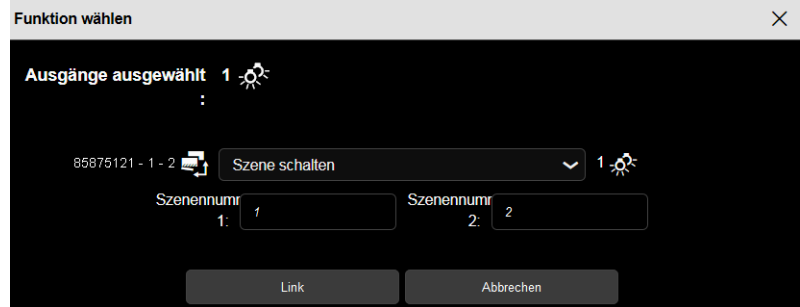

*Hinweis: Standardmäßig funktioniert der Eingang wie ein Schließer (Schließer). Wenn der Parameter Umgekehrt bestätigt wurde, funktioniert der Eingang wie ein Öffner (Öffner).* 

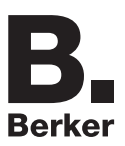

Nachstehend die Liste der Ausgänge, an denen die Szene möglich ist.

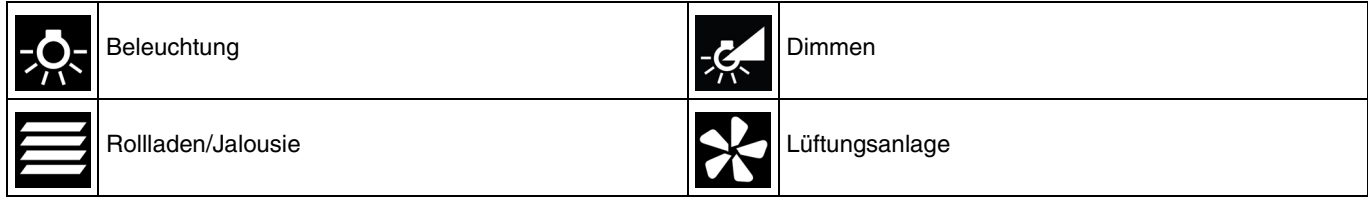

Die Szene ist ebenfalls am Eingang möglich.

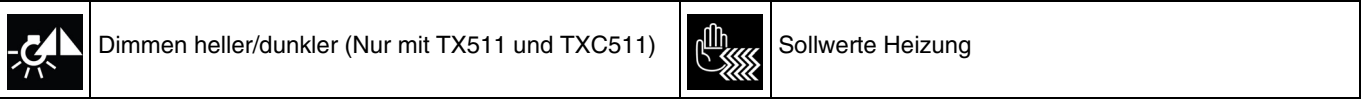

# **5. Rücksetzen auf Werkseinstellungen**

Diese Funktion ermöglicht die Rückführung des Produkts in seine ursprüngliche Konfiguration (Konfiguration bei Verlassen des Werks). Nach einer Rücksetzung kann das Produkt in einer neuen Anlage verwendet werden. Die Werkseinstellung wird entweder direkt am Produkt, oder am Plug-in des Medienkoppler vorgenommen. Letztere Lösung wird empfohlen, wenn das Produkt Teil einer via ETS konfigurierten Anlage ist, auf diese Weise wird das Produkt aus dem Projekt entfernt.

# **5.1 Werkseinstellung mit ETS via Medienkoppler**

- Für ein Produkt, das Teil der Anlage ist (bekannt im Medienkoppler): **Rücksetzen auf die Werkseinstellungen** im Menü **Physikalische Adressierung** wählen und dann die Anordnungen auf dem Bildschirm befolgen.
- Für ein Produkt, das nicht Teil der Anlage ist (unbekannt im Medienkoppler): Wählen Sie im Menü **Physikalische Adressierung**, **Reset, Produkt nicht in Anlage**, und dort **Unidirektionales Produkt mit Adr Taste**.

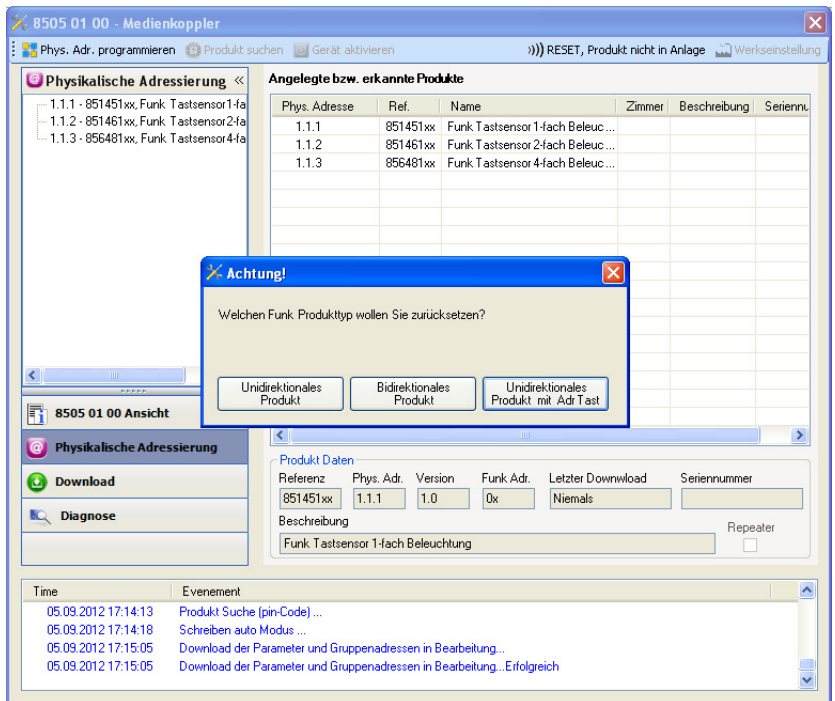

# **5.2 Rücksetzung auf die Werkseinstellung am Produkt**

Es ist jederzeit möglich, die Rücksetzung auf die Werkseinstellung direkt am Produkt vorzunehmen.

Rücksetzung auf die Werkseinstellung am Produkt:

- Einen langen Tastendruck (> à 10 Sekunden) auf die Taste **cfg** ausführen, und die Taste loslassen sobald die LED **cfg** blinkt.
- Warten Sie das Erlöschen der LED **cfg** ab die das Ende der Werkseinstellung anzeigt.

Hinweis:

Um ein Produkt, das bereits in einer Installation mit einem bestimmten Konfigurationsmodus programmiert wurde, in einer anderen Installation erneut zu programmieren, muss dieses zuvor auf Werkseinstellung zurückgesetzt werden.

# **6. Kenndaten**

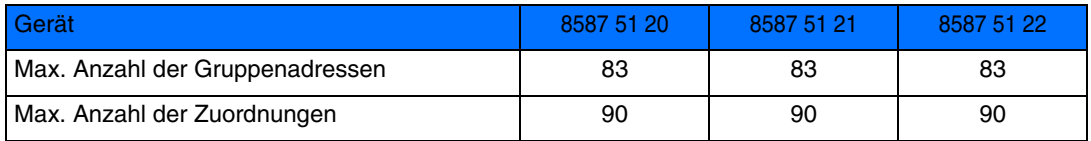

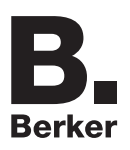

# Berker GmbH & Co. KG

Klagebach 38 58579 Schalksmühle/Germany Telefon + 49 (0) 2355/905-0 Telefax + 49 (0) 2355/905-111 www.berker.de